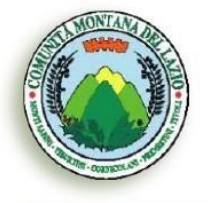

**CENTRALE UNICA** 

**COMMITTENZA** 

ום

Casape, Castel Madama, Castel San Pietro Romano, Ciciliano, Guidonia-Montecelio, San Gregorio da Sassola, San Polo dei Cavalieri, San Vito Romano, Tivoli

IX° COMUNITÀ MONTANA DEL LAZIO

Direttore Responsabile Dott. Arch. Stefano Petrucci

# **DETERMINAZIONE DEL DIRETTORE**

**Atto n°159/Cuc Data 31/03/2021**

#### **Oggetto**:

San Gregorio da Sassola - Procedura negoziata ai sensi dell'art. 36 comma 2, lettera b) del d.lgs. 50/2016, per l'affidamento dei lavori di:

"RIQUALIFICAZIONE DELL'EDIFICIO SCOLASTICO DI VIA BORGO PIO DI PROPRIETÀ COMUNALE PER LA REALIZZAZIONE DI UN POLO PER L'INFANZIA AL FINE DI PROMUOVERE PROGETTI DI CONTINUITÀ PEDAGOGICA. DETERMINA A CONTRARRE AI SENSI DELL'ART. 32, CO. 2 DEL D.LGS. 50/2016. CUP: F38B19000060006 – CIG 8627098A7A"

#### **Indizione gara e approvazione lettera d'invito**

L'anno duemilaventuno, il giorno trentuno del mese di marzo in Tivoli e nella sede della Comunità Montana dei Monti Sabini Tiburtini Cornicolani Prenestini, in Tivoli, Via Tiburtina, n° 2, nell'Ufficio destinato alla CUC,

#### **IL DIRETTORE RESPONSABILE DELLA C.U.C.**

**Visto** l'art. 37, comma 1, del Decreto Legislativo 18 aprile 2016, n. 50 e successive modifiche ed integrazioni, il quale testualmente recita: "Le stazioni appaltanti, fermi restando gli obblighi di utilizzo di strumenti di acquisto e di negoziazione, anche telematici, previsti dalle vigenti disposizioni in materia di contenimento della spesa, possono procedere direttamente e autonomamente all'acquisizione di forniture e servizi di importo inferiore a 40.000 euro e di lavori di importo inferiore a 150.000 euro, nonché attraverso l'effettuazione di ordini a valere su strumenti di acquisto messi a disposizione dalle centrali di committenza e dai soggetti aggregatori. Per effettuare procedure di importo superiore alle soglie indicate al periodo precedente, le stazioni appaltanti devono essere in possesso della necessaria qualificazione ai sensi dell'articolo 38"

**Visto** l'art. 37, comma 2, del medesimo Decreto Legislativo 18 aprile 2016, n. 50 e ss. mm. e ii, il quale testualmente dispone: "Salvo quanto previsto al comma 1, per gli acquisti di forniture e servizi di importo superiore a 40.000 euro e inferiore alla soglia di cui all['articolo](http://www.bosettiegatti.eu/info/norme/statali/2016_0050.htm#035) 35, nonché per gli acquisti di lavori di manutenzione ordinaria d'importo superiore a 150.000 euro e inferiore a 1 milione di euro, le stazioni appaltanti in possesso della necessaria qualificazione di cui all'articolo 38 nonché gli altri soggetti e organismi di cui all'articolo 38, comma 1, procedono mediante utilizzo autonomo degli strumenti telematici di negoziazione messi a disposizione dalle centrali di committenza qualificate secondo la normativa vigente. In caso di indisponibilità di tali strumenti anche in relazione alle singole categorie merceologiche, le stazioni appaltanti operano ai sensi del comma 3 o procedono mediante lo svolgimento di procedure di cui al presente codice.

**Visto** l'art. 37, comma 3, del medesimo Decreto Legislativo 18 aprile 2016, n. 50 e ss. mm. e ii.,in base al quale "Le stazioni appaltanti non in possesso della necessaria qualificazione di cui all'articolo 38 procedono all'acquisizione di forniture, servizi e lavori ricorrendo a una centrale di committenza ovvero mediante aggregazione con una o più stazioni appaltanti aventi la necessaria qualifica.

**Visto** l'art. 37, comma 4, del medesimo Decreto Legislativo 18 aprile 2016, n. 50 e ss. mm. e ii., il quale dispone che "Se la stazione appaltante é un comune non capoluogo di provincia, fermo restando quanto previsto al comma 1 e al primo periodo del comma 2, può procedere direttamente e autonomamente **oppure** secondo una delle seguenti modalità:

- a) ricorrendo a una Centrale di Committenza o a soggetti aggregatoriqualificati;
- b) mediante unioni di Comuni costituite e qualificate come centrali di committenza, ovvero associandosi o consorziandosi in centrali di committenza nelle forme previste dall'ordinamento;
- c) ricorrendo alla stazione unica appaltante costituita presso le province, le città metropolitane ovvero gli enti di area vasta ai sensi della legge 7 aprile 2014, n.56.

**Vista** la convenzione istituiva della Centrale Unica di Committenza (CUC) IX Comunità Montana del Lazio tra i Comuni di Marcellina, San Vito Romano, Poli, Casape e Castel San Pietro Romano e la Comunità Montana dei Monti Sabini Tiburtini Cornicolani Prenestini, sottoscritta in data 12 febbraio 2015.

**Dato altresì atto** cha alla CUC ha formalmente aderito, con deliberazione di Consiglio comunale n. 39 del 26 giugno 2019, pubblicata in data 14 agosto 2019 e successiva sottoscrizione da parte del Sindaco, anche il Comune di Guidonia Montecelio.

**Visto** il Regolamento per il funzionamento della Centrale di Committenza allegato alla Convenzione predetta per farne parte integrante e sostanziale.

**Considerato che** nell'art. 3 della Convenzione succitata è stabilito che "Gli Enti stipulanti convengono che tutti i provvedimenti necessari per l'organizzazione e la gestione dei servizi e per l'esercizio delle funzioni di cui alla presente convenzione siano predisposti ed assunti, in nome e per conto degli enti convenzionati, dalla Comunità Montana dei Monti Sabini Tiburtini Cornicolani Prenestini, indicata quale capo convenzione"

**Richiamate** le Linee guida per uniformare le procedure che i Responsabili dei procedimenti comunali e della C.U.C. debbono seguire nell'affidamento di lavori, servizi e forniture di importo superiore a 40 mila euro e per l'affidamento di lavori d'urgenza e in casi di somma urgenza, approvate con deliberazione della Giunta della Comunità Montana n° 2 del 12.01.2016.

**Visto** l'art. 216, c. 10, del D.Lgs n° 50/2016 sopra richiamato recante Disposizioni transitorie e di coordinamento, laddove è espressamente previsto che: "Fino alla data di entrata in vigore del sistema di qualificazione delle stazioni appaltanti di cui all'art. 38, i requisiti di qualificazione sono soddisfatti mediante l'iscrizione all'anagrafe di cui all'articolo 33-ter del decreto legge 18 ottobre 2012, n. 179, convertito con modificazioni, dalla legge 17 dicembre 2012, n. 221 (Art. 33-ter. Anagrafe unica delle stazioni appaltanti**.** 1. E' istituita presso l'Autorità per la vigilanza sui contratti pubblici di lavori, servizi e forniture l'Anagrafe unica delle stazioni appaltanti. Le stazioni appaltanti di contratti pubblici di lavori, servizi e forniture hanno l'obbligo di richiedere l'iscrizione all'Anagrafe unica presso la Banca dati nazionale dei contratti pubblici istituita ai sensi del[l'articolo](http://www.bosettiegatti.eu/info/norme/statali/2005_0082.htm#62-bis) 62-bis del codice dell'amministrazione digitale di cui al decreto [legislativo 7](http://www.bosettiegatti.eu/info/norme/statali/2005_0082.htm#62-bis) [marzo 2005, n. 82.](http://www.bosettiegatti.eu/info/norme/statali/2005_0082.htm#62-bis) Esse hanno altresì l'obbligo di aggiornare annualmente i rispettivi dati identificativi. Dall'obbligo di iscrizione ed aggiornamento dei dati derivano, in caso di inadempimento, la nullità degli atti adottati e la responsabilità amministrativa e contabile dei funzionari responsabili.)

**Dato atto che** la Centrale Unica di Committenza (CUC) - IX Comunità Montana del Lazio è regolarmente iscritta presso l'Anagrafe unica di cui sopra con il codice AUSA 0000540721.

**Vista** la Determinazione prot. nr. 23 del 18-02-2021 del Responsabile del settore tecnico Ing. NELLO RONDONI con la quale è stato disposto:

- *1. Di procedere alla selezione dell'operatore economico cui affidare i lavori relativi alle opere edili e impiantistiche di riqualificazione dell'edificio scolastico di via borgo pio di proprietà comunale per la realizzazione di un polo per l'infanzia al fine di promuovere progetti di continuità pedagogica per un importo a base di gara di € 146.250,00 oltre IVA di legge attraverso la Centrale Unica di Committenza istituita presso la IX Comunità Montana del Lazio (C.U.C.);*
- *2. 2. Di individuare detto operatore tramite procedura negoziata, ai sensi del combinato disposto degli artt. 36 co.2 lett. a), cosi come applicabile per le procedure indette entro il 31.12.2021, ai sensi della Legge 11.09.2020 n 120 di conversione in legge, con modificazioni, del decreto-legge 16 luglio 2020, n. 76, recante «Misure urgenti per la semplificazione e l'innovazione digitali» (Decreto Semplificazioni) e art. 63 del D. Lgs. n. 50/2016, con invito che sarà trasmesso a tre operatori economici da selezionare tramite sorteggio tra quelle regolarmente iscritti nell'albo fornitori della C.U.C.;*
- *3. 3. Di approvare la seguente documentazione redatta dalla struttura interna dell'Area Tecnica, ex art. 75 del D.Lgs. n. 50/2016 costituita da:*
	- *Schema di lettera di invito con relativi modelli allegati;*

**Visto** il verbale del 22/03/2021 ore 10.30 Protocollo N.0000165/2021, cui integralmente si rimanda, con il quale il Responsabile Unico del Procedimento operante presso la CUC designato dal Comune di San Gregorio da Sassola Ing. Nello Rondoni

- ha proceduto al sorteggio pubblico dei 3 (tre) operatori economici da invitare alla procedura negoziata

in oggetto, dando atto dell'elenco di n. 299 posizioni degli operatori iscritti all'Albo dei Fornitori della IX Comunità Montana del Lazio inseriti nella categoria lavori.

- ha formato l'elenco che è allegato al verbale in modalità secretata e sarà reso disponibile solo dopo la scadenza del termine per la presentazione delle offerte

**Visto** il Decreto Legislativo 18 agosto 2000, n. 267 recante "Testo Unico delle leggi sull'ordinamento degli Enti Locali".

**Vista** la legge 7 agosto 1990, n. 241, e successive modifiche ed integrazioni;

**Visto** Regolamento di attuazione del D. Lgs. N° 163/2006, approvato con D.P.R. 5 ottobre 2010, n° 207 nelle parti non abrogate da D.Lgs n° 50/2106.

**Viste** le Linee guida n. 2 di attuazione del D Lgs. 18 aprile 2016, n. 50, recanti "Offerta economicamente più vantaggiosa", approvate dal Consiglio dell'Autorità con deliberazione n. 1005 del 21 settembre 2016.

**Viste** le Linee guida n. 3 di attuazione del D Lgs. 18 aprile 2016, n. 50, recanti "Nomina, ruolo e compiti del responsabile unico del procedimento per l'affidamento di appalti e concessioni", approvate dal Consiglio dell'Autorità con deliberazione n. 1096 del 26 0ttobre 2016, aggiornate al D.lgs 56 del 19.04.2017 con deliberazione del Consiglio n. 1007 dell'11 ottobre 2017.

**Accertata** la propria competenza all'adozione del presente provvedimento in virtù del Decreto del Presidente della Comunità Montana n° 1 del 22.07.2015 al quale integralmente si rimanda e dell'art. 2, lettera j), del Regolamento allegato alla Convenzione Istitutiva della CUC

#### **DETERMINA**

- 1. Di prendere atto del verbale del 22/03/2021 ore 10.30 protocollo N.0000165/2021, redatto e sottoscritto dal RUP designato Ing. Nello Rondoni, relativo all'individuazione degli operatori economici da invitare alla procedura negoziata ai sensi dell'art. 36 comma 2, lettera b) del d.lgs. 50/2016, per l'affidamento dei lavori di "Riqualificazione dell'edificio scolastico di via Borgo Pio di proprietà comunale per la realizzazione di un Polo per l'infanzia al fine di promuovere progetti di continuità pedagogica"
- 2. Di indire di conseguenza una procedura negoziata ai sensi dell'art. 95 c. 4 e 5 del D. Lgs 18 aprile 2016, nr. 50, con aggiudicazione a favore dell'offerta riportante il minor prezzo, per l'affidamento dei lavori di "Riqualificazione dell'edificio scolastico di via Borgo Pio di proprietà comunale per la realizzazione di un Polo per l'infanzia al fine di promuovere progetti di continuità pedagogica", per un importo a base di gara di € 146.250,00 oltre IVA di legge
- 1. Di invitare alla procedura negoziata per l'affidamento del servizio di cui trattasi gli operatori economici sorteggiati, come da elenco risultante nel verbale succitato che viene secretato.
- 2. Di dare atto che successivamente alla data di scadenza della presentazione delle offerte, relative alla procedura di cui trattasi, l'elenco degli operatori economici invitati verrà reso pubblico.
- 3. Di approvare la lettera di invito, contenente gli elementi essenziali della prestazione richiesta, e i relativi allegati, come parte integrante e sostanziale della presente Determinazione.
- 4. Di disporne l'invio mediante pec agli operatori economici come sopra individuati.
- 5. Dare atto che il termine ultimo per il ricevimento delle offerte è fissato per le ore **12:00** del giorno **04/05/2021**

Di quanto sopra è stato redatto il presente verbale, ai sensi e per gli effetti di quanto stabilito al punto 7 della parte deliberativa della Deliberazione della Giunta della Comunità Montana n° 27 del15.09.2015

#### **Il Direttore della C.U.C Arch. Stefano Petrucci**

#### **ATTESTATO DI PUBLICAZIONE**

Copia della presente determinazione è stata affissa sull'Albo Pretorio online della Comunità Montana in data **1980 metrim data** , per restarvi 15 giorni, ai sensi e per gli effetti di quanto stabilito al punto 7 della parte deliberativa della Deliberazione della Giunta dellaComunità Montana n° 27 del 15.09.2015.

Tivoli, lì \_\_\_\_\_\_\_\_\_\_\_\_\_\_\_\_\_\_

**Il Direttore della C.U.C Arch. Stefano Petrucci**

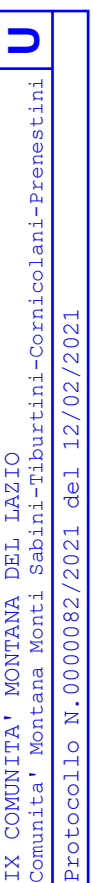

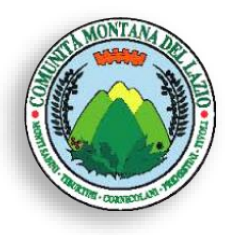

### **CENTRALE UNICA DI**

**COMMITTENZA COMUNITÀ MONTANA DEL LAZIO** Casape, Castel Madama, Castel San Pietro Romano, Ciciliano, Guidonia Montecelio, Marcellina, Poli, San Gregorio da Sassola, San Polo dei Cavalieri, San Vito Romano, Tivoli

Direttore Responsabile Dott. Arch. Stefano Petrucci

#### **Spett.le Operatore economico**

# **LETTERA DI INVITO**

**Oggetto: PROCEDURA NEGOZIATA PER L'AFFIDAMENTO DEI LAVORI DI RIQUALIFICAZIONE DELL'EDIFICIO SCOLASTICO DI VIA BORGO PIO DI PROPRIETÀ COMUNALE PER LA REALIZZAZIONE DI UN POLO PER L'INFANZIA AL FINE DI PROMUOVERE PROGETTI DI CONTINUITÀ PEDAGOGICA – CUP: F38B19000060006 – CIG 8627098A7A**

La scrivente CUC IX COMUNITA' MONTANA DEL LAZIO, con sede in Via Nazionale Tiburtina n. 2 – 00019 Tivoli (RM), ai sensi dell'articolo 75, co. 3, del D.Lgs. 18 aprile 2016, n. 50 (di seguito, "*Codice dei Contratti*"),con la presente lettera di invito (di seguito, "*Lettera di invito*")

#### **INVITA**

questo operatore economico a partecipare alla procedura di gara in oggetto.

#### **PREMESSE**

Il presente documento contiene le norme relative alle modalità di partecipazione alla procedura di aggiudicazione dell'appalto per l'affidamento dei lavori di cui alla "PROCEDURA NEGOZIATA PER L'AFFIDAMENTO DEI LAVORI DI RIQUALIFICAZIONE DELL'EDIFICIO SCOLASTICO DI VIA BORGO PIO DI PROPRIETÀ COMUNALE PER LA REALIZZAZIONE DI UN POLO PER L'INFANZIA AL FINE DI PROMUOVERE PROGETTI DI CONTINUITÀ PEDAGOGICA".

La presente procedura è stata indetta dalla CUC IX COMUNITA' MONTANA DEL LAZIO, con sede in Via Nazionale Tiburtina n. 2 – 00019 Tivoli (RM), (di seguito, "*Centrale di Committenza*"), la quale opera quale centrale di committenza per il Comune di San Gregorio da Sassola, con sede in L. Luigi Sturzo 6 – 00010 San Gregorio da Sassola (RM), (di seguito "*Ente Aderente*" o "*Stazione Appaltante*"), ai sensi dell'articolo 38, co. 1, del Codice dei Contratti;

La presente procedura è stata disposta con determina a contrarre n. 159 del 31/03/2021

La procedura di gara si svolgerà ai sensi dell'articolo 36, co. 2, lett. B, del Codice dei Contratti.

**LA PRESENTE PROCEDURA È GESTITA INTEGRALMENTE CON MODALITÀ TELEMATICA E, PERTANTO, VERRANNO AMMESSE SOLO LE OFFERTE FIRMATE DIGITALMENTE PRESENTATE ATTRAVERSO LA PIATTAFORMA TELEMATICA. NON SARANNO RITENUTE VALIDE OFFERTE PRESENTATE IN FORMA CARTACEA O A MEZZO PEC O QUALSIVOGLIA ALTRA MODALITÀ DI PRESENTAZIONE.** Per partecipare occorre:

- collegarsi al Portale Appalti, https://cuc-comunitamontanativoli.org/PortaleAppalti/it/homepage.wp e, se non già registrati, attivare la funzione "Registrati" presente nella sezione "Area riservata";

- accedere nella sezione "Area riservata" con le credenziali ottenute in fase di registrazione;

- individuare la gara di interesse nella sezione "Gare e procedure in corso", visualizzare la scheda corrispondente e procedere a quanto richiesto per la presentazione dell'offerta, prendendo visione delle istruzioni per partecipare alla gara telematica fornite nella "Guida alla presentazione delle Offerte Telematiche" allegata al presente disciplinare e disponibile nella sezione "Istruzioni e manuali". La piattaforma telematica prevede il caricamento delle seguente buste digitali/plichi telematici:

- Busta A – Contiene DOCUMENTAZIONE AMMINISTRATIVA

- Busta B – Contiene OFFERTA ECONOMICA E TEMPORALE

L'inserimento di elementi concernenti il prezzo in documenti non contenuti nella busta dedicata all'offerta economica, costituirà causa di esclusione. Verranno escluse le offerte plurime, condizionate, tardive, alternative o espresse in aumento rispetto all'importo a base di gara.

#### **TUTTI I DOCUMENTI PRODOTTI DEVONO ESSERE SOTTOSCRITTI CON FIRMA DIGITALE (NON DEVE ESSERE PRODOTTO ALCUN ARCHIVIO DIGITALE FIRMATO DIGITALMENTE).**

La documentazione di gara comprende:

- a) Lettera di invito contenente il Disciplinare di gara, con relativi modelli allegati;
- b) D.G.U.E.;
- c) Allegato 01 Modello Avvalimento;
- d) Allegato 02\_Modello Offerta Economica;
- e) Allegato 03\_Dichiarazione Sopralluogo;
- f) Elaborati di Progetto Esecutivo

### **1. PUBBLICITA'**

<span id="page-6-0"></span>Ai sensi dell'articolo 29, co. 1 e 2, del Codice dei Contratti, tutti gli atti relativi alla presente procedura sono stati pubblicati sul profilo dell'Ente aderente, su quello della Centrale di Committenza e sul sito del Ministero delle infrastrutture e dei trasporti.

### **2. PRINCIPI GENERALI**

<span id="page-6-1"></span>Ai sensi dell'articolo 94, co. 2, del Codice dei Contratti, la Stazione Appaltante si riserva di non aggiudicare l'appalto all'offerente che ha presentato l'offerta più vantaggiosa, se ha accertato che tale offerta non soddisfa gli obblighi di cui all'articolo 30, co. 3, del Codice dei Contratti.

Ai sensi dell'articolo 95, co. 12, del Codice dei Contratti, la Stazione Appaltante si riserva il diritto di non procedere all'aggiudicazione se nessuna offerta risulti conveniente o idonea in relazione all'oggetto del contratto.

La Centrale di Committenza si riserva di non concludere motivatamente il contratto, anche qualora sia avvenuta l'aggiudicazione.

# **3. PUNTI DI CONTATTO**

<span id="page-6-2"></span>CUC IX COMUNITA' MONTANA DEL LAZIO, Via Nazionale Tiburtina n. 2 – 00019 Tivoli (RM):

- sito web: www.comunitamontanativoli.org
- Portale Appalti[, https://cuc-comunitamontanativoli.org/PortaleAppalti/it/homepage.wp](https://cuc-comunitamontanativoli.org/PortaleAppalti/it/homepage.wp)
- e-mail: [ufficio.tecnico@comunitamontanativoli.org](mailto:ufficio.tecnico@comunitamontanativoli.org)
- pec: [cuc-comunitamontanativoli@pec.it](mailto:cuc-comunitamontanativoli@pec.it)
- tel: 0774314712
- fax: 0774330915

Direttore Responsabile: Arch. Stefano Petrucci,

Responsabile unico del procedimento (RUP): Ing. Nello Rondoni.

pec[: comune.sangregorio@pec.it](mailto:comune.sangregorio@pec.it)

Il Codice NUTS del luogo di esecuzione dell'appalto è il seguente: ITI 4 3.

# **4. OGGETTO DELL'APPALTO E LUOGO DI ESECUZIONE.**

<span id="page-6-3"></span>Ai sensi dell'articolo 59, co. 1, terzo periodo, del Codice dei Contratti, l'appalto ha per oggetto l'affidamento dei lavori di cui alla "PROCEDURA NEGOZIATA L'AFFIDAMENTO DEI LAVORI DI RIQUALIFICAZIONE DELL'EDIFICIO SCOLASTICO DI VIA BORGO PIO DI PROPRIETÀ COMUNALE PER LA REALIZZAZIONE DI UN POLO PER L'INFANZIA AL FINE DI PROMUOVERE PROGETTI DI CONTINUITÀ PEDAGOGICA", sulla base del progetto esecutivo con Delibera di Giunta n. 40 del 28.07.2020.

Ai sensi dell'articolo 51, co. 1, del Codice dei Contratti, l'appalto non è stato suddiviso in lotti.

La realizzazione dell'opera nel complesso viene suddivisa come di seguito:

# *Fase 1 – Oggetto di stipula contrattuale:*

Oggetto di stipula contrattuale, saranno previste le lavorazioni come da C.M.E. allegato per complessivi € 146.250.000 oltre IVA e consistenti in:

 Realizzazione di lavori edili e impiantistici per la riqualificazione dell'edificio sito in Via Borgo Pio al fine di realizzare un polo d'infanzia

<span id="page-6-4"></span>Il luogo di esecuzione delle prestazioni oggetto dell'appalto è San Gregorio da Sassola, Edificio di proprietà comunale sito in Via Borgo Pio, piano S1.

# **5. IMPORTO**

L'importo totale dell'appalto è di € **146.250,00** (centoquarantemiladuecentocinquanta/00), oltre IVA, ripartito come nella Tabella n. 1.

#### **Tabella n. 1**

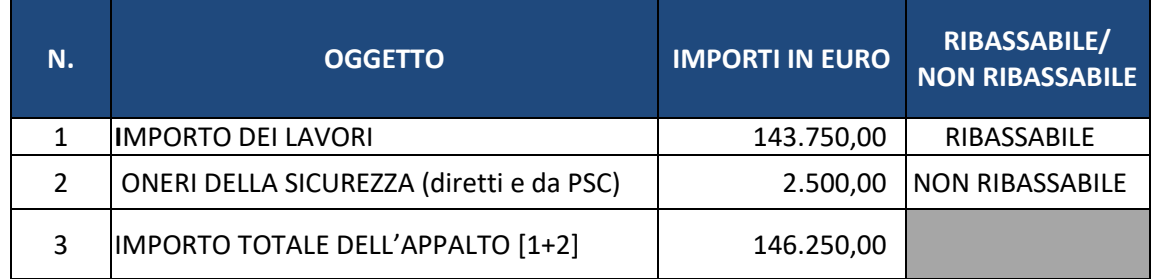

### **L'importo soggetto a ribasso è pari a € 143.750,00 (centoquarantatremilasettecentocinquanta/00).**

Gli operatori economici partecipanti alla gara d'appalto dovranno indicare espressamente nella propria offerta i propri costi della manodopera e gli oneri aziendali concernenti l'adempimento delle disposizioni in materia di salute e sicurezza sui luoghi di lavoro ad esclusione delle forniture senza posa in opera così come richiesto dall'art. 95, comma 10, del d.lgs. 50/2016 e s.m.i. per la verifica di congruità dell'offerta. Le categorie di lavoro previste nell'appalto sono le seguenti:

### **a) CATEGORIA PREVALENTE**

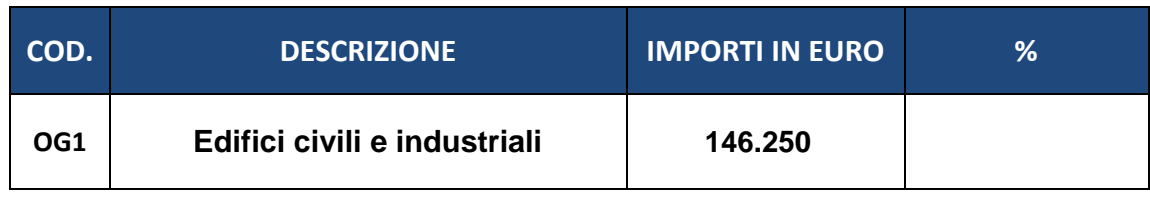

# **6. CRITERIO DI AGGIUDICAZIONE E MODALITÀ DI CONCLUSIONE DEL CONTRATTO.**

<span id="page-7-0"></span>L'aggiudicazione sarà effettuata secondo il criterio del minor prezzo, ai sensi dell'articolo 95, co. 4, del Codice dei Contratti.

Il contratto sarà stipulato a CORPO.

#### **7. TERMINI PER L'ESECUZIONE DELLE PRESTAZIONI.**

<span id="page-7-1"></span>L'appalto avrà la durata prevista dal cronoprogramma di progetto e pari a **60 giorni** naturali e consecutivi dalla consegna dei lavori.

Le penali di cui al C.S.A. saranno applicate come da contratto.

#### **8. MODALITA' DI FINANZIAMENTO**

<span id="page-7-2"></span>Il presente appalto è finanziato con fondi:

**90% del costo totale a carico del contributo concesso dalla Regione Lazio giusta Determinazione della Regione Lazio G12610 del 29.10.2020;**

**10% del costo totale a carico del Comune di San Gregorio da Sassola l'ente con fondi propri.**

#### **9. REQUISITI DI PARTECIPAZIONE**

<span id="page-7-3"></span>L'operatore economico dovrà:

- essere in possesso dei requisiti di partecipazione di ordine generale, di cui al successivo articolo 10.1, e dei requisiti di capacità economica e finanziaria e di capacità tecnica e professionale, di cui al successivo articolo 10.2;
- rendere le ulteriori dichiarazioni, individuate nel successivo articolo 10.3.

In sede di gara, l'operatore economico dovrà dichiarare il possesso dei citati requisiti, mediante la presentazione del documento di gara unico europeo (di seguito, "*DGUE*") di cui all'articolo 85 del Codice dei Contratti, come meglio specificato nel prosieguo del presente documento.

Ai sensi dell'articolo 85, co. 5, del Codice dei Contratti, la S.A. può, altresì, chiedere agli operatori economici, in qualsiasi momento nel corso della procedura, di presentare tutti i documenti complementari o parte di essi, qualora questo sia necessario per assicurare il corretto svolgimento della procedura medesima.

Ai fini dell'aggiudicazione la S.A. procederà alle verifiche dei requisiti di partecipazione dichiarati dall'aggiudicatario, ai sensi dell'articolo 36, co. 6, del Codice dei Contratti. La S.A. può comunque estendere le verifiche agli altri partecipanti.

Ai sensi dell'articolo 83, co. 7, del Codice dei Contratti, l'operatore economico dovrà dimostrare il possesso dei requisiti suindicati mediante i mezzi di prova di cui all'articolo 86, co. 4 e 5, del Codice dei Contratti.

Ai sensi del combinato disposto degli articoli 81, co. 1, e 216, co. 13, del Codice dei Contratti, la verifica del possesso dei requisiti avviene attraverso la banca dati AVCPASS istituita presso l'ANAC: a tal fine, tutti i soggetti interessati a partecipare alla procedura devono, obbligatoriamente, registrarsi al sistema AVCPASS, accedendo all'apposito *link* sul portale dell'ANAC (servizi ad accesso riservato-avcpass), secondo le istruzioni ivi contenute, nonché acquisire il "PASSOE" di cui all'articolo 2, co. 3.2, della delibera ANAC n. 157 del 16 febbraio 2016, da produrre in sede di partecipazione alla gara, come meglio specificato nel prosieguo del presente documento.

Ai sensi dell'articolo 80, co. 12, del Codice dei Contratti, in caso di falsa dichiarazione o falsa documentazione, la S.A. ne dà segnalazione all'ANAC, che, se ritiene che le dichiarazioni o la documentazione siano state rese con dolo o colpa grave, in considerazione della rilevanza o della gravità dei fatti oggetto della falsa dichiarazione o della presentazione di falsa documentazione, dispone l'iscrizione dell'operatore economico nel casellario informatico ai fini dell'esclusione dalle procedure di gara e dagli affidamenti di subappalto ai sensi del comma 1, del medesimo articolo 80 del Codice dei Contratti, fino a due anni, decorsi i quali l'iscrizione è cancellata e perde comunque efficacia.

# *9.1. Requisiti di partecipazione d'ordine generale*

<span id="page-8-0"></span>**A pena di esclusione**, l'operatore economico dovrà essere in possesso dei seguenti requisiti:

- insussistenza, nei propri confronti, delle cause di esclusione previste dall'articolo 80 del Codice dei Contratti;
- insussistenza, nei confronti di alcuno dei soggetti di cui all'articolo 80, co. 3, del Codice dei Contratti, delle cause di esclusione previste dall'articolo 80 del Codice dei Contratti;
- non ricorrenza del divieto di cui all'articolo 48, co. 7, del Codice dei Contratti;
- insussistenza delle cause di incompatibilità di cui all'articolo 53, co. 16 ter, del D.Lgs. 30 marzo 2001, n. 165;
- non ricorrenza del divieto di cui all'articolo 24, co. 7, del Codice dei Contratti.

#### *9.2. Ulteriori dichiarazioni*

<span id="page-8-1"></span>L'operatore economico dovrà dichiarare:

- di accettare, senza condizione o riserva alcuna, tutte le norme e le disposizioni contenute nella presente Lettera di invito e nei suoi allegati;
- di possedere l'autorizzazione rilasciata ai sensi del D.M. 14 dicembre 2010 del Ministero dell'economia e delle finanze avendo sede nei paesi inseriti nelle c.d. "black list";
- di aver preso visione di tutta la documentazione tecnica relativa alle attività oggetto dell'appalto resa disponibile dalla S.A., la quale risulta pienamente esaustiva ai fini della conoscenza dei luoghi oggetto dell'intervento;
- di essere in grado, ai sensi dell'articolo 85, co. 2, del Codice dei Contratti, di fornire, su richiesta di la S.A. e senza indugio, la documentazione di cui al citato articolo 85, co. 2, del Codice dei Contratti;

• di accettare che, ai sensi dell'articolo 94, co. 2, del Codice dei Contratti, la S.A. si riserva di non aggiudicare l'appalto all'offerente che ha presentato l'offerta economicamente più vantaggiosa, se ha accertato che tale offerta non soddisfa gli obblighi di cui all'articolo 30, co. 3, del Codice dei Contratti;

#### **10. AVVALIMENTO**

<span id="page-9-0"></span>Ai sensi dell'articolo 89 del Codice dei Contratti, l'operatore economico, singolo o in raggruppamento, può ricorrere all'istituto dell'avvalimento per soddisfare la richiesta dei requisiti di i requisiti di capacità economica e finanziaria e di capacità tecnica e professionale, avvalendosi della capacità di altri soggetti, anche, in caso di R.T.I., avvalendosi della capacità di altri componenti del R.T.I..

Il ricorso all'avvalimento non è ammesso per il soddisfacimento dei requisiti di idoneità professionale.

Ai sensi dell'articolo 89, co. 5, del Codice dei Contratti, l'operatore economico e l'impresa ausiliaria sono responsabili in solido in relazione alle prestazioni oggetto del contratto.

Ai sensi dell'articolo 89, co. 6, del Codice dei Contratti, è ammesso l'avvalimento di più imprese ausiliarie, mentre il soggetto ausiliario non può avvalersi a sua volta di altro soggetto.

Ai sensi dell'articolo 89, co. 7, del Codice dei Contratti, non è consentito, a pena di esclusione, che della stessa impresa ausiliaria si avvalga più di un concorrente, ovvero che partecipino sia l'impresa ausiliaria che quella che si avvale dei requisiti.

Ai sensi dell'articolo 89, co. 1, del Codice dei Contratti, l'operatore economico, oltre a produrre il DGUE per sé, come meglio specificato nel prosieguo del presente documento, dovrà produrre la seguente ulteriore documentazione:

- il DGUE, reso e sottoscritto digitalmente dall'ausiliario, contenente altresì la dichiarazione, resa e sottoscritta digitalmente ai sensi degli articoli 46 e 47 del D.P.R. n. 445/2000, dal legale rappresentante dell'impresa ausiliaria, con cui quest'ultima:
	- attesta il possesso dei requisiti generali di cui all'articolo 80 del Codice dei Contratti;
	- attesta il possesso dei requisiti tecnici e delle risorse oggetto di avvalimento;
	- si obbliga verso l'operatore economico e verso la S.A. a mettere a disposizione per tutta la durata dell'appalto le risorse necessarie di cui l'operatore economico è carente;
- l'attestazione di qualificazione SOA del soggetto ausiliario;
- il PASSOE nel quale sia indicato l'ausiliario;
- l'originale o la copia autentica del contratto in virtù del quale l'impresa ausiliaria si obbliga, nei confronti dell'operatore economico, a fornire i requisiti e a mettere a disposizione le risorse necessarie per tutta la durata del contratto di appalto (si precisa che il contratto non dovrà limitarsi ad indicazioni generiche circa la messa a disposizione a favore dell'operatore economico delle risorse da parte dell'impresa ausiliaria, ma dovrà precisare sia i dati quantitativi che qualitativi del personale e delle attrezzature che verranno messi a disposizione, sia le modalità attraverso le quali tale messa a disposizione verrà attuata, nonché ogni altro elemento utile ai fini dell' avvalimento); oppure, in caso di avvalimento nei confronti di un'impresa che appartiene al medesimo gruppo, dichiarazione, resa e sottoscritta ai sensi dell'articolo 47 del D.P.R. n. 445/2000, attestante il legame giuridico ed economico esistente nel gruppo.

#### **Si precisa che nel caso in cui l'operatore economico intenderà affidare l'esecuzione delle prestazioni al soggetto ausiliario, dovrà osservare quanto richiesto dal presente documento in materia di subappalto.**

#### **11. GARANZIA PROVVISORIA E IMPEGNO A RILASCIARE CAUZIONE DEFINITIVA**

<span id="page-9-1"></span>Ai sensi dell'articolo 93, co. 1, del Codice dei Contratti, l'offerta dell'operatore economico deve essere corredata da una garanzia provvisoria, pari al 2% (duepercento) dell'importo totale dell'appalto (**€ 146.250,00**), che sarà costituita, a scelta dell'operatore, da cauzione o fideiussione bancaria o assicurativa o rilasciata ai sensi dell'articolo 93, co. 3, del Codice dei Contratti, dagli intermediari iscritti nell'albo di cui all'articolo 106 del D.Lgs. 1 settembre 1993, n. 385, che svolgono in via esclusiva o prevalente attività di rilascio di garanzie e che sono sottoposti a revisione contabile da parte di una società di revisione iscritta nell'albo previsto dall'articolo 161 del D.Lgs. 24 febbraio 1998, n. 58.

La fideiussione dovrà essere conforme agli schemi di polizza tipo di cui al comma 4 dell'articolo 127 del D.P.R. n. 207/2010 (nelle more dell'approvazione dei nuovi schemi di polizza-tipo, la fideiussione, redatta secondo lo schema tipo previsto dal Decreto del Ministero delle Attività produttive del 23 marzo 2004, n. 123, dovrà essere integrata mediante la previsione espressa della rinuncia all'eccezione di cui all'articolo 1957, co. 2, del codice civile, mentre ogni riferimento all'articolo 30 della L. 11 febbraio 1994, n. 109 deve intendersi sostituito con il riferimento all'articolo 93 del Codice dei Contratti.

Ai sensi dell'articolo 93, co. 7, del Codice dei Contratti, l'importo della garanzia è ridotto del 50% (cinquantapercento) nel caso in cui si dimostri il possesso della certificazione del sistema di qualità conforme alle norme europee. Si precisa che:

- in caso di partecipazione in R.T.I. o consorzio ordinario, l'operatore economico potrà godere del beneficio della riduzione della garanzia solo se tutte le imprese che costituiscono il R.T.I. o il consorzio ordinario siano in possesso della predetta certificazione;
- in caso di partecipazione in consorzio di cui alle lett. b) e c) dell'articolo 45, co. 2, del Codice dei Contratti, l'operatore economico potrà godere del beneficio della riduzione della garanzia nel caso in cui la predetta certificazione sia posseduta dal consorzio.

Ai sensi del medesimo articolo 93, co. 7, del Codice dei Contratti, l'importo può essere ridotto altresì nei casi ivi previsti.

Le cauzioni dovranno:

- essere intestate a la S.A (Comune di San Gregorio da Sassola);
- avere una validità temporale di almeno 180 (centottanta) giorni dalla data di presentazione dell'offerta, prorogabile per un ulteriore periodo di tempo indicato dalla S.A. (Comune di San Gregorio da Sassola), nel caso in cui alla scadenza originaria non fosse ancora intervenuta l'aggiudicazione, ai sensi dell'articolo 93, co. 4, del Codice dei Contratti;
- in caso di R.T.I. costituiti o costituendi e/o consorzi, essere intestate a tutti i componenti del R.T.I. e/o consorzio ed alla consorziate designate esecutrici;
- prevedere espressamente la rinuncia al beneficio della preventiva escussione del debitore principale, nonché la loro operatività entro quindici giorni a semplice richiesta scritta della S.A. e la rinuncia all'eccezione di cui all'articolo 1957, co. 2, del codice civile, ai sensi dell'articolo 93, co. 4, del Codice dei Contratti.

Ai sensi dell'articolo 93, co. 8, del Codice dei Contratti, l'operatore economico dovrà produrre la dichiarazione di un fideiussore contenente l'impegno a rilasciare, in caso di aggiudicazione dell'appalto, una fideiussione bancaria ovvero una polizza assicurativa fideiussoria, relativa alla cauzione definitiva, di cui all'articolo 103 del Codice dei Contratti, valida fino al certificato di regolare esecuzione.

La cauzione provvisoria sarà svincolata all'aggiudicatario automaticamente al momento della stipula del contratto, mentre agli altri operatori economici, ai sensi dell'articolo 93, co. 9, del medesimo Codice dei Contratti, sarà svincolata entro trenta giorni dalla comunicazione dell'avvenuta aggiudicazione.

L'operatore economico può, ai sensi dell'articolo 93, co. 2, del Codice dei Contratti, prestare la cauzione provvisoria anche:

- in titoli del debito pubblico garantiti dallo Stato, depositati presso una sezione di tesoreria provinciale o presso le aziende autorizzate, a titolo di pegno, a favore della S.A.; il valore deve essere al corso del giorno del deposito;
- in contanti, con versamento su un conto corrente della S.A., specificando nella causale il CIG della presente procedura di gara. In tale caso potrà rivolgersi alla S.A., ai fini di ricevere le coordinate bancarie del suddetto conto.

<span id="page-10-0"></span>In caso di presentazione della garanzia provvisoria in contanti o in titoli del debito pubblico dovrà essere presentata anche una dichiarazione di un istituto bancario o di una assicurazione contenente l'impegno verso il concorrente a rilasciare, qualora l'offerente risultasse aggiudicatario, garanzia fideiussoria relativa alla garanzia definitiva in favore della stazione appaltante, valida fino alla data di emissione del certificato di collaudo provvisorio o comunque decorsi 12 (dodici) mesi dalla data di ultimazione dei lavori risultante dal relativo certificato.

#### **12. POLIZZA.**

Ai sensi dell'articolo 103, co. 7, del Codice dei Contratti, l'operatore economico, incaricato delle prestazioni oggetto dell'appalto, dovrà altresì produrre, contestualmente alla sottoscrizione del contratto, una polizza assicurativa a copertura della responsabilità civile per infortunio o danni eventualmente da lui/loro stesso/i causati a persone e/o beni dell'appaltatore medesimo, della S.A. (Comune di San Gregorio da Sassola), dell'Ente Aderente o di terzi (compresi dipendenti dell'appaltatore e/o subappaltatore e/o subfornitore ovvero della S.A. (Comune di San Gregorio da Sassola) o dell'Ente Aderente), nell'esecuzione delle attività di cui all'oggetto. Tale polizza dovrà prevedere un massimale di importo pari a € 500.000,00.

# **13. SOPRALLUOGO**

<span id="page-11-0"></span>L'operatore economico deve procedere alla visita dei luoghi di esecuzione dell'appalto. L'area oggetto di sopralluogo è liberamente accessibile nei giorni feriali dalle 8:00 alle 13:00. Al momento del sopralluogo non sarà rilasciata all'operatore economico alcuna attestazione. Inoltre l'operatore economico deve dichiarare:

- di aver proceduto alla verifica dello stato, delle circostanze e delle condizioni dei luoghi di intervento, eseguendo tutti gli accertamenti e le ricognizioni necessarie, compreso l'accurato controllo della viabilità di accesso ai luoghi in cui dovranno essere eseguite le prestazioni oggetto dell'appalto;
- di essere pienamente edotti di tutte le circostanze di fatto e di luogo riguardanti l'esecuzione delle prestazioni oggetto dell'appalto.

Il sopralluogo dovrà essere svolto:

- in caso di operatore economico singolo: da parte del legale rappresentante o del direttore tecnico o di personale dipendente, munito di delega, dell'operatore singolo;
- in caso di un costituito o costituendo R.T.I. o consorzio ordinario: da parte del legale rappresentante o del direttore tecnico o del personale dipendente, munito di delega, di uno dei soggetti componenti il R.T.I. o il consorzio;
- in caso di consorzi stabili: da parte del legale rappresentante o del direttore tecnico o del personale dipendente, munito di delega, del consorzio ovvero da parte del legale rappresentante o del direttore tecnico o del personale dipendente, munito di delega, di uno dei soggetti consorziati indicati come esecutori dei servizi.
- **La mancata esecuzione del sopralluogo è causa di esclusione**

# **14. SUBAPPALTO**

<span id="page-11-1"></span>Il subappalto è ammesso nel rispetto delle condizioni stabilite nel Capitolato, e comunque nel rispetto delle disposizioni contenute dell'articolo 105 del Codice dei Contratti.

Ai sensi dell'articolo 105, co. 4 del Codice dei Contratti, sono subappaltabili le lavorazioni comprese nel contratto previa autorizzazione della Stazione Appaltante.

Ai sensi dell'articolo 105, co. 4, lett. b), del Codice dei Contratti, l'operatore economico deve indicare le categorie di lavorazioni che intende subappaltare o concedere in cottimo.

Ai sensi dell'articolo 105, co. 4, lett. c), del Codice dei Contratti, l'operatore economico deve dichiarare che subappalterà a soggetti in capo ai quali non ricorrono i motivi di esclusione di cui all'articolo 80 del Codice dei Contratti.

# **15. CONTRIBUTO ALL'ANAC**

<span id="page-11-2"></span>L'operatore economico è esente dal pagamento del contributo Anac, visto l'importo dei lavori a base di gara.

#### **16. PRESENTAZIONE DELL'OFFERTA**

# <span id="page-11-3"></span>**16.1. MODALITÀ DI PRESENTAZIONE DELL'OFFERTA E SOTTOSCRIZIONE DEI DOCUMENTI DI GARA**

La presente procedura è gestita integralmente con modalità telematica e, pertanto, non saranno ritenute valide offerte presentate in forma cartacea o a mezzo PEC o qualsivoglia altra modalità di presentazione.

L'offerta, ivi compresi tutti i documenti, i certificati e le dichiarazioni che ne costituiscono parte integrante - deve essere redatta, a pena di esclusione, in lingua italiana e deve essere valida per 180 giorni dal termine ultimo per il ricevimento delle offerte. Il concorrente si impegna a prolungare la validità dell'offerta, su richiesta del Comune di Guidonia Montecelio, nel corso della procedura, nel caso in cui, al momento della scadenza, non sia intervenuta l'aggiudicazione.

Tutti i documenti, i certificati e le dichiarazioni, se redatti in una lingua diversa dall'italiano, dovranno essere corredati, a pena di esclusione, da traduzione in lingua italiana e da apposita dichiarazione attestante la conformità al testo originale, rilasciata dalle rappresentanze consolari o diplomatiche italiane del Paese in cui sono stati redatti, oppure da un traduttore ufficiale. In quest'ultimo caso si richiede che l'impresa fornisca il documento ufficiale che qualifichi la persona quale traduttore autorizzato da parte delle istituzioni consolari o diplomatiche italiane nel paese in cui sono stati redatti i documenti.

L'appalto di cui in oggetto si svolgerà esclusivamente con modalità telematica senza finestra temporale. Per l'espletamento della presente procedura infatti, la Stazione Appaltante si avvale del Sistema Informatico, accessibile dal seguente link:

<https://cuc-comunitamontanativoli.org/PortaleAppalti/it/homepage.wp>dove sono specificate anche le modalità di registrazione degli operatori economici al sistema qualora non ancora effettuata. Le società concorrenti dovranno inserire nella piattaforma, entro il termine perentorio del **04/05/2021** la documentazione richiesta, firmata digitalmente, nelle modalità indicate nei successivi paragrafi. Saranno escluse le offerte pervenute oltre il termine prescritto. L'offerta e la documentazione ad essa relativa devono essere redatte e trasmesse alla Stazione Appaltante in formato elettronico attraverso la Piattaforma accessibile al link:

<https://cuc-comunitamontanativoli.org/PortaleAppalti/it/homepage.wp>

La Guida alla compilazione dell'offerta e le istruzioni presenti sulla piattaforma forniscono le indicazioni necessarie per la corretta redazione e la tempestiva presentazione dell'offerta.

L'offerta si considera ricevuta nel tempo indicato dal Sistema, come risultante dai log dello stesso Sistema.

Non sarà ritenuta valida e non sarà accettata alcuna offerta pervenuta oltre la «Data\_scadenza», anche per causa non imputabile al Concorrente. I concorrenti esonerano la Stazione Appaltante e il gestore del sistema da qualsiasi responsabilità inerente il mancato o imperfetto funzionamento dei servizi di connettività necessari a raggiungere il Sistema e a inviare i relativi documenti necessari per la partecipazione alla procedura. Saranno escluse le offerte irregolari, equivoche, condizionate in qualsiasi modo, difformi dalla richiesta o, comunque, inappropriate. La Stazione Appaltante si riserva facoltà di sospendere o rinviare la procedura qualora riscontri anomalie nel funzionamento della piattaforma o della rete che rendano impossibile ai partecipanti l'accesso al Sistema o che impediscano di formulare l'offerta.

Si precisa inoltre che:

- la presentazione della documentazione di gara e dell'offerta economica tramite il sistema è compiuta quando il concorrente visualizza un messaggio del sistema a conferma della ricezione, da parte del sistema stesso, della documentazione di gara e delle offerte;
- il recepimento della documentazione di gara e delle offerte da parte del sistema lascia, tuttavia, impregiudicata la valutazione della regolarità e completezza sia della documentazione di gara che delle offerte, valutazione che e infatti riservata alla Stazione Appaltante;
- in caso occorra apportare delle modifiche a documenti prodotti in automatico dal sistema sulla base di form on line, e necessario ripetere la procedura di compilazione del form on line ed ottenere un nuovo documento; per eventuali problemi tecnici come ad esempio malfunzionamenti o difficoltà di accesso alla piattaforma è possibile contattare il supporto tecnico tramite la piattaforma stessa con l'apposito pulsante. È possibile quindi aprire una richiesta cliccando sul pulsante " Apri un nuovo Ticket". Il servizio è attivo dal lunedì al venerdì dalle ore 10 alle ore16. l'iter della gara può essere seguito direttamente da remoto utilizzando i codici di accesso rilasciati per la partecipazione alla procedura risulta pertanto superata la presenza fisica della società alla presenza della commissione di gara La redazione dell'offerta dovrà avvenire seguendo le diverse fasi successive dell'apposita procedura guidata del Sistema, così come indicate nei manuali a disposizione dell'operatore economico, che consentono di predisporre:
- "Busta telematica A Documentazione amministrativa"
- "Busta telematica C Offerta economica-temporale"

Ai sensi dell'articolo 85, co. 2, del Codice dei Contratti, l'operatore economico si avvarrà del DGUE per avanzare la domanda di partecipazione e rendere le dichiarazioni necessarie alla partecipazione alla presente procedura.

Ogni documento relativo alla procedura dovrà essere redatto in ogni sua parte in lingua italiana e dovrà essere formato e presentato in conformità e secondo le modalità stabilite nel presente documento.

In caso di contrasto tra il testo in lingua straniera e il testo in lingua italiana prevarrà la versione in lingua italiana, essendo a rischio dell'operatore economico assicurare la fedeltà della traduzione.

Salvo diversa indicazione, qualsiasi documento allegato dall'operatore economico in relazione alla presente procedura ed alla presentazione dell'offerta, dovrà essere:

- sottoscritto dal legale rappresentante dell'operatore economico;
- reso ai sensi e nelle forme di cui al D.P.R. n. 445/2000.

È responsabilità degli operatori economici, in ogni caso, l'invio tempestivo e completo di quanto richiesto nel termine perentorio indicato tenendo conto che non si accetteranno offerte presentate dopo la data e l'orario stabiliti come termine ultimo di presentazione delle offerte.

La presentazione dell'offerta, infatti, è a totale ed esclusivo rischio dell'operatore economico, così come la mancata o tardiva ricezione dell'offerta medesima da parte della Centrale di Committenza, restando esclusa qualsivoglia responsabilità della Centrale di Committenza ove per ritardo o disguidi tecnici o di altra natura, ovvero per qualsiasi motivo, l'offerta non pervenisse entro il previsto termine perentorio di scadenza.

Si invitano pertanto gli operatori economici ad avviare tali attività con largo anticipo rispetto al previsto termine perentorio di scadenza onde evitare la non completa e quindi la mancata trasmissione dell'offerta decorso tale termine.

**Si raccomanda di prestare la massima attenzione nelle operazioni di caricamento degli allegati all'interno della BUSTA pertinente e, in particolare, di non indicare o, comunque, di non fornire i dati dell'offerta economica nella busta diversa da quella ad essa dedicata, pena l'esclusione dalla procedura.** 

Si precisa inoltre che qualora l'operatore economico avesse la necessità di fornire informazioni aggiuntive, potrà allegare nella "Busta Amministrativa – BUSTA A" le dichiarazioni e/o i documenti contenenti le suddette informazioni.

#### **16.2. DOCUMENTAZIONE CONTENUTA NEL PLICO**

Il plico dovrà contenere al suo interno due buste, a loro volta idoneamente sigillate e controfirmate sui lembi di chiusura recanti l'intestazione del mittente (ovvero di tutte le imprese raggruppande o consorziande in caso di RTI o consorzi non ancora costituite al momento della presentazione dell'offerta) e le seguenti diciture:

a) Documentazione amministrativa - **BUSTA A**, di cui al successivo paragrafo 17.1;

c) Offerta economica - **BUSTA B**, di cui al successivo paragrafo 17.2.

Ai sensi dell'articolo 85, co. 2, del Codice dei Contratti, l'operatore economico si avvarrà del DGUE per avanzare la domanda di partecipazione e rendere le dichiarazioni necessarie alla partecipazione alla presente procedura.

Ogni documento relativo alla procedura dovrà essere redatto in ogni sua parte in lingua italiana e dovrà essere formato e presentato in conformità e secondo le modalità stabilite nel presente documento.

In caso di contrasto tra il testo in lingua straniera e il testo in lingua italiana prevarrà la versione in lingua italiana, essendo a rischio dell'operatore economico assicurare la fedeltà della traduzione.

Salvo diversa indicazione, qualsiasi documento allegato dall'operatore economico in relazione alla presente procedura ed alla presentazione dell'offerta, dovrà essere:

- sottoscritto dal legale rappresentante dell'operatore economico;
- reso ai sensi e nelle forme di cui al D.P.R. n. 445/2000.

È responsabilità degli operatori economici, in ogni caso, l'invio tempestivo e completo di quanto richiesto nel termine perentorio indicato tenendo conto che non si accetteranno offerte presentate dopo la data e l'orario stabiliti come termine ultimo di presentazione delle offerte.

La presentazione dell'offerta, infatti, è a totale ed esclusivo rischio dell'operatore economico, così come la mancata o tardiva ricezione dell'offerta medesima da parte della Stazione appaltante, restando esclusa qualsivoglia responsabilità della Stazione appaltante ove per ritardo o disguidi tecnici o di altra natura, ovvero per qualsiasi motivo, l'offerta non pervenisse entro il previsto termine perentorio di scadenza.

Si invitano pertanto gli operatori economici ad avviare tali attività con largo anticipo rispetto al previsto termine perentorio di scadenza onde evitare la non completa e quindi la mancata trasmissione dell'offerta decorso tale termine.

#### **Si raccomanda di prestare la massima attenzione nelle operazioni di caricamento degli allegati all'interno della BUSTA pertinente e, in particolare, di non indicare o, comunque, di non fornire i dati dell'offerta economica nella busta diversa da quella ad essa dedicata, pena l'esclusione dalla procedura.**

Si precisa inoltre che qualora l'operatore economico avesse la necessità di fornire informazioni aggiuntive, potrà allegare nella "Busta Amministrativa – BUSTA A" le dichiarazioni e/o i documenti contenenti le suddette informazioni.

#### <span id="page-14-0"></span>*16.3. DOCUMENTAZIONE AMMINISTRATIVA: BUSTA – A*

L'operatore economico dovrà allegare, all'interno della BUSTA A – Documentazione amministrativa, la seguente documentazione:

#### • **DGUE**

L'operatore economico dovrà allegare, all'interno della BUSTA 1 – Documentazione amministrativa, il DGUE, il quale dovrà essere:

- essere compilato in lingua italiana;
- essere reso ai sensi degli articoli 38, 46 e 47 del D.P.R. n. 445/2000;
- a pena di esclusione, essere sottoscritto dal legale rappresentante dell'operatore economico, come meglio di seguito specificato;
- essere accompagnato da una copia valida di un documento di identità del sottoscrittore.

In caso di consorzi stabili, di consorzi fra società cooperative di produzione e lavoro e di consorzi tra imprese artigiane, dovrà essere presentato il DGUE del consorzio (firmato dal suo legale rappresentante) e un DGUE per ciascuna consorziata esecutrice (firmato dal legale rappresentante di ciascuna consorziata esecutrice); il DGUE, inoltre, dovrà:

• essere accompagnato dalla copia dell'atto costitutivo del consorzio, con indicazione delle imprese consorziate, nonché di eventuali atti successivi integrativi e modificativi;

• contenere l'indicazione delle consorziate esecutrici per le quali il consorzio concorre; in mancanza di tale indicazione, la domanda di partecipazione si intenderà presentata dal consorzio in nome e per conto proprio.

In caso di R.T.I., consorzi ordinari e G.E.I.E., qualora sia stato già conferito il mandato ai sensi dell'articolo 48, co. 12, del Codice dei Contratti, dovrà essere presentato il DGUE del mandatario (firmato dal suo legale rappresentante) e un DGUE per ciascuna mandante (firmato dal legale rappresentante di ciascuna mandante); il DGUE, inoltre, dovrà:

- indicare le parti dei lavori che saranno eseguite da ciascun operatore economico che costituirà il R.T.I., il consorzio o il G.E.I.E.;
- essere accompagnato dall'atto di costituzione autenticato dal notaio ex articolo 48, co. 13, del Codice dei Contratti, nel quale siano specificate le parti delle prestazioni che saranno eseguite dai singoli componenti.

In caso di R.T.I., consorzi ordinari e G.E.I.E., qualora il mandato non sia stato ancora conferito a norma dell'articolo 48, co. 12, del Codice dei Contratti, dovrà essere presentato il DGUE del mandatario (firmato dal suo legale rappresentante) e un DGUE per ciascuna mandante (firmato dal legale rappresentante di ciascuna mandante); il DGUE, inoltre, dovrà:

- indicare le parti dei lavori che saranno eseguite da ciascun operatore economico che costituirà il R.T.I., il consorzio o il G.E.I.E.;
- indicare l'impresa mandataria;
- contenere l'impegno che, in caso di aggiudicazione della gara, le stesse imprese conferiranno mandato collettivo speciale con rappresentanza alla impresa qualificata come mandataria, la quale stipulerà il contratto in nome e per conto proprio e delle mandanti.

L'operatore economico dovrà assolvere all'obbligo di pagamento della imposta di bollo, pari ad  $\epsilon$  16,00 (sedici/00) ogni 4 facciate formato A4, relativa al DGUE: a tal fine si precisa che l'operatore economico potrà apporre la marca da bollo ovvero procedere con modalità virtuale ai sensi del D.P.R. 26 ottobre 1972, n. 642, rubricato "Disciplina sull'imposta di bollo" e ss.mm.ii., ivi incluso, a mero titolo esemplificativo e non esaustivo, il pagamento mediante il modello "F23" dell'Agenzia delle Entrate (codice tributo: 456T; causale: "RP"; codice ufficio di cui al punto 6 del modello "F23": codice dell'ufficio territorialmente competente in ragione del luogo dove sarà eseguito il pagamento; indicare nella causale il CIG della presente procedura di gara con l'indicazione del riferimento al DGUE. La dimostrazione dell'avvenuto pagamento dell'imposta di bollo potrà essere fornita alla Stazione appaltante allegando, all'interno della busta "Documentazione Amministrativa", la copia della ricevuta di versamento. In caso di assenza di versamento, la Stazione appaltante sarà tenuta agli obblighi di cui all'articolo 19 del suddetto D.P.R. n. 642/1972.

#### • **Cauzione provvisoria e impegno a rilasciare cauzione definitiva.**

L'operatore economico dovrà allegare, all'interno della BUSTA A – Documentazione amministrativa, alternativamente:

- i documenti attestanti l'avvenuta costituzione della garanzia in titoli di debito pubblico o in contanti, sottoscritti dal legale rappresentante dell'operatore economico;
- $-$  la fideiussione provvisoria bancaria o assicurativa in originale, sottoscritti dal legale rappresentante dell'istituto bancario, assicurativo o dell'intermediario finanziario e dal legale rappresentante dell'operatore economico.

Inoltre l'operatore economico dovrà allegare, all'interno della BUSTA A – Documentazione amministrativa, l'impegno di un fideiussore a rilasciare la garanzia fideiussoria definitiva.;

Qualora l'operatore si avvalga della della riduzione di cui all'art. 93, comma 7, dovrà essere allegata copia della certificazione posseduta.

# **Procure.**

In caso di R.T.I., l'operatore economico dovrà presentare l'atto di conferimento del mandato collettivo speciale con rappresentanza ovvero, nel caso di consorzi ordinari o G.E.I.E. costituiti, il relativo atto costitutivo. Esso dovrà essere allegato alternativamente nelle forme dell'atto pubblico o della scrittura privata autenticata.

#### • **Avvalimento.**

L'operatore economico dovrà allegare, all'interno della BUSTA A – Documentazione amministrativa:

- a) il DGUE, reso e sottoscritto digitalmente dall'ausiliario;
- b) le dichiarazioni richiamate nell'articolo che precede, rubricato "Avvalimento", che dovranno:
	- possedere i medesimi contenuti indicati nel modello di cui, rispettivamente, all'"**Allegato 1**" al presente documento;
	- essere rese e sottoscritte, ai sensi dell'articolo 47 del D.P.R. n. 445/2000 dall'ausiliaria;
	- essere inserite all'interno della busta amministrativa;

c) il contratto di avvalimento dovrà essere sottoscritto dalle parti con atto pubblico o scrittura privata autenticata;

SOA dell'ausiliario.

#### • **PASSOE**

L'operatore economico dovrà allegare, all'interno della BUSTA A – Documentazione amministrativa, la copia del documento che attesta che l'operatore economico può essere verificato tramite AVCPASS, cd. "PASSOE". Si precisa che:

i. i consorzi, di cui alle lettere b) e c) dell'articolo 45, co. 2, del Codice dei Contratti, dovranno produrre un PASSOE nel quale siano indicate le consorziate esecutrici delle prestazioni contrattuali;

ii. ii. i R.T.I. e i consorzi ordinari, costituiti e costituendi, dovranno produrre un PASSOE nel quale siano indicati tutti i componenti del R.T.I. o del consorzio ordinario;

iii. in caso di avvalimento, l'operatore economico dovrà produrre un unico PASSOE nel quale sia indicato il soggetto ausiliario.

#### • **Dichiarazione di Sopralluogo di cui all'art. 14**

L'operatore economico dovrà allegare, all'interno della BUSTA A – Documentazione amministrativa, la dichiarazione di sopralluogo con riferimento alle dichiarazioni descritte all'art. 14.

#### • **C.S.A. sottoscritto per accettazione su ogni pagina per accettazione**

L'operatore economico dovrà allegare, all'interno della BUSTA A – Documentazione amministrativa, copia del C.S.A. sottoscritto su ogni facciata per accettazione.

#### **I contenuti della Busta A – Documentazione amministrativa sono quindi riepilogati come segue: Tabella n. 1**

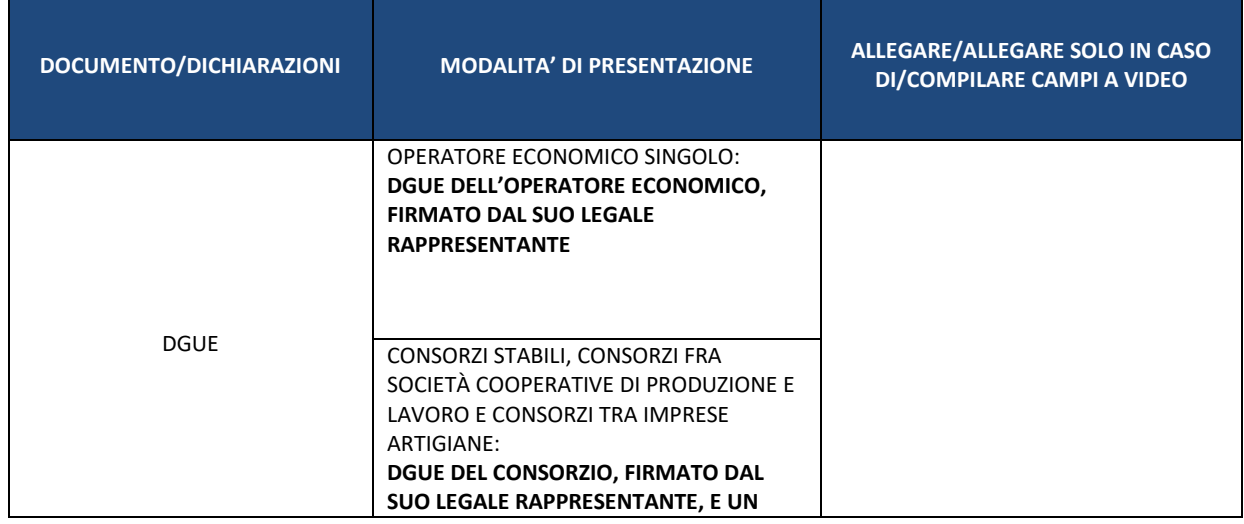

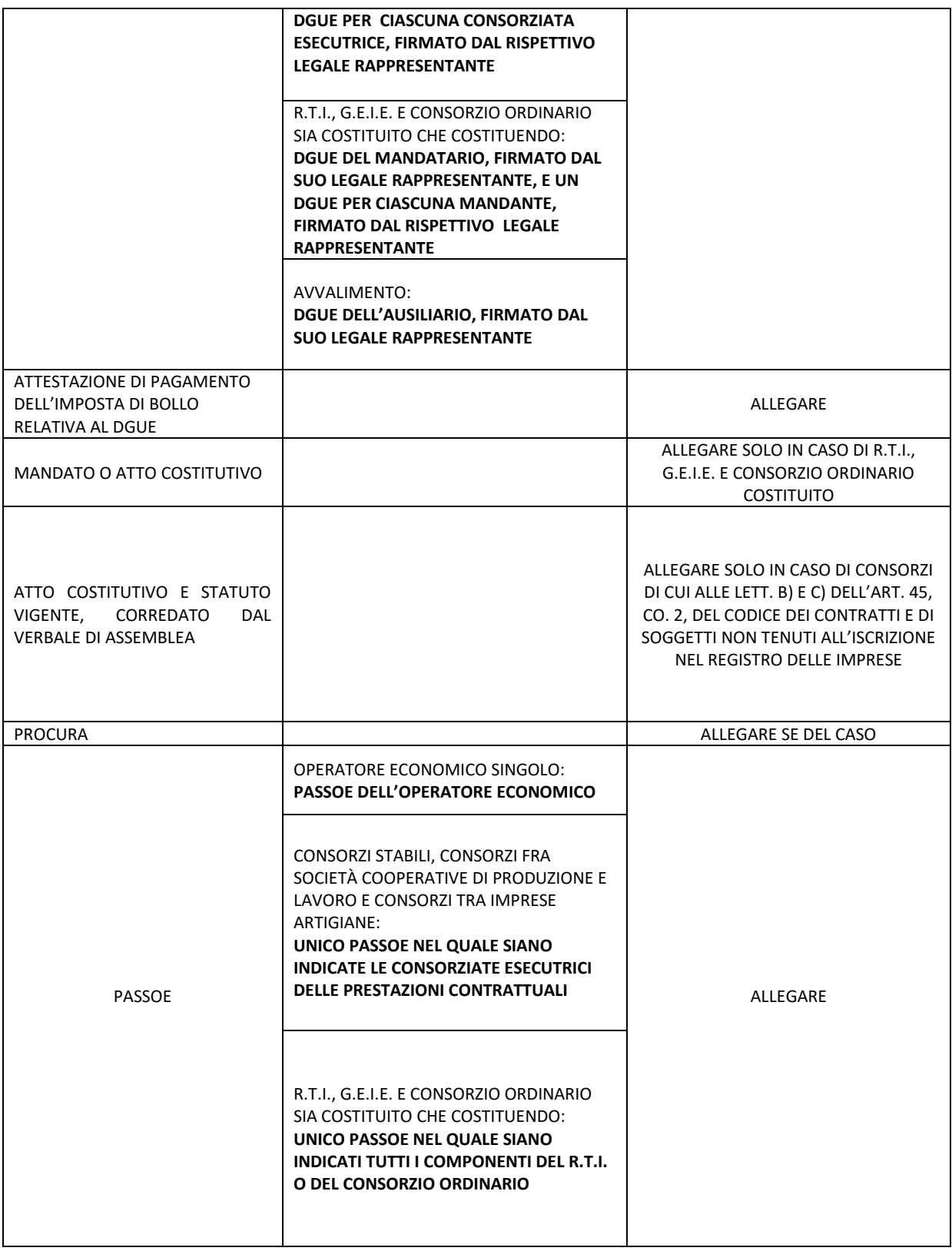

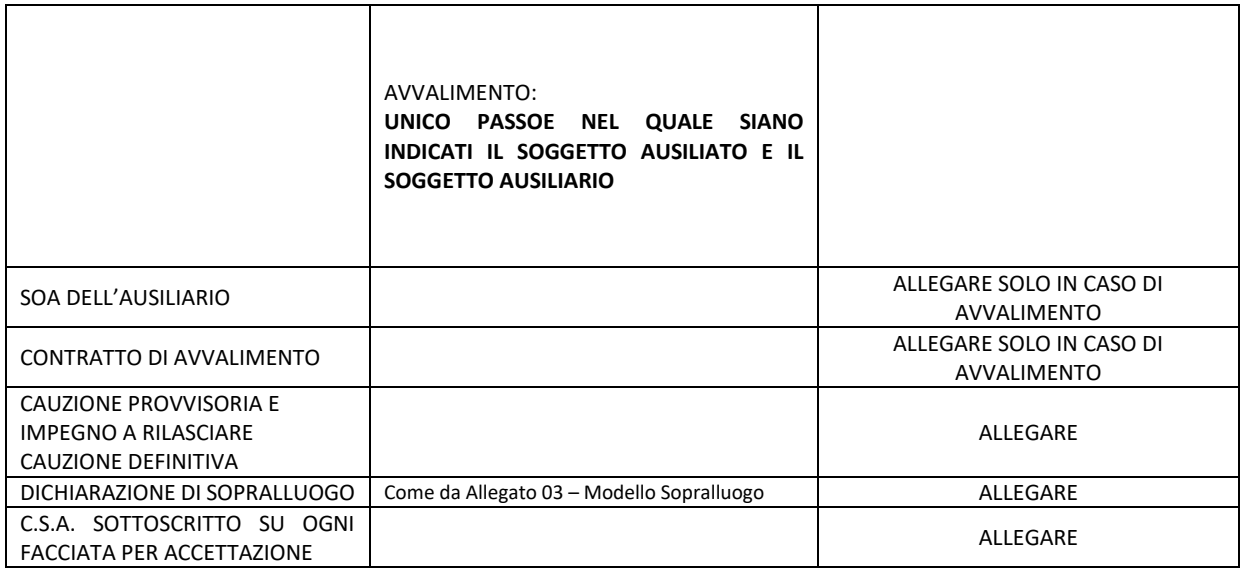

### **A PENA DI ESCLUSIONE NON DOVRANNO ESSERE INSERITI NELLA BUSTA A – DOCUMENTAZIONE AMMINISTRATIVA RIFERIMENTI ALL'OFFERTA TECNICA OVVERO ALL'OFFERTA ECONOMICA.**

#### <span id="page-18-0"></span>*16.4. OFFERTA ECONOMICA: BUSTA – B*

**A pena di esclusione**, la Busta "Offerta Economica" dovrà contenere l'offerta economica compilata e firmata:

- i. in caso di operatore economico singolo, dal legale rappresentante dell'operatore economico medesimo;
- ii. in caso di R.T.I. e consorzi ordinari costituiti, dal legale rappresentante dell'impresa mandataria;
- iii. in caso di R.T.I., e consorzi ordinari costituendi, dal legale rappresentante di ciascun operatore economico che costituirà il R.T.I. o il consorzio ordinario;
- iv. in caso di consorzi stabili, di consorzi fra società cooperative di produzione e lavoro, e di consorzi tra imprese artigiane, dal legale rappresentante del consorzio e dal legale rappresentante di ciascuna consorziata esecutrice.

L'operatore economico dovrà assolvere all'obbligo di pagamento della imposta di bollo, pari ad € 16,00 (sedici/00), relativa alla sola offerta economica (e non anche alle successive dichiarazioni sostitutive): a tal fine si precisa che l'operatore economico potrà procedere con modalità virtuale ai sensi del D.P.R. 26 ottobre 1972, n. 642, rubricato "Disciplina sull'imposta di bollo" e ss.mm.ii., ivi incluso, a mero titolo esemplificativo e non esaustivo, il pagamento mediante il modello "F23" dell'Agenzia delle Entrate (codice tributo: 456T; causale: "RP"; codice ufficio di cui al punto 6 del modello "F23": codice dell'ufficio territorialmente competente in ragione del luogo dove sarà eseguito il pagamento; indicare nella causale il CIG della presente procedura di gara con l'indicazione del riferimento all'offerta economica).

La dimostrazione dell'avvenuto pagamento dell'imposta di bollo potrà essere fornita alla Stazione Appaltante allegando, all'interno della busta "Documentazione Amministrativa", la copia della ricevuta di versamento.

In caso di assenza di versamento, la Stazione Appaltante sarà tenuta agli obblighi di cui all'articolo 19 del suddetto D.P.R. n. 642/1970.

La dichiarazione di offerta economica, firmata e redatta sulla base del modello allegato alla presente lettera di invito come **Allegato 2** – dovrà contenere:

- l'indicazione, in cifre ed in lettere, del ribasso percentuale offerto da applicarsi sull'importo sottoposto a ribasso d'asta, come individuato nell'articolo che precede;
- nonché a pena di esclusione, ai sensi dell'articolo 95, co. 10, del Codice dei Contratti, l'indicazione dell'importo relativo ai costi di sicurezza "aziendali".

L'operatore economico, ai fini della formulazione dell'offerta, dovrà altresì rendere le seguenti dichiarazioni riportate nel modello di cui all' **Allegato 3** alla presente lettera di invito, attestanti:

**a.** di aver preso conoscenza e accettato tutte le circostanze generali e speciali che possono interessare l'esecuzione dell'appalto e che di tali circostanze ha tenuto conto nella determinazione del prezzo offerto, ritenuto remunerativo;

b. che la propria offerta sarà irrevocabile e resterà immutata sino al 180° (centottantesimo) giorno successivo alla data di scadenza del termine stabilito per la presentazione delle offerte;

**b.** che la propria offerta non vincolerà in alcun modo la Stazione appaltante né l'Ente Aderente;

**c**. che, in caso di discordanza tra il ribasso espresso in cifre e quello espresso in lettere, sarà ritenuto valido e prevarrà il ribasso espresso in lettere;

**d. con riferimento alle lavorazioni correlate alle varianti progettuali offerte in sede di gara, di possedere le relative attestazioni di qualificazione rilasciata da una SOA, regolarmente autorizzata, in corso di validità.**

#### <span id="page-19-0"></span>**17.PROCEDURA DI AGGIUDICAZIONE.**

#### **VALUTAZIONE DELL'OFFERTA ECONOMICA.**

L'appalto sarà aggiudicato secondo il criterio del minor prezzo ai sensi dell'articolo 95 del Codice dei Contratti.

#### <span id="page-19-1"></span>**18.INFORMAZIONI E COMUNICAZIONI**

E' possibile ottenere chiarimenti sulla presente procedura mediante la proposizione di quesiti scritti tramite la sezione dedicata sulla piattaforma sino a dieci giorni prima della scadenza del termine fissato per la presentazione delle offerte.

Le richieste di chiarimenti devono essere formulate esclusivamente in lingua italiana. Ai sensi dell'art. 74 comma 4 del Codice, le risposte a tutte le richieste presentate in tempo utile verranno fornite almeno sei giorni prima della scadenza del termine fissato per la presentazione delle offerte, mediante pubblicazione in forma anonima come FAQ sulla piattaforma accessibile dall'indirizzo [https://cuc](https://cuc-comunitamontanativoli.org/PortaleAppalti/it/homepage.wp)[comunitamontanativoli.org/PortaleAppalti/it/homepage.wp](https://cuc-comunitamontanativoli.org/PortaleAppalti/it/homepage.wp)

I soggetti che intendono partecipare alla presente procedura hanno l'obbligo di visionare la piattaforma telematicahttps://cuc-comunitamontanativoli.org/PortaleAppalti/it/homepage.wp fino al giorno prima della scadenza del termine per la presentazione delle domande e delle proposte progettuali.

Non sono ammessi chiarimenti telefonici.

Ai sensi dell'art. 76, comma 6 del Codice, i concorrenti sono tenuti ad indicare, in sede di offerta, l'indirizzo PEC da utilizzare ai fini delle comunicazioni di cui all'art. 76, comma 5, del Codice.

Tutte le comunicazioni tra Stazione Appaltante e operatori economici si intendono validamente ed efficacemente effettuate qualora rese tramite la sezione dedicata sulla piattaforma telematica.

Eventuali problemi temporanei nell'utilizzo di tali forme di comunicazione, dovranno essere tempestivamente segnalate alla Stazione Appaltante; diversamente la medesima declina ogni responsabilità per il tardivo o mancato recapito delle comunicazioni.

In caso di raggruppamenti temporanei, GEIE, aggregazioni di imprese di rete o consorzi ordinari, anche se non ancora costituiti formalmente, la comunicazione recapitata al mandatario si intende validamente resa a tutti gli operatori economici raggruppati, aggregati o consorziati.

In caso di consorzi di cui all'art. 45, comma 2, lett. b e c del Codice, la comunicazione recapitata al consorzio si intende validamente resa a tutte le consorziate.

<span id="page-19-2"></span>In caso di avvalimento, la comunicazione recapitata all'offerente si intende validamente resa a tutti gli operatori economici ausiliari.

#### **19. TERMINE PER LA PRESENTAZIONE DELL'OFFERTA**

La presentazione delle offerte da parte degli operatori economici dovrà avvenire entro e non oltre le **ore 12:00 del 04/05/2021**

#### <span id="page-19-3"></span>**20. SVOLGIMENTO DELLA PROCEDURA**

Allo scadere del termine fissato per la presentazione delle offerte indicato presente Lettera di invito, le stesse sono acquisite definitivamente dalla piattaforma della Centrale Unica di Committenza e non saranno più modificabili o sostituibili.

La procedura di gara sarà dichiarata aperta da un'apposita Commissione di gara nominata dalla Centrale di Committenza ai sensi dell'articolo 77 del Codice dei Contratti, la quale si riunirà in seduta pubblica il **giorno 05/05/2020** alle **ore 9:30** presso la sala consiliare della IX Comunità Montana del Lazio, in Tivoli, Via Nazionale Tiburtina, n. 2. A tale seduta pubblica, nonché a quelle successive che si svolgeranno nel luogo e nei giorni indicati tramite pubblicazione sulla piattaforma https://cuccomunitamontanativoli.org/PortaleAppalti/it/homepage.wp, potrà intervenire un incaricato per ciascun concorrente, che abbia la legale rappresentanza dell'operatore medesimo ovvero sia stato da questi all'uopo delegato a rappresentarlo. Tali poteri dovranno risultare da idonea delega corredata da copia di un valido documento di identità del conferente degli stessi.

La Commissione procederà allo svolgimento delle seguenti attività:

*I. in seduta pubblica, alla verifica della ricezione delle "Offerte" tempestivamente presentate;* 

*II. nella stessa seduta pubblica, all'apertura delle "Offerte" e all'apertura della Busta A - Documentazione amministrativa;* 

*III. nella stessa seduta pubblica, alla verifica della presenza delle dichiarazioni e dei documenti rispettivamente richieste e contenuti nella Busta A - Documentazione amministrativa;* 

*IV. nella stessa seduta pubblica, qualora non ci fosse la necessità di sospendere la seduta per richieste di soccorso istruttorio, di chiarimenti e quant'altro previsto dalla normativa vigente, all'apertura della Busta B – Offerta Tecnica e successivi adempimenti;* 

*V. in seduta riservata, alla valutazione delle offerte tecniche;* 

*VI. in seduta pubblica, alla lettura dei punteggi attribuiti alle offerte tecniche;* 

*VII. nella stessa seduta pubblica, all'apertura della Busta C – Offerta Economica e successivi adempimenti.* 

Ai sensi dell'articolo 97, co. 3, del Codice dei Contratti, la congruità delle offerte è valutata sulle offerte che presentano sia i punti relativi al prezzo, sia la somma dei punti relativi agli altri elementi di valutazione, entrambi pari o superiori ai quattro quinti dei corrispondenti punti massimi.

Ai sensi dell'articolo 97, co. 6, del Codice dei Contratti, la Centrale di Committenza in ogni caso può valutare la congruità di ogni offerta che, in base ad elementi specifici, appaia anormalmente bassa.

Ai sensi dell'articolo 83, co. 9, del Codice dei Contratti, le carenze di qualsiasi elemento formale del DGUE possono essere sanate attraverso **la procedura di soccorso istruttorio di cui al medesimo comma.** La Centrale di Committenza assegnerà all'operatore economico un termine, non superiore a 10 (dieci) giorni, perché siano rese, integrate o regolarizzate le dichiarazioni necessarie, indicandone il contenuto e i soggetti che le dovranno rendere. In ogni caso è facoltà dell'operatore economico manifestare espressamente rinuncia al soccorso entro il termine stabilito per la sanatoria. Una eventuale rinuncia al soccorso istruttorio dovrà essere manifestata espressamente per iscritto e la relativa comunicazione va trasmessa alla Centrale di Committenza entro lo stesso termine concesso per il soccorso istruttorio. Qualora l'operatore economico rinunci espressamente al soccorso istruttorio, sarà escluso dalla procedura e non verrà applicata alcuna sanzione, fatti salvi i casi di escussione della cauzione, qualora dovuta, previsti dalla legge.

In caso di inutile decorso del termine per la regolarizzazione l'operatore economico sarà escluso dalla presente procedura gara.

Ai sensi dell'articolo 95, co. 15, ogni variazione che intervenga, anche in conseguenza di una pronuncia giurisdizionale, successivamente alla fase di ammissione, regolarizzazione o esclusione delle offerte non rileva ai fini del calcolo di medie nella procedura, né per l'individuazione della soglia di anomalia delle offerte.

#### **21. DEFINIZIONE DELLE CONTROVERSIE**

Tutte le controversie derivanti da contratto sono deferite alla competenza dell'Autorità giudiziaria del Foro di Tivoli , rimanendo esclusa la competenza arbitrale.

#### **22. TRATTAMENTO DEI DATI PERSONALI**

I dati raccolti saranno trattati, ai sensi del decreto legislativo 30 giugno 2003, n. 196 e s.m.i., esclusivamente nell'ambito della gara cui si riferisce il presente disciplinare di gara.

#### **DOCUMENTAZIONE**

Sono allegati alla presente Lettera di invito:

- Allegato 1 Modello per avvalimento "*Dichiarazione Ausiliaria*";
- Allegato 2 Modello per offerta economica;
- Allegato 3 Modello Dichiarazione di Sopralluogo
- Documento di gara unico europeo;

#### **Il Responsabile Unico del Procedimento Ing. Nello Rondoni**

# **INDICE**

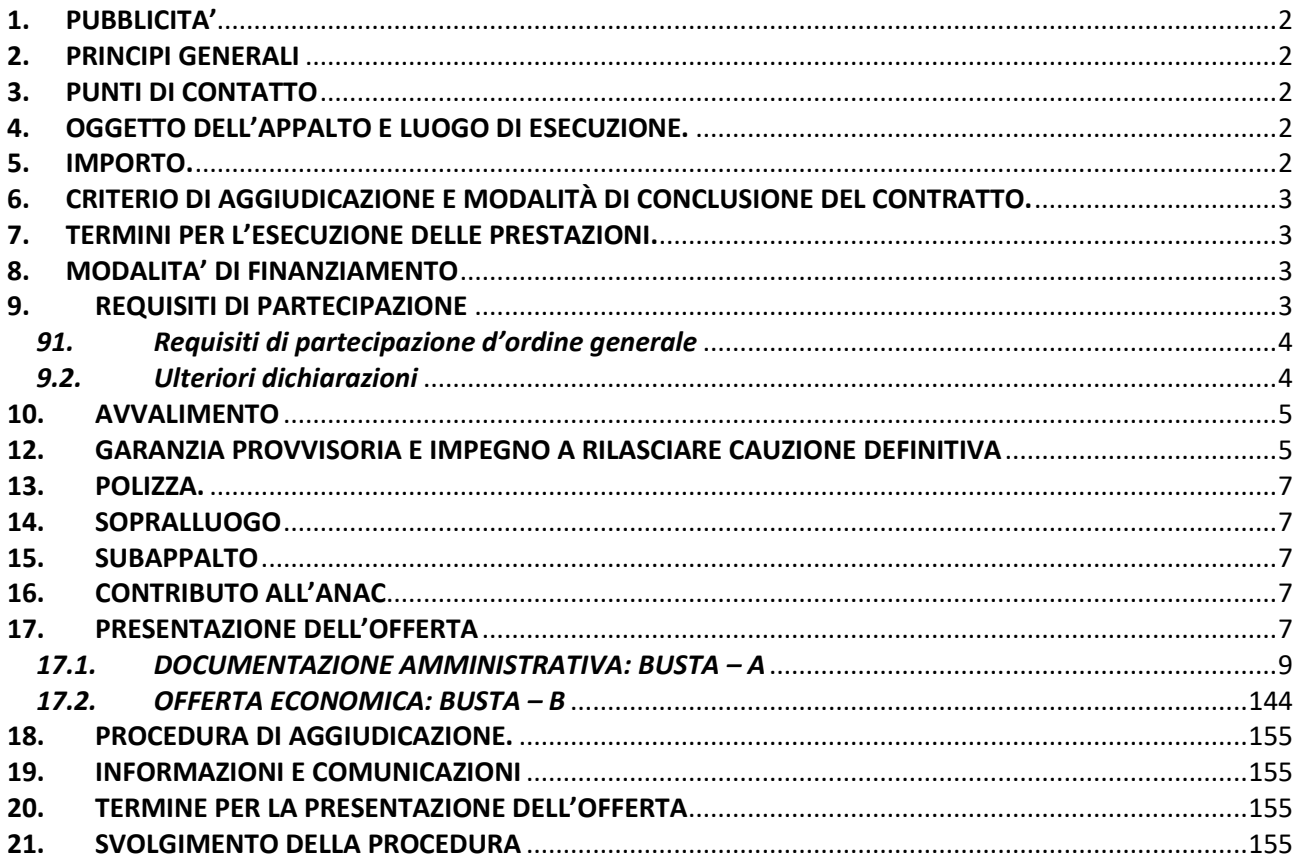

#### **ALLEGATO**

#### **MODELLO DI FORMULARIO PER IL DOCUMENTO DI GARA UNICO EUROPEO (DGUE)**

#### **Parte I: Informazioni sulla procedura di appalto e sull'amministrazione aggiudicatrice o ente aggiudicatore**

**Per le procedure di appalto per le quali è stato pubblicato un avviso di indizione di gara nella Gazzetta ufficiale dell'Unione europea le informazioni richieste dalla parte I saranno acquisite automaticamente, a condizione che per generare e compilare il DGUE sia utilizzato il servizio DGUE elettronico (<sup>1</sup> ). Riferimento della pubblicazione del pertinente avviso o bando (<sup>2</sup> ) nella Gazzetta ufficiale dell'Unione europea:** 

**GU UE S numero [], data [], pag. [],** 

**Numero dell'avviso nella GU S: [ ][ ][ ][ ]/S [ ][ ][ ]–[ ][ ][ ][ ][ ][ ][ ]** 

**Se non è pubblicato un avviso di indizione di gara nella GU UE, l'amministrazione aggiudicatrice o l'ente aggiudicatore deve compilare le informazioni in modo da permettere l'individuazione univoca della procedura di appalto:** 

**Se non sussiste obbligo di pubblicazione di un avviso nella Gazzetta ufficiale dell'Unione europea, fornire altre informazioni in modo da permettere l'individuazione univoca della procedura di appalto (ad esempio il rimando ad una pubblicazione a livello nazionale): [….]**

#### INFORMAZIONI SULLA PROCEDURA DI APPALTO

**Le informazioni richieste dalla parte I saranno acquisite automaticamente a condizione che per generare e compilare il DGUE sia utilizzato il servizio DGUE in formato elettronico. In caso contrario tali informazioni devono essere inserite dall'operatore economico.**

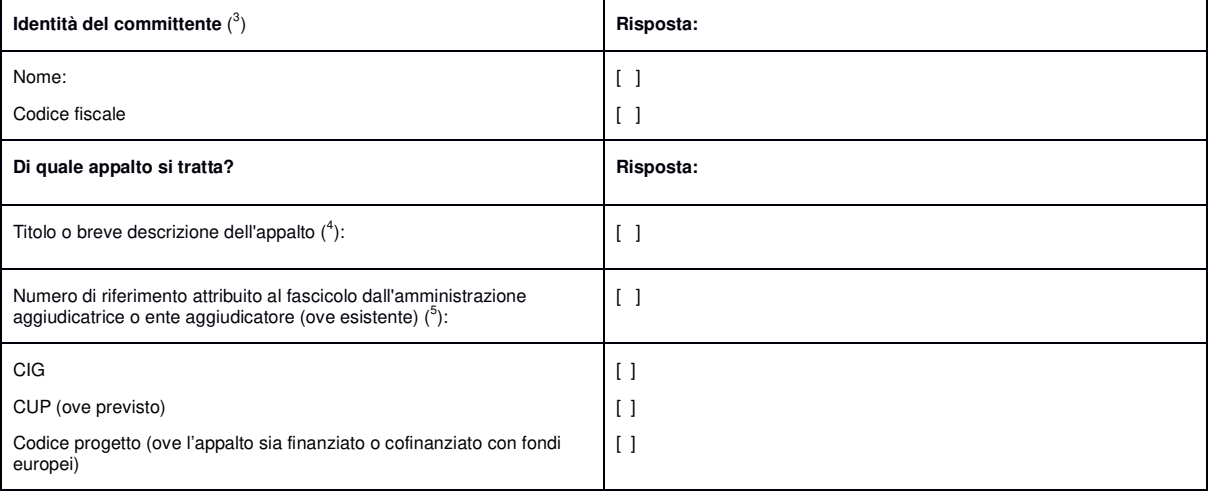

**Tutte le altre informazioni in tutte le sezioni del DGUE devono essere inserite dall'operatore economico**

 $(1)$ (1) I servizi della Commissione metteranno gratuitamente il servizio DGUE in formato elettronico a disposizione delle amministrazioni aggiudicatrici, degli enti

aggiudicatori, degli operatori economici, dei fornitori di servizi elettronici e di altre parti interessate.<br>Pre le **amministrazioni aggiudicatrici: un avviso di preinformazion**e utilizzato come mezzo per indire la gara op  $(3)$ 

<sup>&</sup>lt;sup>(3)</sup> Le informazioni devono essere copiate dalla sezione I, punto I.1 del pertinente avviso o bando. In caso di appalto congiunto indicare le generalità di tutti i committenti.<br><sup>(4)</sup> Cfr. punti II.1.1. ell.1.3. dell'avvis  $(4)$ <br>(5)

#### **Parte II: Informazioni sull'operatore economico**

#### A: INFORMAZIONI SULL'OPERATORE ECONOMICO

| Dati identificativi                                                                                                    | Risposta:                                                                                                  |
|----------------------------------------------------------------------------------------------------|----------------------------------------------------------------------------------------------------|
| Nome:                                                                                                    | $\begin{bmatrix} \end{bmatrix}$                                                                            |
| Partita IVA, se applicabile:                                                                                                    | $\lceil$ $\rceil$                                                                                          |
| Se non è applicabile un numero di partita IVA indicare un altro numero di identificazione<br>nazionale, se richiesto e applicabile                                                                                                    | $\begin{bmatrix} \end{bmatrix}$                                                                            |
| Indirizzo postale:                                                                                                    | $[$ ]                                                                                                    |
| Persone di contatto ( <sup>6</sup> ):                                                                                                    | $[$ ]                                                                                                    |
| Telefono:                                                                                                    | $[$ ]                                                                                                    |
| PEC o e-mail:                                                                                                    | $[\ldots, \ldots, \ldots, \ldots, \ldots]$                                                                 |
| (indirizzo Internet o sito web) (ove esistente):                                                                                                    | []                                                                                                    |
| Informazioni generali:                                                                                                    | Risposta:                                                                                                  |
| L'operatore economico è una microimpresa, oppure un'impresa piccola o media (')?                                                                                                    | $[]$ Sì $[]$ No                                                                                            |
| Solo se l'appalto è riservato $(^8)$ : l'operatore economico è un laboratorio protetto, un'<br>"impresa sociale" ( <sup>9</sup> ) o provvede all'esecuzione del contratto nel contesto di programmi di<br>lavoro protetti (articolo 112 del Codice)? | $[$ $]$ $S$ $[$ $]$ $No$                                                                                   |
| In caso affermativo,                                                                                                    |                                                                                                    |
| qual è la percentuale corrispondente di lavoratori con disabilità o svantaggiati?                                                                                                    | []                                                                                                    |
| Se richiesto, specificare a quale o quali categorie di lavoratori con disabilità o<br>svantaggiati appartengono i dipendenti interessati:                                                                                                    |                                                                                                    |
|                                                                                                    | $[$ ]                                                                                                    |
| Se pertinente: l'operatore economico è iscritto in un elenco ufficiale di imprenditori,<br>fornitori, o prestatori di servizi o possiede una certificazione rilasciata da organismi<br>accreditati, ai sensi dell'articolo 90 del Codice ?           |                                                                                                    |
| In caso affermativo:                                                                                                    | [] Sì [] No [] Non applicabile                                                                             |
| Rispondere compilando le altre parti di questa sezione, la sezione B e, ove<br>pertinente, la sezione C della presente parte, la parte III, la parte V se applicabile, e<br>in ogni caso compilare e firmare la parte VI.                            |                                                                                                    |
| Indicare la denominazione dell'elenco o del certificato e, se pertinente, il pertinente<br>a)<br>numero di iscrizione o della certificazione                                                                                                    | a) $[]$                                                                                                    |
| Se il certificato di iscrizione o la certificazione è disponibile elettronicamente,<br>b)<br>indicare:                                                                                                    | (indirizzo web, autorità o organismo di<br>b)<br>emanazione, riferimento preciso della<br>documentazione): |
|                                                                                                    | $[][][][]$                                                                                                 |
| Indicare i riferimenti in base ai quali è stata ottenuta l'iscrizione o la certificazione e,<br>C)<br>se pertinente, la classificazione ricevuta nell'elenco ufficiale ("):                                                                          | c) []                                                                                                    |

 $(6)$ <br>(7)

Ripetere le informazioni per ogni persona di contatto tante volte quanto necessario.<br>Cfr. raccomandazione della Commissione, del 6 maggio 2003, relativa alla definizione delle microimprese, piccole e medie imprese (GU L 12

<sup>(</sup>8) (9)

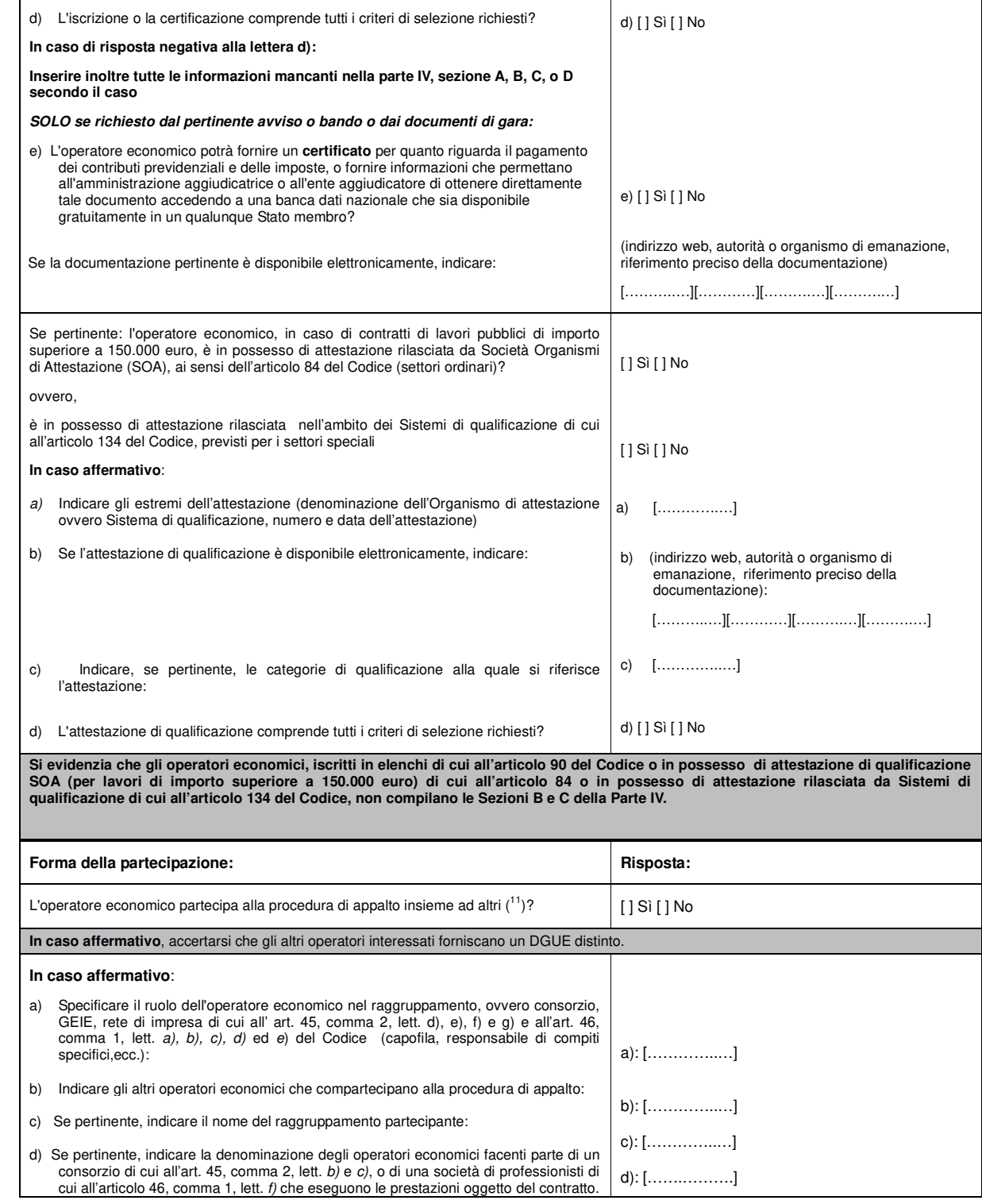

(10) I riferimenti e l'eventuale classificazione sono indicati nella certificazione. (11) Specificamente **nell'ambito di un raggruppamento, consorzio, joint-venture o altro**

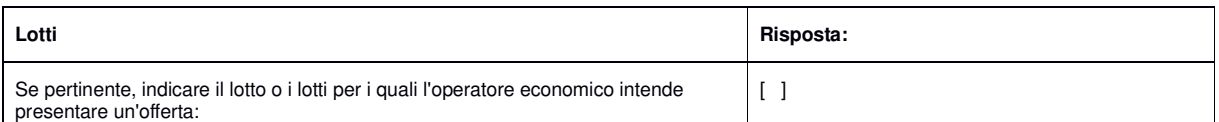

#### B: INFORMAZIONI SUI RAPPRESENTANTI DELL'OPERATORE ECONOMICO

Se pertinente, indicare nome e indirizzo delle persone abilitate ad agire come rappresentanti, ivi compresi procuratori e institori, dell'operatore economico ai fini della procedura di appalto in oggetto; se intervengono più legali rappresentanti ripetere tante volte quanto necessario.

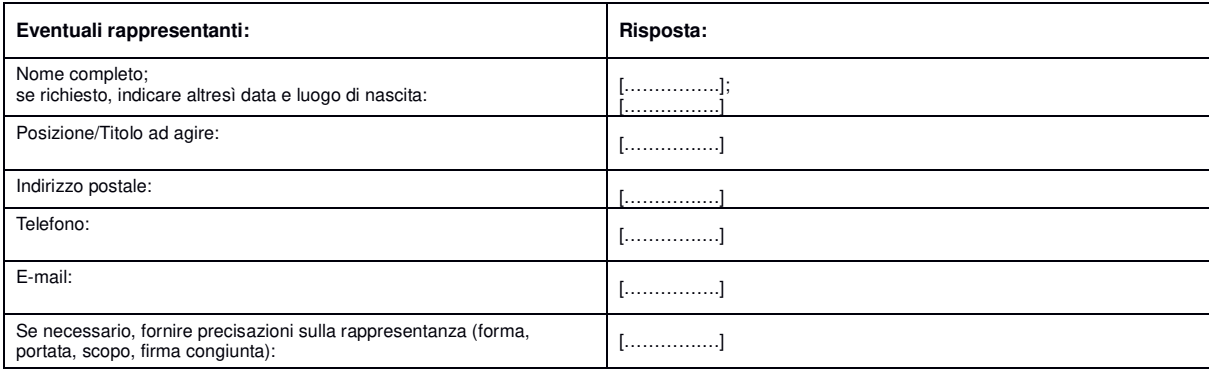

C: INFORMAZIONI SULL'AFFIDAMENTO SULLE CAPACITÀ DI ALTRI SOGGETTI (Articolo 89 del Codice - Avvalimento)

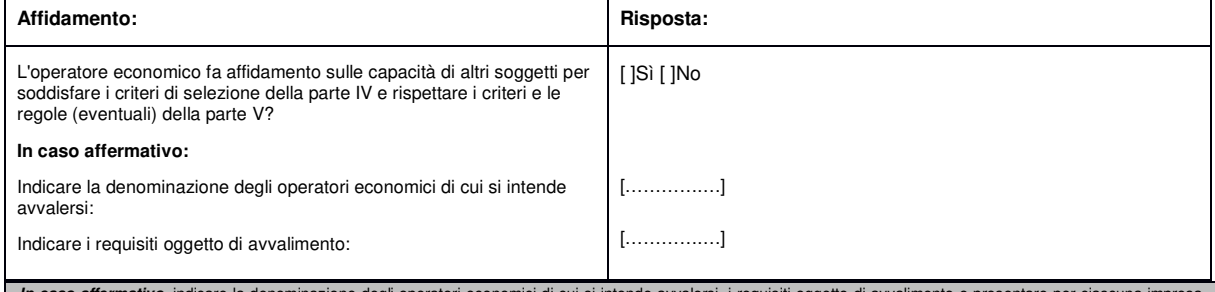

*In caso affermativo*, indicare la denominazione degli operatori economici di cui si intende avvalersi, i requisiti oggetto di avvalimento e presentare per ciascuna impresa<br>ausiliaria un DGUE distinto, debitamente compilat

Si noti che dovrebbero essere indicati anche i tecnici o gli organismi tecnici che non facciano parte integrante dell'operatore economico, in particolare quelli responsabili del<br>controllo della qualità e, per gli appalti p

#### D: INFORMAZIONI CONCERNENTI I SUBAPPALTATORI SULLE CUI CAPACITÀ L'OPERATORE ECONOMICO NON FA AFFIDAMENTO (ARTICOLO 105 DEL CODICE - SUBAPPALTO)

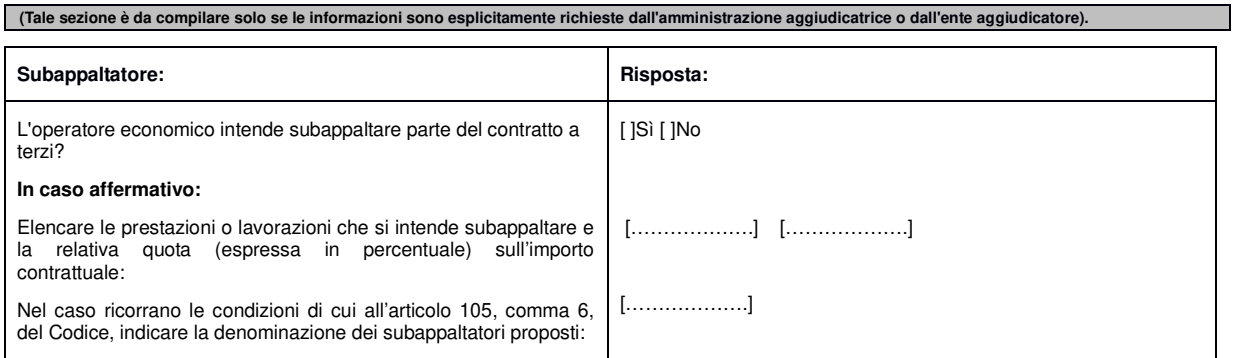

Se l'amministrazione aggiudicatrice o l'ente aggiudicatore richiede esplicitamente queste informazioni in aggiunta alle informazioni della<br>presente sezione, ognuno dei subappaltatori o categorie di subappaltatori) interess **informazioni richieste dalle sezioni A e B della presente parte, dalla parte III, dalla parte IV ove pertinente e dalla parte VI.** 

#### **PARTE III: MOTIVI DI ESCLUSIONE** (Articolo 80 del Codice)

#### A: MOTIVI LEGATI A CONDANNE PENALI

L'articolo 57, paragrafo 1, della direttiva 2014/24/UE stabilisce i seguenti motivi di esclusione (Articolo 80, comma 1, del Codice):

- 1. Partecipazione a un'organizzazione criminale  $\binom{12}{1}$
- 2. Corruzione $(^{13})$
- 3. Frode $(^{14})$ ;
- 4. Reati terroristici o reati connessi alle attività terroristiche (<sup>15</sup>);
- 5. Riciclaggio di proventi di attività criminose o finanziamento al terrorismo (<sup>16</sup>);
- 6. Lavoro minorile e altre forme di tratta di esseri umani $(17)$

CODICE

7. Ogni altro delitto da cui derivi, quale pena accessoria, l'incapacità di contrattare con la pubblica amministrazione (lettera g) articolo 80, comma 1, del Codice);

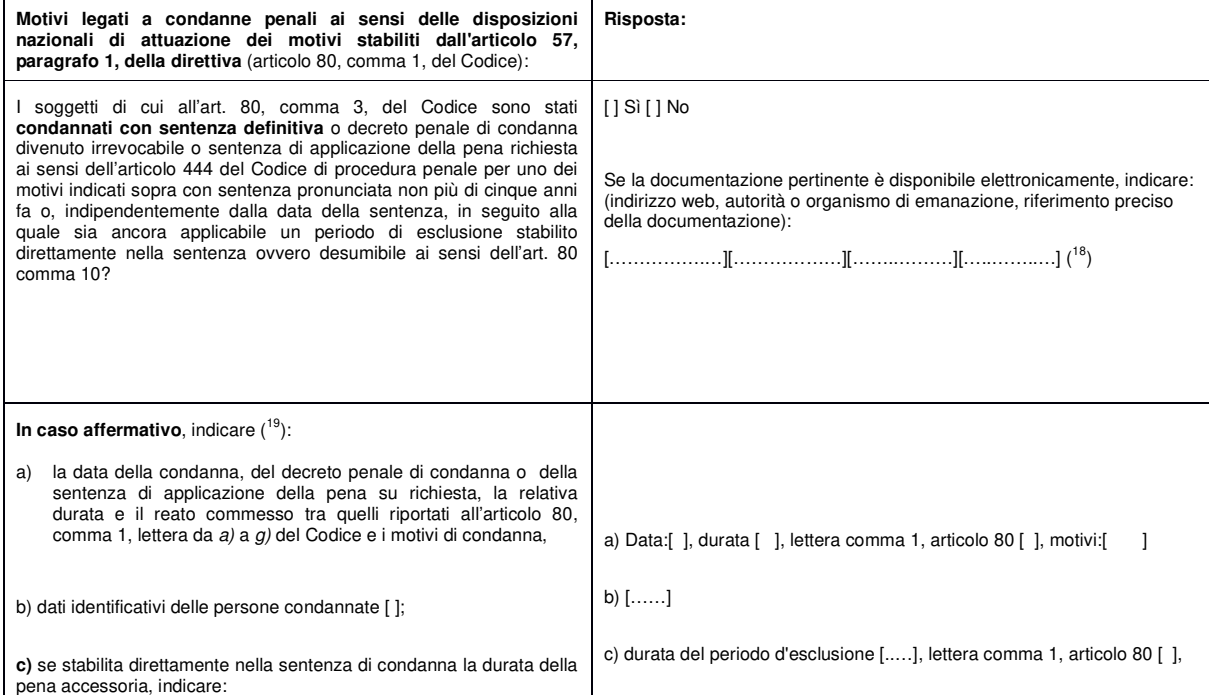

 (12) Quale definita all'articolo 2 della decisione quadro 2008/841/GAI del Consiglio, del 24 ottobre 2008, relativa alla lotta contro la criminalità organizzata (GU L 300 dell'11.11.2008,

pag. 42).<br><sup>(13)</sup> Quale definita all'articolo 3 della convenzione relativa alla lotta contro la corruzione nella quale sono coinvolti funzionari delle Comunità europee o degli Stati membri dell'Unione europea (GU C 195 del 25.6.1997, pag. 1) e all'articolo 2, paragrafo 1, della decisione quadro 2003/568/GAI del Consiglio, del 22 luglio 2003, relativa alla lotta contro la corruzione costativa alla lotta contro la corruzi

<sup>(14 )</sup> (15)

<sup>(16)</sup>

Quali definiti all'articolo 1 della direttiva 2005/60/CE del Parlamento europeo e del Consiglio, del 26 ottobre 2005, relativa alla prevenzione dell'uso del sistema finanziario a<br>scopo di riciclaggio dei proventi di attivi (17)

umani e la protezione delle vittime, e che sostituisce la decisione quadro del Consiglio 2002/629/GAI (GU L 101 del 15.4.2011, pag. 1).<br>Ripetere tante volte quanto necessario.

<sup>(19)</sup> Ripetere tante volte quanto necessario

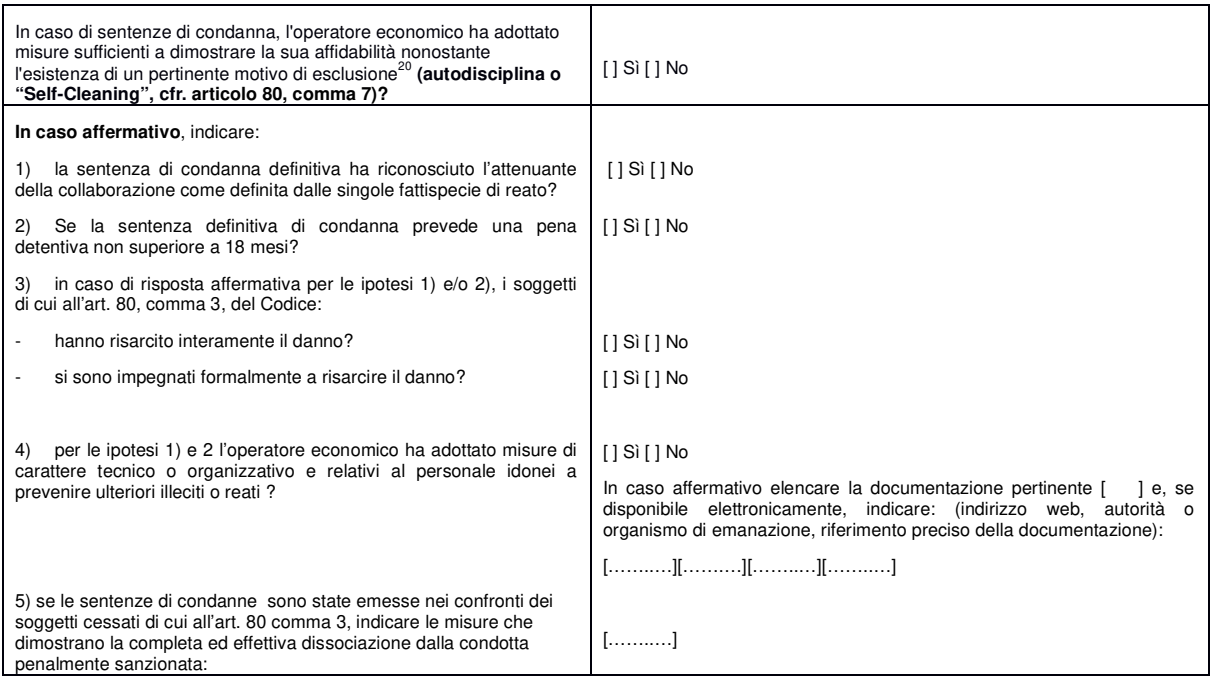

#### B: MOTIVI LEGATI AL PAGAMENTO DI IMPOSTE O CONTRIBUTI PREVIDENZIALI

| Pagamento di imposte, tasse o contributi previdenziali<br>(Articolo 80, comma 4, del Codice):                                                                                                    | Risposta:                    |                              |
|----------------------------------------------------------------------------------------------------|------------------------------|------------------------------|
| L'operatore economico ha soddisfatto tutti <b>gli obblighi relativi al</b><br>pagamento di imposte, tasse o contributi previdenziali, sia nel<br>paese dove è stabilito sia nello Stato membro dell'amministrazione<br>aggiudicatrice o dell'ente aggiudicatore, se diverso dal paese di<br>stabilimento? | $[1S]$ $[1No]$               |                              |
| In caso negativo, indicare:                                                                                                    | Imposte/tasse                | Contributi previdenziali     |
| Paese o Stato membro interessato<br>a)                                                                                                    | a) $[$ ]                     | a) $[$ ]                     |
| Di quale importo si tratta<br>b)                                                                                                    | $b)$ []                      | $b)$ []                      |
| Come è stata stabilita tale inottemperanza:<br>C).                                                                                                    |                              |                              |
| Mediante una decisione giudiziaria o amministrativa:<br>1)                                                                                                    | $c1$ ) $[$ $]$ Sì $[$ $]$ No | $c1$ ) $[$ $]$ Sì $[$ $]$ No |
| Tale decisione è definitiva e vincolante?                                                                                                    | [] Sì [ ] No                 | $-$ []Si[]No                 |
| Indicare la data della sentenza di condanna o della decisione.                                                                                                    | $-[$ ]                       | $-[$ ]                       |
| Nel caso di una sentenza di condanna, se stabilita<br>direttamente nella sentenza di condanna, la durata del<br>periodo d'esclusione:                                                                                                    | $-[$ ]                       | $-[$ ]                       |
| In altro modo? Specificare:<br>2)                                                                                                    | $c2$ ) []                    | $c2$ ) []                    |
| L'operatore economico ha ottemperato od ottempererà ai suoi<br>d)                                                                                                    | d) $[$ $]$ Sì $[$ $]$ No     | d) [ ] Sì [ ] No             |

<sup>&</sup>lt;sup>(20)</sup> In conformità alle disposizioni nazionali di attuazione dell'articolo 57, paragrafo 6, della direttiva 2014/24/UE.

-

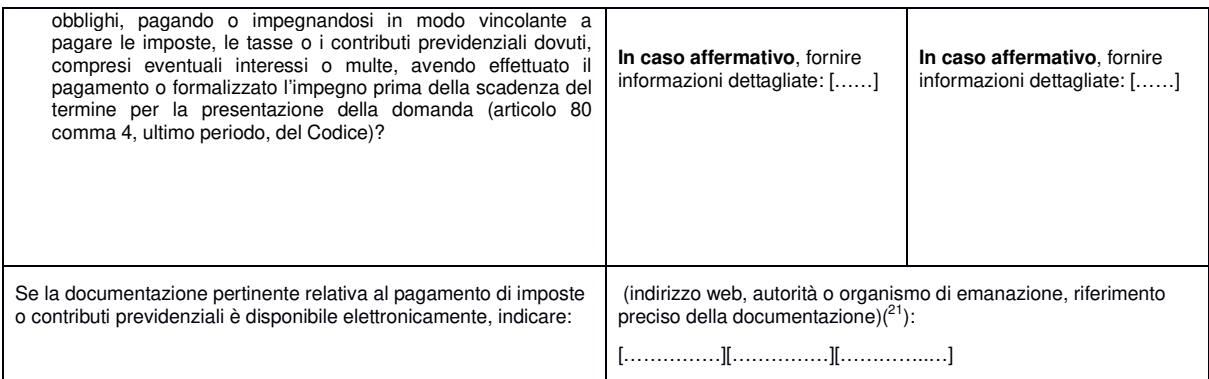

C: MOTIVI LEGATI A INSOLVENZA, CONFLITTO DI INTERESSI O ILLECITI PROFESSIONALI (<sup>22</sup>)

**Si noti che ai fini del presente appalto alcuni dei motivi di esclusione elencati di seguito potrebbero essere stati oggetto di una definizione più precisa nel diritto nazionale, nell'avviso o bando pertinente o nei documenti di gara. Il diritto nazionale può ad esempio prevedere che nel concetto di "grave illecito professionale" rientrino forme diverse di condotta.** 

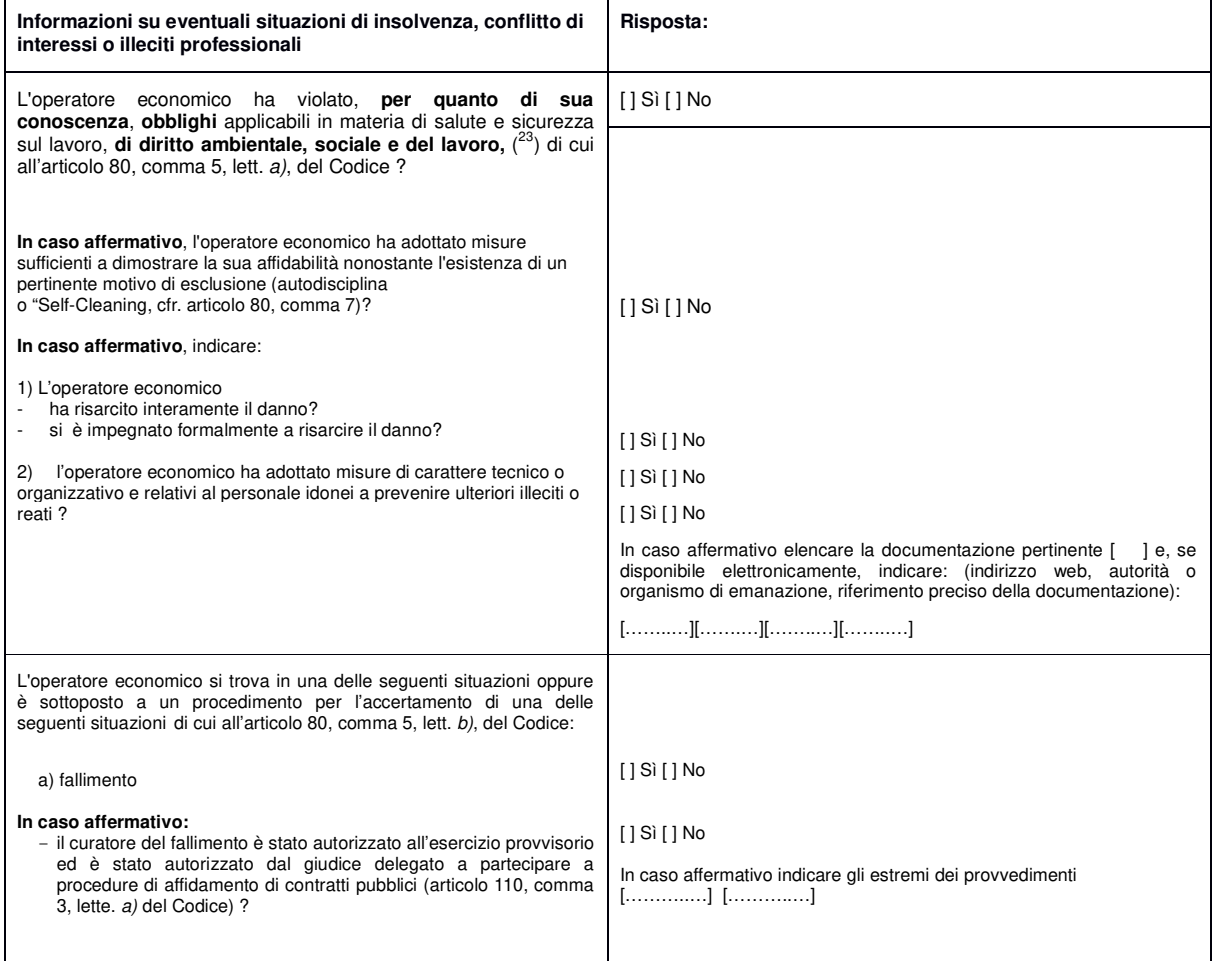

-<sup>21)</sup><br><sup>(22)</sup> Cfr. articolo 57, paragrafo 4, della direttiva 2014/24/UE.<br>(<sup>22)</sup> Così come stabiliti ai fini del presente appatto dalla normativa nazionale, dall'avviso o bando pertinente o dai documenti di gara ovvero dall

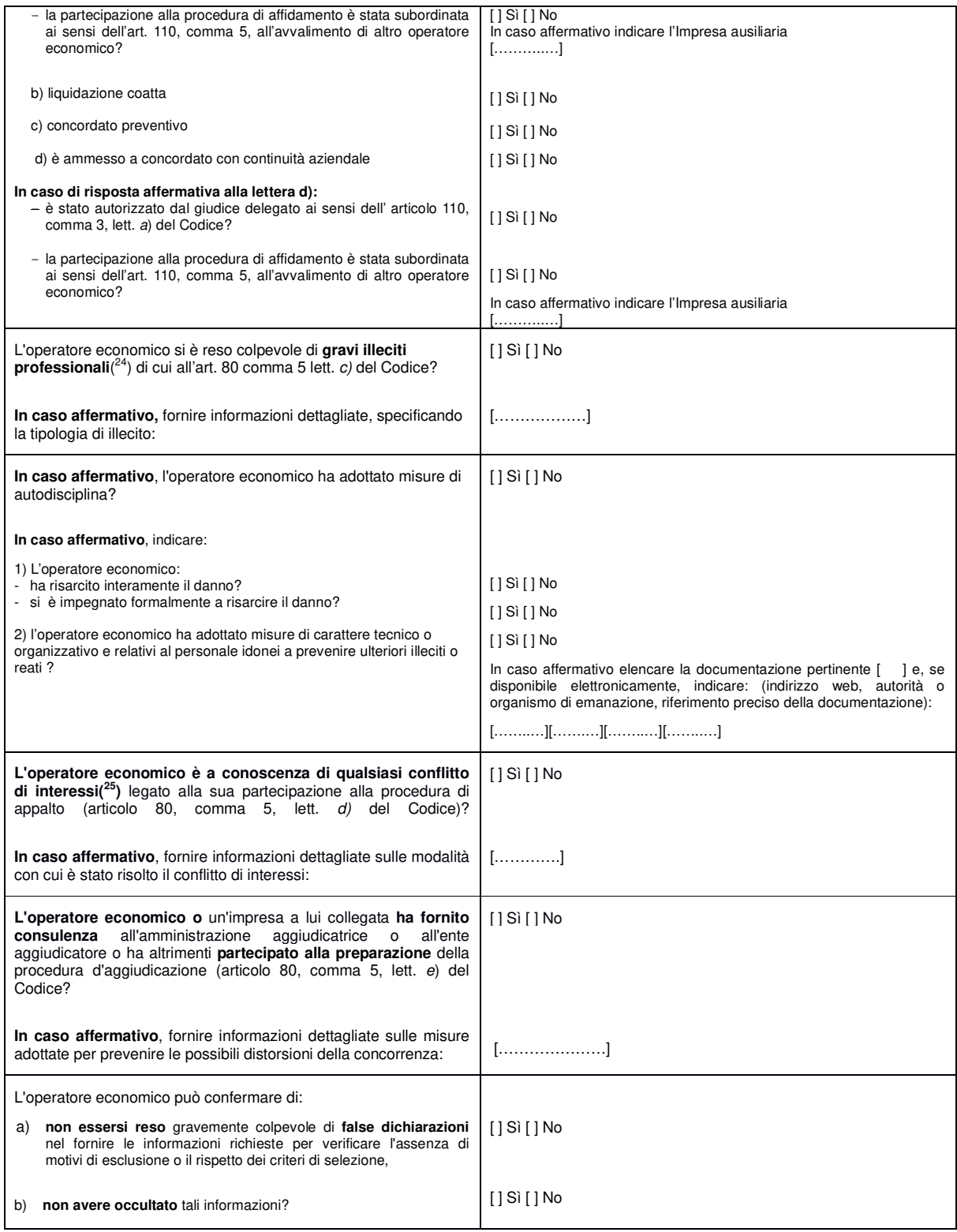

<u>(24)</u><br>(24) Cfr., ove applicabile, il diritto nazionale, l'avviso o bando pertinente o i documenti di gara.<br><sup>(25)</sup> **Come indicato nel diritto nazionale, nell'avviso o bando pertinente o nei documenti di gara.** 

#### D: ALTRI MOTIVI DI ESCLUSIONE EVENTUALMENTE PREVISTI DALLA LEGISLAZIONE NAZIONALE DELLO STATO MEMBRO DELL'AMMINISTRAZIONE AGGIUDICATRICE O DELL'ENTE AGGIUDICATORE

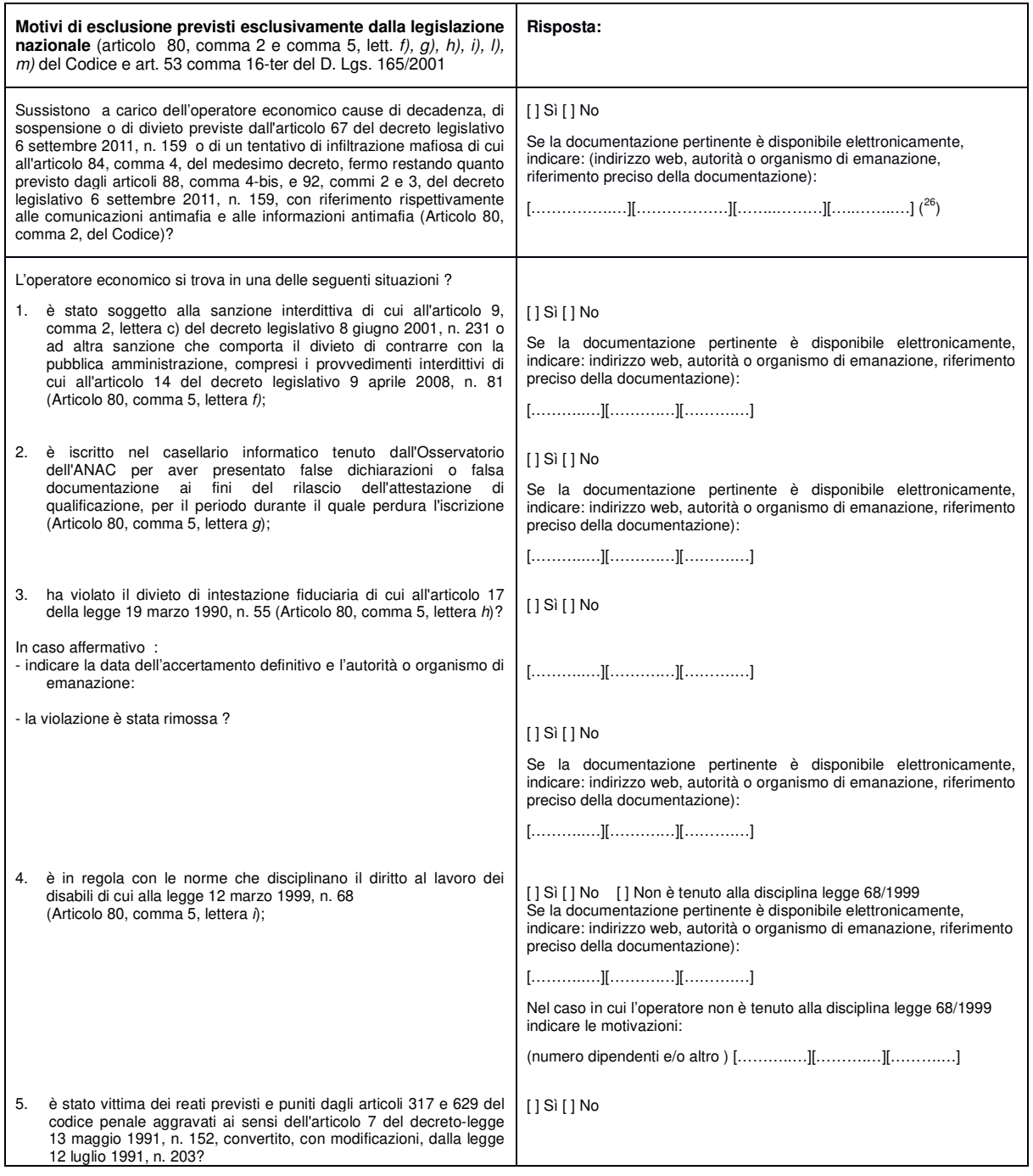

(26) Ripetere tante volte quanto necessario.

-

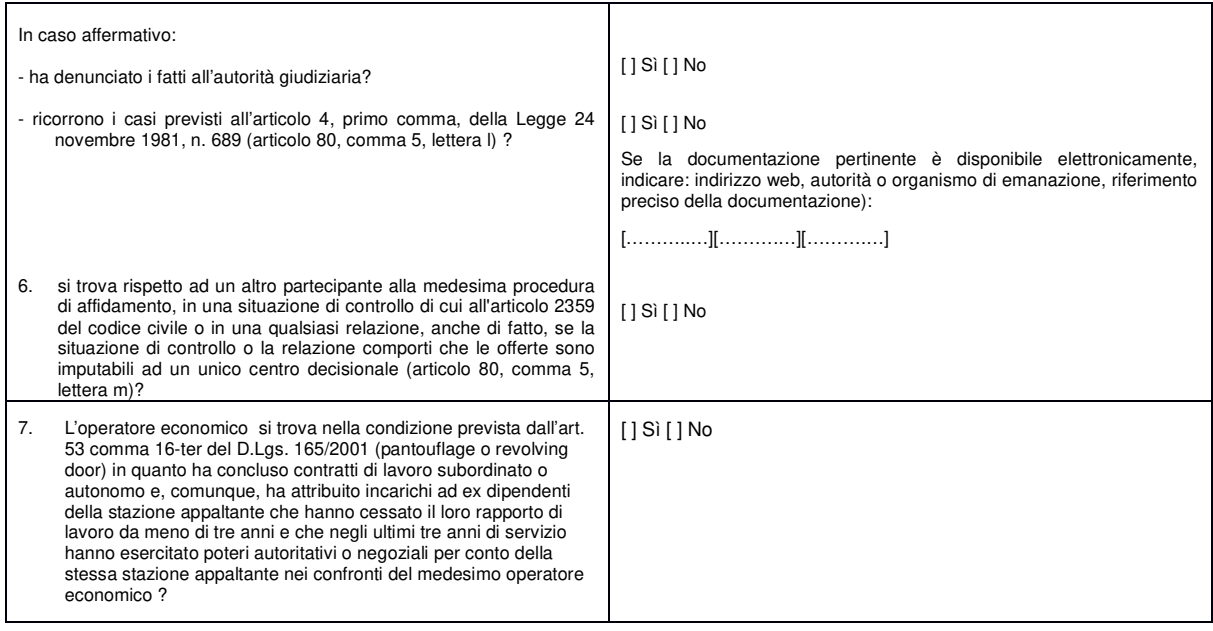

#### Parte IV: Criteri di selezione

In merito ai criteri di selezione (sezione α o sezioni da A a D della presente parte) l'operatore economico dichiara che:

#### α: INDICAZIONE GLOBALE PER TUTTI I CRITERI DI SELEZIONE

**L'operatore economico deve compilare questo campo solo se l'amministrazione aggiudicatrice o l'ente aggiudicatore ha indicato nell'avviso o bando pertinente o nei documenti di gara ivi citati che l'operatore economico può limitarsi a compilare la sezione** α **della parte IV senza compilare nessun'altra sezione della parte IV:** 

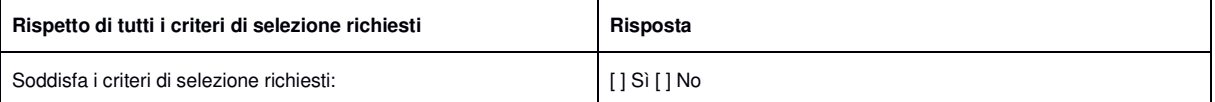

#### A: IDONEITÀ (Articolo 83, comma 1, lettera a), del Codice)

**Tale Sezione è da compilare solo se le informazioni sono state richieste espressamente dall'amministrazione aggiudicatrice o dall'ente aggiudicatore nell'avviso o bando pertinente o nei documenti di gara.** 

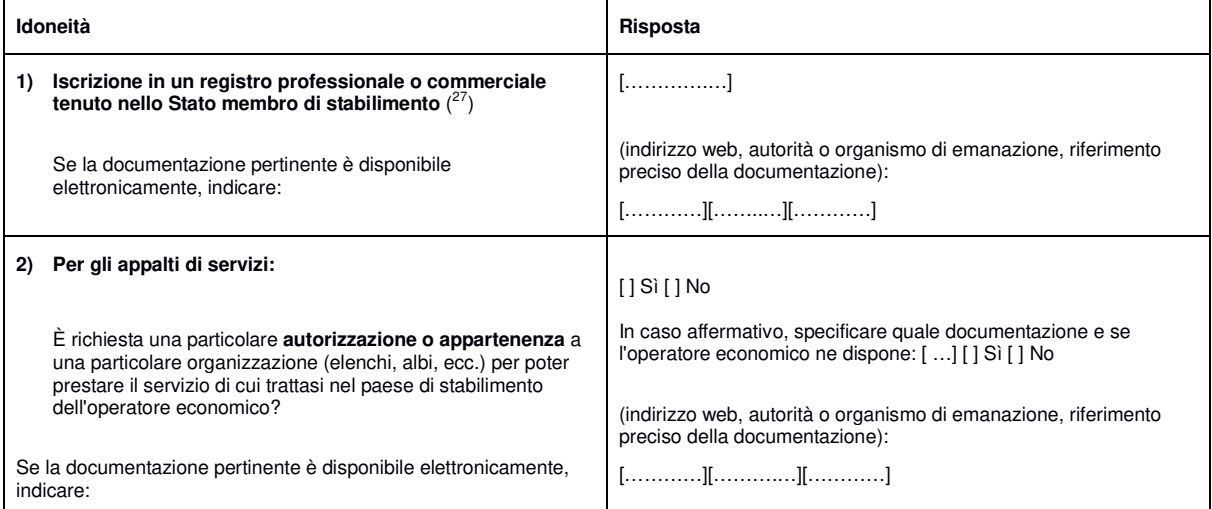

 (27) Conformemente all'elenco dell'allegato XI della direttiva 2014/24/UE; **gli operatori economici di taluni Stati membri potrebbero dover soddisfare altri requisiti previsti nello stesso allegato.**

#### B: CAPACITÀ ECONOMICA E FINANZIARIA (Articolo 83, comma 1, lettera b), del Codice)

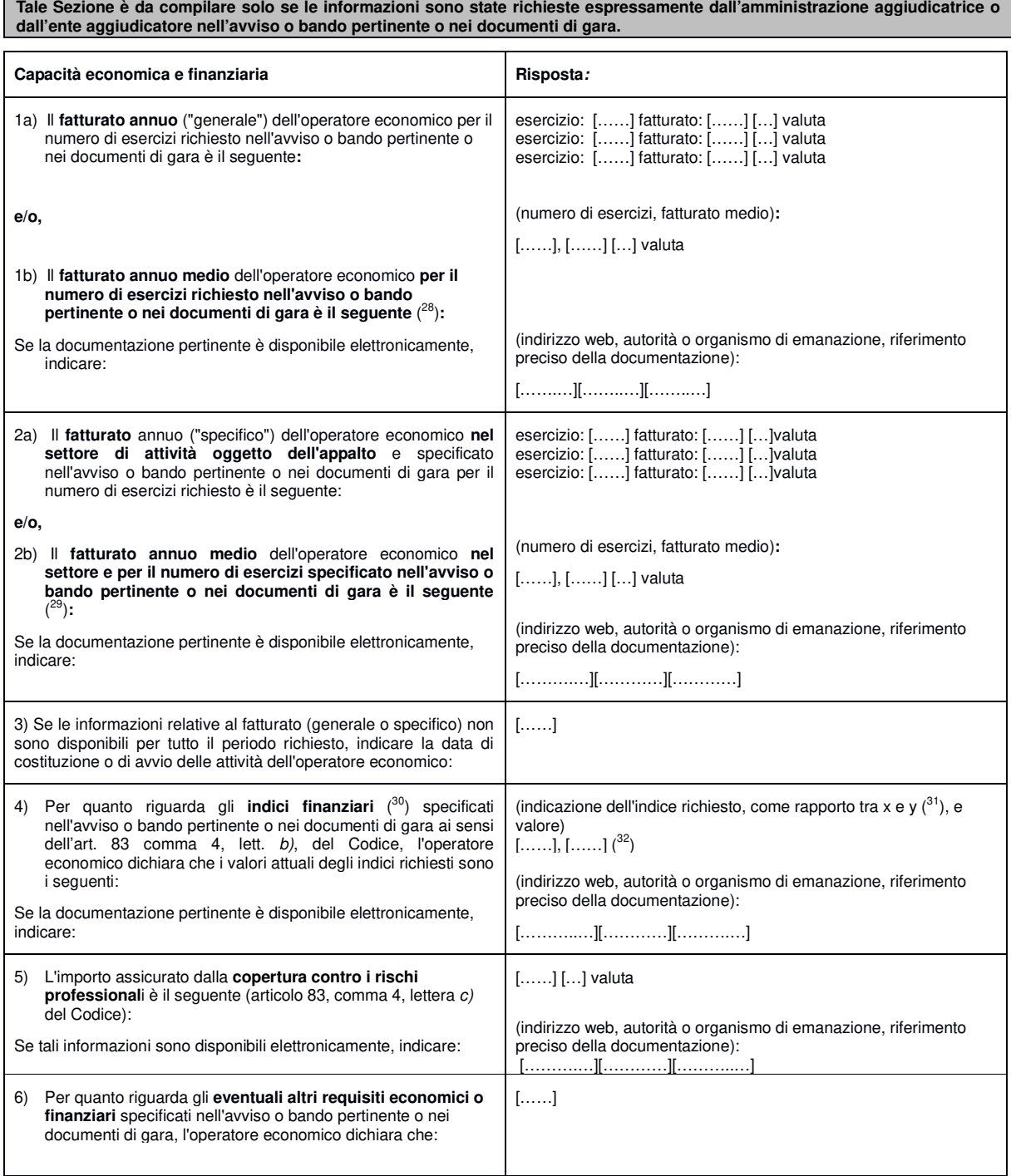

'n

<sup>(28)</sup> Solo se consentito dall'avviso o bando pertinente o dai documenti di gara.<br>
(39) Solo se consentito dall'avviso o bando pertinente o dai documenti di gara.<br>
(30) Ad esempio, rapporto tra attività e passività.<br>
(31) A

Se la documentazione pertinente **eventualmente** specificata nell'avviso o bando pertinente o nei documenti di gara è disponibile elettronicamente, indicare:

(indirizzo web, autorità o organismo di emanazione, riferimento preciso della documentazione): […………..][……….…][………..…]

C: CAPACITÀ TECNICHE E PROFESSIONALI (Articolo 83, comma 1, lettera c), del Codice)

**Tale Sezione è da compilare solo se le informazioni sono state richieste espressamente dall'amministrazione aggiudicatrice o dall'ente aggiudicatore nell'avviso o bando pertinente o nei documenti di gara.** 

| Capacità tecniche e professionali                                                                                                    | Risposta:                                                                                                    |  |
|----------------------------------------------------------------------------------------------------|----------------------------------------------------------------------------------------------------|--|
| 1a) Unicamente per gli appalti pubblici di lavori, durante il<br>periodo di riferimento(33) l'operatore economico ha eseguito i<br>seguenti lavori del tipo specificato:                                                                                              | Numero di anni (periodo specificato nell'avviso o bando pertinente<br>o nei documenti di gara): []<br>Lavori: [] |  |
| Se la documentazione pertinente sull'esecuzione e sul risultato<br>soddisfacenti dei lavori più importanti è disponibile per via<br>elettronica, indicare:                                                                                                    | (indirizzo web, autorità o organismo di emanazione, riferimento<br>preciso della documentazione):<br>$[][][]$    |  |
| Unicamente per gli <i>appalti pubblici di forniture e di</i><br>1b)<br>servizi:<br>Durante il periodo di riferimento l'operatore economico ha                                                                                                    | Numero di anni (periodo specificato nell'avviso o bando pertinente<br>o nei documenti di gara):<br>[]            |  |
| consegnato le seguenti forniture principali del tipo<br>specificato o prestato i sequenti servizi principali del tipo<br>specificato: Indicare nell'elenco gli importi, le date e i<br>destinatari, pubblici o privati $(34)$ :                                       | Descrizione<br>destinatari<br>importi<br>date                                                                    |  |
|                                                                                                    |                                                                                                    |  |
| Può disporre dei seguenti tecnici o organismi tecnici (35),<br>2)<br>citando in particolare quelli responsabili del controllo della<br>qualità:                                                                                                    | []                                                                                                    |  |
| Nel caso di appalti pubblici di lavori l'operatore economico<br>potrà disporre dei seguenti tecnici o organismi tecnici per<br>l'esecuzione dei lavori:                                                                                                    | []                                                                                                    |  |
| 3) Utilizza le seguenti attrezzature tecniche e adotta le<br>seguenti misure per garantire la qualità e dispone degli<br>strumenti di studio e ricerca indicati di seguito:                                                                                           | []                                                                                                    |  |
| 4) Potrà applicare i seguenti sistemi di gestione e di<br>tracciabilità della catena di approvvigionamento durante<br>l'esecuzione dell'appalto:                                                                                                    | []                                                                                                    |  |
| Per la fornitura di prodotti o la prestazione di servizi<br>5)<br>complessi o, eccezionalmente, di prodotti o servizi<br>richiesti per una finalità particolare:                                                                                                    |                                                                                                    |  |
| L'operatore economico consentirà l'esecuzione di<br>verifiche(36) delle sue capacità di produzione o strutture<br>tecniche e, se necessario, degli strumenti di studio e di<br>ricerca di cui egli dispone, nonché delle misure adottate<br>per garantire la qualità? | $[]$ Sì $[]$ No                                                                                                  |  |
| Indicare i titoli di studio e professionali di cui sono in<br>6)<br>possesso:                                                                                                    |                                                                                                    |  |

 (33) Le amministrazioni aggiudicatrici possono **richiedere** fino a cinque anni e **ammettere** un'esperienza che risale a **più** di cinque anni prima.

<sup>(34)</sup> In altri termini, occorre indicare <u>tutti</u> i destinatari e l'elenco deve comprendere i clienti pubblici e privati delle forniture o dei servizi in oggetto.<br>II, sezione C, devono essere compilati DGUE distinti.<br>II, sez

fornitore o il prestatore dei servizi.
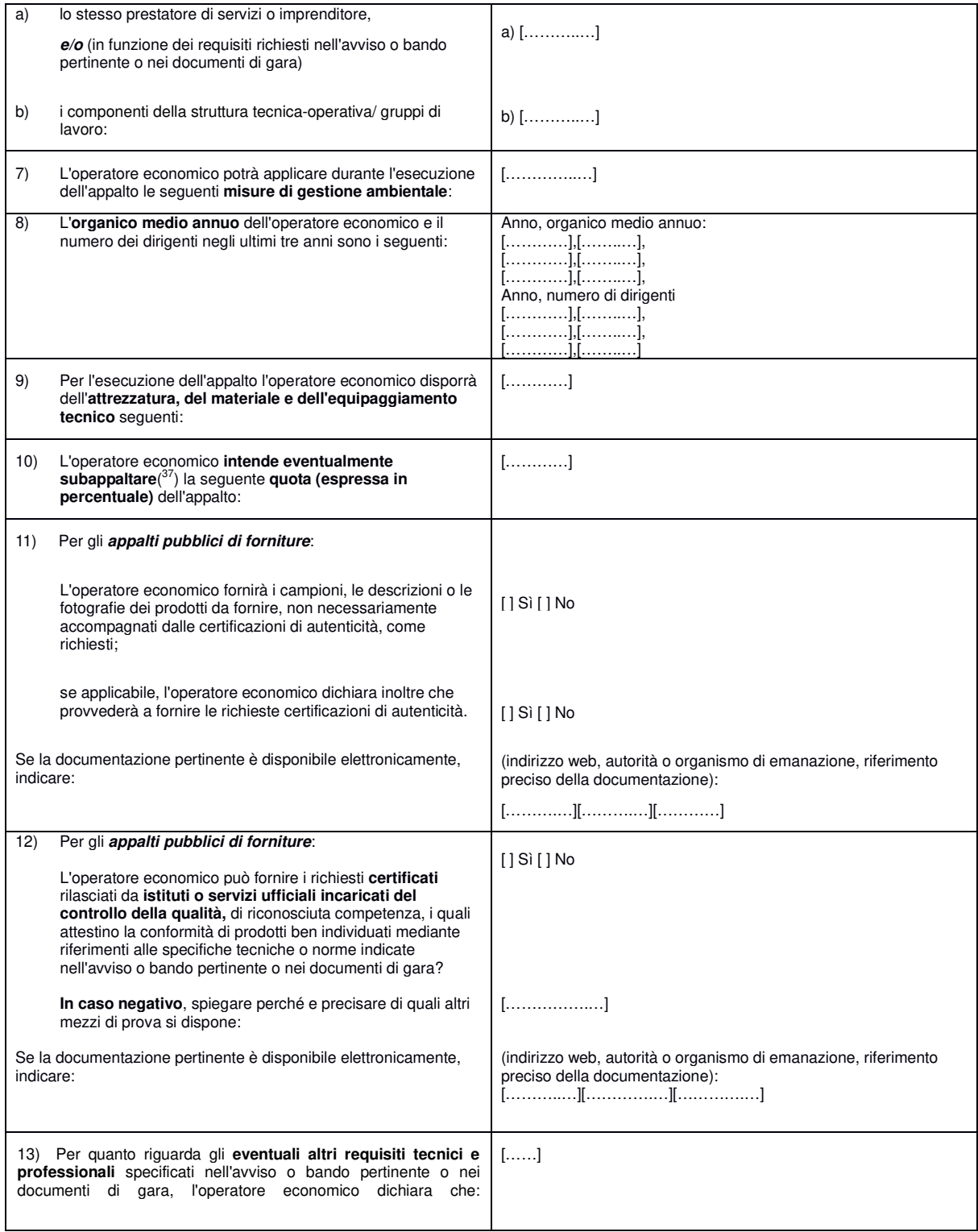

-

<sup>&</sup>lt;sup>(37)</sup> Si noti che se l'operatore economico *ha* deciso di subappaltare una quota dell'appalto e fa affidamento sulle capacità del subappaltatore per eseguire tale quota, è necessario compilare un DGUE distinto per ogni su

Se la documentazione pertinente **eventualmente** specificata nell'avviso o bando pertinente o nei documenti di gara è disponibile elettronicamente, indicare:

#### D: SISTEMI DI GARANZIA DELLA QUALITÀ E NORME DI GESTIONE AMBIENTALE (ARTICOLO 87 DEL CODICE)

**L'operatore economico deve fornire informazioni solo se i programmi di garanzia della qualità e/o le norme di gestione ambientale sono stati richiesti dall'amministrazione aggiudicatrice o dall'ente aggiudicatore nell'avviso o bando pertinente o nei documenti di gara ivi citati.** 

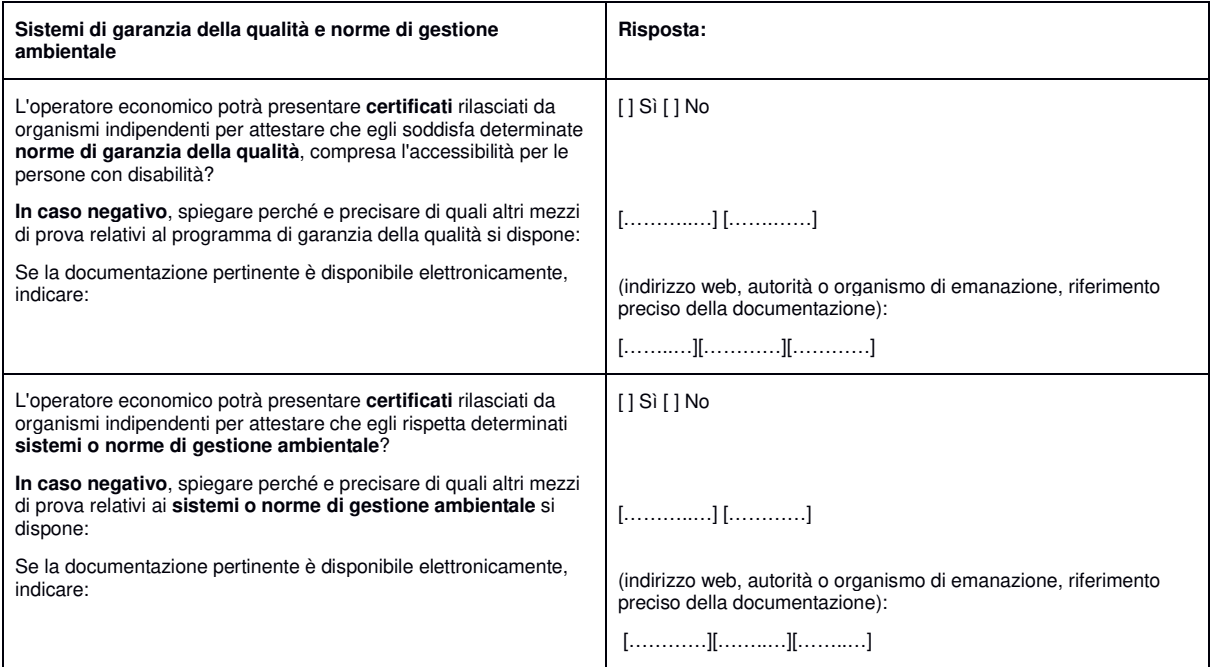

#### **Parte V: Riduzione del numero di candidati qualificati** (ARTICOLO 91 DEL CODICE)

**L'operatore economico deve fornire informazioni solo se l'amministrazione aggiudicatrice o l'ente aggiudicatore ha specificato i criteri e le regole obiettivi e non discriminatori da applicare per limitare il numero di candidati che saranno invitati a presentare un'offerta o a partecipare al dialogo. Tali informazioni, che possono essere accompagnate da condizioni relative ai (tipi di) certificati o alle forme di prove documentali da produrre eventualmente, sono riportate nell'avviso o bando pertinente o nei documenti di gara ivi citati.** 

**Solo per le procedure ristrette, le procedure competitive con negoziazione, le procedure di dialogo competitivo e i partenariati per l'innovazione:** 

#### **L'operatore economico dichiara:**

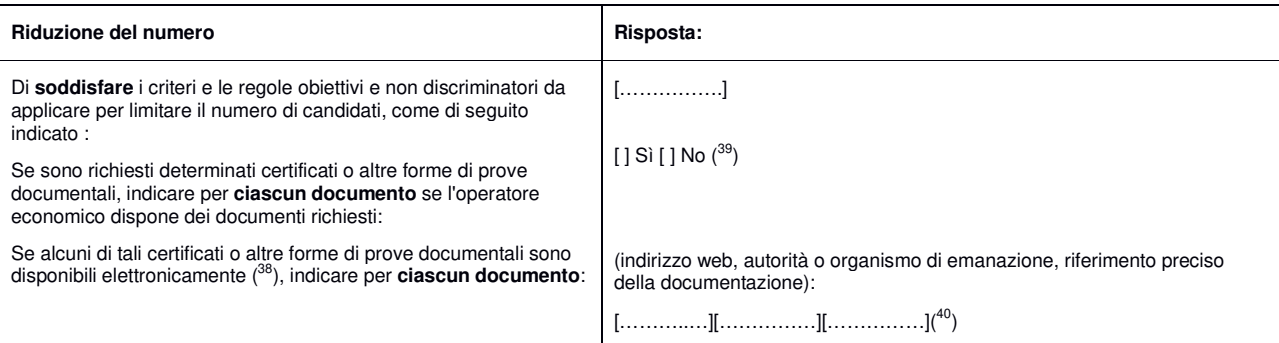

#### **Parte VI: Dichiarazioni finali**

Il sottoscritto/I sottoscritti dichiara/dichiarano formalmente che le informazioni riportate nelle precedenti parti da II a V sono veritiere e corrette e che il sottoscritto/i sottoscritti è/sono consapevole/consapevoli delle conseguenze di una grave falsa dichiarazione, ai sensi dell'articolo 76 del DPR 445/2000.

Ferme restando le disposizioni degli articoli 40, 43 e 46 del DPR 445/2000, il sottoscritto/I sottoscritti dichiara/dichiarano formalmente di essere in grado di produrre, su richiesta e senza indugio, i certificati e le altre forme di prove documentali del caso, con le seguenti eccezioni:

a) se l'amministrazione aggiudicatrice o l'ente aggiudicatore hanno la possibilità di acquisire direttamente la documentazione complementare accedendo a una banca dati nazionale che sia disponibile gratuitamente in un qualunque Stato membro ( <sup>41</sup>), oppure

b) a decorrere al più tardi dal 18 aprile 2018  $(^{42})$ , l'amministrazione aggiudicatrice o l'ente aggiudicatore sono già in possesso della documentazione in questione.

Il sottoscritto/I sottoscritti autorizza/autorizzano formalmente [nome dell'amministrazione aggiudicatrice o ente aggiudicatore di cui alla parte I, sezione A] ad accedere ai documenti complementari alle informazioni, di cui [alla parte/alla sezione/al punto o ai punti] del presente documento di gara unico europeo, ai fini della [procedura di appalto: (descrizione sommaria, estremi della pubblicazione nella Gazzetta ufficiale dell'Unione europea, numero di riferimento)].

Data, luogo e, se richiesto o necessario, firma/firme: [……………….……]

 $(38)$  Indicare chiaramente la voce cui si riferisce la risposta.  $(39)$ 

Ripetere tante volte quanto necessario. (40) Ripetere tante volte quanto necessario.

 $(41)$  A condizione che l'operatore economico abbia fornito le informazioni necessarie (indirizzo web, autorità o organismo di emanazione, riferimento preciso della documentazione) in modo da consentire all'amministrazione aggiudicatrice o all'ente aggiudicatore di acquisire la documentazione. Se necessario, accludere il pertinente assenso.<br>In funzione dell'attuazione nazionale dell'articolo 59, paragra (42)

Spett.le Comune di San Gregorio da Sassola Area Tecnica Largo L. Sturzo, 6 00010 San Gregorio da Sassola

### *PROCEDURA NEGOZIATA PER L'AFFIDAMENTO DEI LAVORI RIQUALIFICAZIONE DELL'EDIFICIO SCOLASTICO DI VIA BORGO PIO DI PROPRIETÀ COMUNALE PER LA REALIZZAZIONE DI UN POLO PER L'INFANZIA AL FINE DI PROMUOVERE PROGETTI DI CONTINUITÀ PEDAGOGICA. CUP: F38B19000060006- CIG 8627098A7A*

### **AVVALIMENTO DICHIARAZIONE SOSTITUTIVA DELL'AUSILIATA**

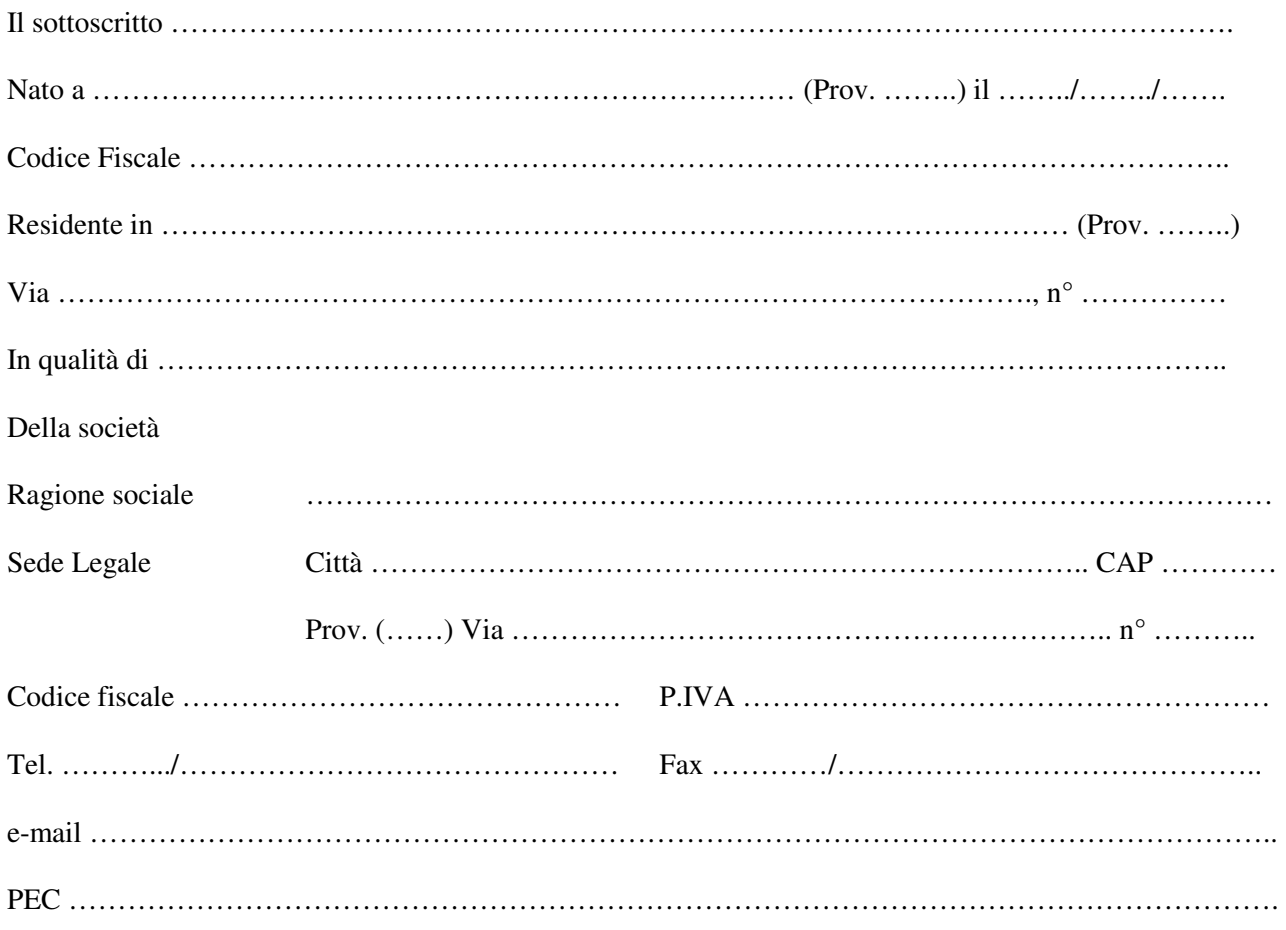

Ai sensi degli artt. 46 e 47 del D.P.R. 445/2000, consapevole del fatto che, in caso di mendace dichiarazione saranno applicate nei suoi riguardi, ai sensi dell'art. 76 dello stesso decreto, le sanzioni previste dal codice penale e dalle leggi speciali in materia di falsità negli atti e dichiarazioni mendaci, oltre alle conseguenze amministrative previste per le procedure concernenti gli appalti pubblici, assumendosene la piena responsabilità

### **DICHIARA**

**A.** Che i requisiti prescritti nel bando di gara di cui il concorrente è carente, e dei quali si avvale per poter essere ammesso alla gara ai sensi dell'art. 89 del D.Lgs. 50/2016 e ss.mm.ii., sono i seguenti:

…………………………………………………………………………………………………………………..

**B.** Che le generalità del soggetto ausiliario del quale si avvale per i requisiti di ordine economico-finanziario e tecnico-organizzativo da questo posseduti e messi a disposizione a proprio favore, sono le seguenti:

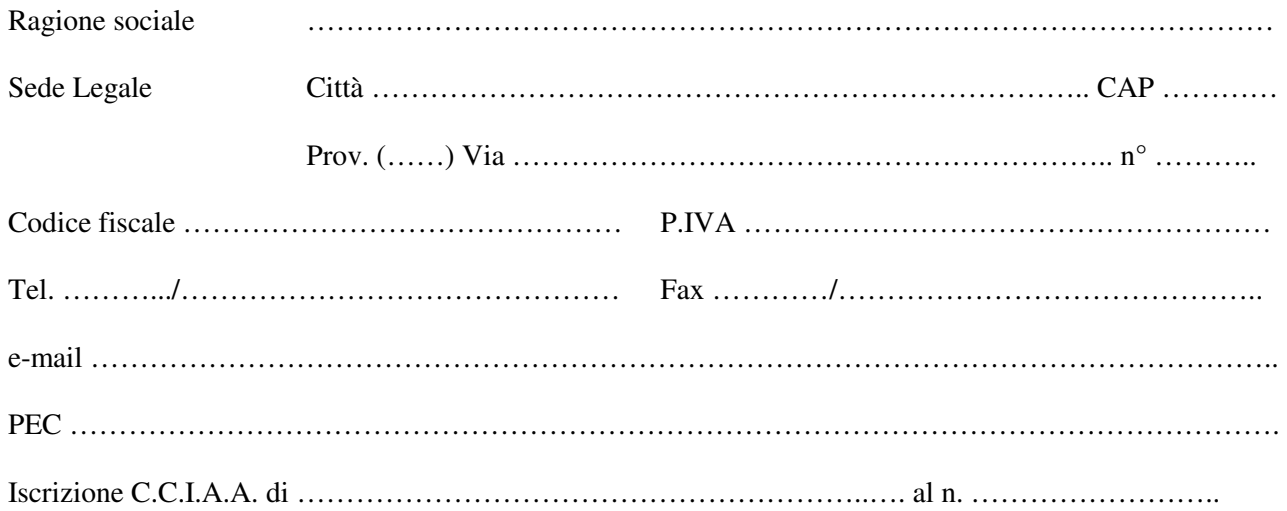

### **DICHIARA**

 Che l'impresa ausiliaria appartiene al medesimo gruppo e che il legame giuridico ed economico esistente deriva dal fatto che ……………………………………………………………………………………………………………….. ………………………………………………………………………………………………………………………… ………………………………………………………………………………………………………………………..

 Che l'impresa ausiliaria non appartiene al medesimo gruppo e pertanto si allega il contratto di avvalimento stipulato secondo le modalità previste dal disciplinare di gara

Luogo e data, …………………………………..

Firma Offerente/i

………………………………………………

Spett.le Comune di San Gregorio da Sassola Area Tecnica Largo L. Sturzo, 6 00010 San Gregorio da Sassola

### *PROCEDURA NEGOZIATA PER L'AFFIDAMENTO DEI LAVORI RIQUALIFICAZIONE DELL'EDIFICIO SCOLASTICO DI VIA BORGO PIO DI PROPRIETÀ COMUNALE PER LA REALIZZAZIONE DI UN POLO PER L'INFANZIA AL FINE DI PROMUOVERE PROGETTI DI CONTINUITÀ PEDAGOGICA. CUP: F38B19000060006- CIG 8627098A7A*

### **AVVALIMENTO DICHIARAZIONE SOSTITUTIVA DELL'AUSILIARIA**

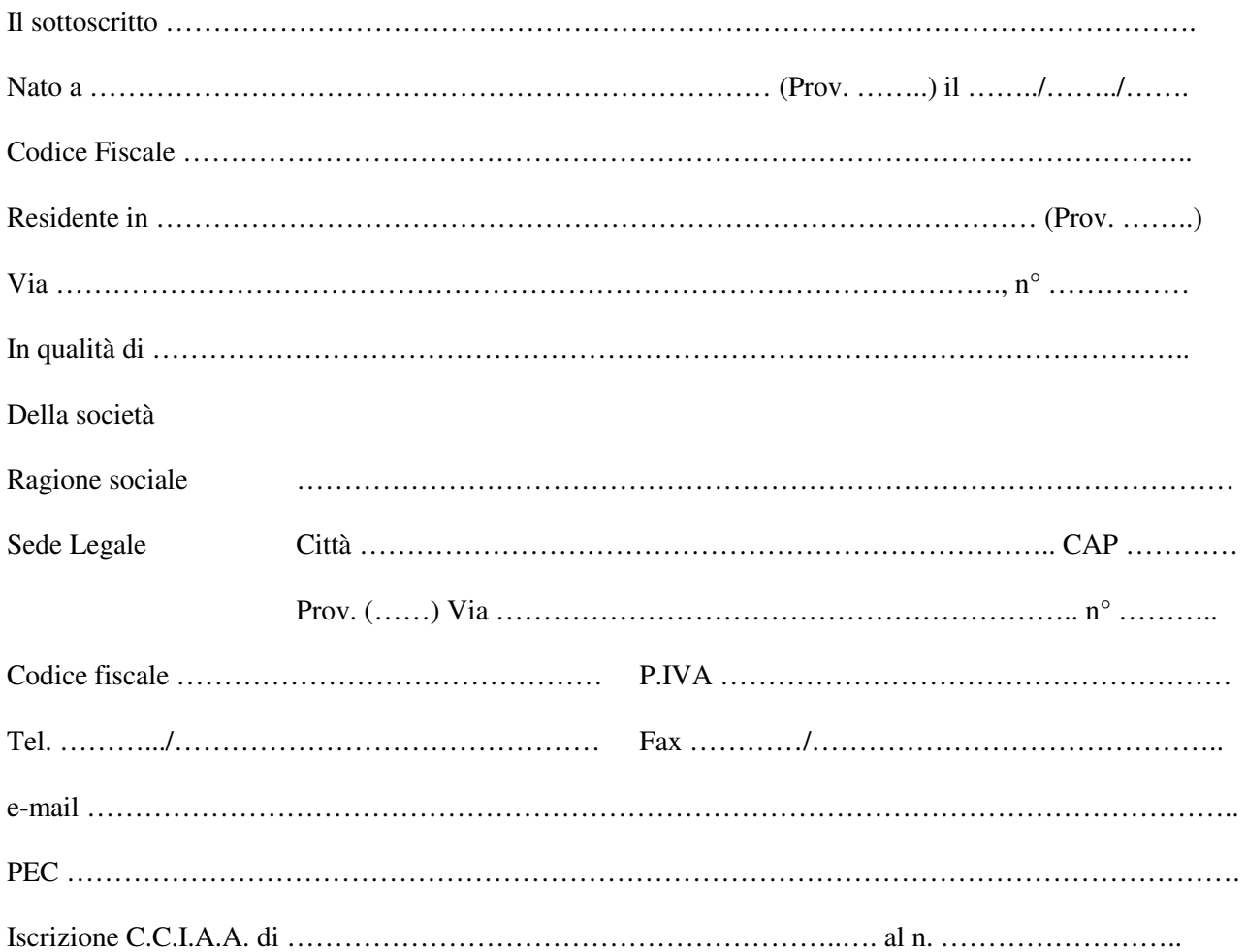

Ai sensi degli artt. 46 e 47 del D.P.R. 445/2000, consapevole del fatto che, in caso di mendace dichiarazione saranno applicate nei suoi riguardi, ai sensi dell'art. 76 dello stesso decreto, le sanzioni previste dal codice penale e dalle leggi speciali in materia di falsità negli atti e dichiarazioni mendaci, oltre alle conseguenze amministrative previste per le procedure concernenti gli appalti pubblici, assumendosene la piena responsabilità

### **DICHIARA**

**A.** Di possedere, ai sensi dell'art. 89 del D.Lgs. 50/2016 e ss.mm.ii., i seguenti requisiti prescritti nel bando di gara di cui il concorrente è carente, e che sono oggetto di avvalimento:

…………………………………………………………………………………………………………………..

- **B.** Di obbligarsi, nei confronti del concorrente e della stazione appaltante, a fornire i propri requisiti di carattere economico finanziario e tecnico-organizzativo dei quali è carente il concorrente e mettere a disposizione le risorse necessarie per l'intera durata dell'appalto, rendendosi inoltre responsabile in solido con il concorrente nei confronti della Stazione Appaltante, in relazione alle prestazioni oggetto dell'appalto;
- **C.** Di non partecipare a sua volta alla stessa gara, né in forma singola, né in forma di raggruppamento o consorzio, né in qualità di ausiliaria di altro soggetto concorrente;
- **D.** Di essere in possesso dei requisiti di ordine generale di cui all'art. 80 del D.Lgs. 50/2016 e ss.mm.ii;
- **E.** Che:
	- 1. È regolarmente iscritto alla C.C.I.A.A. per le attività oggetto del presente appalto come risulta da:

……………………………………………………………………………………………………………… ……………………………………………………………………………………………………………… ……………………………………………………………………………………………………………… …………………………………………………………………………………………………………….. *(indicare gli estremi del certificato, numero di iscrizione, forma giuridica, sede, oggetto sociale e cariche sociali)* 

2. Non ha commesso violazioni gravi, definitivamente accertate, alle norme in materia di contributi previdenziali e assistenziali, secondo la legislazione italiana o dello Stato in cui è stabilito l'operatore

economico

*{ovvero}* 

Vanta crediti nei confronti della pubblica amministrazione per i quali ha ottenuto la certificazione tramite *Piattaforma per la certificazione dei crediti* e che, conseguentemente, il DURC dovrà essere acquisito *ex* art. 13 bis, comma 5 del D.L. 52/2012

*{in tal caso allegare la copia della "Richiesta Rilascio DURC", emessa dalla medesima piattaforma}*  **nonchè** 

è intestataria delle seguenti posizioni previdenziali e assicurative:

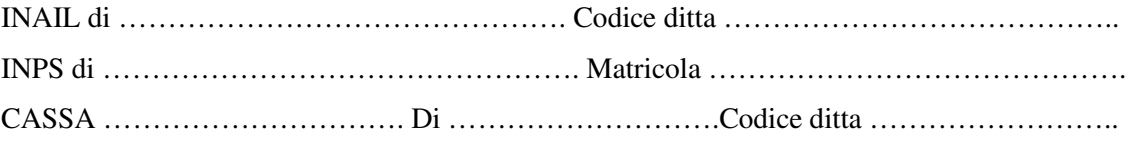

- 3. Per l'impresa ausiliaria e i suoi legali rappresentanti non sussistono i divieti e le cause d'esclusione di cui all'art. 80 del D.Lgs. 50/2016 e ss.mm.ii.;
- 4. L'impresa ausiliaria accetta integralmente e senza riserva alcuna le condizioni e prescrizioni contenute nella documentazione di gara;
- 5. L'impresa ausiliaria:

non è assoggettabile agli obblighi delle assunzioni obbligatorie di cui alla Legge  $12/03/1999$  n. 68;

 $\Box$  è in regola con gli obblighi delle assunzioni obbligatorie di cui alla Legge 12/03/1999 n. 68;

- 6. Per l'impresa ausiliaria e per i suoi rappresentanti non è intervenuto alcuno dei provvedimenti di cui al D.Lgs. 159/2011 (cd. "Codice Antimafia");
- 7. L'impresa ausiliaria è iscritta nel Registro Prefettizio delle Cooperative ed è in regola per partecipare ai pubblici appalti;
- 8. L'impresa ausiliaria è in regola con gli obblighi di sicurezza previsti dalla normativa vigente;
- 9. L'impresa ausiliaria non svolge attività lavorativa e/o professionale con dipendenti pubblici, che hanno esercitato poteri autoritativi o negoziali per conto della Pubblica Amministrazione negli ultimi tre anni di servizio e che siano cessati dal rapporto di pubblico impiego, nei limiti e alle condizioni previste dall'art. 53, comma 16 ter, del D.Lgs. 165 del 30/03/2001.

Luogo e data, …………………………………..

Firma Offerente/i

………………………………………

Marca da bollo € 16,00

Spett.le Comune di San Gregorio da Sassola Area Tecnica Largo L. Sturzo, 6 00010 San Gregorio da Sassola

### *PROCEDURA NEGOZIATA PER L'AFFIDAMENTO DEI LAVORI RIQUALIFICAZIONE DELL'EDIFICIO SCOLASTICO DI VIA BORGO PIO DI PROPRIETÀ COMUNALE PER LA REALIZZAZIONE DI UN POLO PER L'INFANZIA AL FINE DI PROMUOVERE PROGETTI DI CONTINUITÀ PEDAGOGICA. CUP: F38B19000060006- CIG 8627098A7A*

### **OFFERTA ECONOMICA**

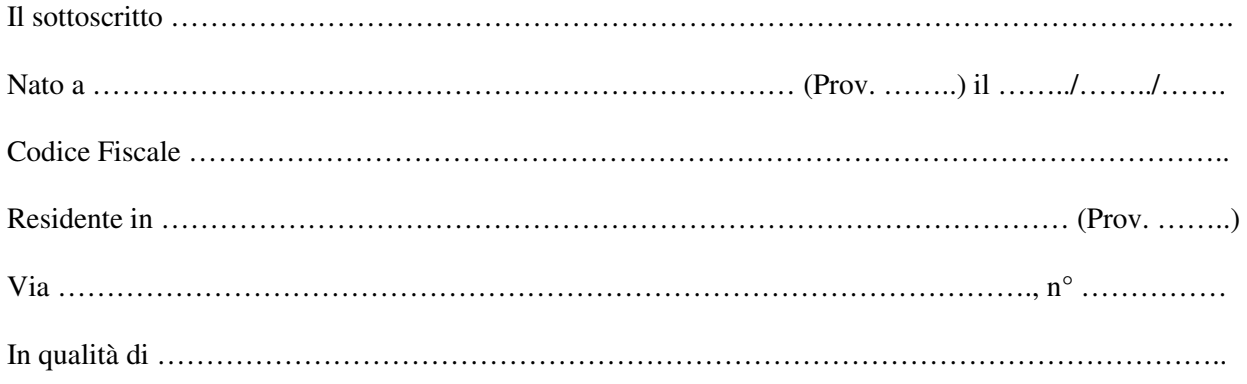

Della società

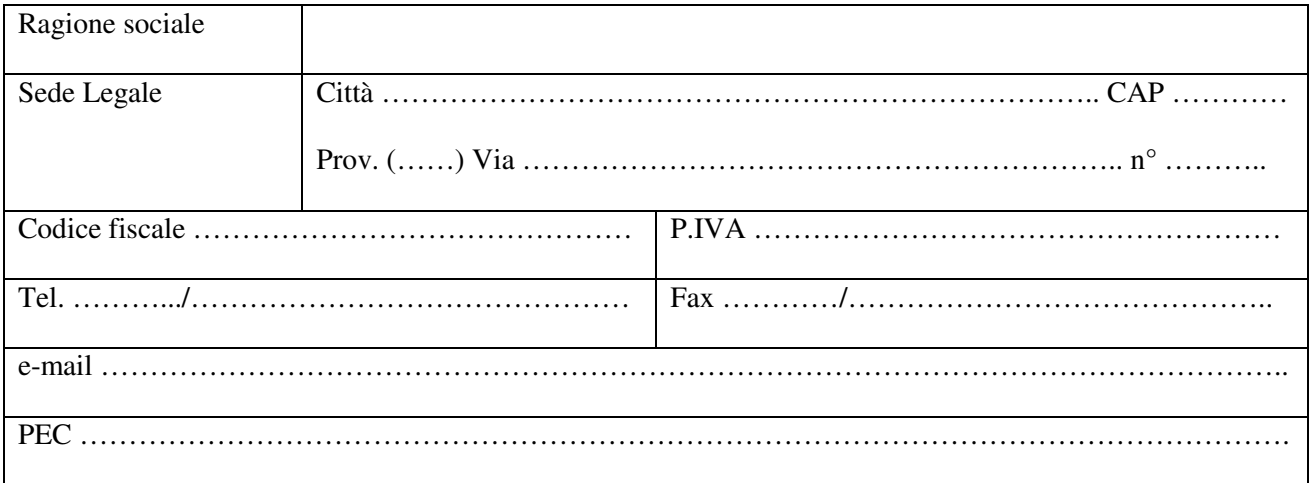

### **DICHIARA**

- a) di aver preso conoscenza e accettato tutte le circostanze generali e speciali che possono interessare l'esecuzione dell'appalto e che di tali circostanze ha tenuto conto nella determinazione del prezzo offerto, ritenuto remunerativo;
- b) che l'offerta tiene conto degli obblighi connessi alle disposizioni in materia di salute, sicurezza e protezione dei lavoratori;
- c) che la propria offerta sarà irrevocabile e resterà immutata sino al 180° (centottantesimo) giorno successivo alla data di scadenza del termine stabilito per la presentazione delle offerte;
- d) che la propria offerta non vincolerà in alcun modo la Centrale di Committenza né l'Ente Aderente;
- e) che in caso di discordanza tra il ribasso espresso in cifre e quello espresso in lettere, sarà ritenuto valido e prevarrà il ribasso espresso in lettere;

### **OFFRE**

In nome e per conto della/e società offerente/i Il seguente RIBASSO UNICO PERCENTUALE (massimo due decimali)

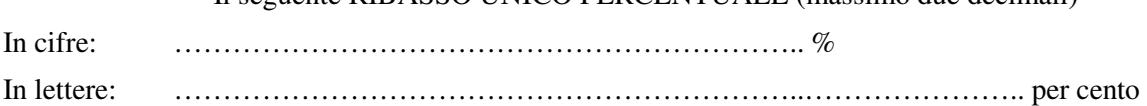

Da applicarsi all'importo complessivo posto a base di gara

### **DICHIARA**

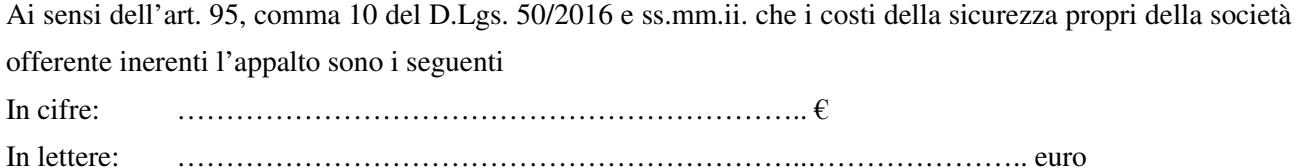

### **DICHIARA**

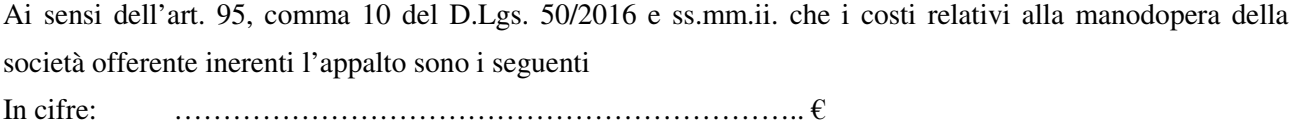

In lettere: ………………………………………………………..………………….. euro

*{L'offerta economica deve essere sottoscritta dal legale rappresentante per le imprese singole; nel caso in cui il concorrente sia un raggruppamento temporaneo od un consorzio occasionale già costituito l'offerta va sottoscritta dal mandatario o capogruppo; nel caso in cui il concorrente sia un raggruppamento temporaneo od un consorzio occasionale non ancora costituiti l'offerta deve essere sottoscritta da tutti i soggetti che costituiranno il predetto raggruppamento o consorzio. All'offerta deve essere allegata copia fotostatica del documento di identità (in corso di validità) del/i sottoscrittore/i; in caso di procuratore deve essere allegata anche la procura notarile in originale o copia autentica notarile}* 

Luogo e data, …………………………………..

Firma Offerente/i

………………………………………………

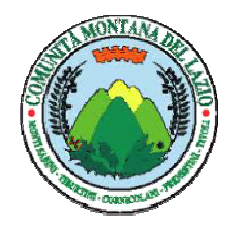

**CENTRALE UNICA DI COMMITTENZA IX° COMUNITÀ MONTANA DEL LAZIO**

Casape, Castel Madama, Castel San Pietro Romano, Ciciliano, Guidonia-Montecelio, San Gregorio da Sassola, San Polo dei Cavalieri, San Vito Romano, Tivoli

Direttore Responsabile Dott. Arch. Stefano Petrucci

**Allegato 03 – Modello Sopralluogo** 

### *PROCEDURA NEGOZIATA PER L'AFFIDAMENTO DEI LAVORI RIQUALIFICAZIONE DELL'EDIFICIO SCOLASTICO DI VIA BORGO PIO DI PROPRIETÀ COMUNALE PER LA REALIZZAZIONE DI UN POLO PER L'INFANZIA AL FINE DI PROMUOVERE PROGETTI DI CONTINUITÀ PEDAGOGICA. CUP: F38B19000060006 CIG 8627098A7A*

### **DICHIARAZIONE DI SOPRALLUOGO E ACCETTAZIONE CONDIZIONI**

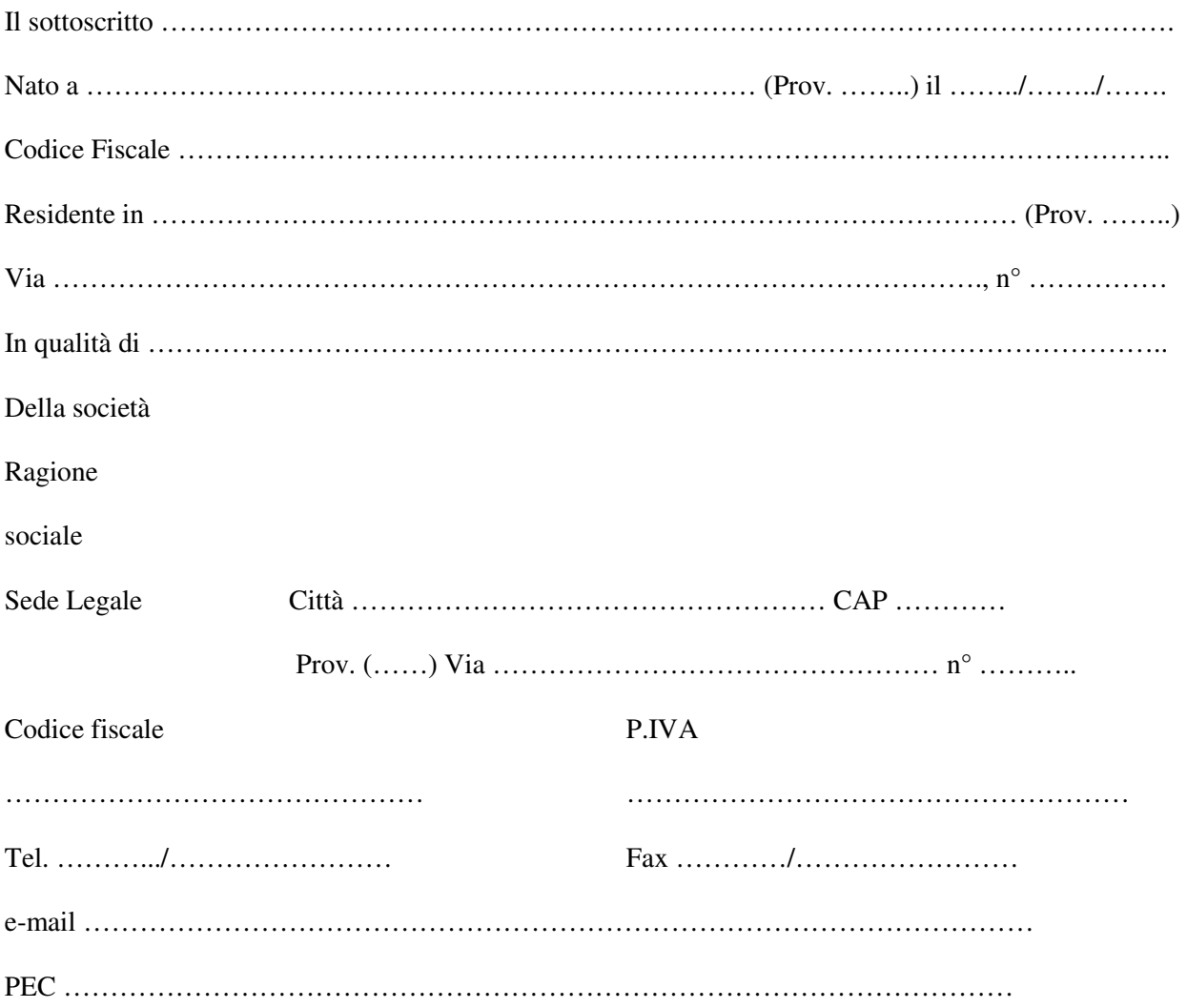

### **DICHIARA**

• di aver proceduto alla verifica dello stato, delle circostanze e delle condizioni dei luoghi di intervento, eseguendo tutti gli accertamenti e le ricognizioni necessarie, compreso l'accurato controllo della viabilità di accesso ai luoghi in cui dovranno essere eseguite le prestazioni oggetto dell'appalto;

- di essere pienamente edotto di tutte le circostanze di fatto e di luogo riguardanti l'esecuzione delle prestazioni oggetto dell'appalto.
- di accettare, senza condizione o riserva alcuna, tutte le disposizioni contenute nella Lettera di invito e nei suoi allegati;
- di aver preso visione di tutta la documentazione tecnica relativa alle attività oggetto dell'appalto resa disponibile dalla S.A., la quale risulta pienamente esaustiva ai fini della conoscenza dei luoghi oggetto dell'intervento;

Luogo e data, …………………………………..

Firma Offerente/i

………………………………..

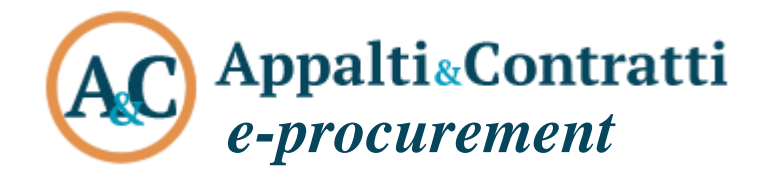

# Guida alla presentazione delle Offerte Telematiche

Maggio 2019

## **Sommario:**

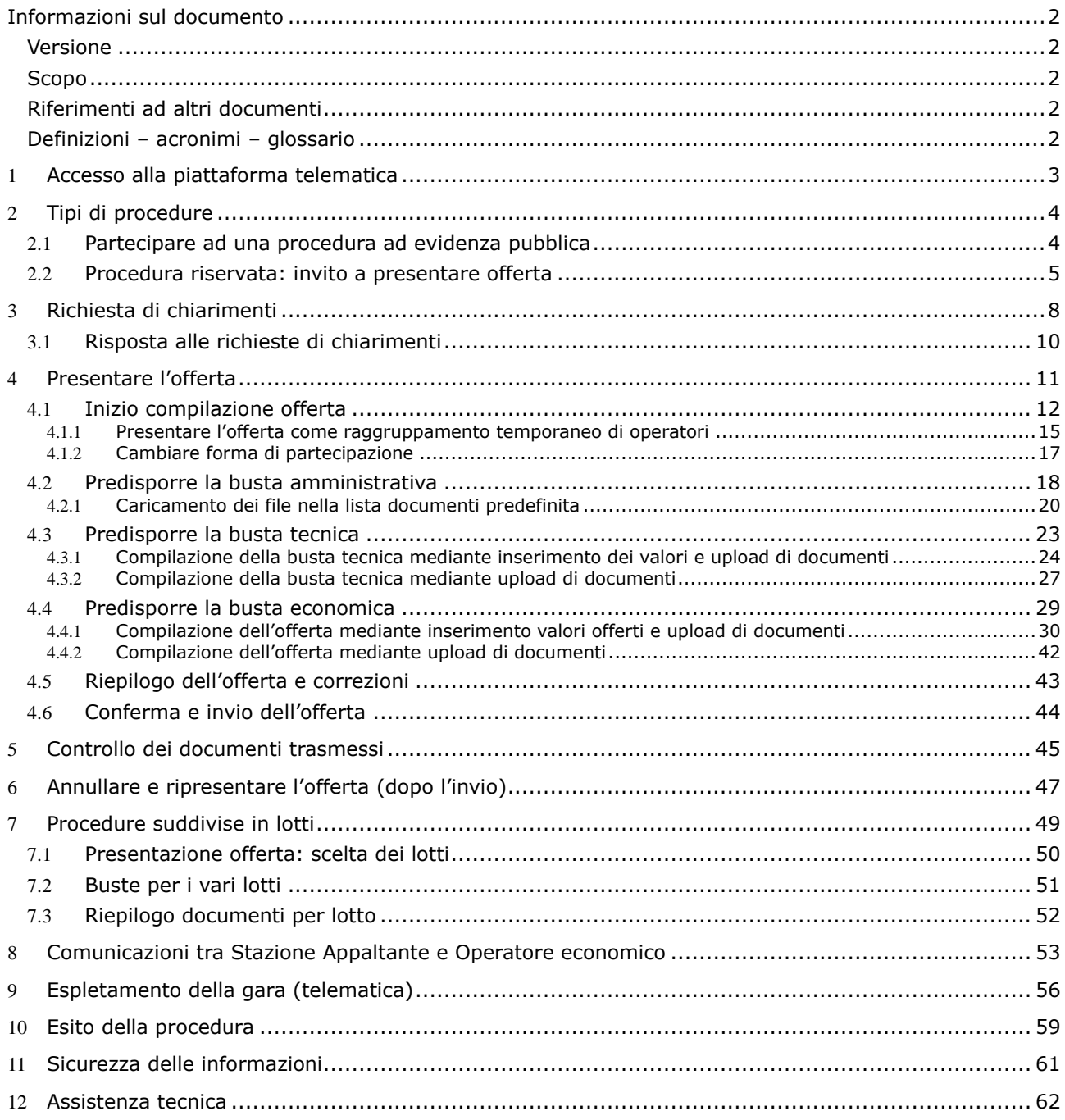

# <span id="page-50-0"></span>**Informazioni sul documento**

## <span id="page-50-1"></span>*Versione*

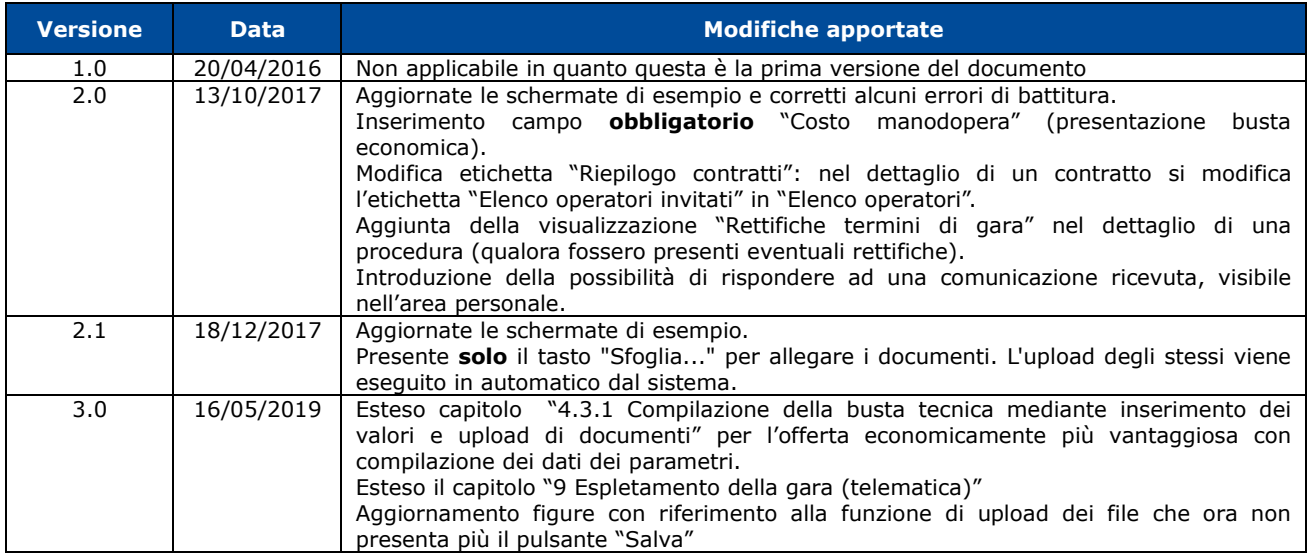

## <span id="page-50-2"></span>*Scopo*

Il presente documento ha l'obiettivo di descrivere le modalità di utilizzo della piattaforma di e-procurement denominata Appalti&Contratti e-Procurement per la presentazione delle offerte telematiche in risposta ad una procedura ad evidenza pubblica o ad una procedura riservata.

## <span id="page-50-3"></span>*Riferimenti ad altri documenti*

<span id="page-50-5"></span>**Riferimenti**

<span id="page-50-6"></span>1. Modalità tecniche per l'utilizzo della piattaforma telematica e accesso all'Area Riservata del Portale Appalti.

## <span id="page-50-4"></span>*Definizioni – acronimi – glossario*

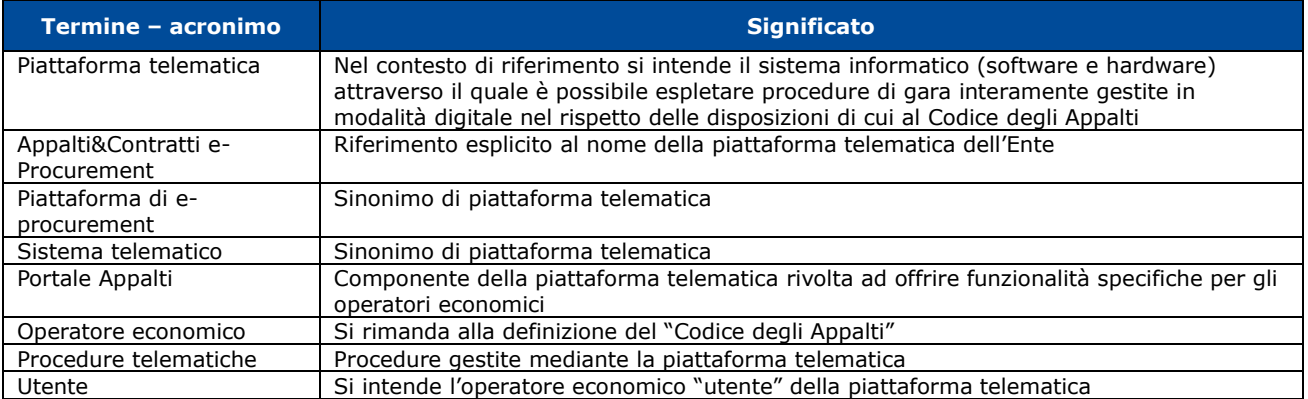

# <span id="page-51-0"></span>**1 Accesso alla piattaforma telematica**

Per le modalità tecniche, la registrazione e l'accesso alla piattaforma telematica **[Appalti&Contratti e-](#page-50-5)[Procurement](#page-50-5)** si rimanda al documento "[1.](#page-50-6) [Modalità tecniche per l'utilizzo della piattaforma telematica e](#page-50-6)  [accesso all'Area Riservata del Portale Appalti"](#page-50-6).

[Appalti&Contratti e-Procurement](#page-50-5) è il nome della la piattaforma telematica per l'espletamento delle procedure di affidamento in modalità elettronica, in particolare nel presente documento si fa riferimento alla componente dedicata agli operatori economici, il **Portale Appalti**.

Si riporta sotto la home page della piattaforma telematica, ovvero del portale web di accesso.

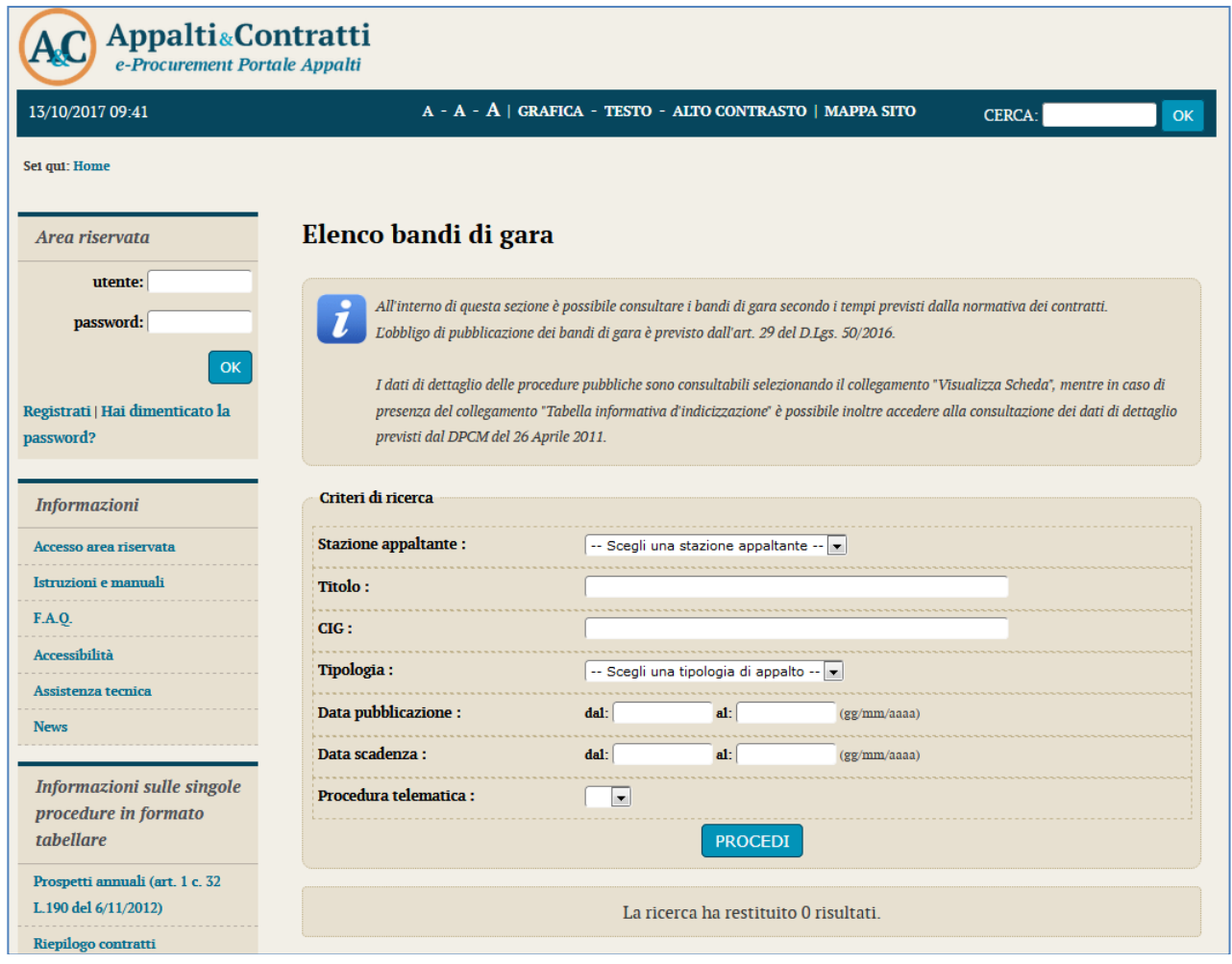

Ai fini della presente guida si considerino sinonimi di "[Appalti&Contratti e-Procurement](#page-50-5)" i termini: piattaforma telematica, piattaforma di e-procurement, sistema telematico.

# <span id="page-52-0"></span>**2 Tipi di procedure**

Le procedure di affidamento possono essere classificate in procedure ad evidenza pubblica e procedure riservate.

Le **procedure di affidamento ad evidenza pubblica** vengono espletate attraverso la pubblicazione di un avviso o di un bando di gara, liberamente accessibile per la consultazione.

Avvisi e bandi di gara sono presenti nella piattaforma telematica e liberamente consultabili da chiunque. Qualunque operatore interessato e in possesso dei requisiti richiesti dal bando, può presentare l'offerta.

Per **procedure di affidamento riservate** invece si intendono quelle non a evidenza pubblica, quindi quelle seguenti un invito a presentare offerta da parte della Stazione Appaltante ad un numero ristretto di operatori economici.

## <span id="page-52-1"></span>*2.1 Partecipare ad una procedura ad evidenza pubblica*

L'elenco delle procedure ad evidenza pubblica, ossia degli avvisi e bandi di gara, è liberamente consultabile dal Portale Appalti della piattaforma come sotto illustrato.

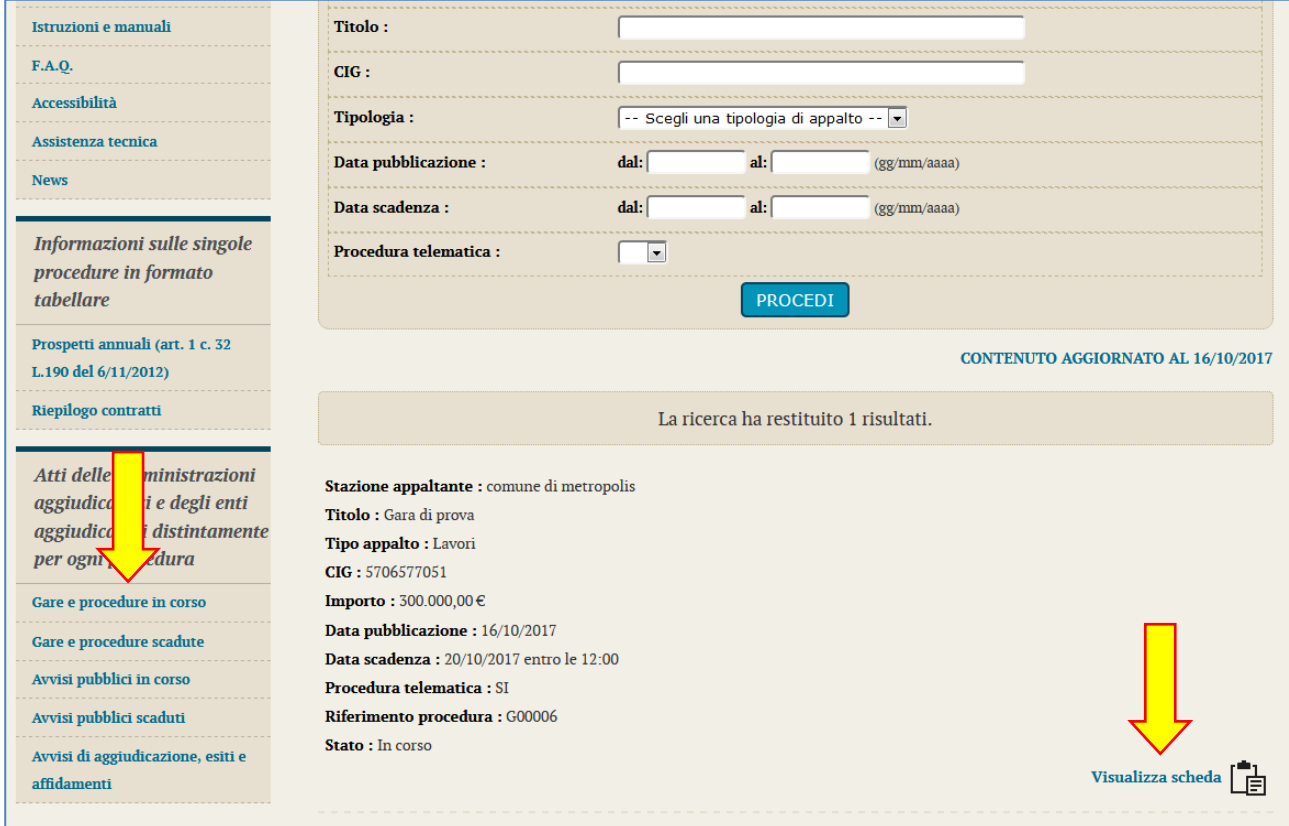

Il portale presenta una sezione "Atti delle amministrazioni aggiudicatrici e degli enti aggiudicatori distintamente per ogni procedura" ove sono consultabili tutti gli avvisi ed i bandi di gara.

Dall'elenco dei bandi di gara cliccando su "Visualizza scheda" è possibile accedere alla scheda di dettaglio della gara come sotto illustrato. Se ne evidenziano gli elementi più significativi, tra cui la "**Documentazione di gara**".

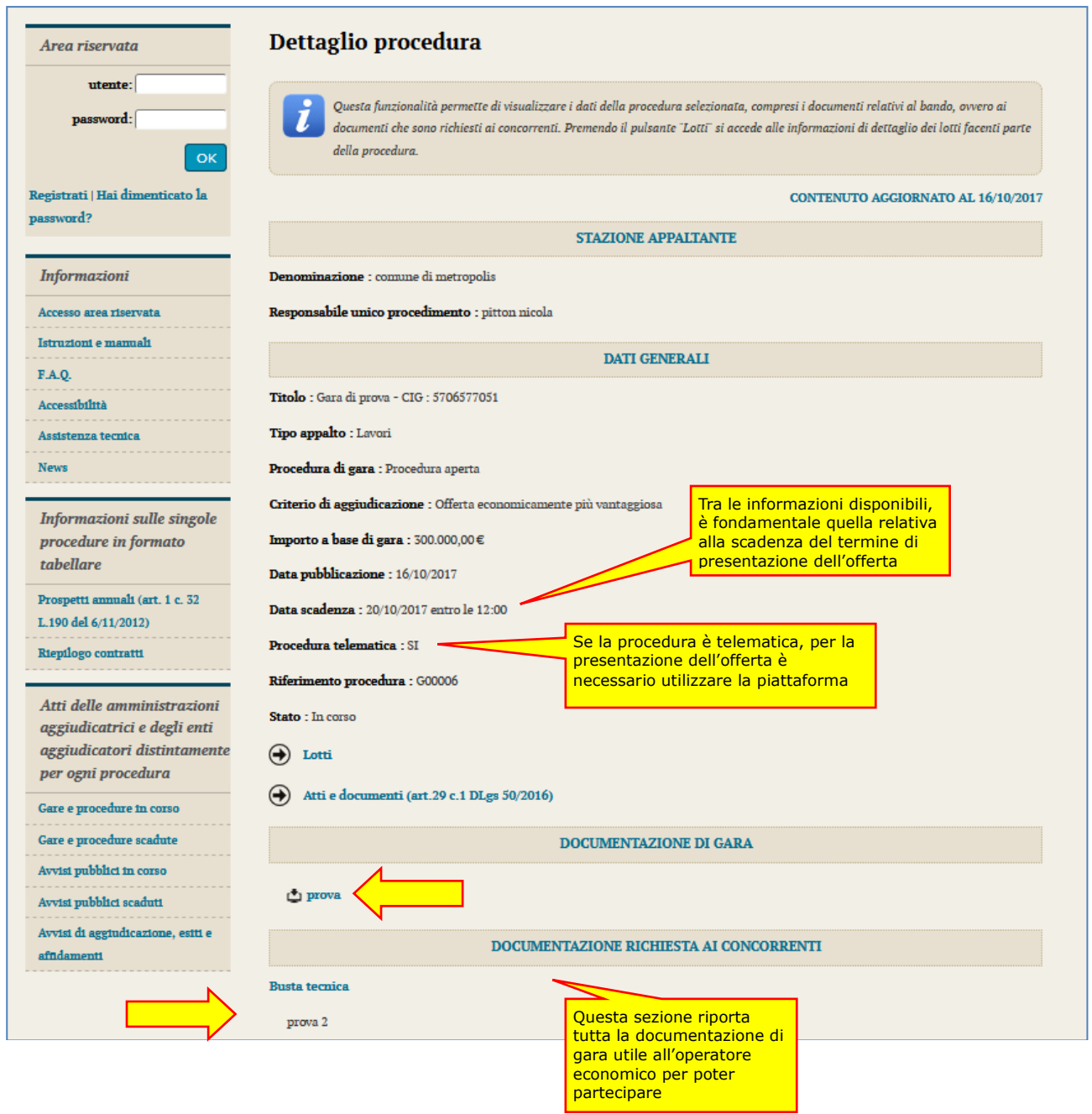

Consultata la "Documentazione di gara", qualora l'operatore economico intenda partecipare alla procedura telematica, dovrà **accedere all'Area riservata del portale** (vedi istruzioni documento [1](#page-50-6) "[Modalità](#page-50-6)  [tecniche per l'utilizzo della piattaforma telematica e accesso all'Area Riservata del Portale Appalti"](#page-50-6)) per disporre delle funzionalità utili alla presentazione dell'offerta descritte al successivo paragrafo [4.](#page-59-0)

## <span id="page-53-0"></span>*2.2 Procedura riservata: invito a presentare offerta*

Nel caso di procedure riservate la Stazione Appaltante comunicherà la richiesta di offerta (RDO), ovvero l'invito a presentare offerta direttamente all'operatore economico, in forma non pubblica.

La piattaforma prevede la comunicazione dell'invito mediante mail/PEC, tuttavia l'operatore economico sarà invitato ad **utilizzare unicamente il Portale Appalti** della piattaforma telematica per tutte le comunicazioni inerenti la procedura di affidamento (richieste chiarimenti, invio documenti, presentazione dell'offerta, ecc.).

L'operatore economico dovrà pertanto **accedere all'Area riservata del portale** (vedi istruzioni nel documento [1](#page-50-6) ["Modalità tecniche per l'utilizzo della piattaforma telematica e accesso all'Area Riservata del](#page-50-6)  [Portale Appalti](#page-50-6)") per disporre delle funzionalità utili alla presentazione dell'offerta descritte al successivo paragrafo [4.](#page-59-0)

Si noti che dopo aver effettuato l'accesso all'area riservata, nella sezione Area personale che compare dopo l'accesso, l'operatore economico troverà in "Comunicazioni" tra le "comunicazioni ricevute" la lettera di invito già ricevuta tramite mail/PEC, come illustrato nell'esempio seguente.

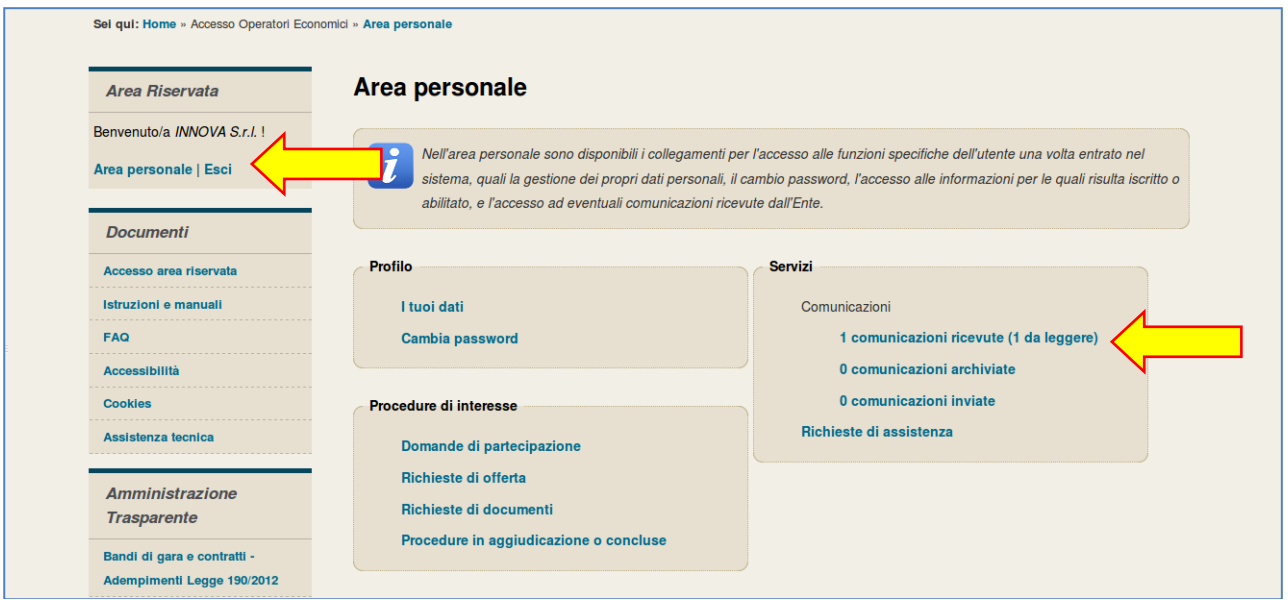

Cliccando sul link "comunicazioni ricevute" si va alla lista delle stesse, illustrata sotto.

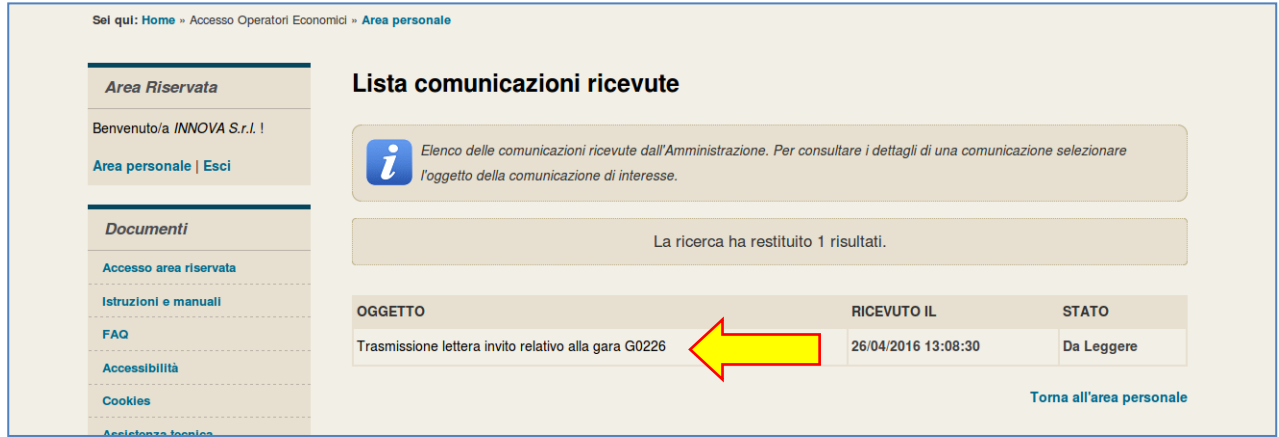

Cliccando sul titolo della comunicazione viene aperto il dettaglio, comprensivo degli allegati, come illustrato nell'esempio sotto.

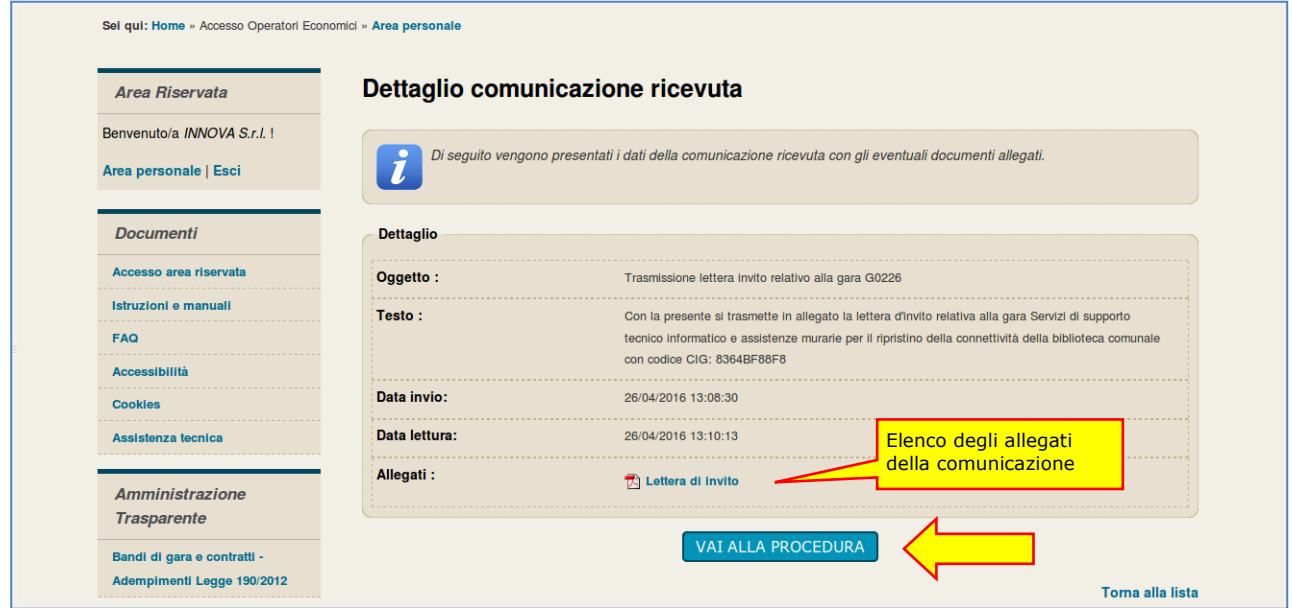

Cliccando sul pulsante "Vai alla procedura" verrà aperta la scheda di dettaglio della procedura. Si evidenzia che a questa si può giungere più rapidamente anche dall'Area personale, cliccando sul link "Richieste di offerta".

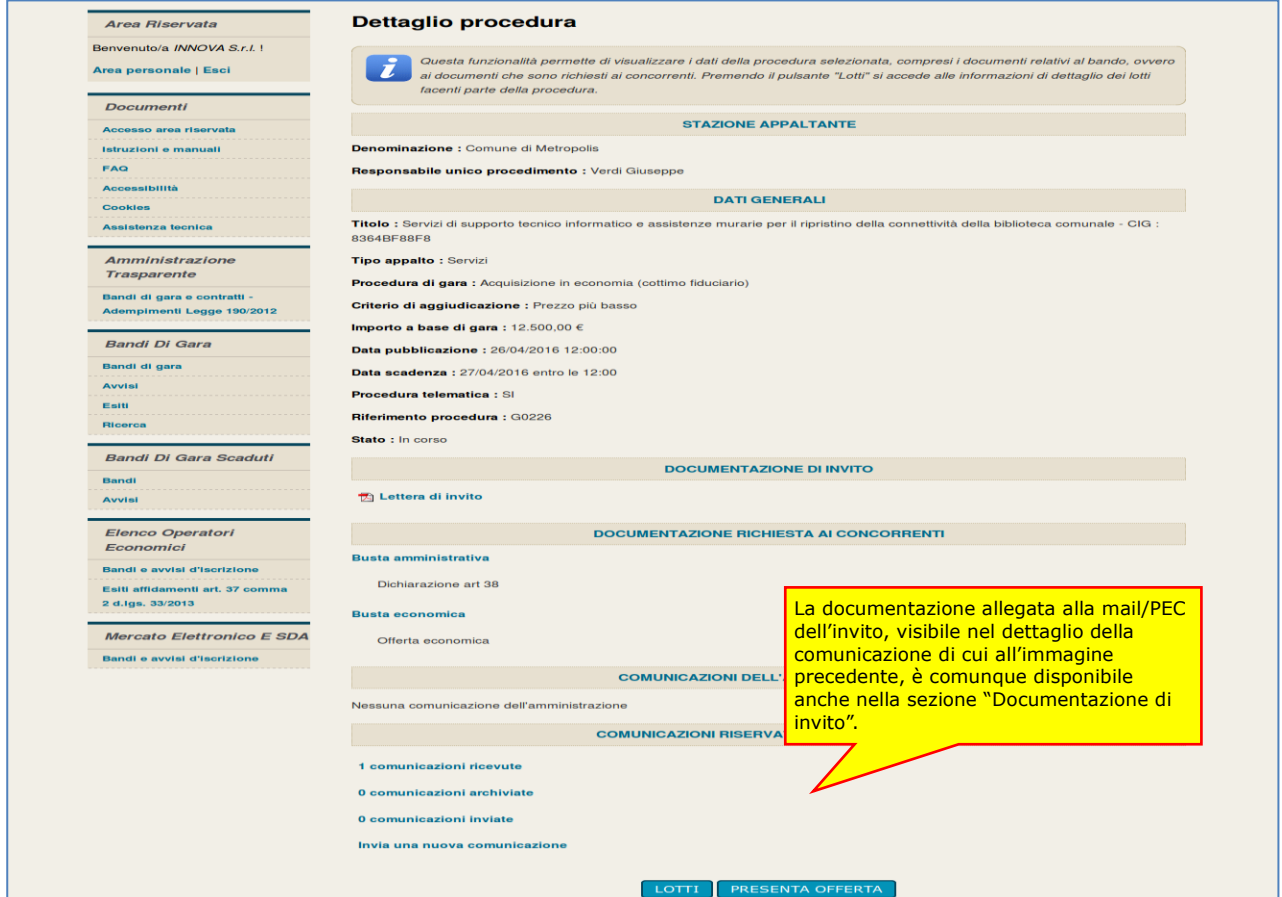

Per procedere con la presentazione dell'offerta si rimanda al successivo paragrafo [4](#page-59-0).

# <span id="page-56-0"></span>**3 Richiesta di chiarimenti**

Qualora l'operatore economico abbia necessità di porre dei quesiti alla Stazione Appaltante inerenti la procedura di affidamento, dovrà effettuarlo utilizzando le funzionalità di comunicazione messe a disposizione dal Portale Appalti e di seguito descritte. Le richieste di chiarimenti o quesiti devono essere posti entro i termini fissati dal bando/disciplinare di gara o dalla lettera di invito e comunque entro i termini previsti dal DLgs 50/2016.

- **1. Accedere all'Area riservata** del Portale Appalti.
- **2. Individuare la procedura** di affidamento di interesse:
	- se procedura ad evidenza pubblica da "Bandi di gara", scorrere la pagina fino ad individuare la procedura di interesse, quindi cliccare su "Visualizza dettaglio" come descritto nel precedente paragrafo [2.1](#page-52-1)
	- se procedura riservata da "Area personale", cliccare su "Richieste di offerta", scorrere la pagina fino ad individuare la procedura di interesse, quindi "Visualizza dettaglio" per arrivare alla scheda "Dettaglio procedura" descritta al termine del precedente paragrafo [2.2](#page-53-0)
- **3.** Scorrere la pagina di dettaglio della procedura verso il basso; in fondo alla pagina è presente la sezione "**Comunicazioni riservate al concorrente**" di seguito illustrata; cliccare quindi su "**Invia una nuova comunicazione**"

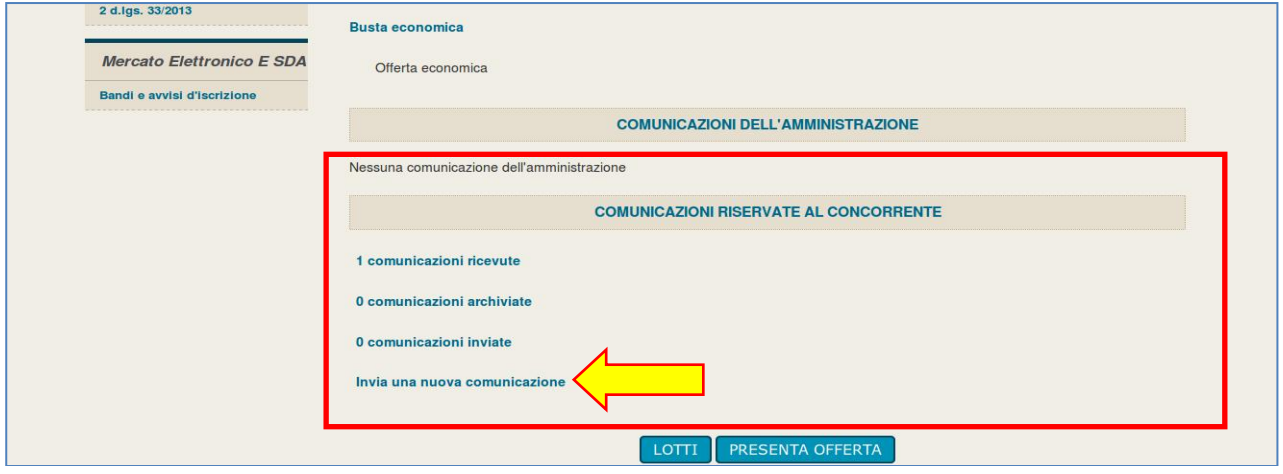

**4. Compilare i dati** inserendo nell'Oggetto "Richiesta di chiarimenti", quindi nel corpo del messaggio l'oggetto della richiesta (oppure rinviare ad un eventuale allegato – vedi passo seguente)

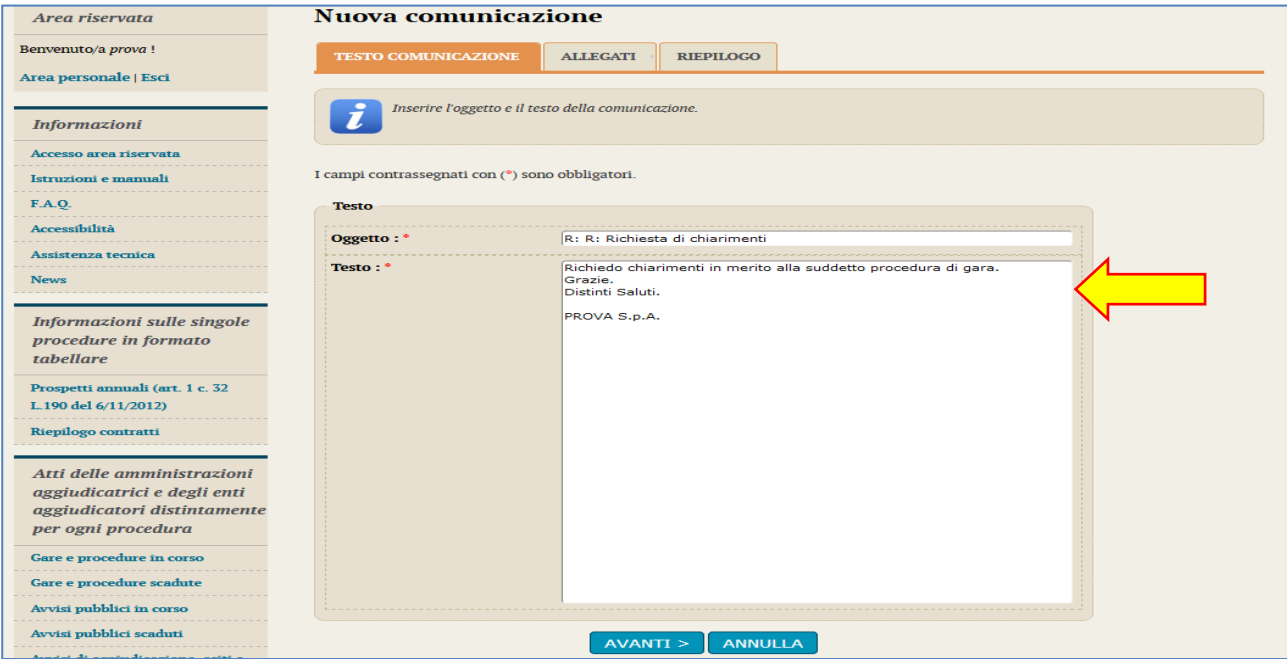

**5.** Procedendo con "Avanti" si giunge alla scheda "Allegati" che consente di **allegare al messaggio uno o più file**, indicando per ciascuno una descrizione; per l'inserimento di un allegato fare riferimento alle istruzioni presenti nell'immagine seguente

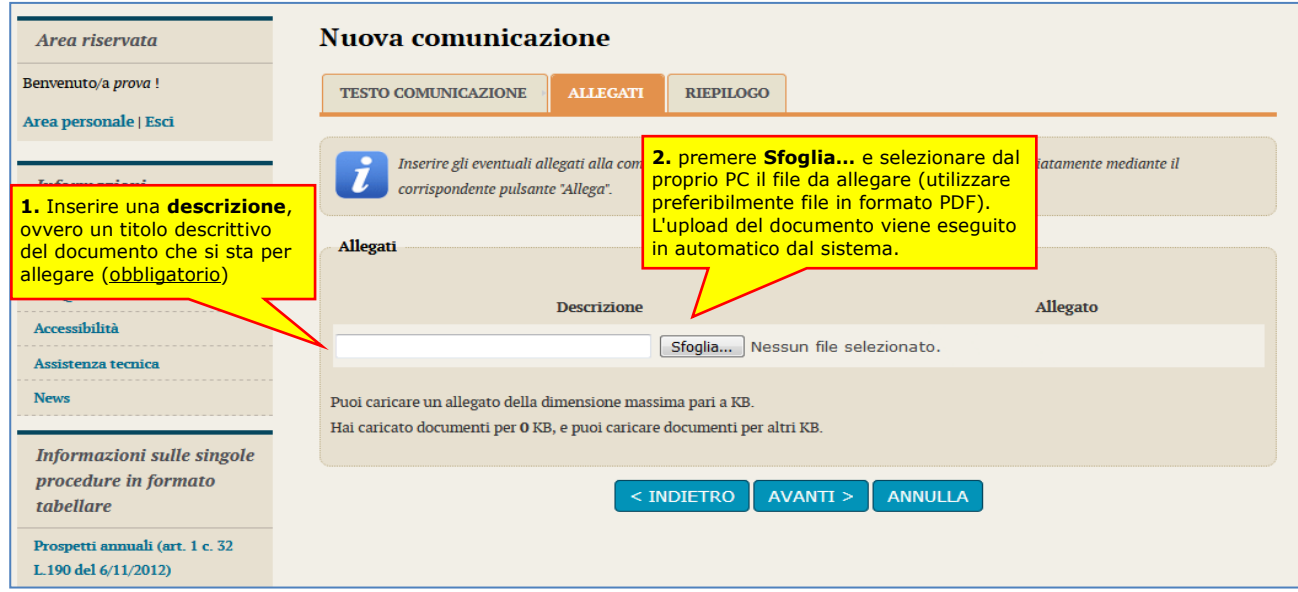

**6.** Procedendo con "Avanti" si giunge alla scheda "Riepilogo" che consente di controllare nuovamente il testo del messaggio e gli allegati inseriti prima di procedere con l'invio alla Stazione Appaltante; completare quindi cliccando su "**Invia comunicazione**"

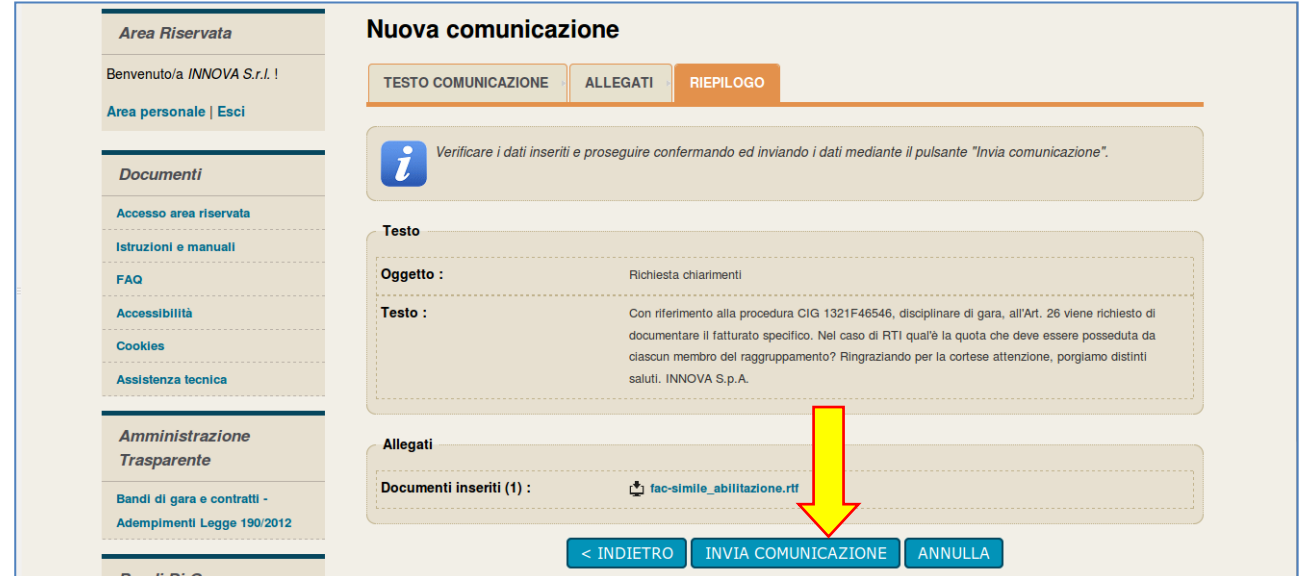

**7.** Il processo si conclude con la notifica dell'avvenuto invio della comunicazione con tracciatura della data e ora di invio (e nel caso sia previsto, anche con il riferimento al numero di protocollo assegnato alla comunicazione dalla Stazione Appaltante). La notifica di trasmissione viene inviata anche all'operatore economico tramite mail/PEC.

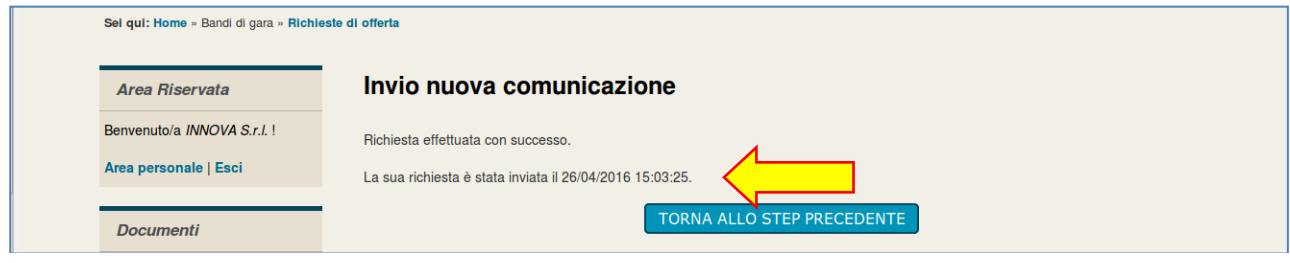

## <span id="page-58-0"></span>*3.1 Risposta alle richieste di chiarimenti*

Le risposte alle richieste di chiarimenti e quesiti vengono pubblicate sul Portale Appalti e sono visibili sulla scheda di dettaglio della procedura nella sezione dedicata disposta sotto la documentazione di gara. In particolare vengono inserite nella sezione "**Comunicazioni dell'amministrazione**" (vedi esempio nell'immagine seguente) e sono visibili pubblicamente nel caso delle procedure a evidenza pubblica, oppure solo gli operatori economici invitati a presentare offerta nel caso di procedure riservate. Le comunicazioni inerenti le risposte ai chiarimenti vengono pubblicate entro i termini fissati dal bando/disciplinare di gara o dalla lettera di invito e comunque entro i termini previsti dal DLgs 50/2016.

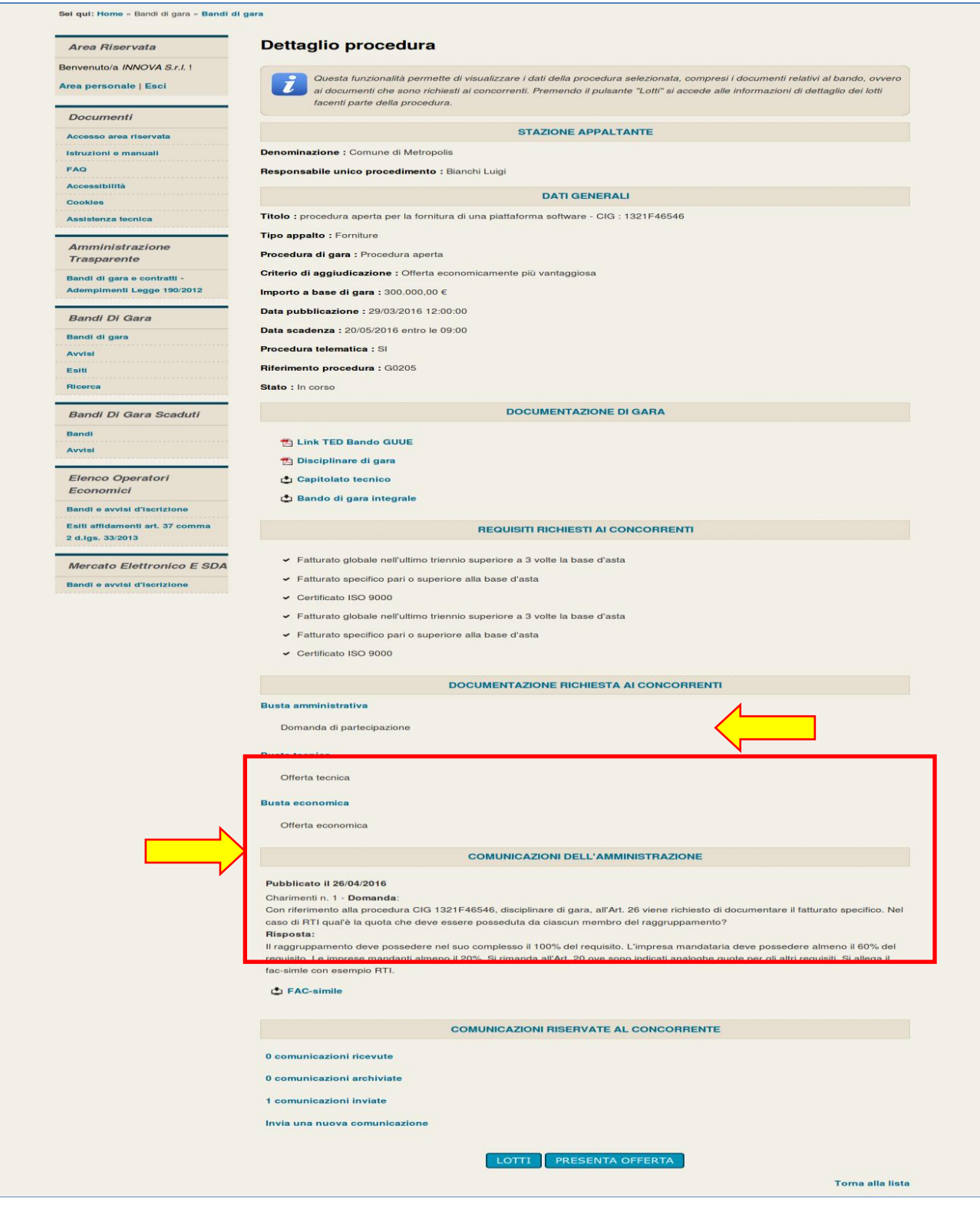

## <span id="page-59-0"></span>**4 Presentare l'offerta**

Per presentare l'offerta in risposta ad un bando di gara o ad una lettera di invito, l'operatore economico deve:

- **1. Accedere all'Area riservata** del Portale Appalti
- **2. Individuare la procedura** di interesse:
	- se procedura ad evidenza pubblica da "Atti delle amministrazioni aggiudicatrici e degli enti aggiudicatori distintamente per ogni procedura", scorrere la pagina fino ad individuare la procedura di interesse, quindi cliccare su "Visualizza scheda" come descritto nel precedente paragrafo [2.1](#page-52-1)
	- se procedura riservata da "Area personale", cliccare su "Richieste di offerta", scorrere la pagina fino ad individuare la procedura di interesse, quindi "Visualizza scheda" per arrivare alla scheda "Dettaglio procedura" descritta al termine del paragrafo [2.2](#page-53-0)
- **3.** Scorrere la pagina di dettaglio della procedura verso il basso; in fondo alla pagina è presente il pulsante "**Presenta offerta**" di seguito illustrato; cliccare quindi sul pulsante "Presenta offerta" per procedere

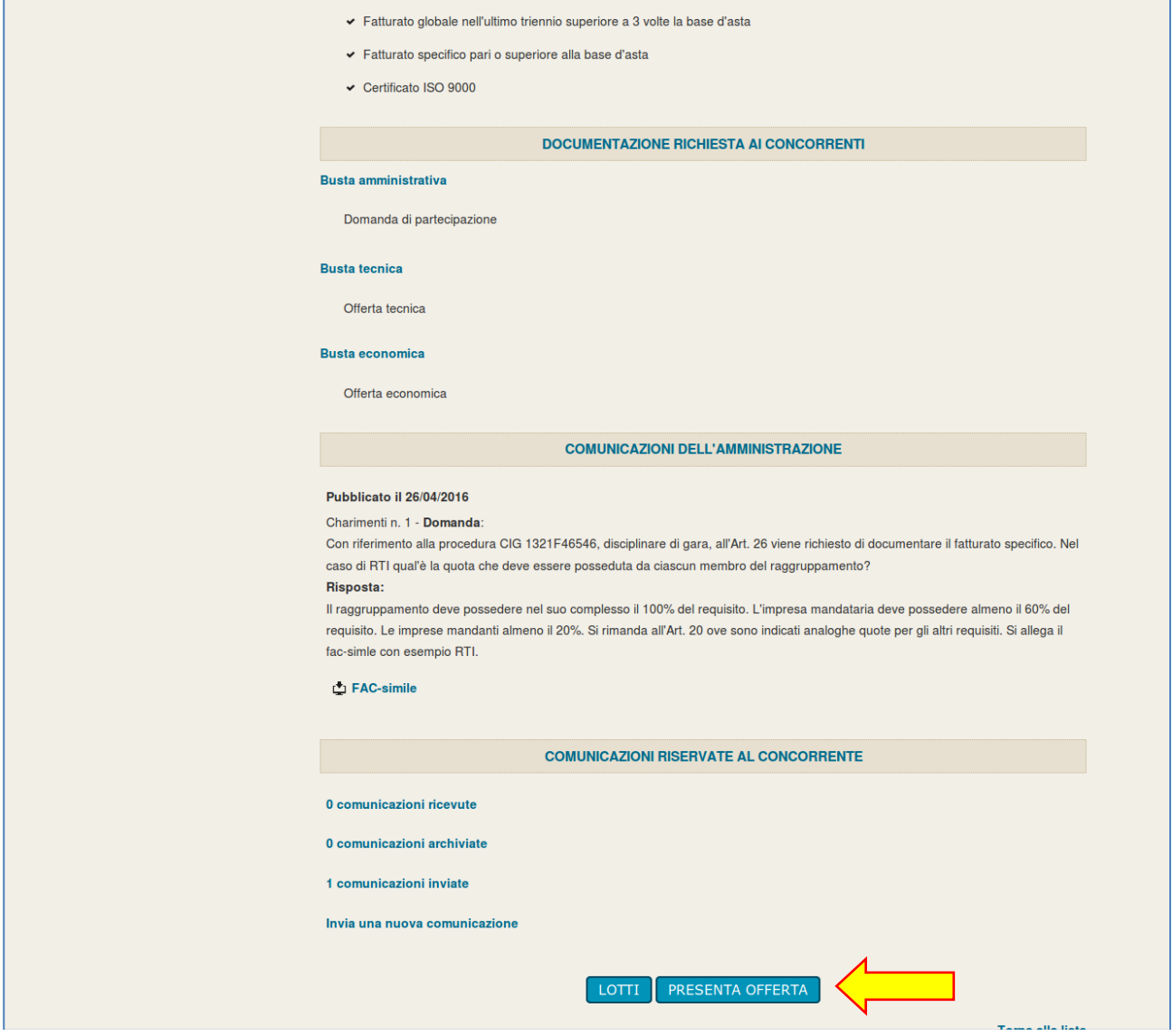

## <span id="page-60-0"></span>*4.1 Inizio compilazione offerta*

Dopo aver cliccato sul pulsante "Presenta offerta" di cui sopra, viene presentata la pagina "**Invio buste telematiche offerta**" sotto illustrata che mostra tutti i passi che sarà necessario eseguire per presentare l'offerta, inizialmente disabilitati, tranne il primo passo da eseguire che è "Inizia compilazione offerta".

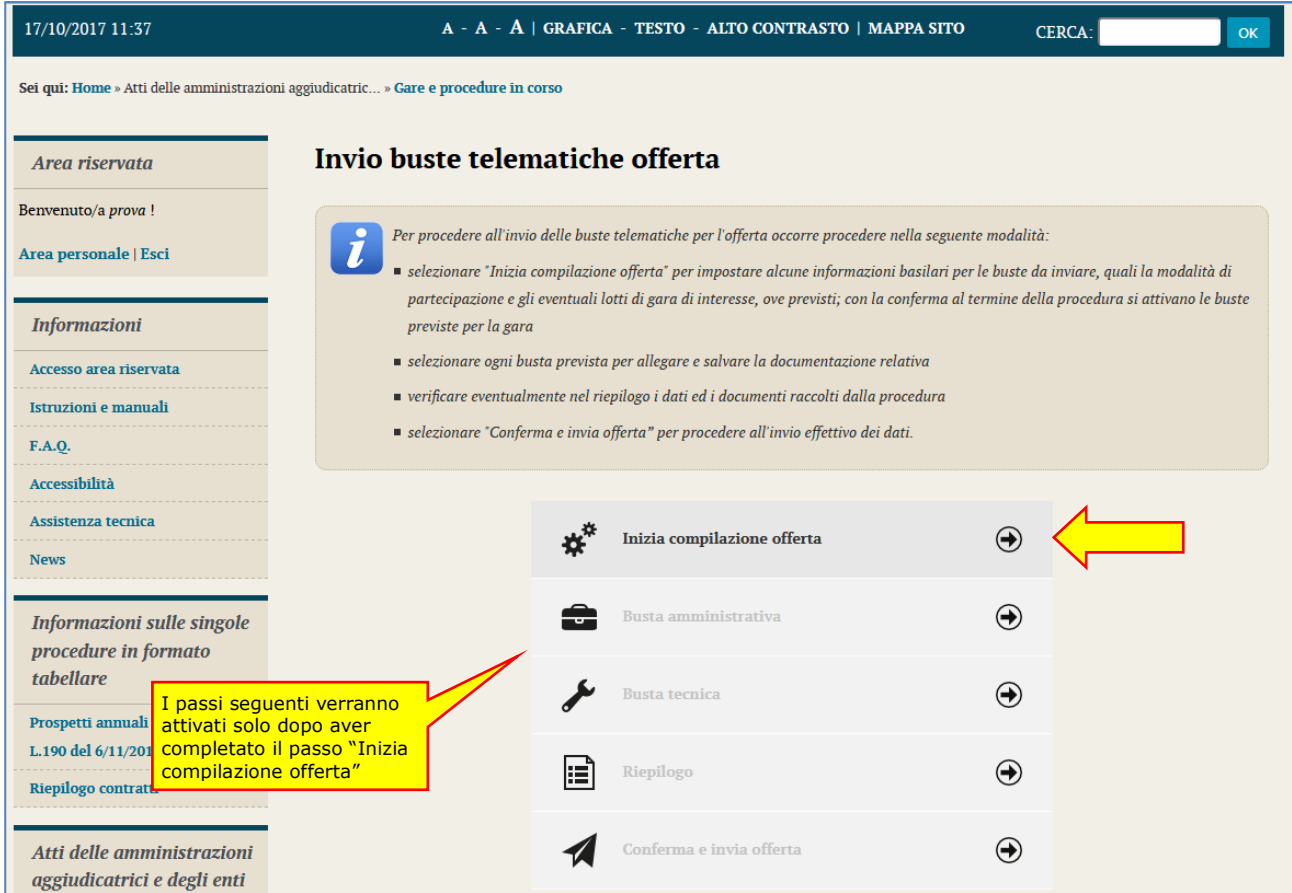

**1.** Procedere cliccando su "**Inizia compilazione offerta**"; viene presentata la sintesi dei **dati anagrafici** dell'operatore economico affinché proceda a **verificare che siano aggiornati**; cliccando sul pulsante "**Modifica**" è possibile visualizzare e/o aggiornare **tutti i dati anagrafici** (per ulteriori dettagli sull'aggiornamento dei dati anagrafici si rimanda al documento [1](#page-50-6) "[Modalità tecniche per l'utilizzo della](#page-50-6)  [piattaforma telematica e accesso all'Area Riservata del Portale Appalti](#page-50-6)")

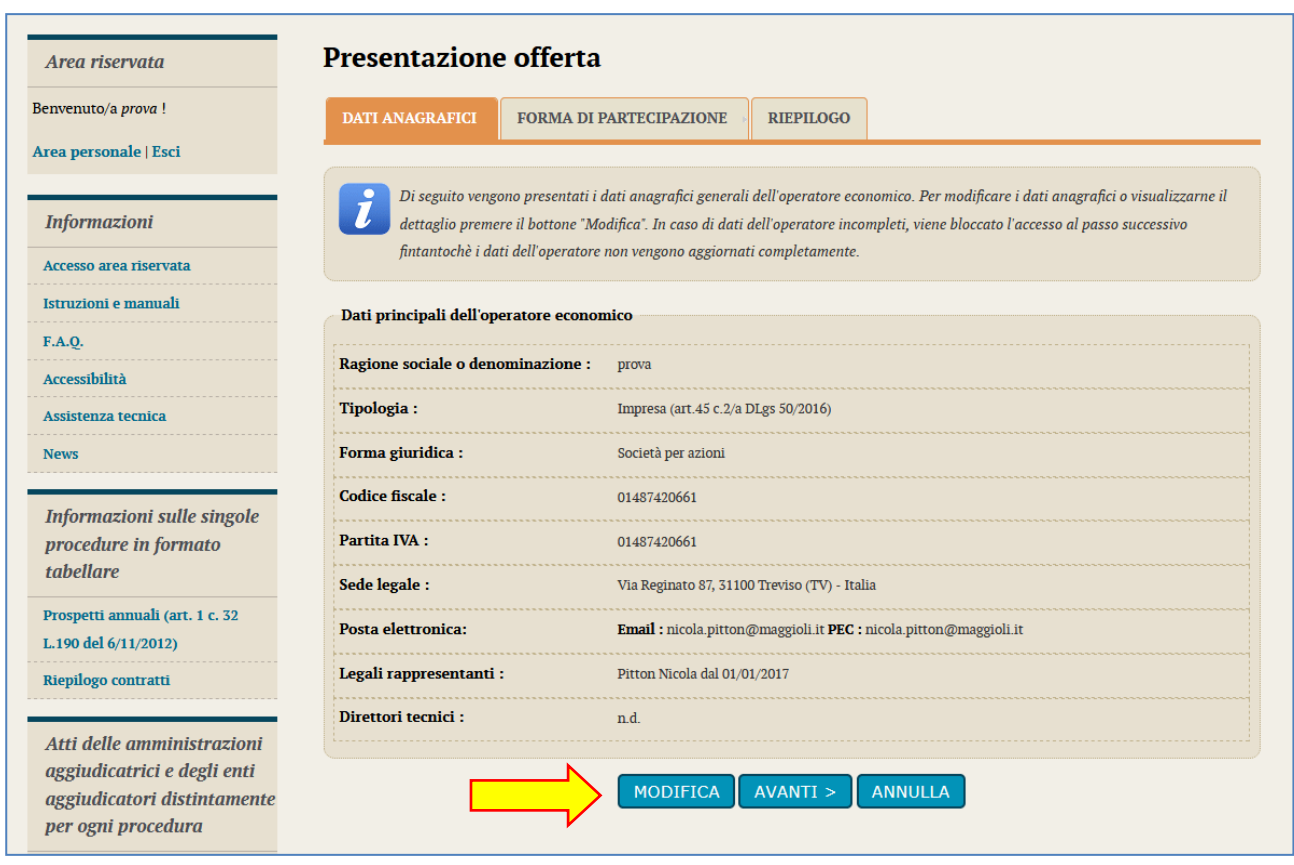

<span id="page-61-0"></span>**2.** Procedendo con "Avanti" si arriva al passo in cui indicare la "**forma di partecipazione"** alla procedura che può essere come "operatore economico singolo" oppure come "raggruppamento temporaneo di operatori economici"; nel caso partecipazione come raggruppamento si vedano le istruzioni al successivo paragrafo [4.1.1](#page-63-0).

Si consideri al momento il caso di partecipazione come singolo operatore economico, lasciando quindi a "No" la risposta al quesito, come sotto illustrato.

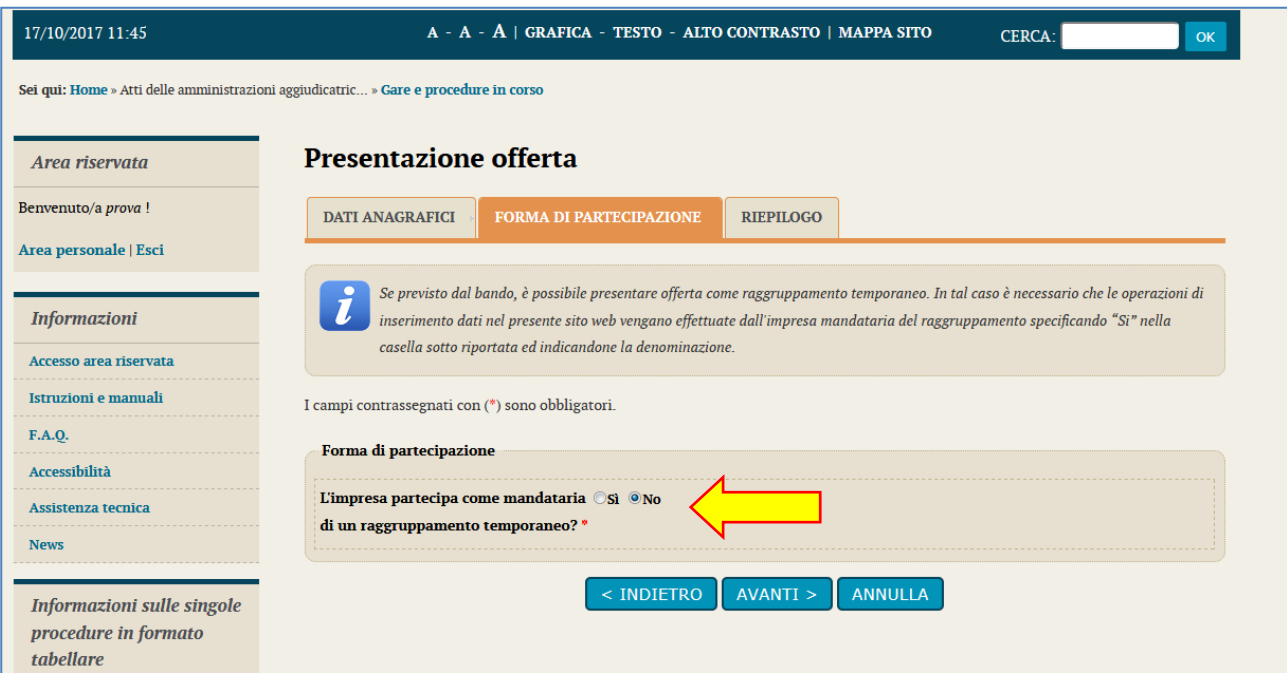

**3.** Procedendo con "Avanti" si arriva al passo "**Riepilogo**" ove confermare i dati anagrafici e la forma di partecipazione.

Cliccare su "**Conferma**" per completare le operazioni e ritornare alla pagina di partenza intitolata "Invio buste telematiche offerta".

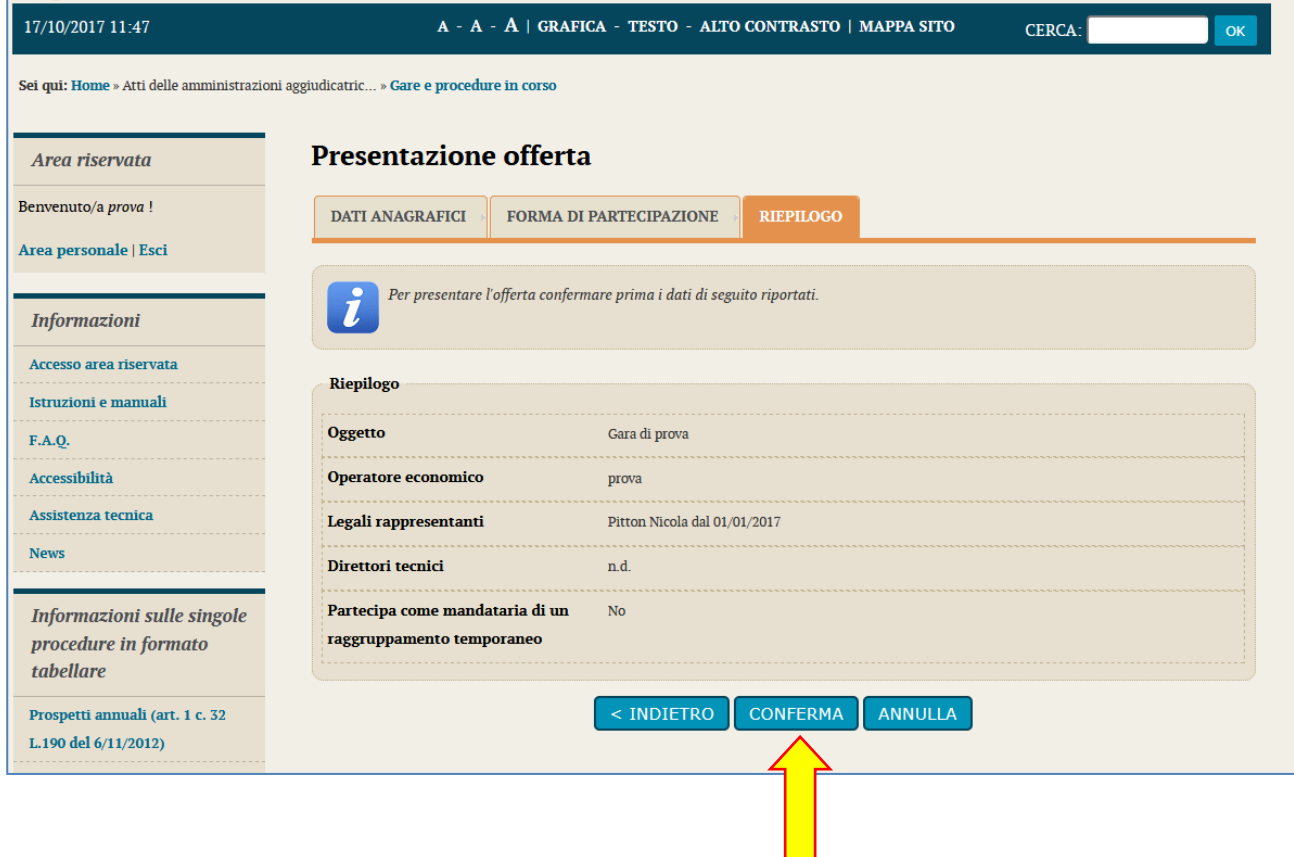

Procedere quindi con la predisposizione della busta amministrativa come descritto al paragrafo [4.2](#page-66-0).

### <span id="page-63-0"></span>**4.1.1 Presentare l'offerta come raggruppamento temporaneo di operatori**

Qualora l'operatore economico intenda presentare l'offerta non singolarmente, ma come raggruppamento temporaneo di operatori economici, sarà necessario che le operazioni all'interno della piattaforma telematica vengano effettuate dall'operatore "capogruppo" o "mandatario" del raggruppamento.

Costui dovrà eseguire i medesimi passi descritti al precedente paragrafo [4.1](#page-60-0) fino al punto [2,](#page-61-0) giungendo alla videata sotto illustrata "**Forma di partecipazione**", ove dovrà indicare "**Si**" al quesito "L'impresa partecipa come mandataria di un raggruppamento temporaneo?".

Dovrà quindi specificare nel campo "Denominazione raggruppamento temporaneo" un nome convenzionale attribuito al raggruppamento (che verrà utilizzato dalla Stazione Appaltante per identificare celermente il raggruppamento in fase di gara, fermo restando la composizione dello stesso e gli obblighi di rappresentanza posti all'impresa mandataria).

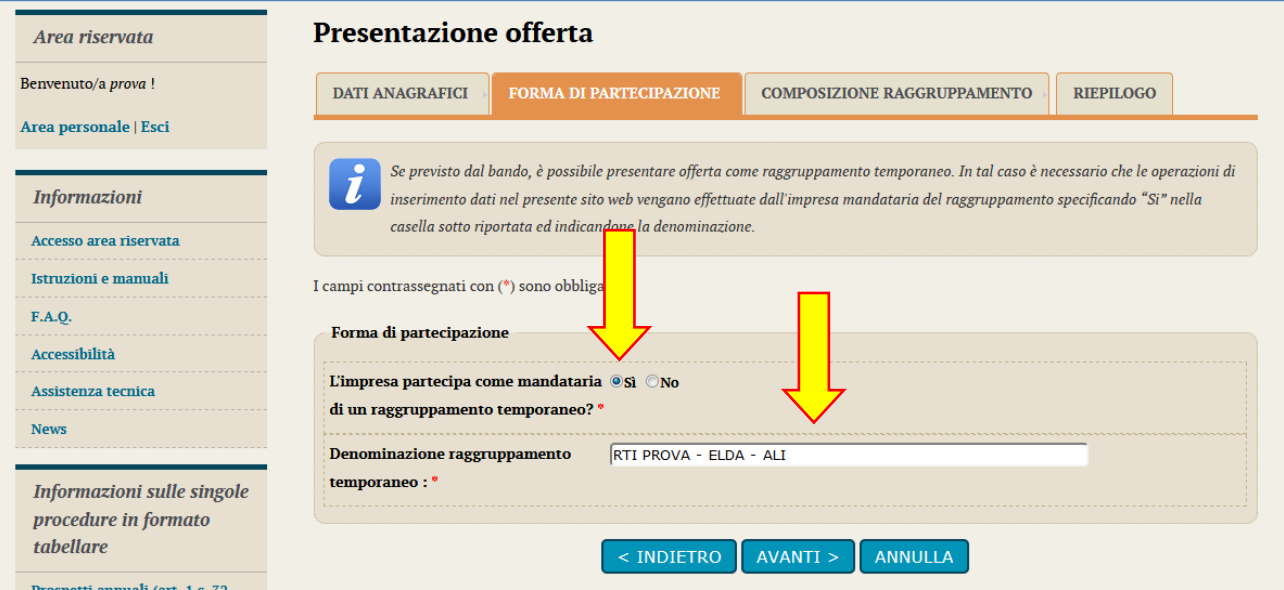

Proseguendo con il pulsante "Avanti" verrà visualizzata la pagina "Composizione del raggruppamento" ove dovranno essere specificati i dati anagrafici e le quote di partecipazione di ciascun membro del raggruppamento.

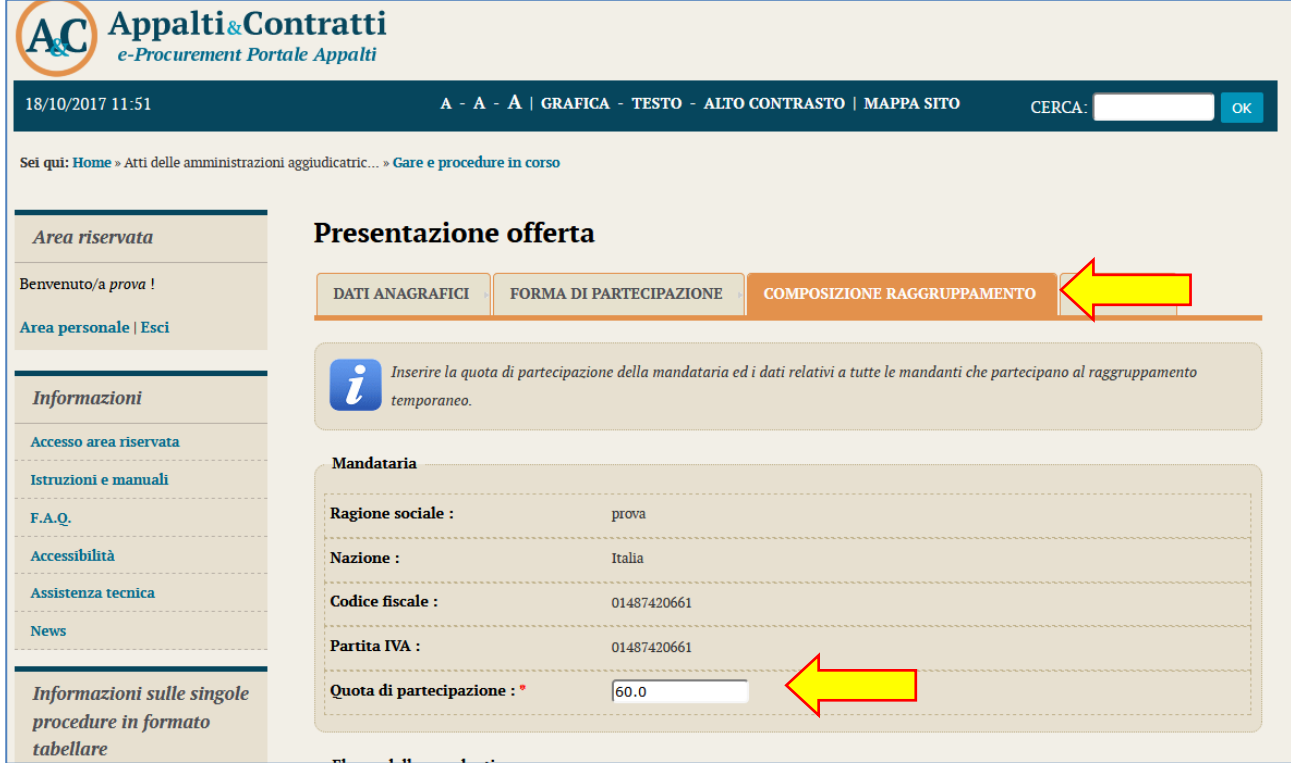

Per inserire le anagrafiche degli operatori economici mandanti è necessario compilare la sezione intitolata "**Nuova mandante**" e cliccare sul pulsante "**Aggiungi**" come evidenziato nella figura sottostante.

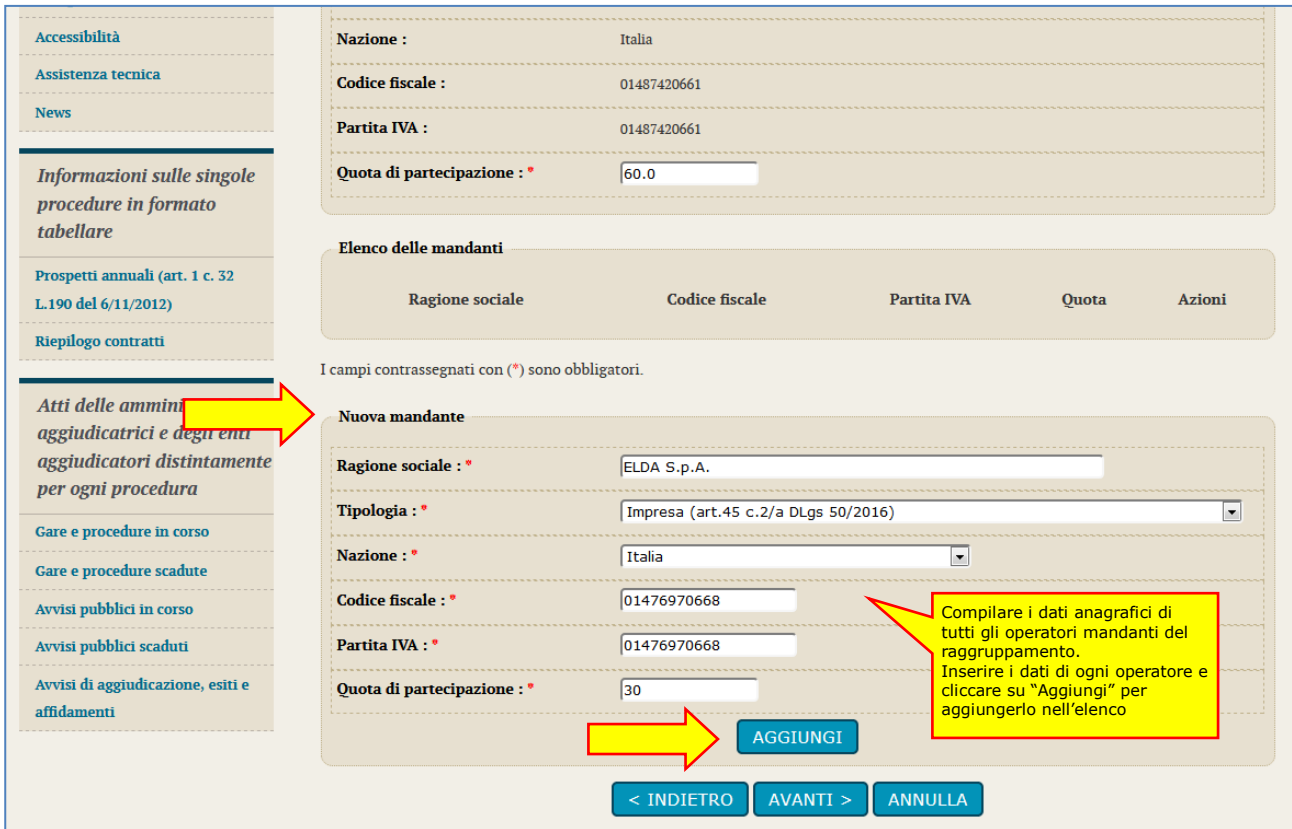

Per ogni anagrafica aggiunta viene popolato l'Elenco delle mandanti sotto raffigurato.

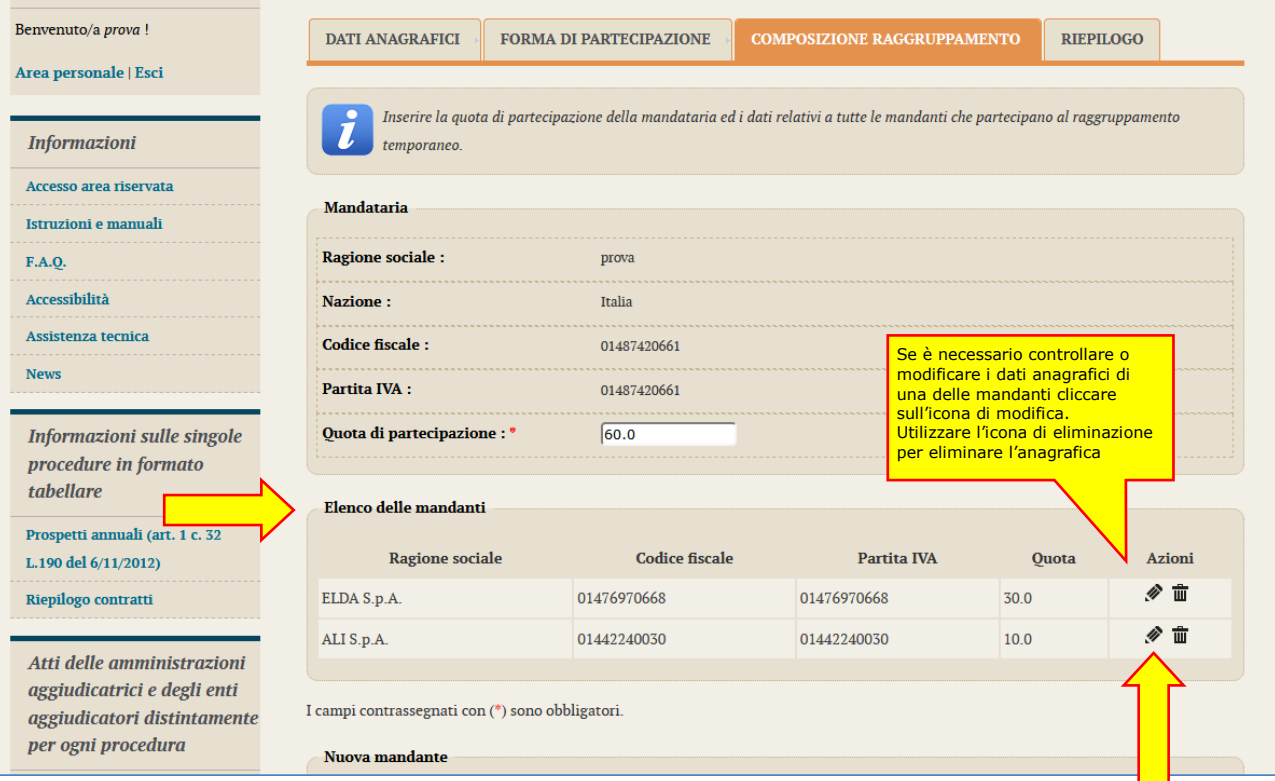

Terminato l'inserimento delle mandanti del raggruppamento, procedere con "Avanti" e concludere l'inserimento cliccando sul pulsante "Conferma". Procedere quindi con la predisposizione della busta amministrativa come descritto al paragrafo [4.2](#page-66-0).

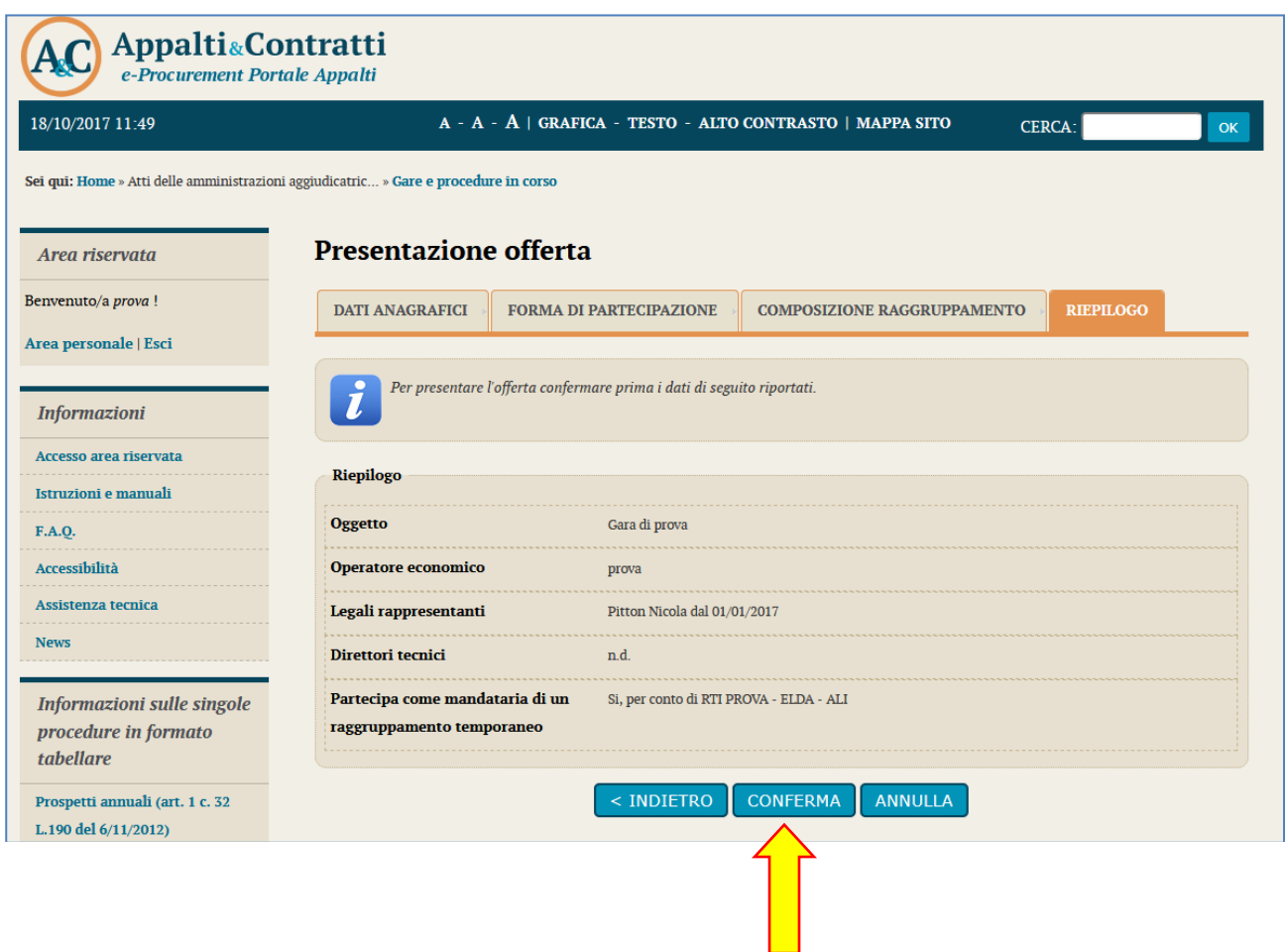

## <span id="page-65-0"></span>**4.1.2 Cambiare forma di partecipazione**

Nel caso si decida di cambiare forma di partecipazione da operatore singolo a raggruppamento di operatori economici o viceversa, è sufficiente ritornare nel passo "Inizia compilazione offerta" e ripetere le operazioni.

**ATTENZIONE:** in tal caso tutti i dati e i documenti precedentemente caricati verranno distrutti dal sistema e non sarà possibile recuperarli (anche perché dovranno essere rivisti in ragione della nuova forma di partecipazione singola o aggregata che si è scelto)!

**Prima di effettuare tale operazione, assicurarsi di disporre di una copia dei file sul proprio PC!**

## <span id="page-66-0"></span>*4.2 Predisporre la busta amministrativa*

Terminate le operazioni preliminari sopra descritte nel passo "Inizia compilazione offerta" è possibile procedere con la compilazione della "Busta amministrativa" cliccando nell'omonima voce.

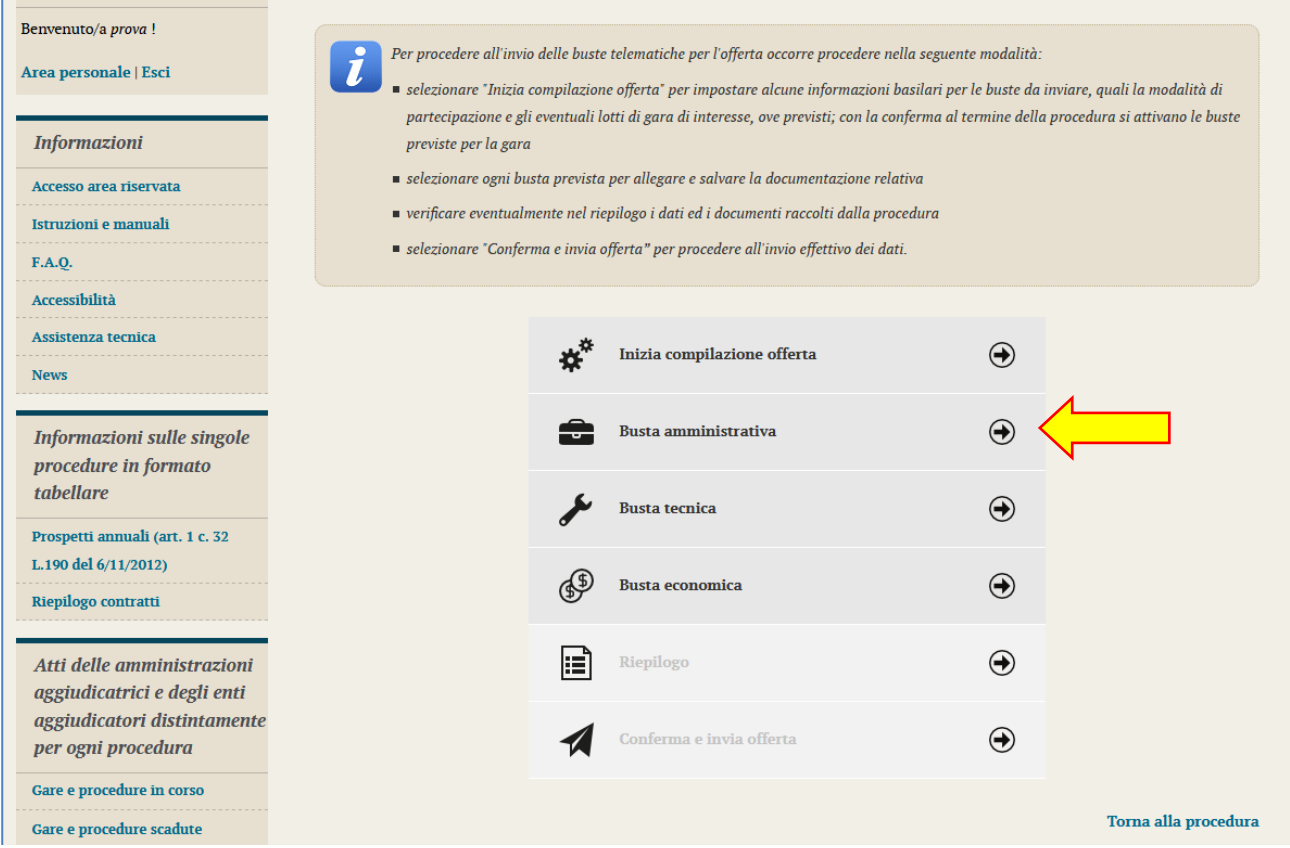

La busta amministrativa può prevedere una **lista di documenti richiesti predefinita** dalla Stazione Appaltante, in tal caso fare riferimento al successivo paragrafo [4.2.1](#page-68-0) che illustra le modalità di caricamento dei file per ciascuna voce predefinita.

**Qualora non vi siano voci predefinite in lista**, ci si troverà ad una pagina come quella sotto raffigurata. Da questa pagina è possibile allegare tutta la documentazione richiesta nel bando/disciplinare di gara o nella lettera di invito, come di seguito illustrato.

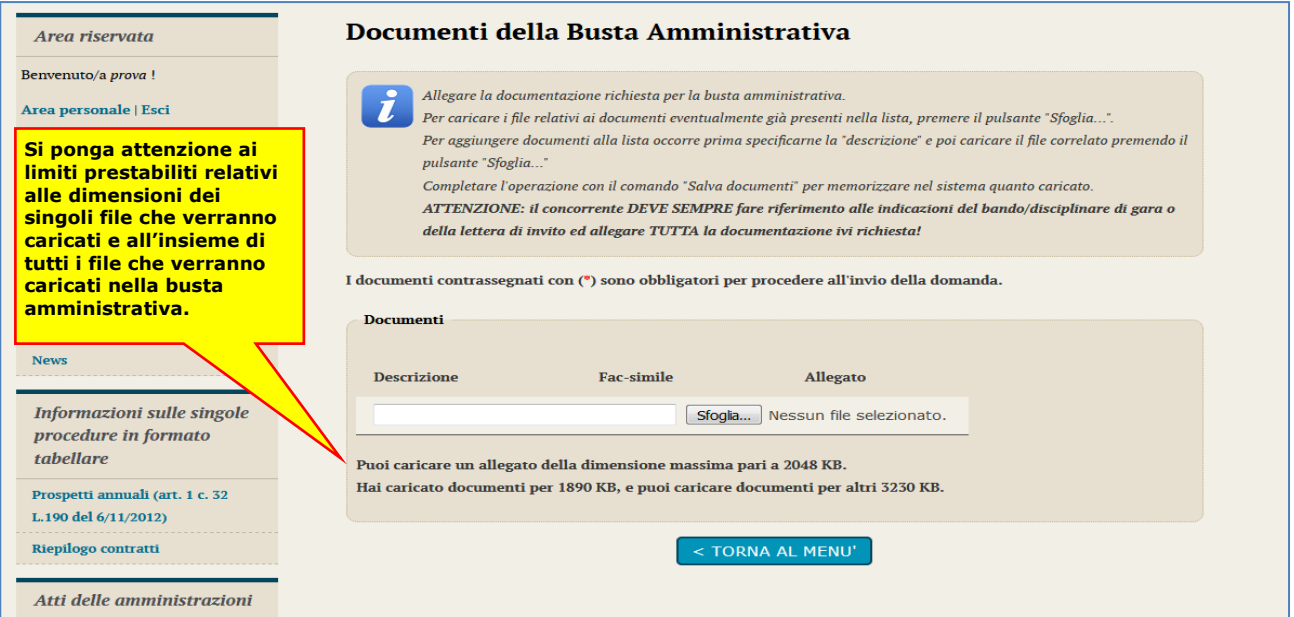

- **1.** Predisporre il documento da caricare partendo dall'eventuale fac-simile pubblicato dalla Stazione Appaltante e presente nella sezione "Documentazione di gara" (vedi paragrafo [2.1\)](#page-52-1) ovvero allegato alla lettera di invito (vedi paragrafo [2.2\)](#page-53-0). Se richiesto dal bando/disciplinare di gara o dalla lettera di invito, produrre il file in formato PDF (o nel formato richiesto) e firmarlo digitalmente.
- **2.** Inserire nel campo "**Descrizione**" la descrizione, ossia il titolo del documento che si sta per allegare; cliccare su "**Sfoglia…**" per selezionare il file da caricare.

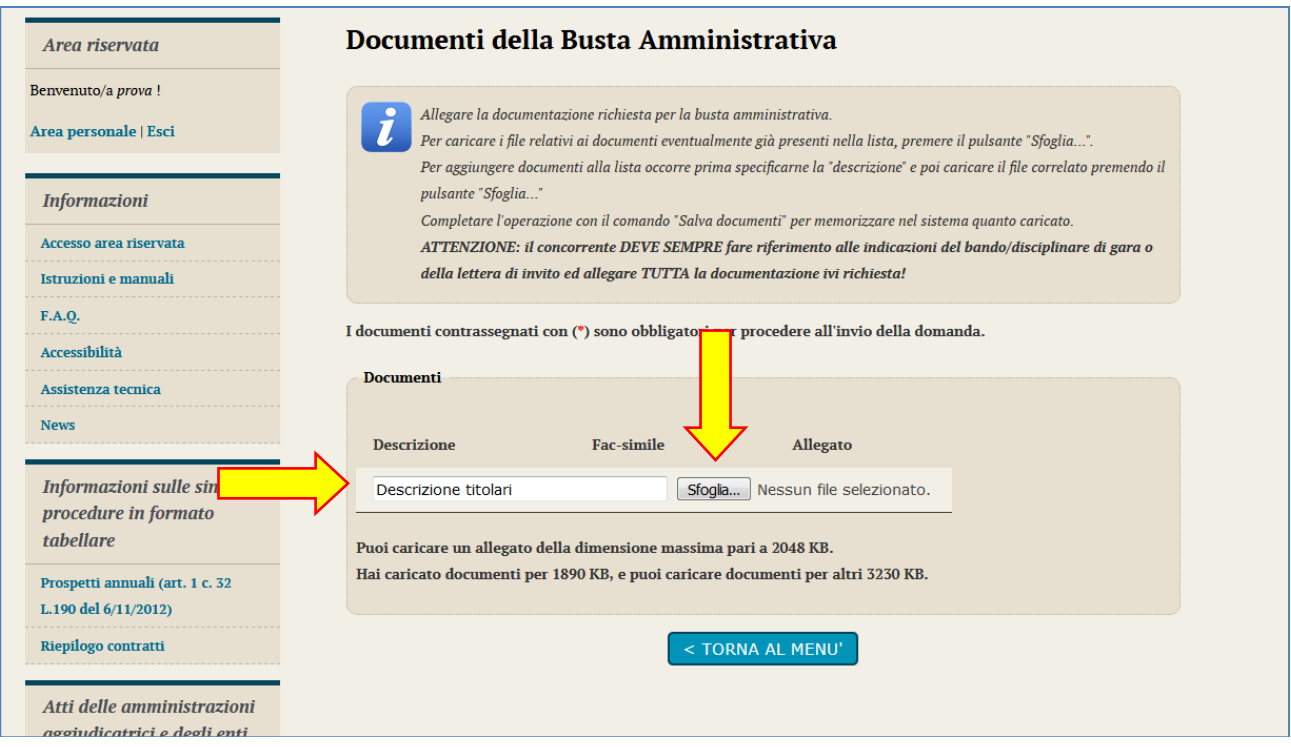

- **3.** Il documento viene caricato automaticamente. Attendere il completamento dell'operazione. **ATTENZIONE: non eccedere le dimensioni massime previste per ciascun file e per l'insieme dei file previsti per la busta evidenziati nella pagina!**
- **4.** Terminato l'upload è visibile il nome del file che si è allegato, la dimensione ed un'icona utile ad eliminare il file in caso di errori per poter poi ripetere l'operazione di upload. È anche possibile scaricare il file cliccando sul nome dello stesso (ad esempio per accertarsi di aver caricato il file corretto, controllare che non sia corrotto, ecc.).

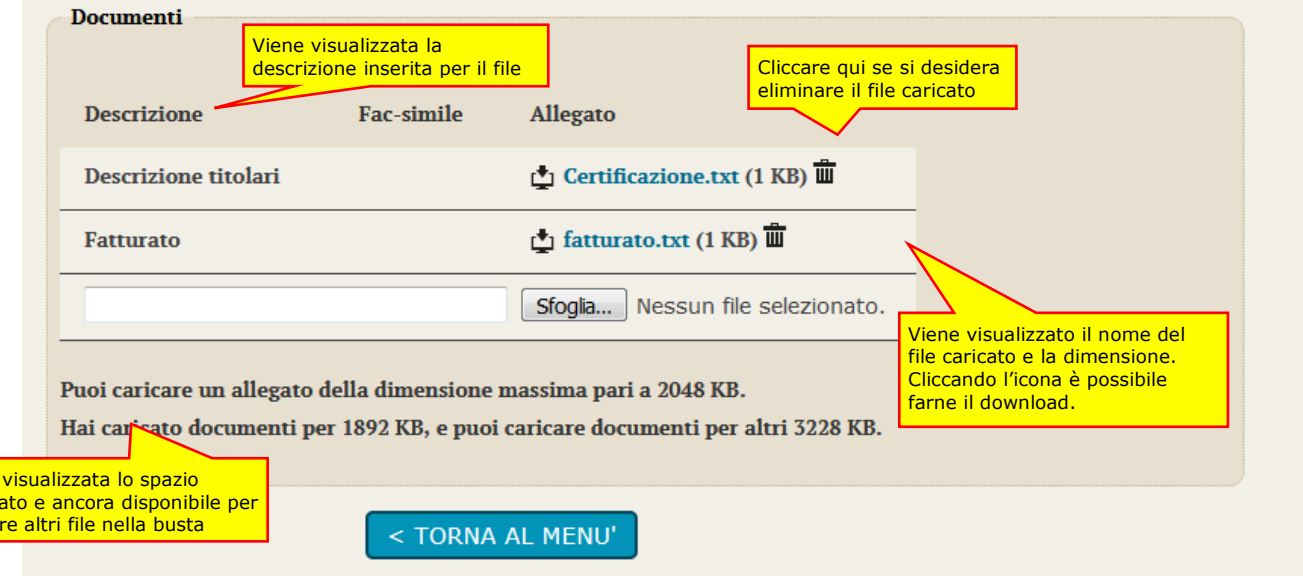

Viene visualizzata lo spazio occup carica<sup>.</sup> <span id="page-68-0"></span>**5.** Ripetere i passi precedenti per caricare tutti i file relativi a tutti i documenti richiesti per la busta amministrativa.

### **4.2.1 Caricamento dei file nella lista documenti predefinita**

La Stazione Appaltante può predefinire la lista dei documenti che dovranno essere caricati dall'operatore economico all'interno della busta amministrativa.

#### **ATTENZIONE: la lista predefinita della documentazione richiesta può essere parziale!**

Ad esempio potrebbe contenere solo documenti validi per tutti gli operatori a prescindere dalla forma di partecipazione, oppure taluni documenti per i quali la Stazione Appaltante desidera mettere a disposizione uno specifico fac-simile o controllare il formato del file caricato, ecc., ecc.

**Il concorrente deve sempre fare riferimento alle indicazioni del bando/disciplinare di gara o alla lettera di invito ed allegare tutta la documentazione richiesta!**

**Qualora la Stazione Appaltante abbia predefinito la lista dei documenti richiesti**, ci si troverà di fronte ad una pagina simile a quella sotto raffigurata.

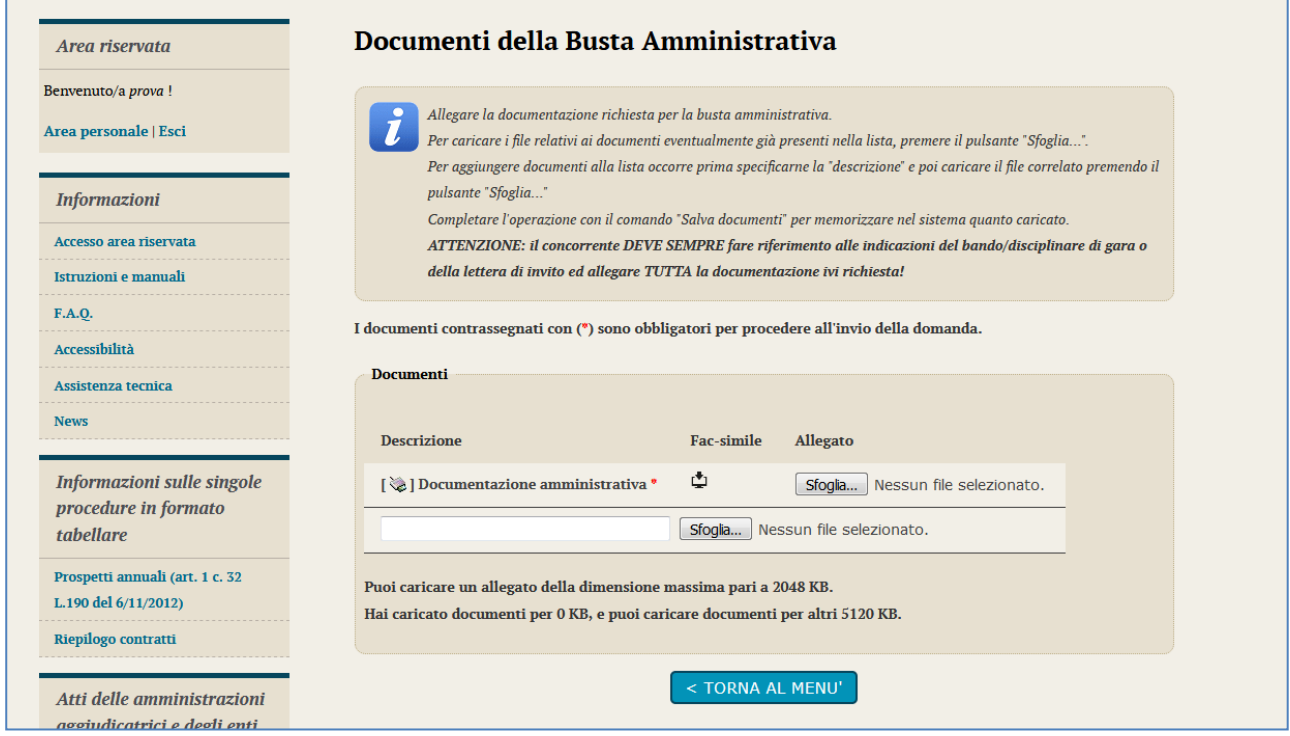

Nell'immagine seguente vengono evidenziate le particolarità della lista dei documenti predefiniti richiesti dalla Stazione Appaltante.

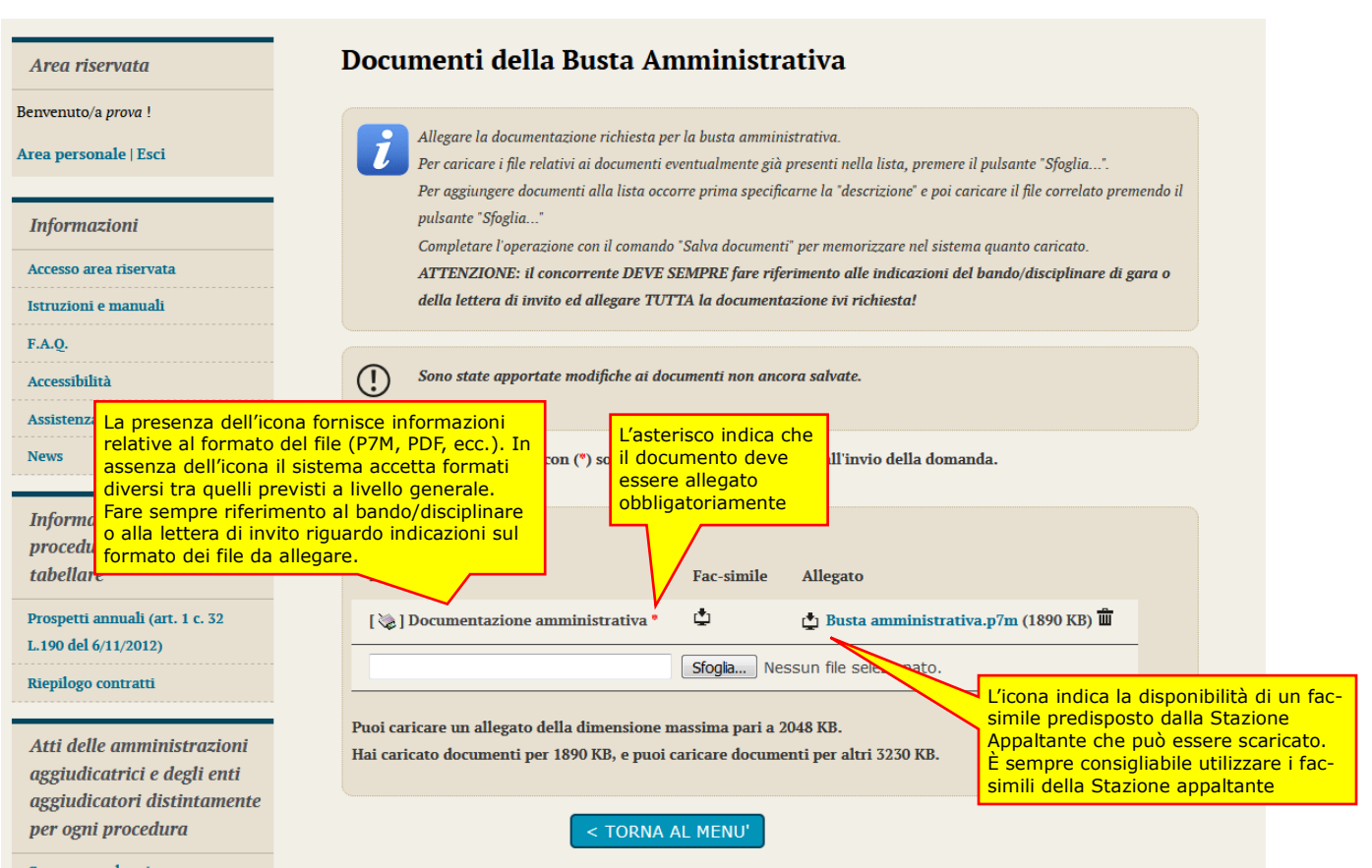

Per caricare un documento predefinito richiesto nella busta amministrativa fare quindi riferimento alle istruzioni di seguito fornite.

**1.** Se disponibile, scaricare il fac-simile predisposto dalla Stazione Appaltante (vedi immagine)

凸 **[ @ ] Documentazione amministr** Sfoglia... Nessun file selezionato.

**2.** Compilare il fac-simile o predisporre il documento con i propri strumenti di word processor. Se richiesto dal sistema, ovvero dal bando/disciplinare di gara o dalla lettera di invito, produrre il file in formato PDF (o nel formato richiesto) e firmarlo digitalmente. Cliccare quindi sul pulsante "**Sfoglia…**" per selezionare il file da caricare.

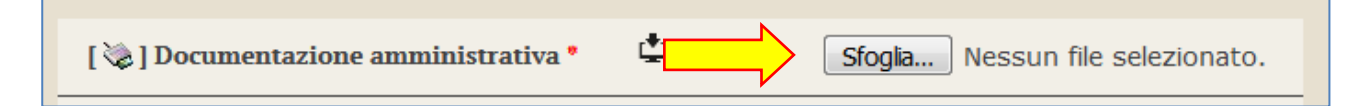

**3.** Il file verrà caricato in automatica dal sistema. Terminato l'upload è visibile il nome del file che si è allegato, la dimensione ed un'icona utile ad eliminare il file in caso di errori per poter poi ripetere l'operazione di upload.

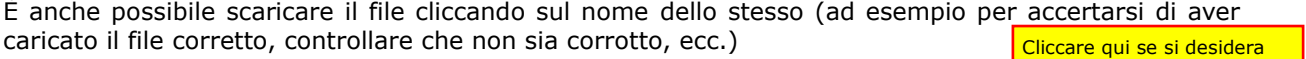

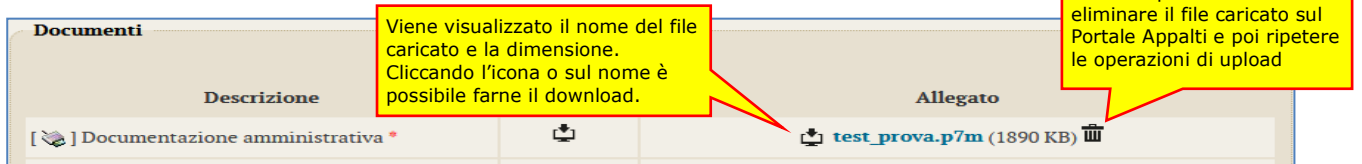

**4.** Procedere analogamente con gli altri allegati.

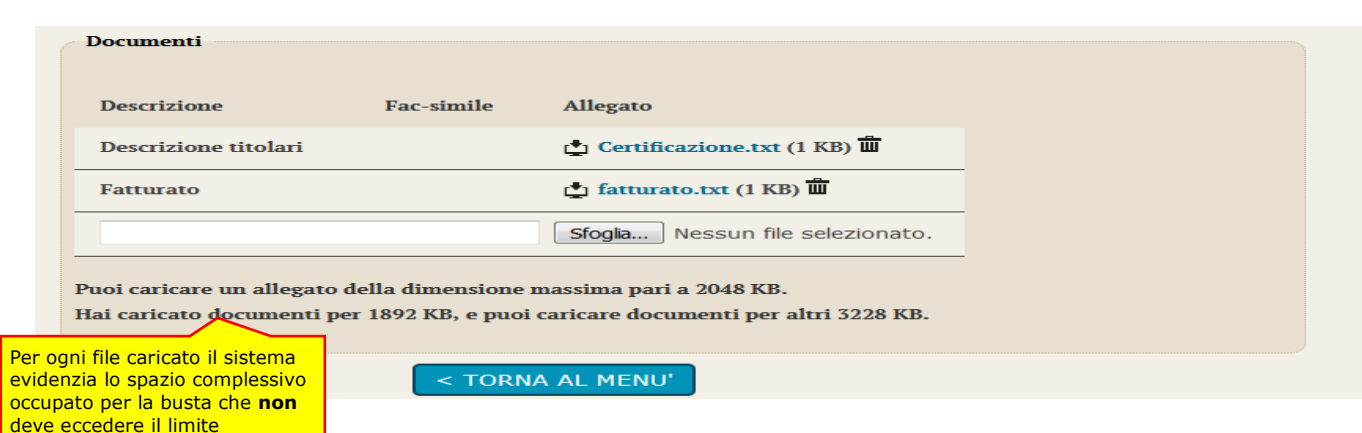

**5.** Per caricare un documento non presente nella lista, ma richiesto dal bando/disciplinare di gara o dalla lettera di invito, **scorrere la lista** (con l'eventuale scroll-bar) fino in fondo, inserire la **descrizione** del documento, premere "**Sfoglia…**" per selezionare il file e attendere il caricamento dello stesso.

prestabilito ed evidenziato

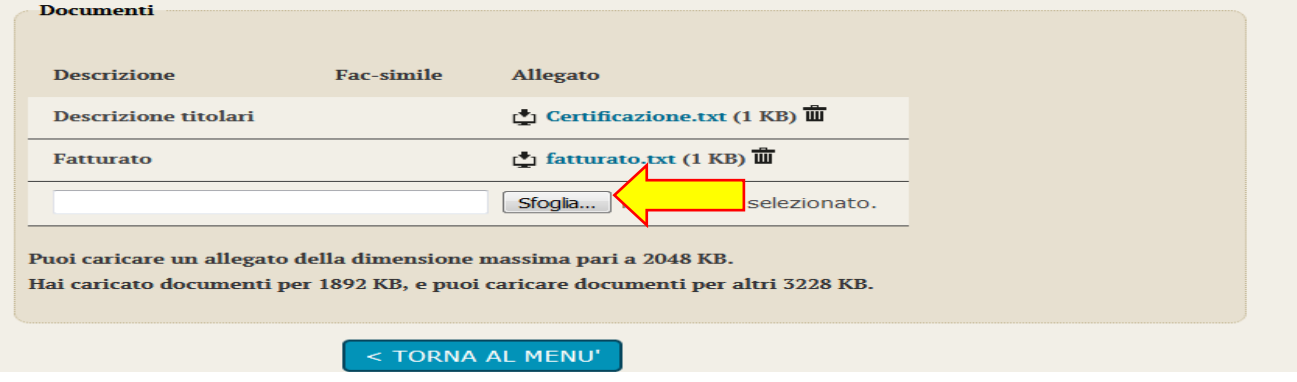

## <span id="page-71-0"></span>*4.3 Predisporre la busta tecnica*

Qualora la procedura di affidamento lo preveda, nella pagina "Invio buste telematiche offerta" sarà presente anche la voce "Busta tecnica" sotto illustrata.

La busta sarà accessibile solo dopo aver superato il passo "Inizia compilazione offerta" descritto al precedente paragrafo [4.1](#page-60-0).

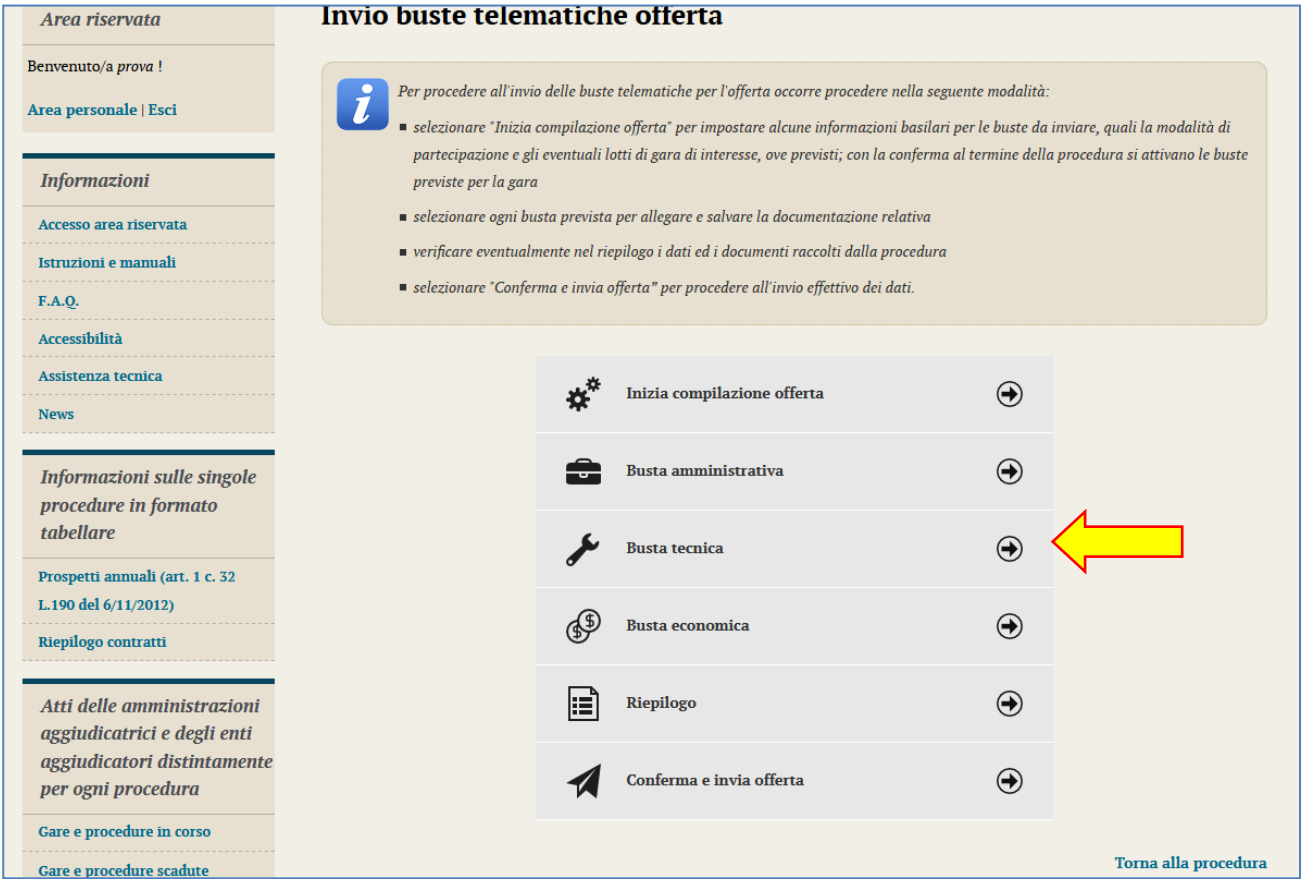

Cliccando su "**Busta tecnica**" la piattaforma telematica presenterà la pagina "**Documenti della Busta Tecnica**" simile a quella sotto raffigurata ove poter caricare la documentazione richiesta dal bando/disciplinare di gara o dalla lettera di invito.

La pagina funziona in modalità del tutto analoghe a quanto descritto ed illustrato nei precedenti paragrafi [4.2](#page-66-0) e [4.2.1](#page-68-0) inerenti la predisposizione della "Busta amministrativa" ai quali si rimanda per eventuali dettagli e particolarità; nel seguito si riportano le istruzioni in forma sintetica.
### **4.3.1 Compilazione della busta tecnica mediante inserimento dei valori e upload di documenti**

Nel caso la procedura lo richieda, l'Operatore Economico potrà inserire l'offerta tecnica andando a valorizzare in autonomia ogni criterio di valutazione richiesto.

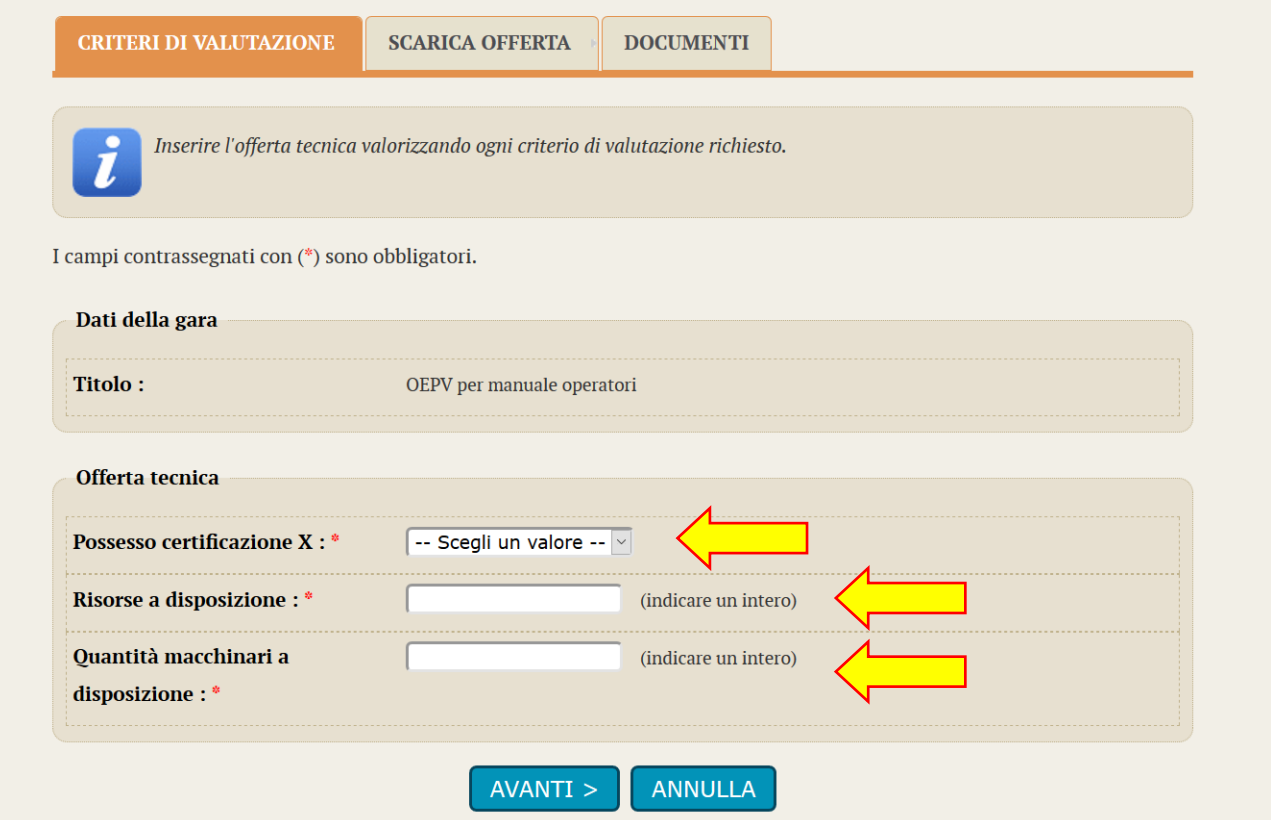

All'interno dei campi l'Operatore Economico andrà ad inserire i propri valori o, eventualmente, selezionando le scelte suggerite da un menù a tendina.

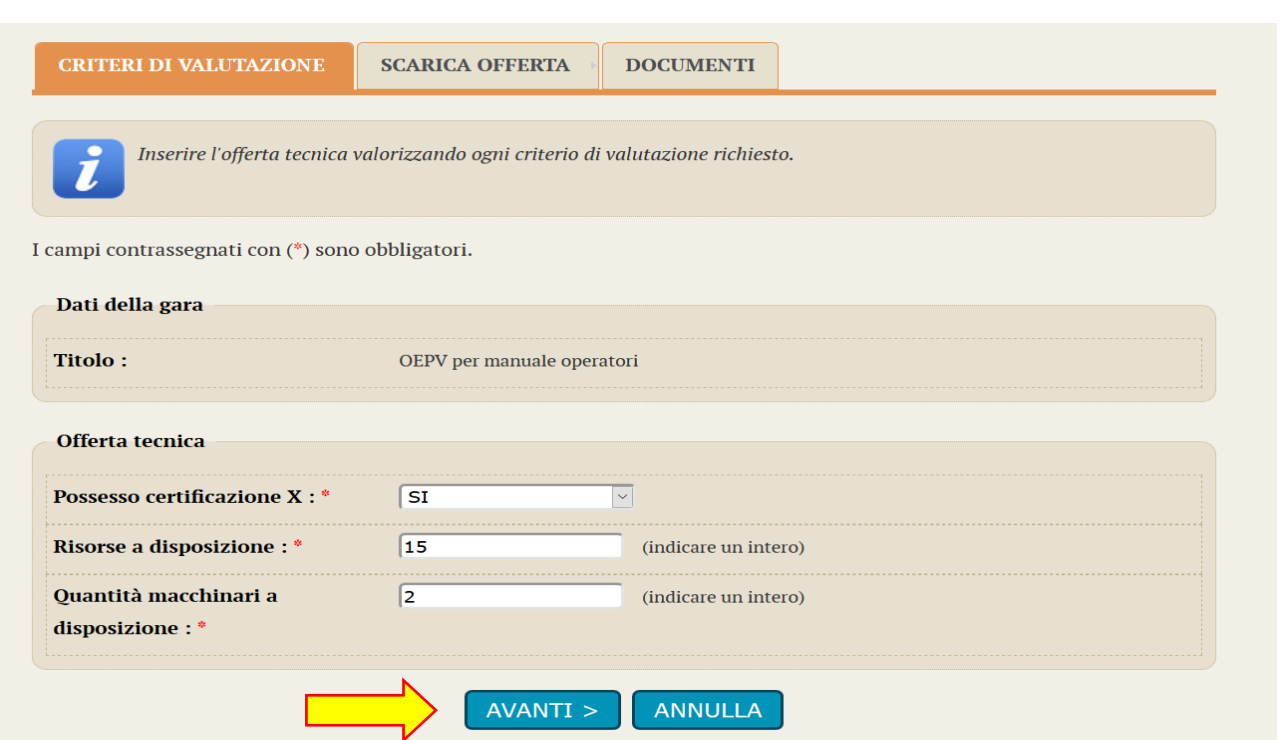

Una volta che l'Operatore Economico avrà inserito nei rispettivi campi i propri valori potrà accedere alla fase successiva della procedura cliccando sul tasto "**AVANTI**". In questa schermata si potrà procedere alla generazione automatica da parte del sistema dell'OFFERTA TECNICA in formato PDF.

## Offerta tecnica

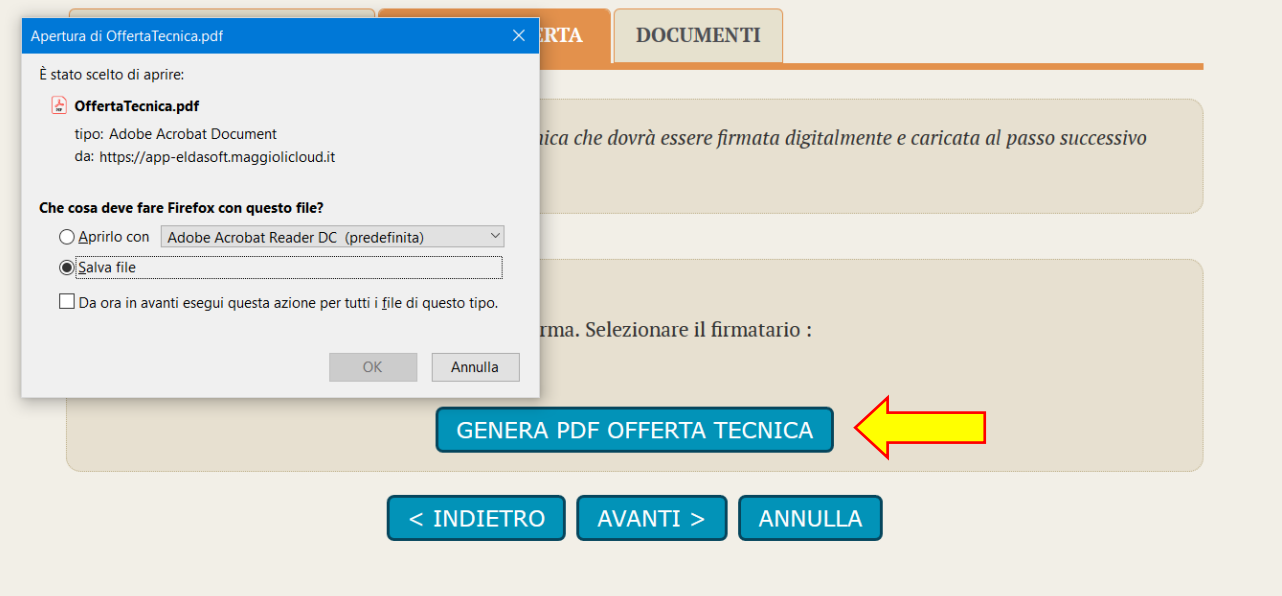

Cliccando su "**GENERA PDF OFFERTA TECNICA**" Verrà richiesto il download dell'offerta in formato PDF, con il riepilogo dei valori inseriti nei campi richiesti.

## Informazioni riepilogative dell'offerta tecnica

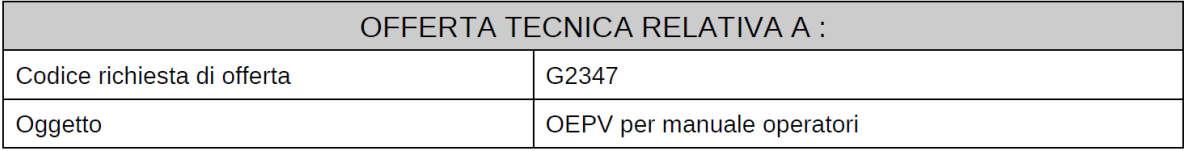

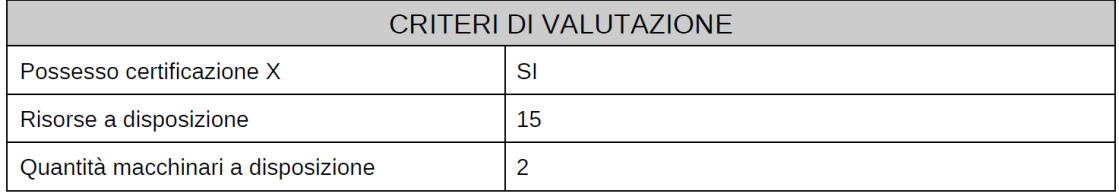

#### ATTENZIONE: QUESTO DOCUMENTO NON HA VALORE SE PRIVO DELLA SOTTOSCRIZIONE A MEZZO FIRMA DIGITALE

Successivamente si dovrà nuovamente cliccare su "**AVANTI**" per poter inserire e allegare il documento dell'offerta tecnica attraverso il tasto "**SFOGLIA**"

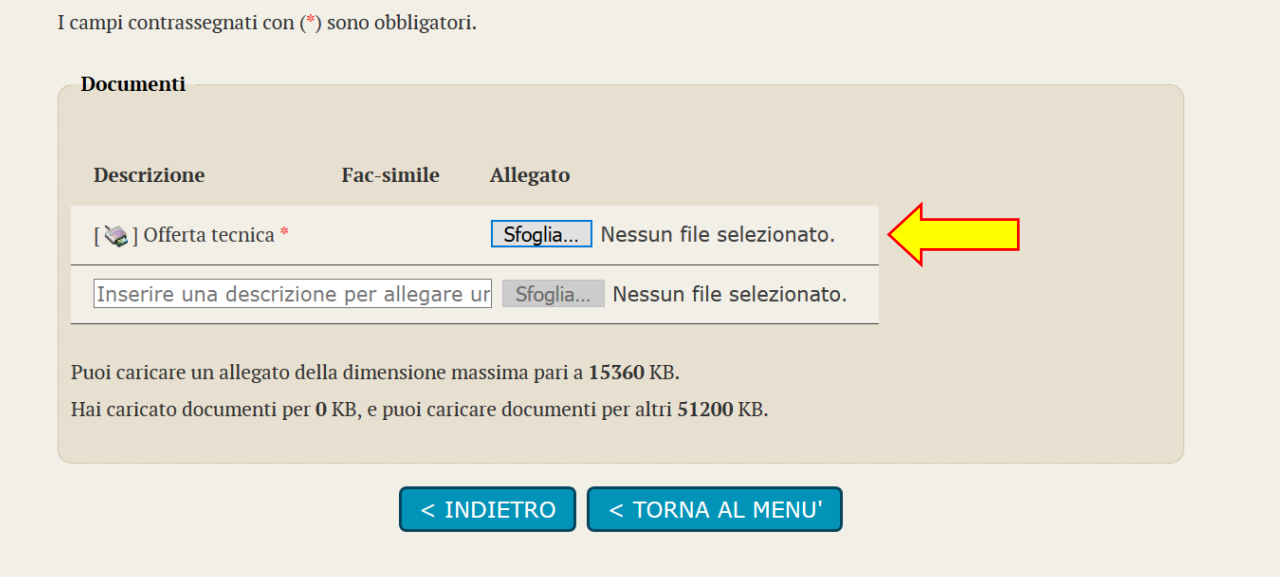

Dopo aver fatto l'upload del file PDF firmato digitalmente, si potrà tornare al menu principale per proseguire con la successiva fase dell'Offerta Economica.

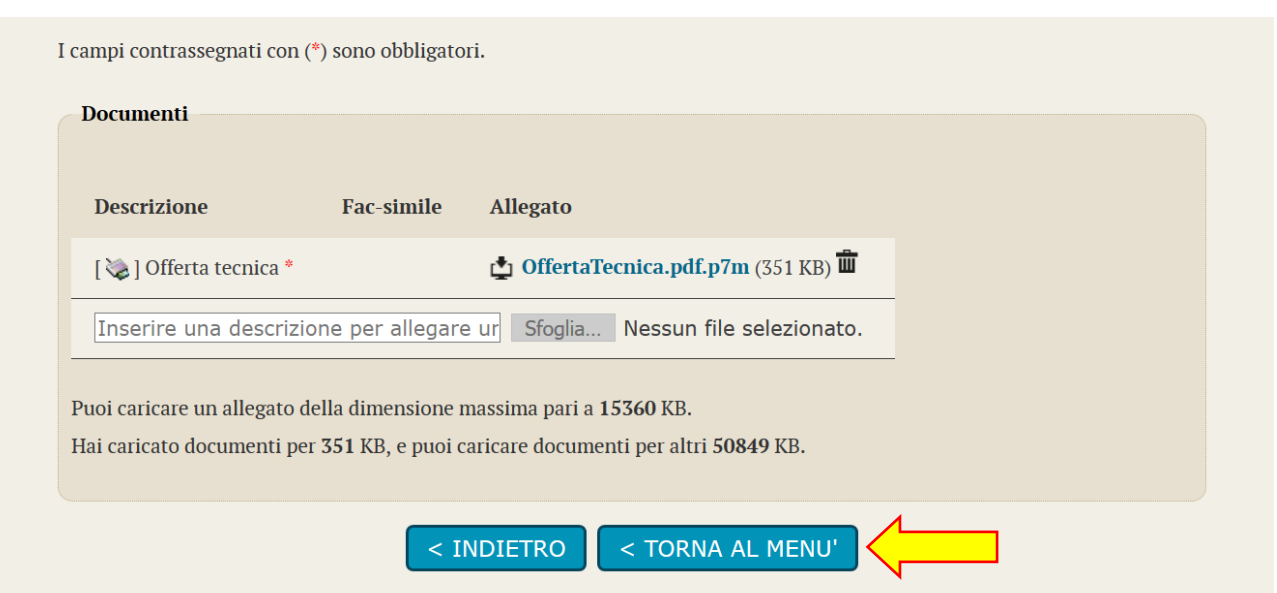

### **4.3.2 Compilazione della busta tecnica mediante upload di documenti**

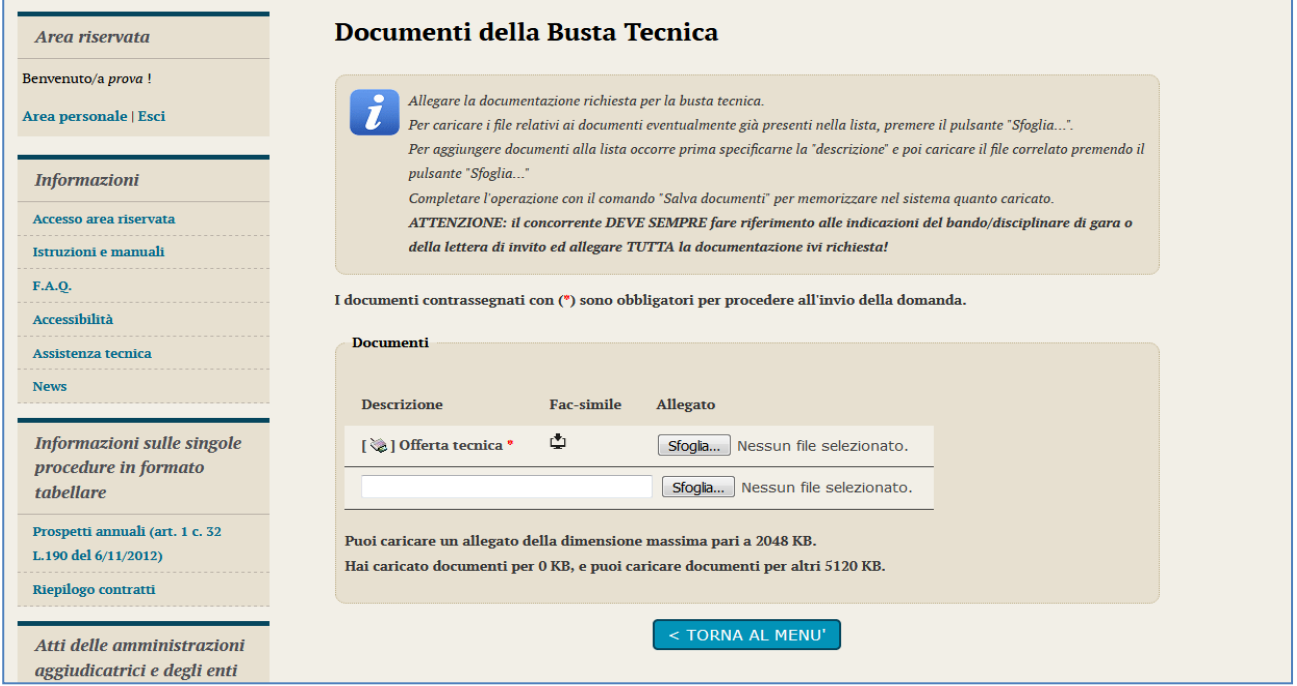

Predisporre i documenti richiesti utilizzando gli eventuali fac-simili messi a disposizione tra la "Documentazione di gara" (vedi paragrafi [2.1](#page-52-0) e [2.2](#page-53-0)) o direttamente disponibili nell'elenco dei documenti richiesti sulla pagina "Documenti della Busta Tecnica" sopra illustrata.

Laddove richiesto, salvare i documenti in formato PDF (o nel formato richiesto) ed apporvi la firma digitale.

Caricare i documenti rispondenti alle voci predefinite in elenco (nell'esempio sotto illustrato vi è solo la voce "Offerta tecnica") con "Sfoglia…" e attendere il caricamento del documento.

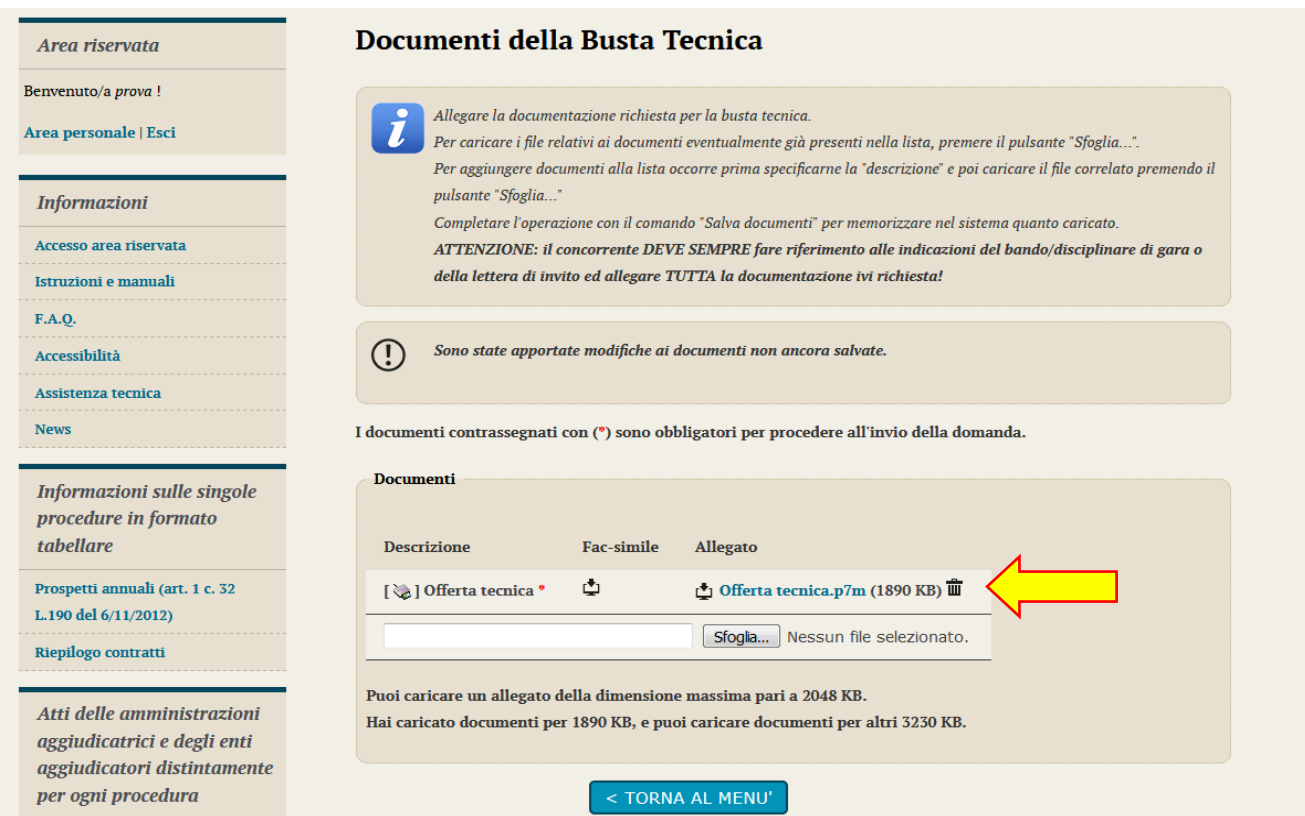

Allegare gli altri documenti richiesti aggiungendo le ulteriori voci indicandone la "Descrizione", quindi "Sfoglia…" per effettuare l'upload uno per uno dei vari documenti.

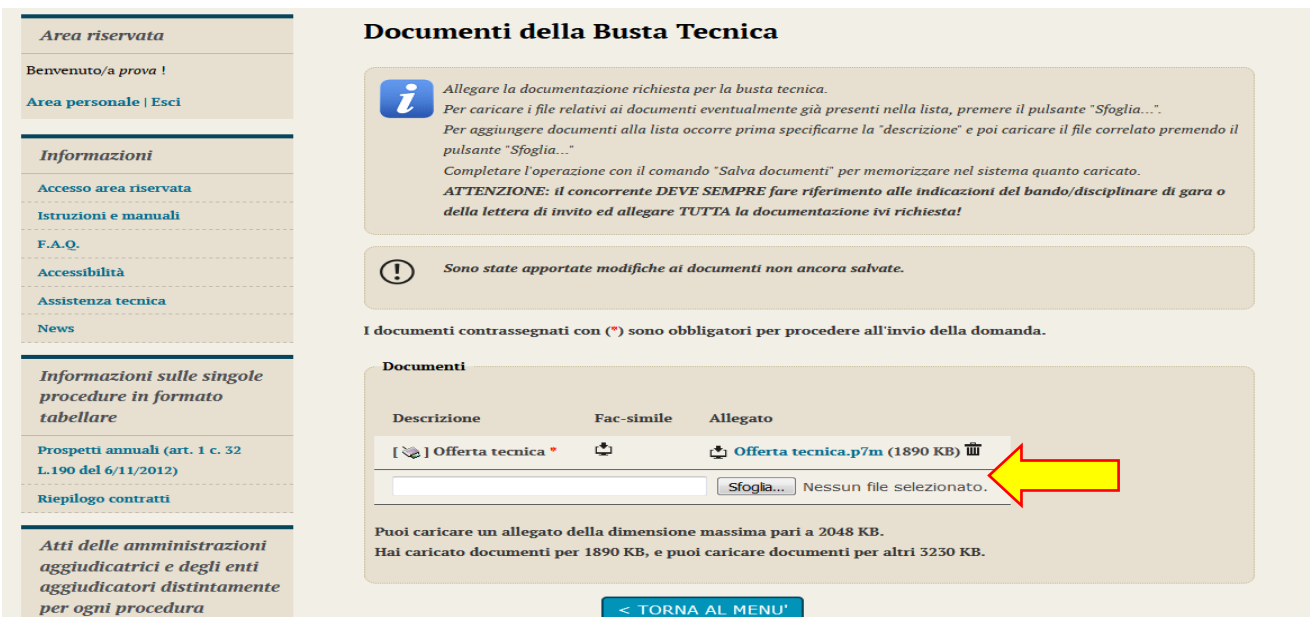

Porre sempre attenzione ai limiti imposti sulle dimensioni dei singoli file e complessive per tutti i file allegati alla Busta tecnica, visualizzati nella pagina.

### <span id="page-77-0"></span>*4.4 Predisporre la busta economica*

La "Busta economica" sarà accessibile solo dopo aver superato il passo "Inizia compilazione offerta" descritto al precedente paragrafo [4.1](#page-60-0).

Per accedere alla busta economica è sufficiente cliccare sull'omonima voce evidenziata nella figura seguente.

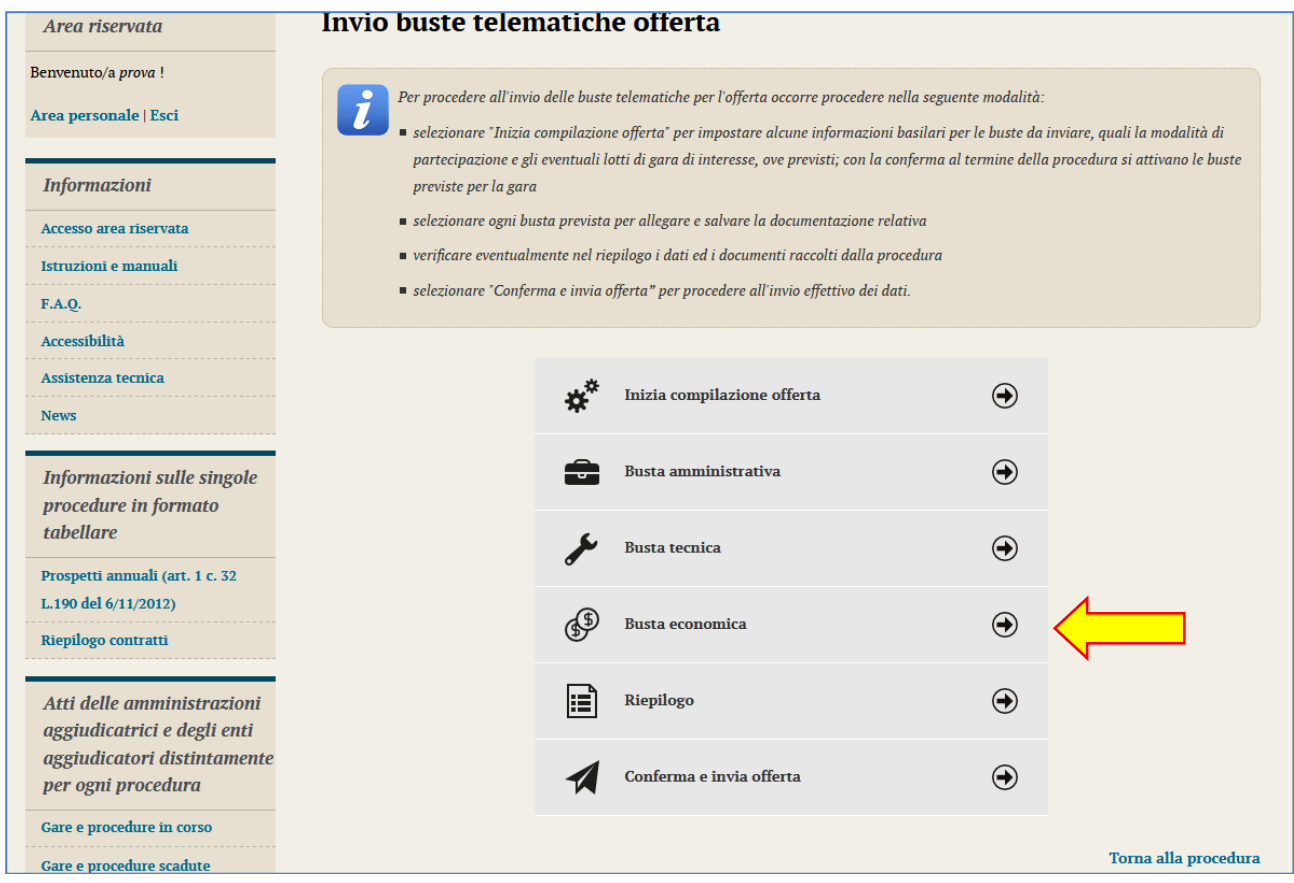

La piattaforma telematica comprende due modalità di compilazione dell'offerta economica:

- 1. **Inserimento valori offerti e upload di documenti:** prevede l'inserimento del ribasso, o dell'importo o dei prezzi unitari nel sistema telematico; la generazione automatica e il download del file PDF dell'offerta; la firma e l'upload della stessa e di eventuali ulteriori documenti
- 2. **Solo upload di documenti:** prevede la predisposizione del file dell'offerta a cura dell'operatore economico e successivo upload della stessa e di eventuali ulteriori documenti

**La scelta della modalità spetta alla Stazione Appaltante**, pertanto l'operatore economico verrà automaticamente guidato dalla piattaforma telematica alla compilazione dell'offerta secondo le preferenze espresse dalla Stazione Appaltante.

Si descrivono nel seguito entrambe le modalità.

#### <span id="page-78-0"></span>**4.4.1 Compilazione dell'offerta mediante inserimento valori offerti e upload di documenti**

La compilazione dell'offerta in modalità interattiva, a seconda di quanto previsto per la procedura di affidamento, prevede in alternativa l'inserimento nel sistema telematico:

- **1.** del **ribasso** offerto sull'importo posto a base di gara o sull'elenco prezzi posto a base di gara
- **2.** dell'**importo** offerto
- **3.** dei **prezzi unitari** e di eventuali informazioni di dettaglio sulle voci oggetto di offerta

Inseriti questi valori, la piattaforma telematica si occupa della generazione automatica del documento di "Offerta economica", ovvero di un file PDF standardizzato contenente i valori sopra elencati.

L'operatore economico dovrà quindi effettuare il download del file PDF dell'Offerta economica, firmarlo digitalmente e caricarlo nel sistema aggiungendo gli eventuali ulteriori documenti richiesti.

I passaggi fin qui sintetizzati vengono dettagliatamente descritti nei paragrafi seguenti.

#### 4.4.1.1 Offerta espressa mediante ribasso offerto sull'importo posto a base di gara o sull'elenco prezzi posto a base di gara

Nel caso la procedura richieda di esprimere l'offerta mediante il ribasso sulla base d'asta verrà presentata una pagina analoga a quella sotto illustrata dove l'operatore economico potrà inserire:

- la **percentuale di ribasso** offerta
- i **costi della sicurezza aziendali** (in €, non in percentuale) concernenti l'adempimento delle disposizioni in materia di salute e sicurezza sui luoghi di lavoro
- i **costi della manodopera** (in €, non in percentuale)

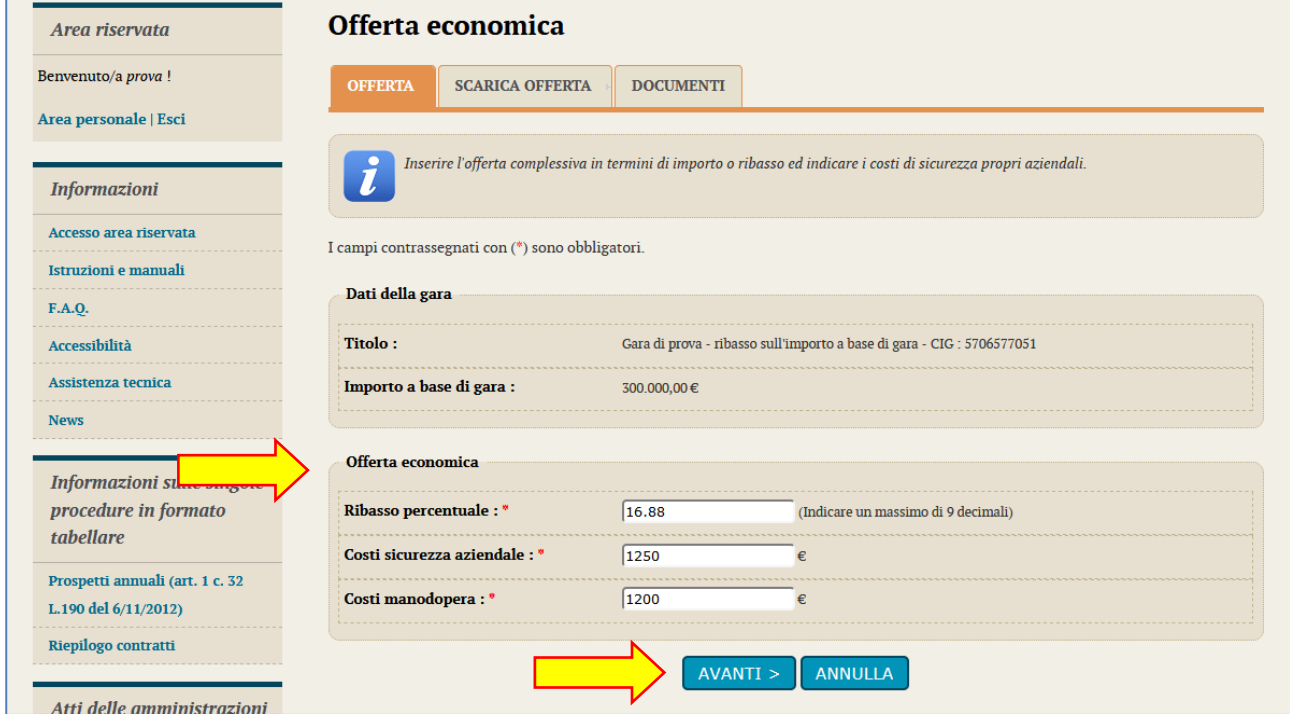

Procedere quindi con "**Avanti**", selezionare il **firmatario** dell'offerta e cliccare su "**Genera PDF offerta**". In caso di raggruppamento si veda il paragrafo [4.4.1.1.1](#page-81-0) .

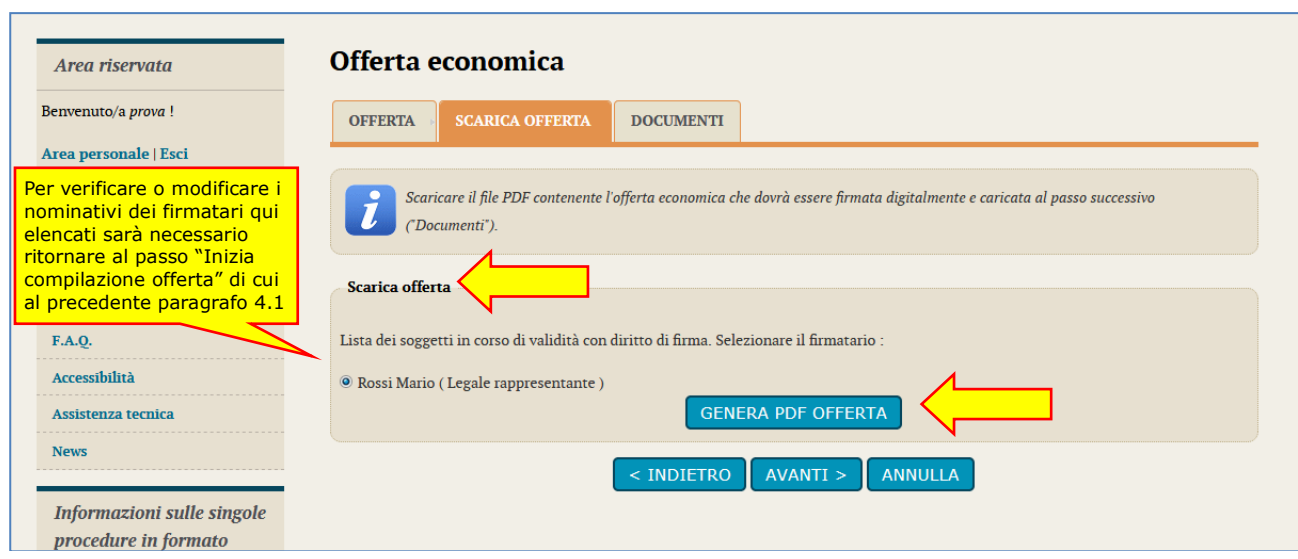

Verrà generato e richiesto il download dell'offerta in formato PDF simile a quello sotto illustrato.

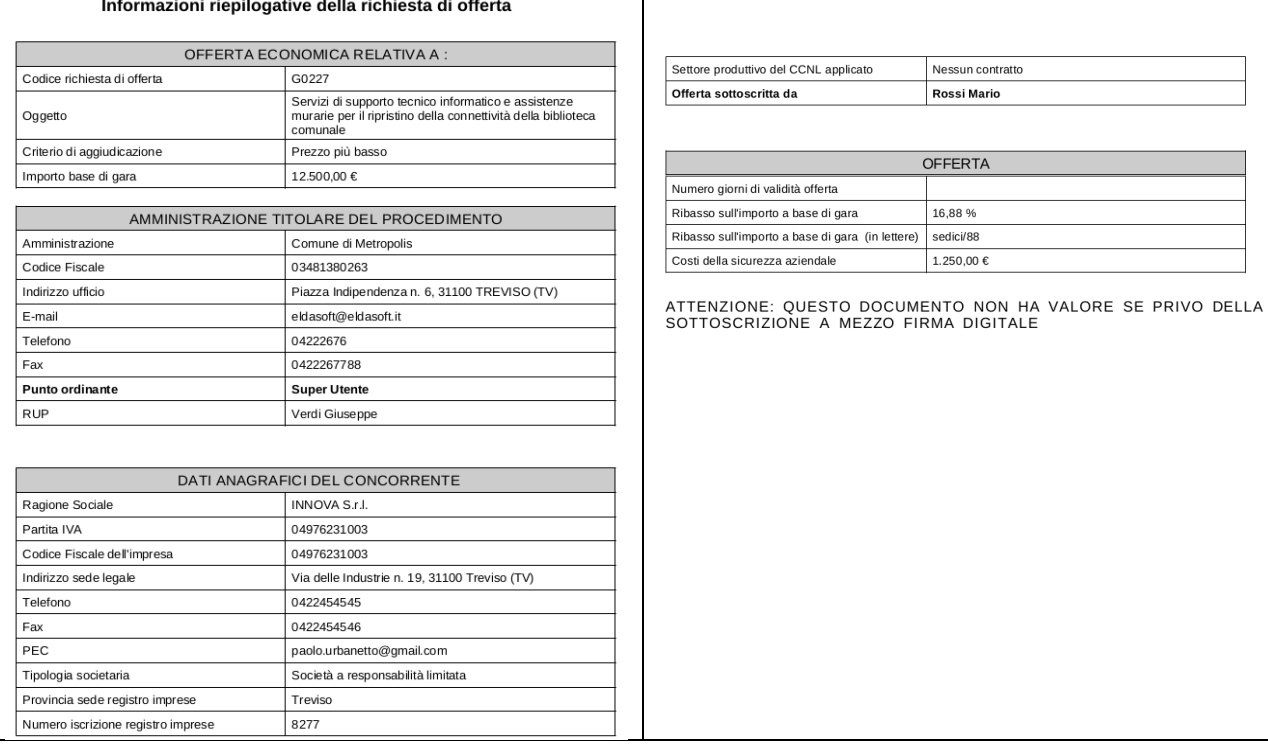

**Controllare che tutti i dati del file PDF siano corretti**, nel caso di errori o necessità di modifica:

- per i "Dati anagrafici del concorrente" sarà necessario ritornare al passo "Inizia compilazione offerta" di cui al precedente paragrafo [4.1](#page-60-0)
- per i dati relativi all' "Offerta" è sufficiente tornare "Indietro" e ripetere le operazioni appena sopra descritte

**Firmare digitalmente il documento**. La firma deve essere quella del nominativo indicato quale firmatario selezionato nella pagina "Scarica offerta" sopra illustrata e riportato nel file PDF alla voce "Offerta sottoscritta da".

Procedere con "**Avanti**" e caricare il file PDF firmato digitalmente sulla pagina "**Documenti**"; allegare eventuali ulteriori file richiesti dal bando/disciplinare di gara o dalla lettera di invito.

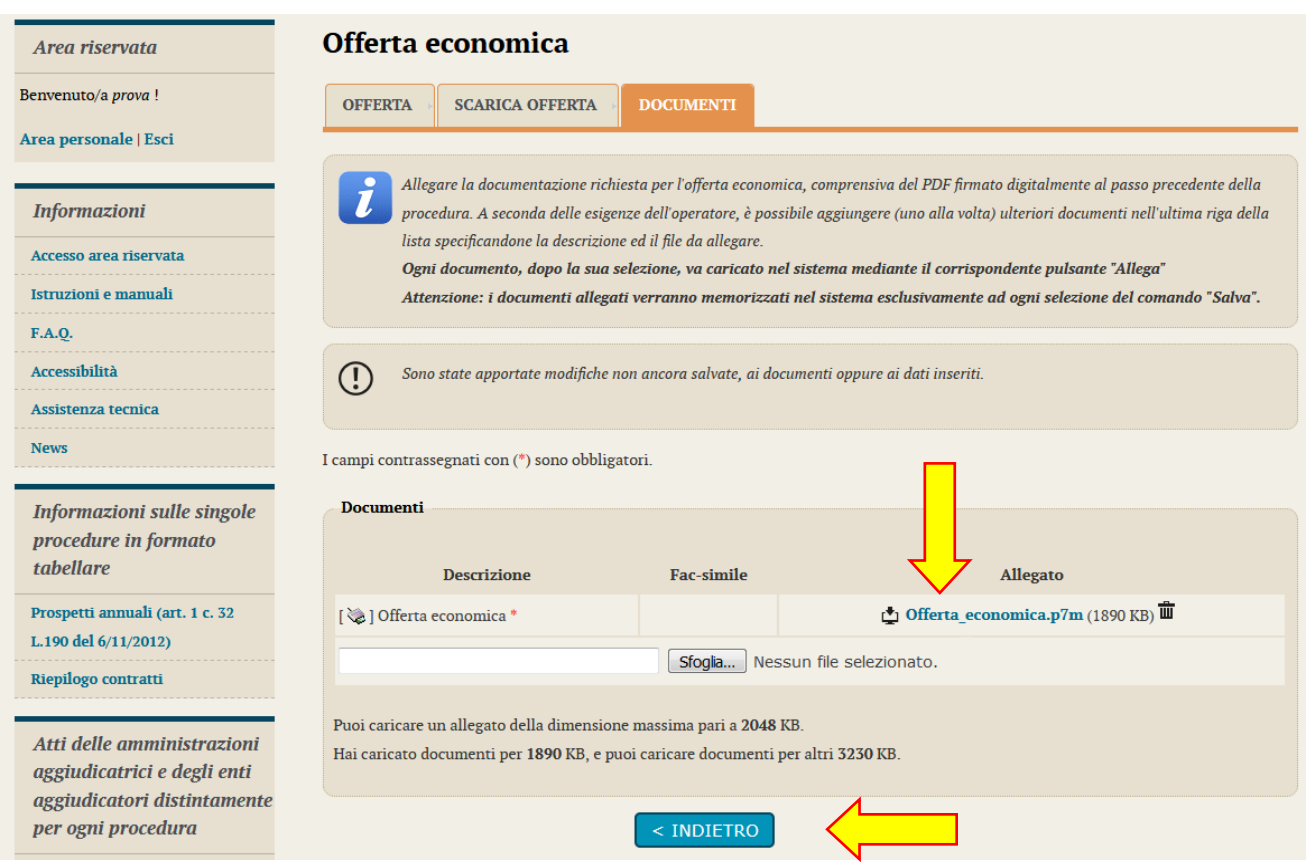

#### <span id="page-81-0"></span>*4.4.1.1.1 Firmatari e generazione offerta PDF in caso di raggruppamento*

In caso di partecipazione alla procedura nella forma di raggruppamento di operatori economici (vedi precedente paragrafo [4.1.1](#page-63-0)) la pagina "Scarica offerta" presenterà l'elenco dei membri del raggruppamento come nell'esempio di seguito raffigurato.

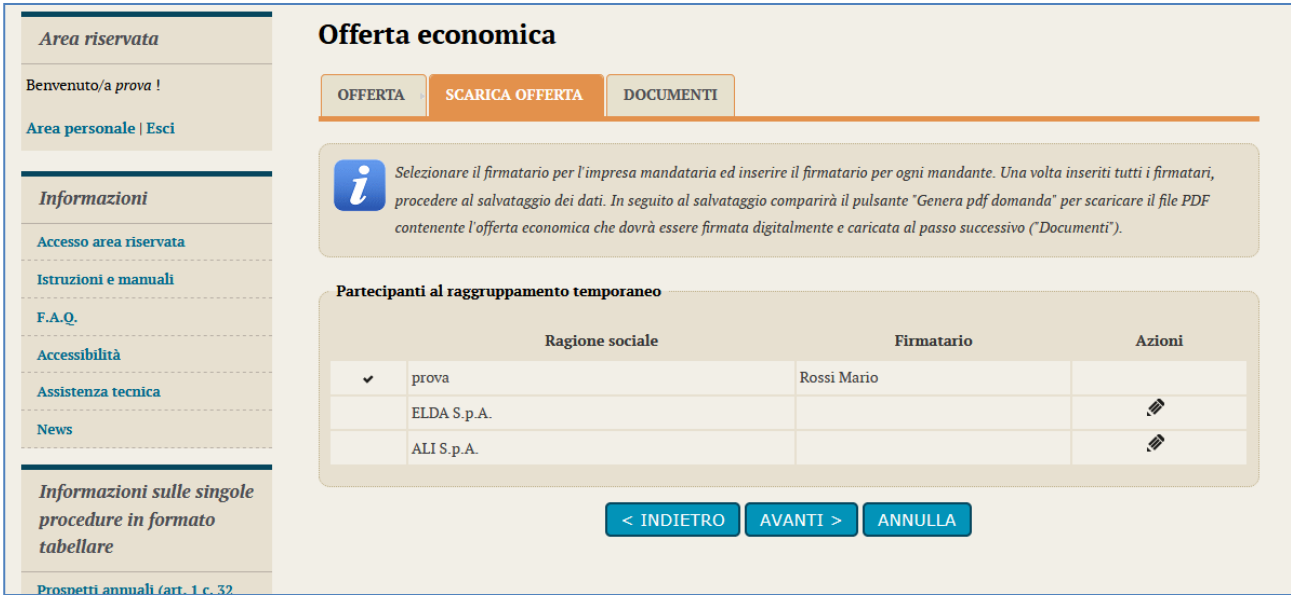

L'operatore economico che sta presentando l'offerta (**che ricordiamo deve essere il mandatario/capogruppo del raggruppamento**) dovrà indicare per ciascun membro del raggruppamento il rispettivo firmatario.

Cliccare sull'icona di modifica presente nella colonna "Azioni" in corrispondenza del nominativo dell'operatore mandatario/capogruppo del raggruppamento (vedi immagine seguente). Verrà richiesto di selezionare il nominativo del firmatario tra quelli presenti in anagrafica.

Concludere l'operazione premendo il pulsante "Aggiorna".

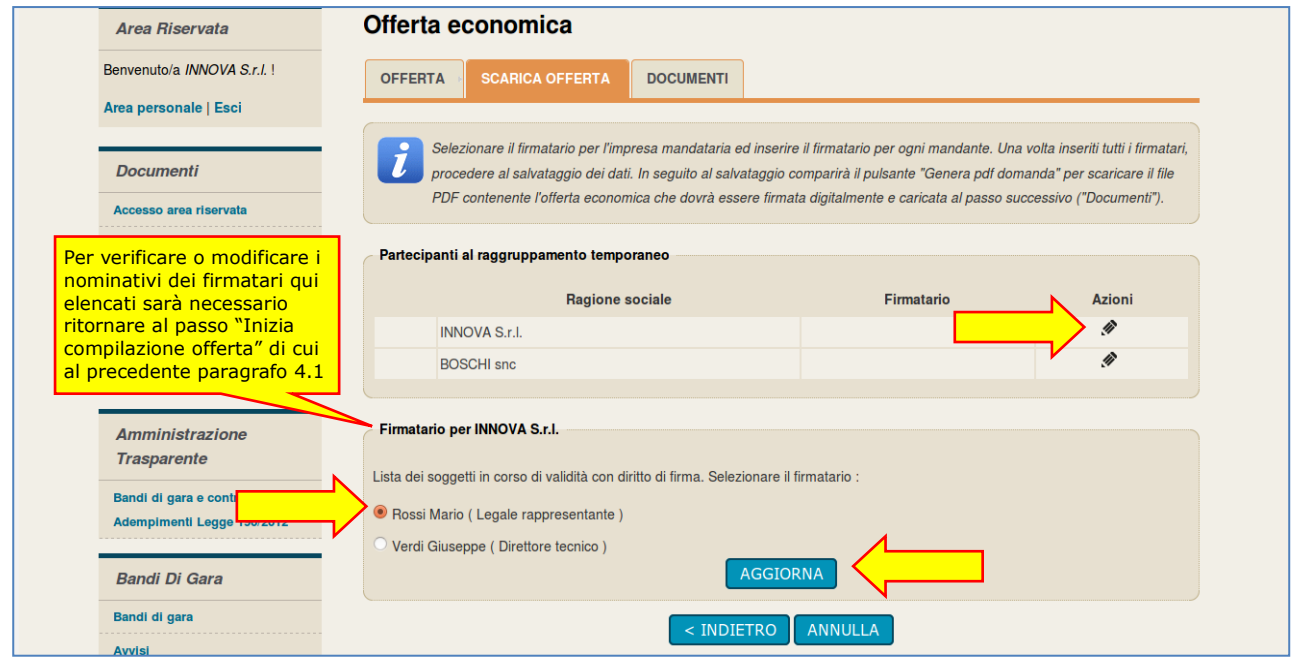

Procedere quindi per ciascuno dei membri del raggruppamento compilando l'anagrafica del firmatario.

Cliccare sull'icona di modifica presente nella colonna "Azioni" in corrispondenza del nominativo dell'operatore mandante del raggruppamento (vedi immagine seguente).

Verrà richiesto di compilare la scheda anagrafica del soggetto e di indicarne l'incarico.

Concludere l'operazione premendo il pulsante "Aggiorna".

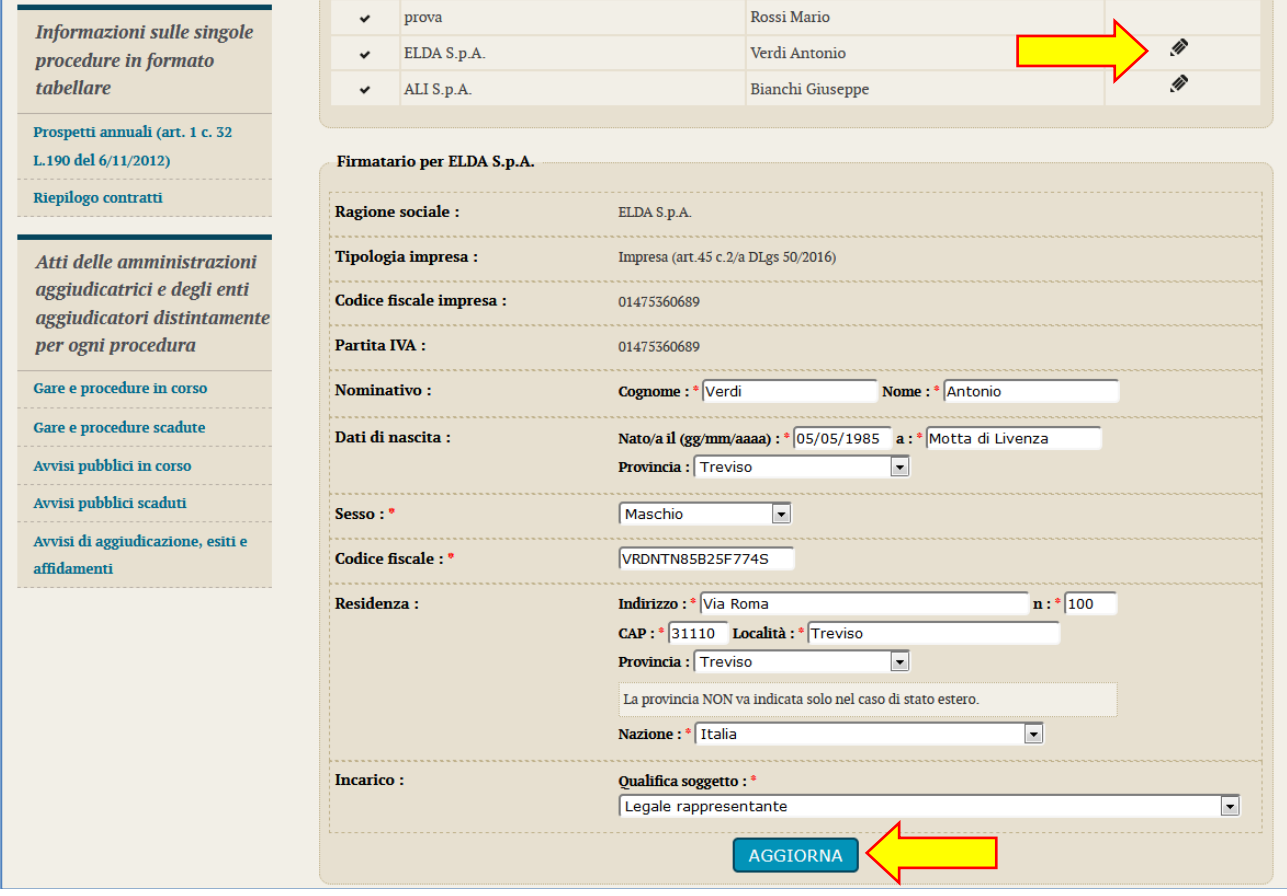

Terminato l'inserimento dei dati, salvare per far comparire il pulsante "Genera PDF offerta". Cliccare sul pulsante per procedere con il download del PDF che dovrà essere firmato da tutti i nominativi dei firmatari precedentemente inseriti.

Proseguire infine come per il caso di operatore singolo con "**Avanti**" e caricare il file PDF firmato digitalmente sulla pagina "**Documenti**"; allegare eventuali ulteriori file richiesti dal bando/disciplinare di gara o dalla lettera di invio. Concludere la compilazione della Busta economica con "Salva".

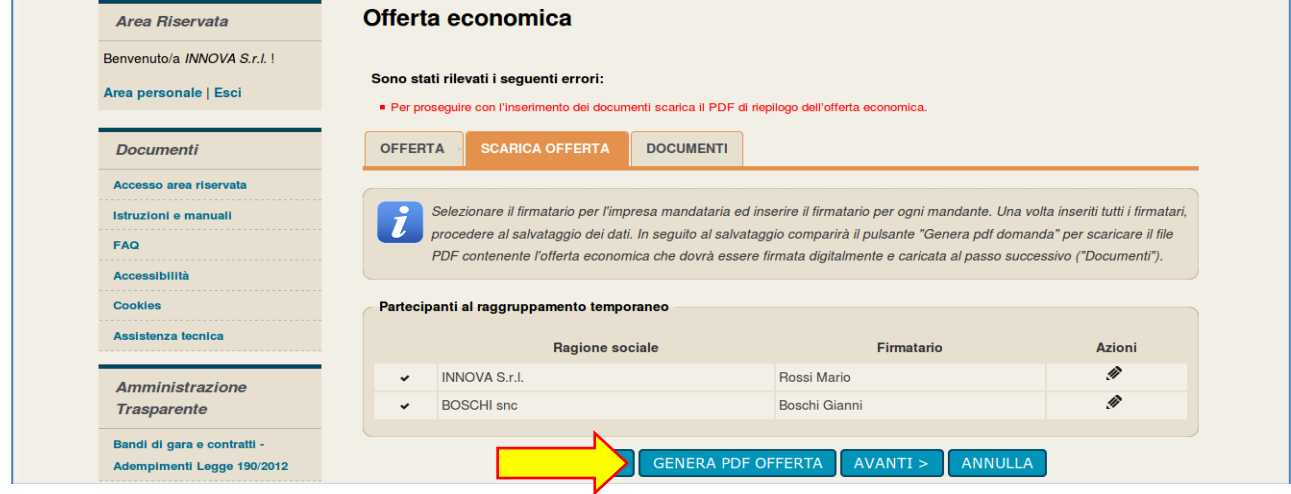

#### 4.4.1.2 Offerta espressa mediante importo complessivo

Nel caso la procedura richieda di esprimere l'offerta mediante importo complessivo verrà presentata una pagina analoga a quella sotto illustrata dove l'operatore economico potrà inserire:

- l'**importo offerto**
- i **costi della sicurezza aziendali** (in €, non in percentuale) concernenti l'adempimento delle disposizioni in materia di salute e sicurezza sui luoghi di lavoro
- i **costi della manodopera** (in €, non in percentuale)

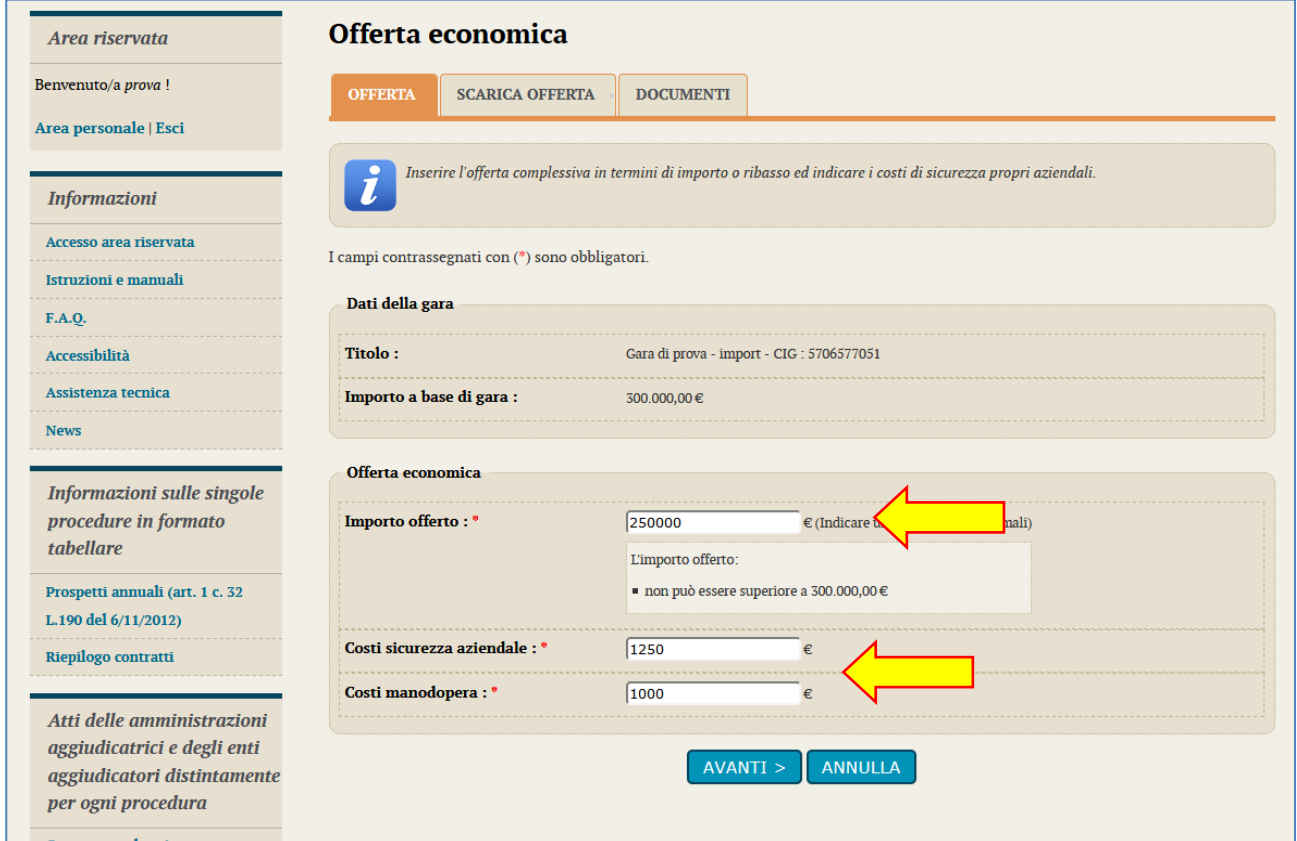

Procedere quindi con "**Avanti**", selezionare il **firmatario** dell'offerta e cliccare su "**Genera PDF offerta**".

In caso di raggruppamento si veda il paragrafo [4.4.1.1.1](#page-81-0) .

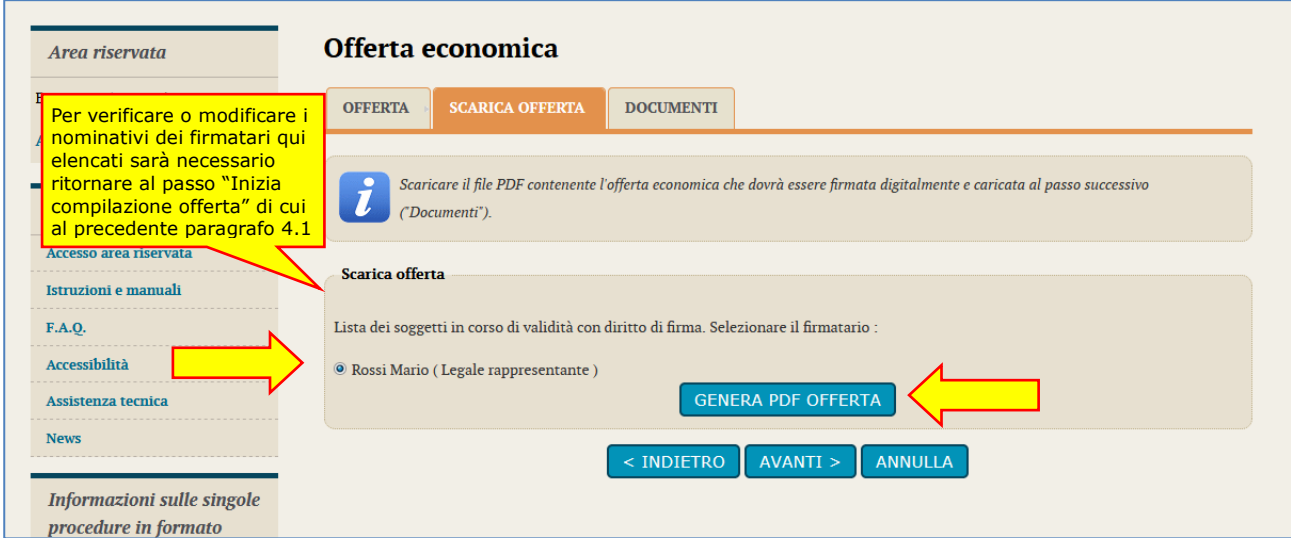

#### Verrà generato e richiesto il downlaod dell'offerta in formato PDF simile a quello sotto illustrato.

Informazioni riepilogative della richiesta di offerta

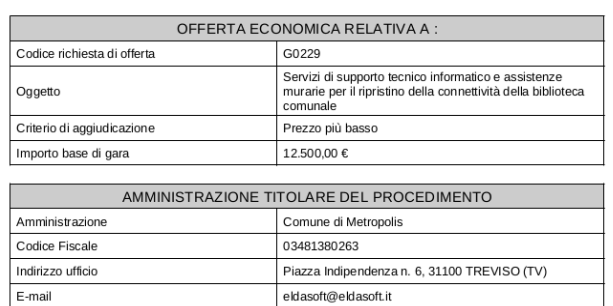

04222676 0422267788

**DATI ANACDAFICI DEL CONCORRENTE** 

Super Utente Verdi Giuseppe

Telefono

Fax Punto ordinante

RUF

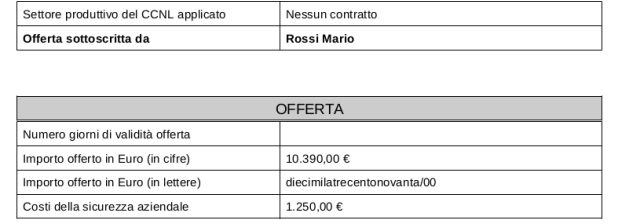

ATTENZIONE: QUESTO DOCUMENTO NON HA VALORE SE PRIVO DELLA<br>SOTTOSCRIZIONE A MEZZO FIRMA DIGITALE

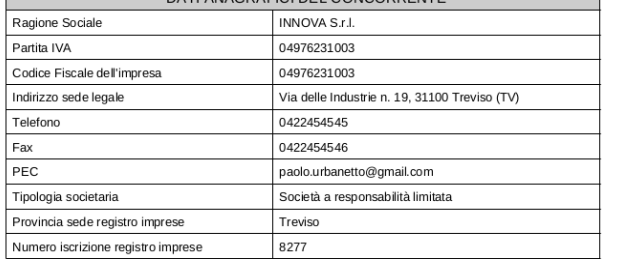

**Controllare che tutti i dati del file PDF siano corretti**, nel caso di errori o necessità di modifica:

- per i "Dati anagrafici del concorrente" sarà necessario ritornare al passo "Inizia compilazione offerta" di cui al precedente paragrafo [4.1](#page-60-0)
- per i dati relativi all'"Offerta" è sufficiente tornare "Indietro" e ripetere le operazioni appena sopra descritte

**Firmare digitalmente il documento**. La firma deve essere quella del nominativo indicato quale firmatario selezionato nella pagina "Scarica offerta" sopra illustrata e riportato nel file PDF alla voce "Offerta sottoscritta da".

Procedere con "**Avanti**" e caricare il file PDF firmato digitalmente sulla pagina "**Documenti**"; allegare eventuali ulteriori file richiesti dal bando/disciplinare di gara o dalla lettera di invito.

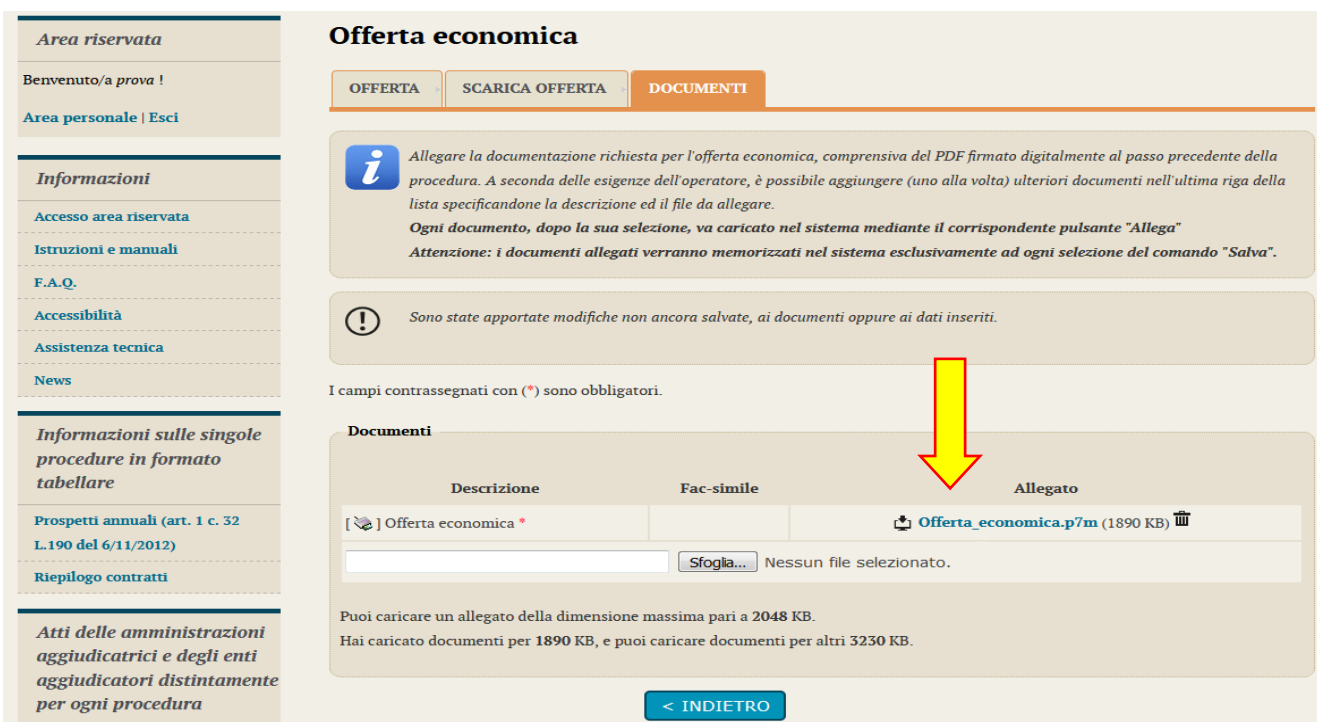

#### 4.4.1.3 Offerta espressa mediante prezzi unitari

Nel caso la procedura richieda di esprimere l'offerta mediante l'offerta prezzi unitari verrà presentata una pagina analoga a quella sotto illustrata dove l'operatore potrà visualizzare le voci oggetto di offerta.

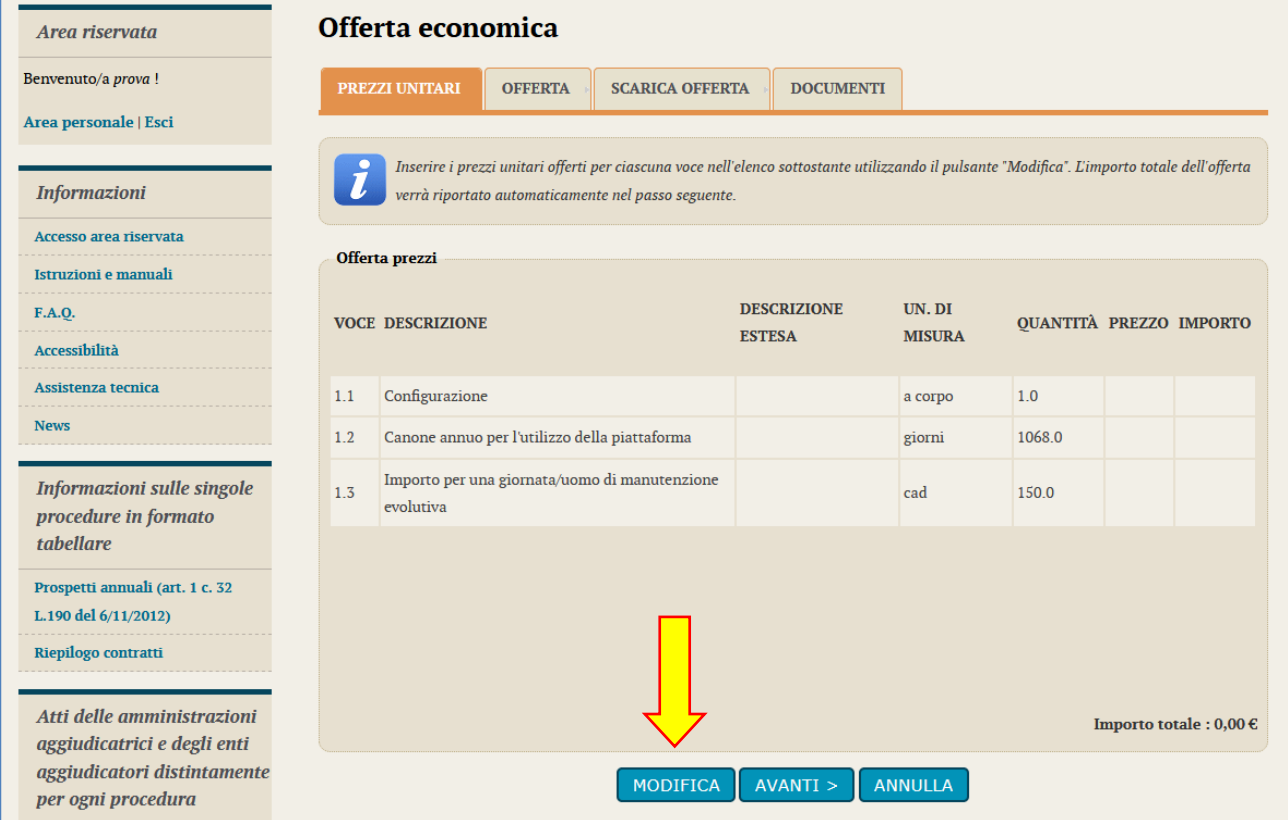

Per inserire la propria offerta l'operatore economico dovrà cliccare sul pulsante "Modifica". Verrà aperta la maschera per l'inserimento dei prezzi unitari sotto rappresentata.

La maschera provvede a mostrare in tempo reale l'importo di ciascuna voce ottenuto dal prodotto del prezzo unitario offerto per la quantità prevista e l'importo totale dell'offerta ottenuto dalla somma dei prodotti di ciascuna riga.

Inseriti i prezzi unitari concludere cliccando sul pulsante "**Salva**".

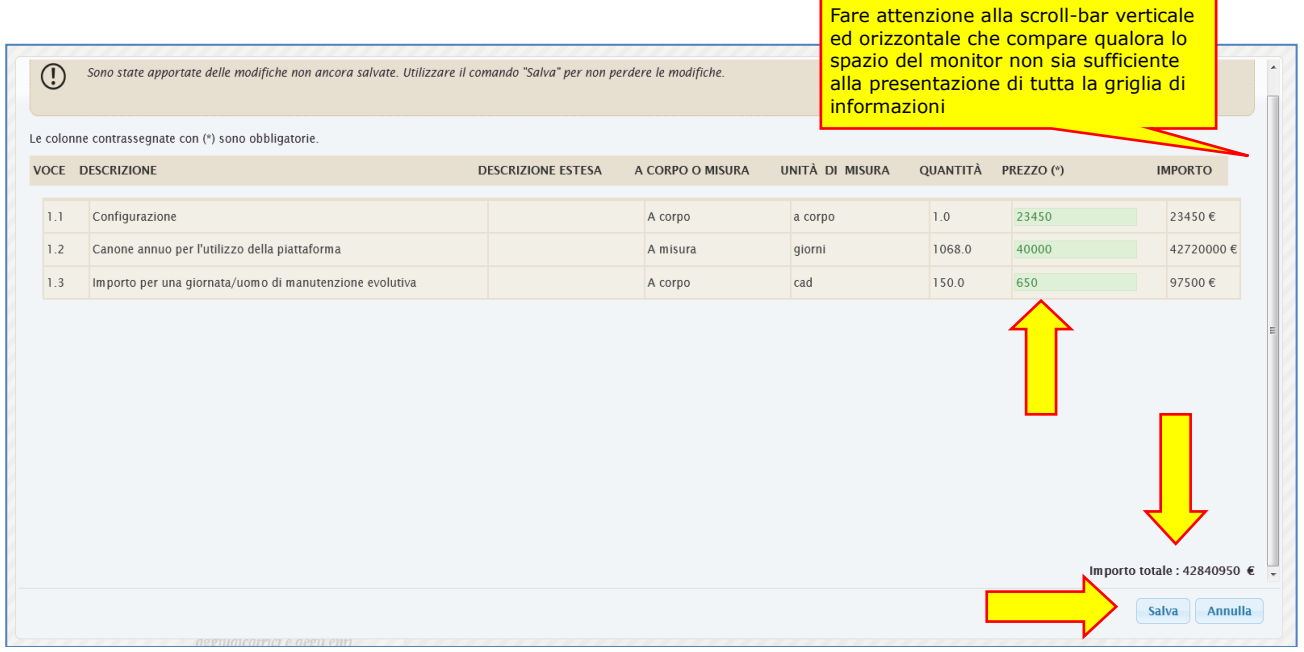

**ATTENZIONE:** oltre ai prezzi unitari la Stazione Appaltante può aver incluso ulteriori attributi richiesti per ciascuna voce che dovranno essere compilati sulla base delle indicazioni fornite nella documentazione di gara o della lettera di invito (vedi immagine sotto). Fare attenzione alle scroll-bar nel caso la griglia dati eccede lo spazio disponibile del monitor.

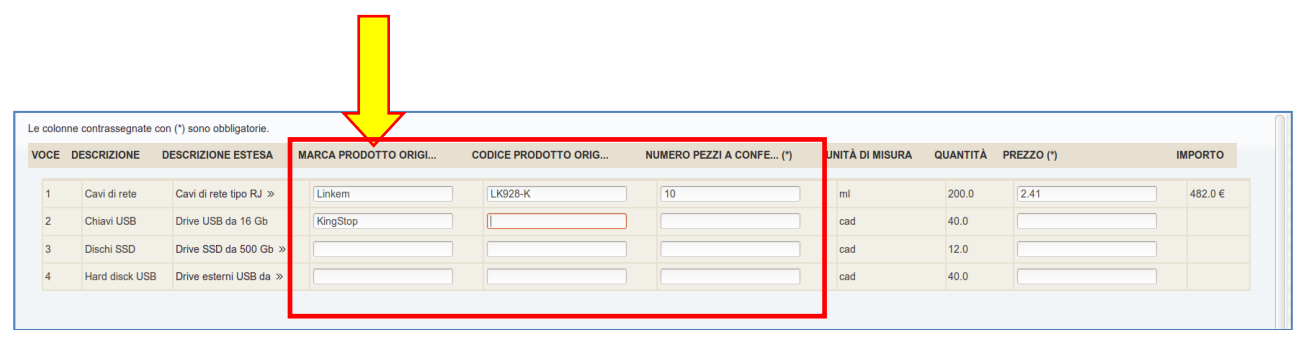

Completato l'inserimento dei prezzi unitari (e delle eventuali ulteriori informazioni) è possibile procedere cliccando su "**Avanti**" e giungere alla pagina "**Offerta**" ove verrà automaticamente riportato l'**Importo offerto** (ottenuto dalla somma dei prodotti delle varie voci).

Dovrà quindi essere inserito il valore dei **costi della sicurezza aziendali** (in €, non in percentuale) concernenti l'adempimento delle disposizioni in materia di salute e sicurezza sui luoghi di lavoro.

Dovrà inoltre essere inserito il valore dei costi della manodopera (in €, non in percentuale).

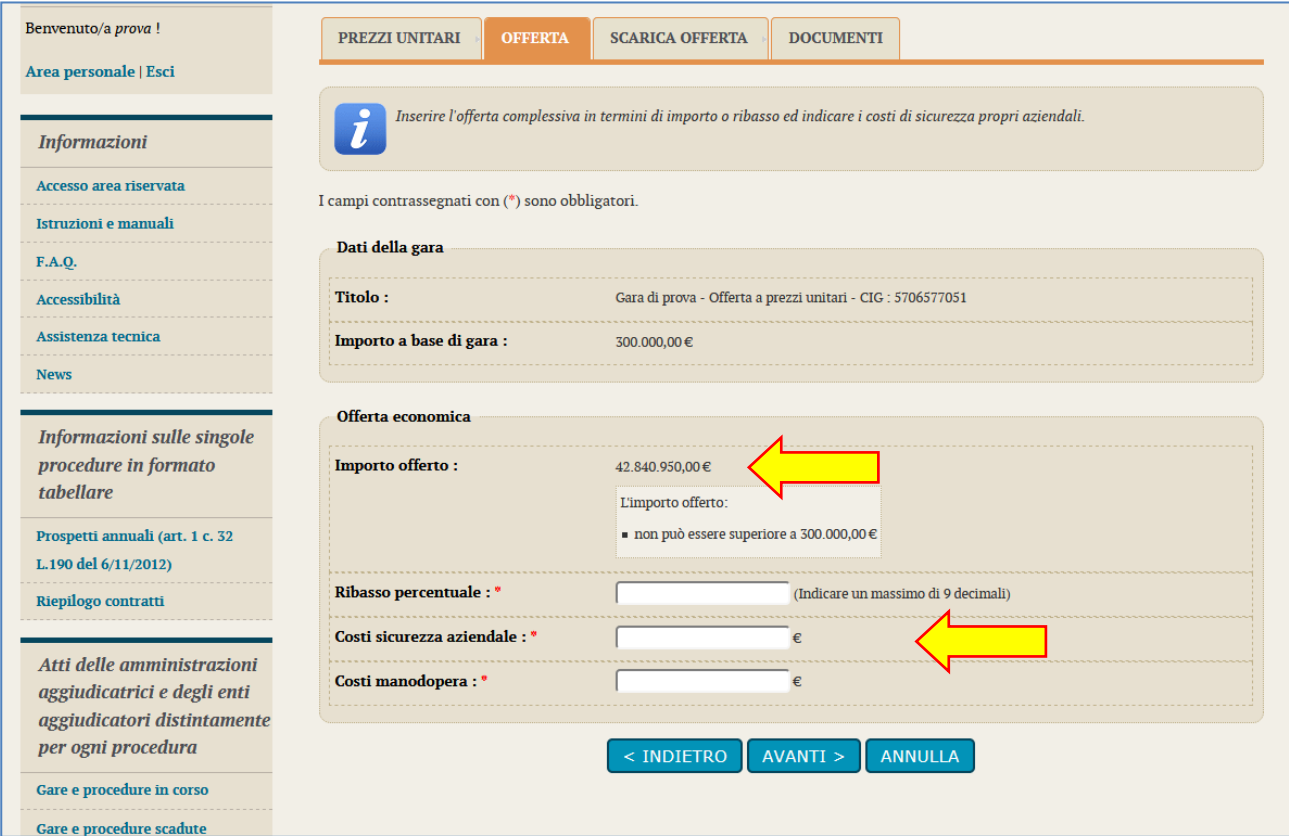

Procedere quindi con "**Avanti**", selezionare il **firmatario** dell'offerta e cliccare su "**Genera PDF offerta**".

In caso di raggruppamento si veda il paragrafo [4.4.1.1.1](#page-81-0) .

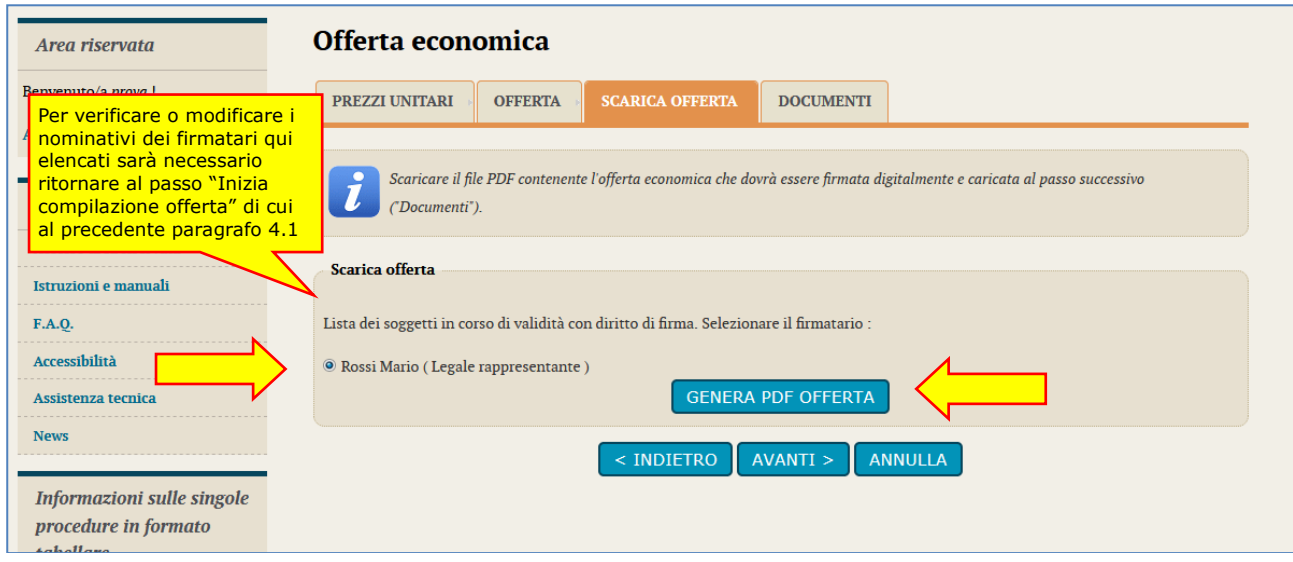

Verrà generato e richiesto il downlaod dell'offerta in formato PDF simile a quello sotto illustrato.

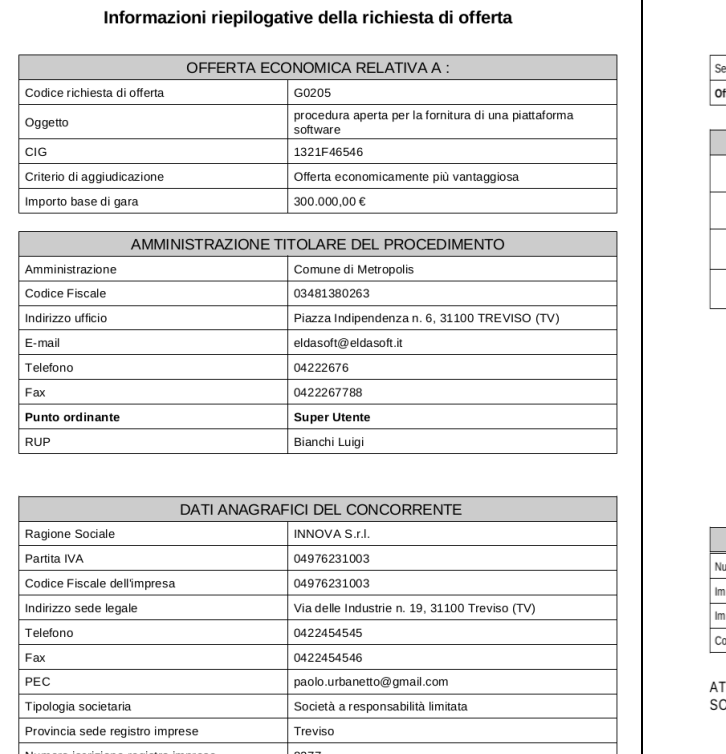

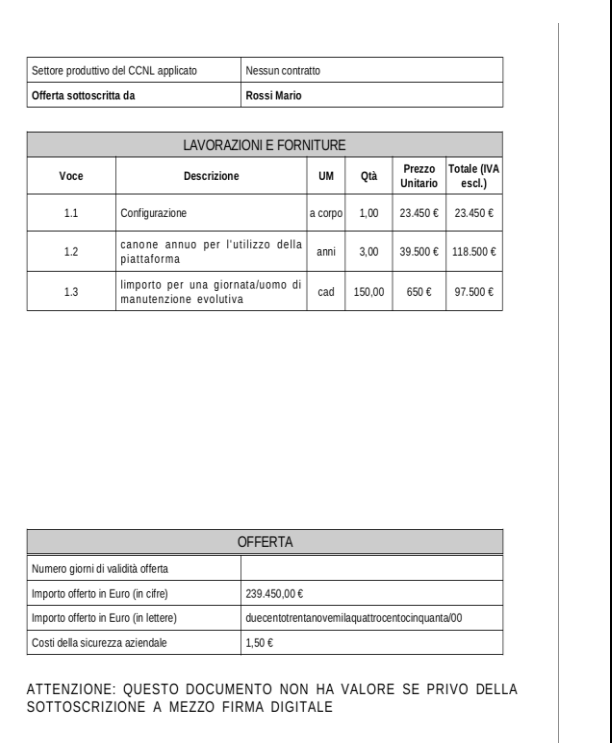

**Controllare che tutti i dati del file PDF siano corretti**, nel caso di errori o necessità di modifica:

- per i "Dati anagrafici del concorrente" sarà necessario ritornare al passo "Inizia compilazione offerta" di cui al precedente paragrafo [4.1](#page-60-0)
- per i dati relativi all' "Offerta" è sufficiente tornare "Indietro" e ripetere le operazioni appena sopra descritte

**Firmare digitalmente il documento**. La firma deve essere quella del nominativo indicato quale firmatario selezionato nella pagina "Scarica offerta" sopra illustrata e riportato nel file PDF alla voce "Offerta sottoscritta da".

Procedere con "**Avanti**" e caricare il file PDF firmato digitalmente sulla pagina "**Documenti**"; allegare eventuali ulteriori file richiesti dal bando/disciplinare di gara o dalla lettera di invito.

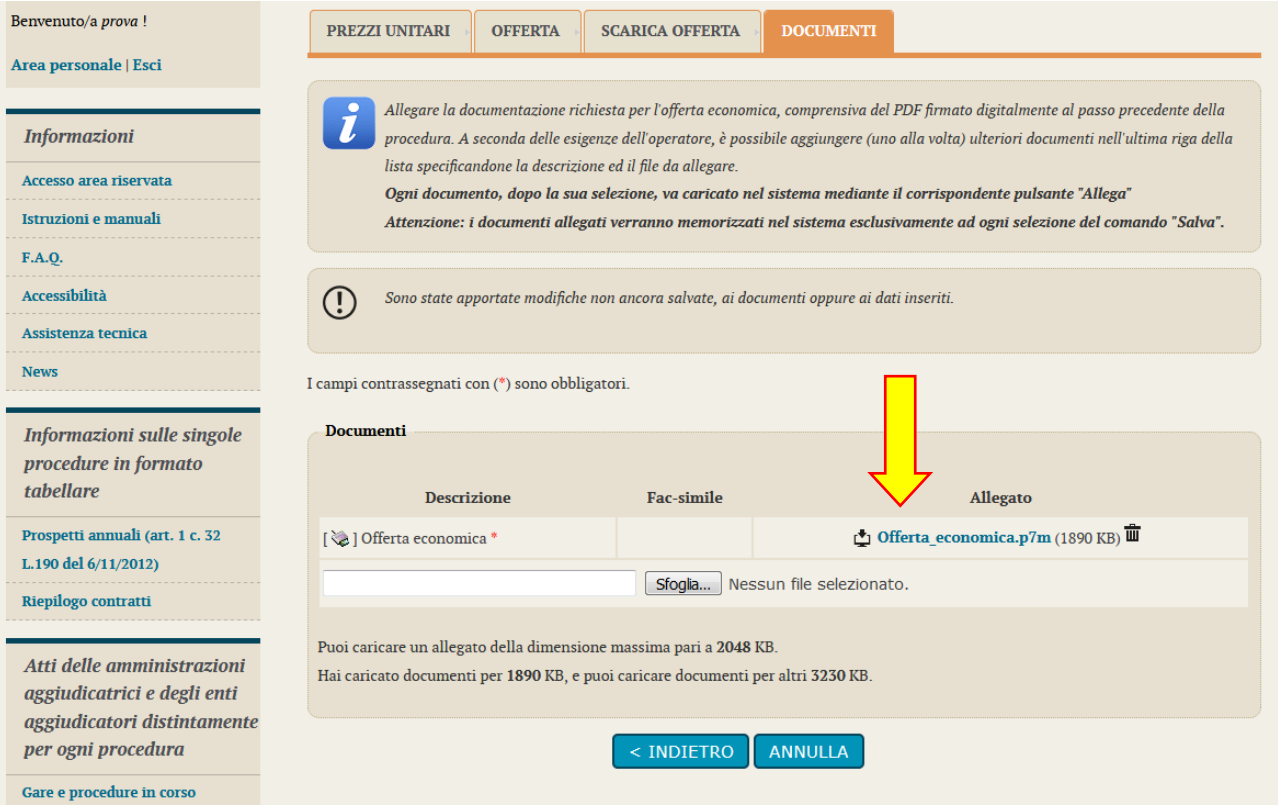

### **4.4.2 Compilazione dell'offerta mediante upload di documenti**

La compilazione dell'offerta in modalità upload di documenti prevede la predisposizione del file dell'offerta a cura dell'operatore economico, sulla base delle indicazioni o dell'eventuale fac-simile presente nella documentazione di gara e successivo upload della stessa e di eventuali ulteriori documenti allegati.

Dalla pagina "Invio buste telematiche offerta" sotto riportata, cliccare su "Busta economica".

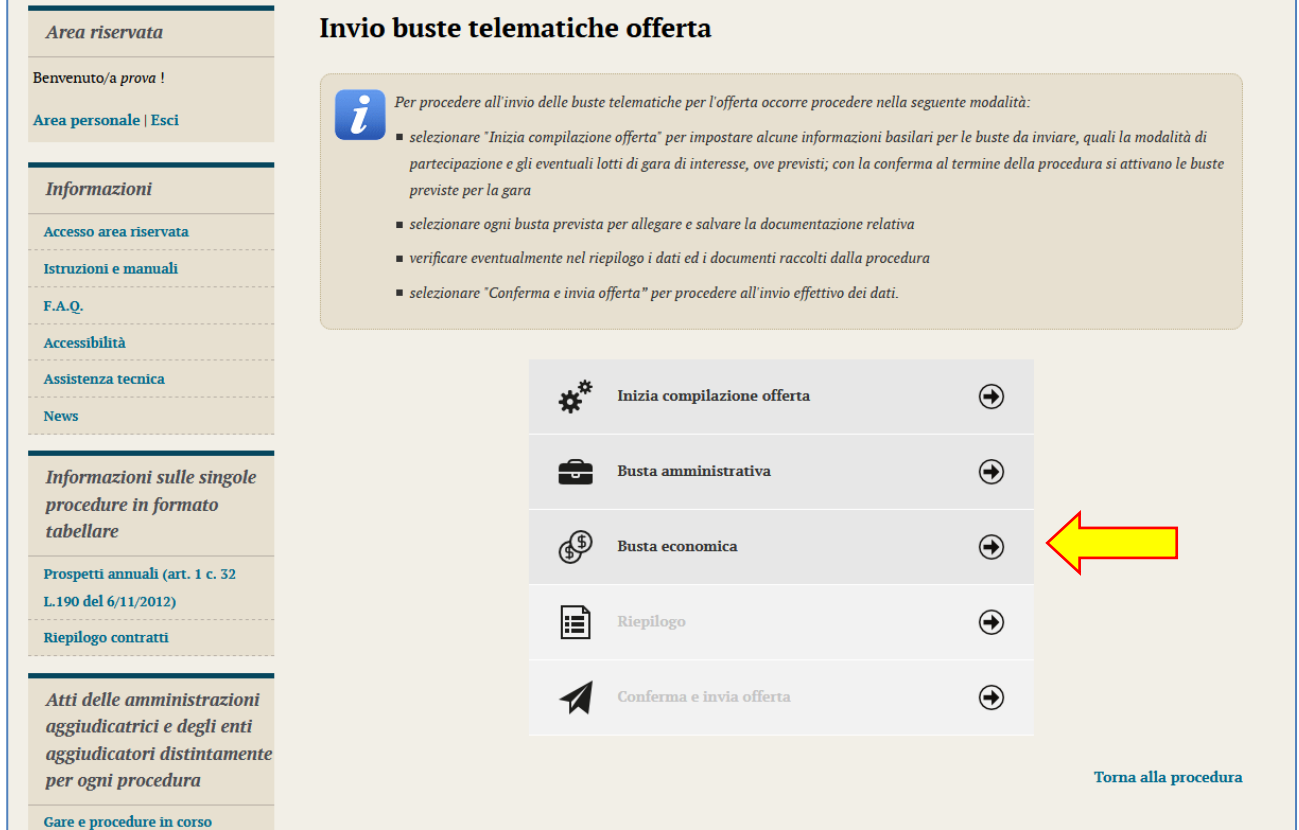

Verrà presentata direttamente la pagina per l'upload del file dell'offerta. Se disponibile un fac-simile scaricarlo ed utilizzare il fac-simile per la compilazione del file dell'offerta. Allegare quindi il file utilizzando il pulsante "**Sfoglia…**" e attendere il caricamento del documento.

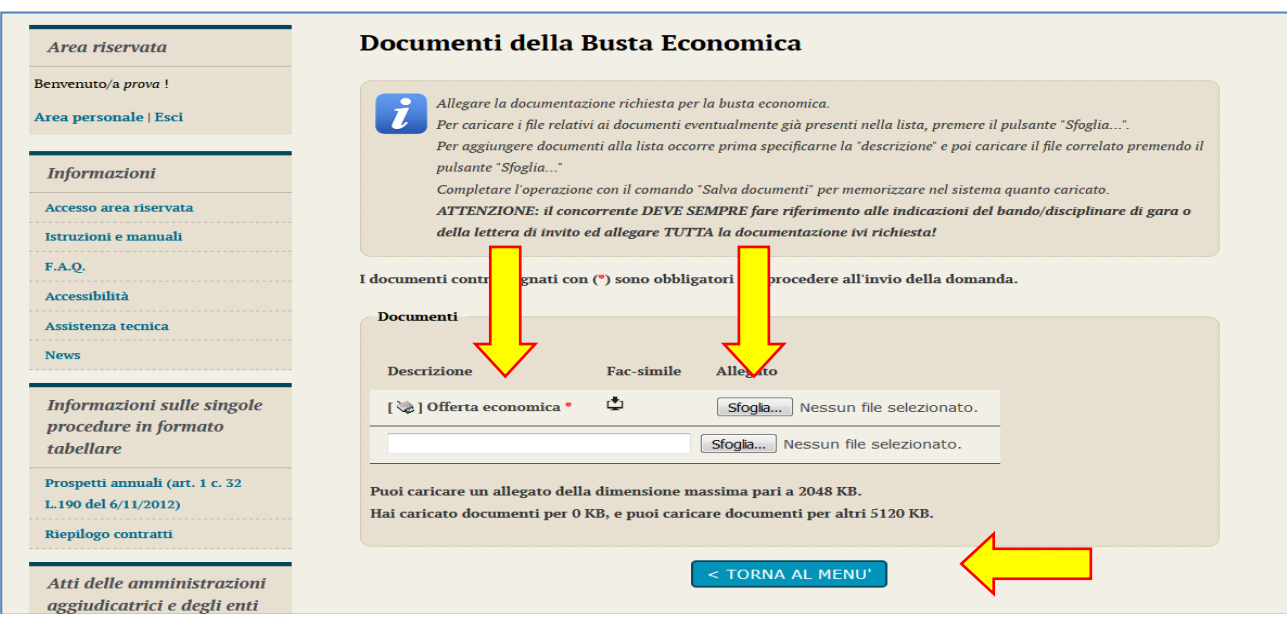

### <span id="page-91-0"></span>*4.5 Riepilogo dell'offerta e correzioni*

Dalla pagina "Invio buste telematiche gara", dopo aver completato l'inserimento della Busta amministrativa, dell'eventuale Busta tecnica e della Busta economica, prima di procedere con l'invio alla Stazione Appaltante, è possibile accedere a "**Riepilogo**" per effettuare un rapido controllo di tutta la documentazione allegata.

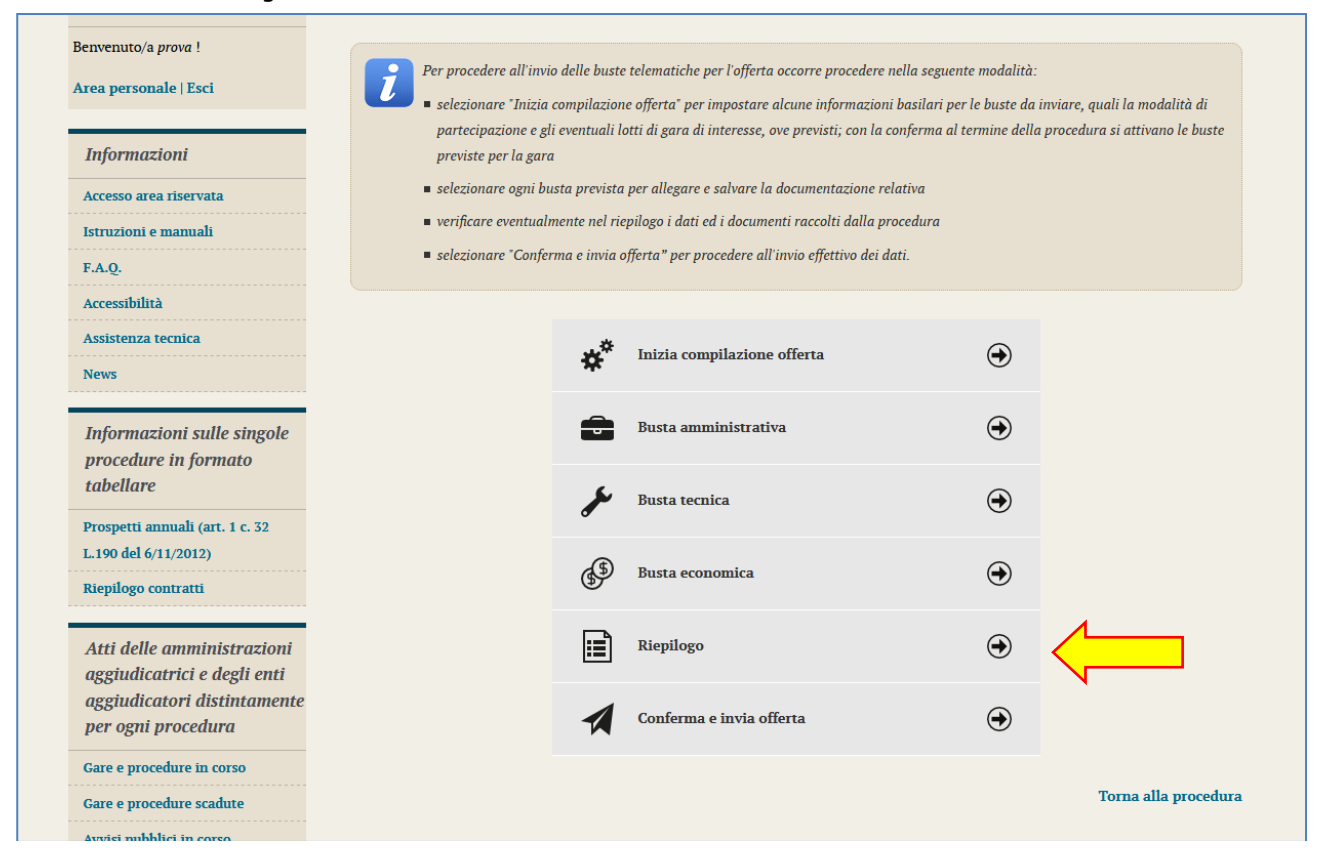

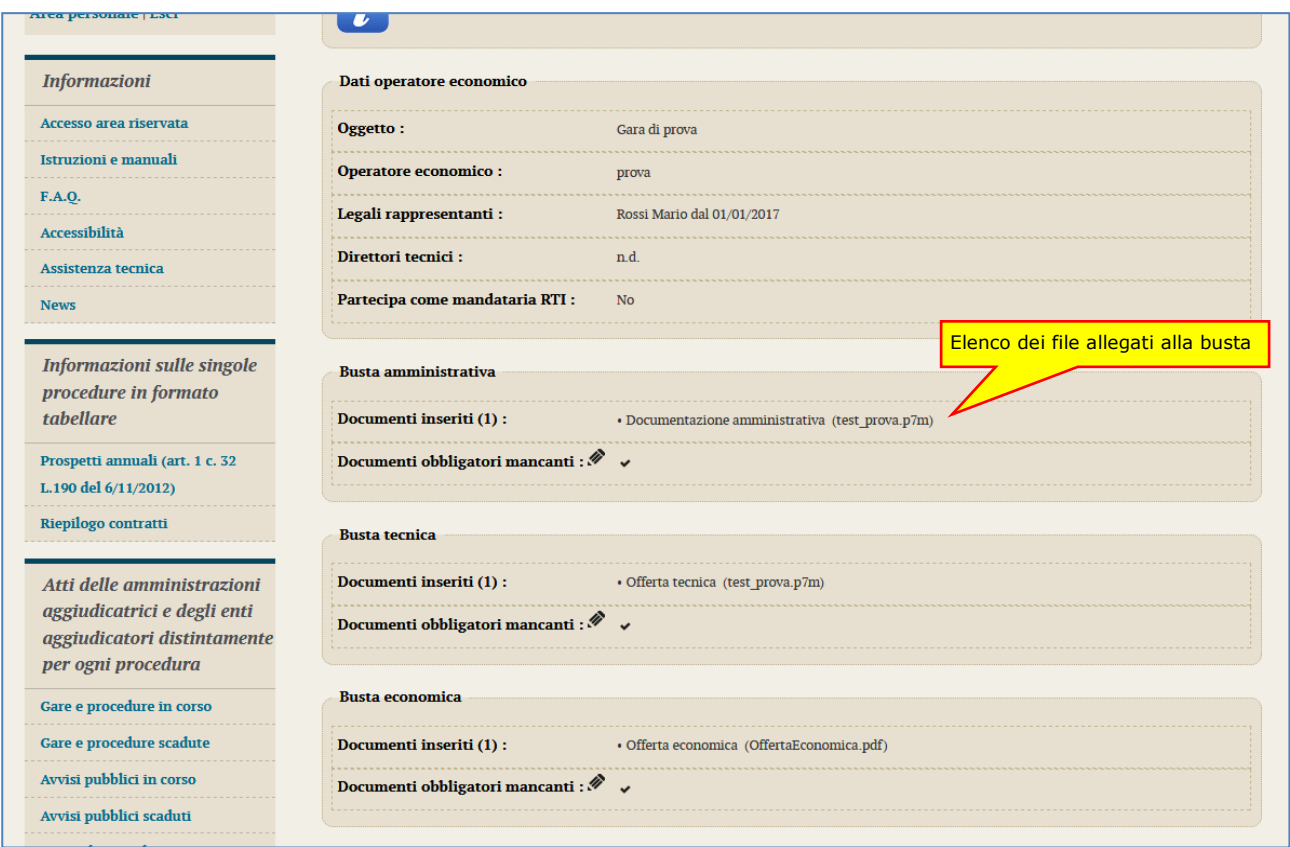

## <span id="page-92-0"></span>*4.6 Conferma e invio dell'offerta*

Completato l'inserimento di tutta la documentazione nelle varie buste è possibile confermare il tutto ed inviare l'offerta alla Stazione Appaltante cliccando su "**Conferma e invia offerta**".

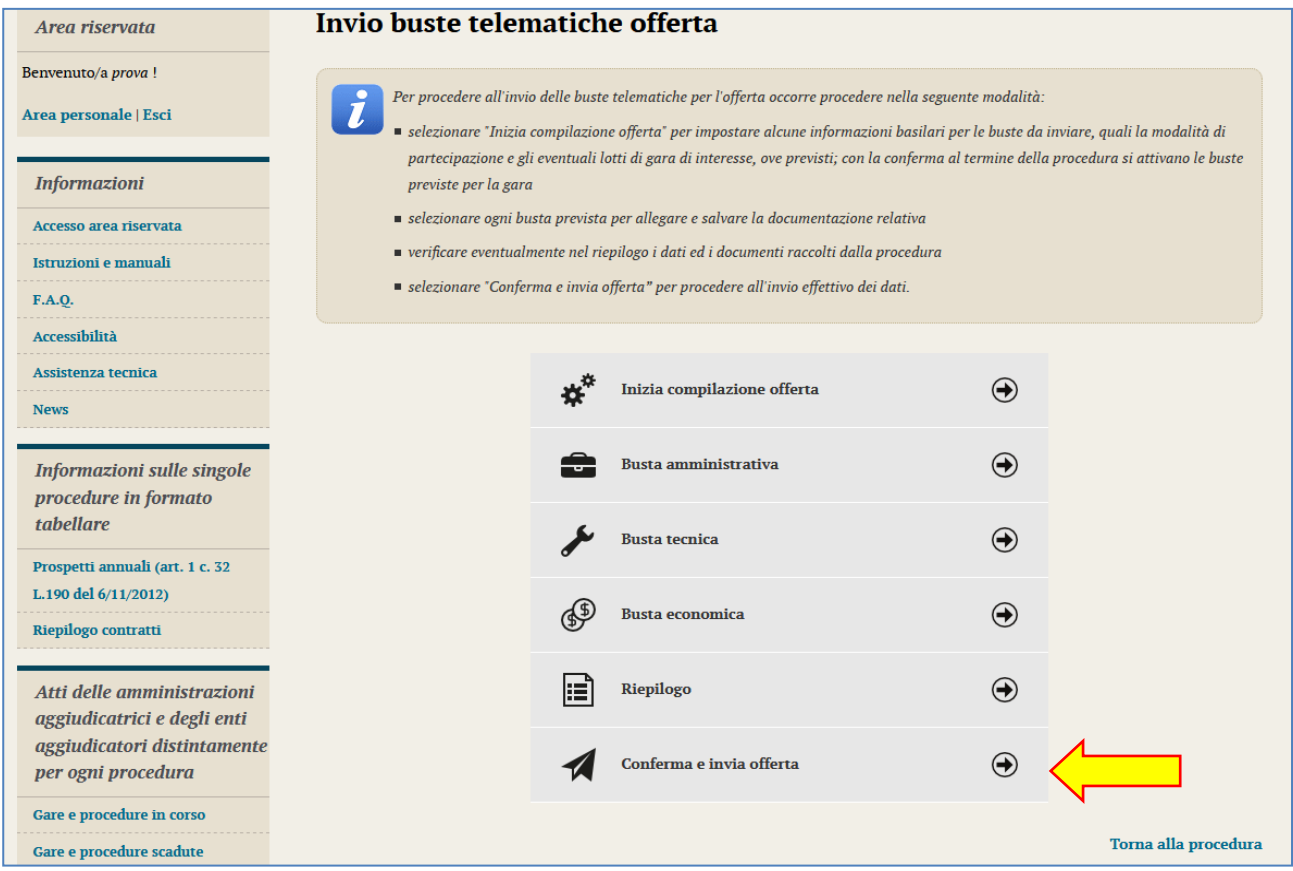

#### La piattaforma telematica chiederà conferma per l'invio.

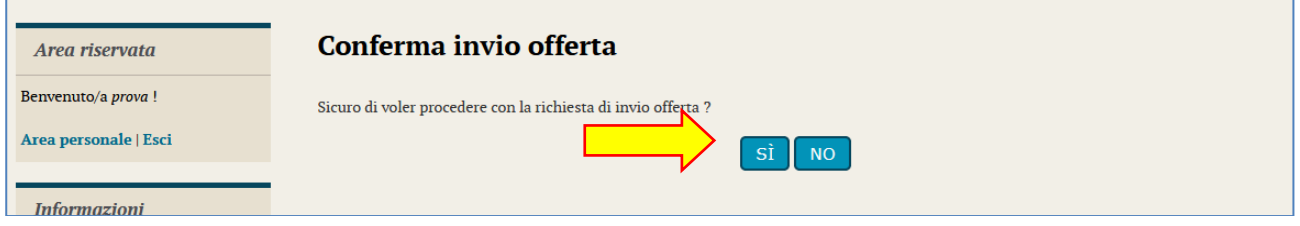

Confermando verrà trasmesso alla Stazione Appaltante il "plico telematico" contenente i dati e i documenti delle buste amministrativa, tecnica ed economica. L'operazione può richiedere anche qualche minuto per l'elaborazione a seconda delle dimensioni dei file contenuti nelle varie buste.

Il processo si conclude con la notifica dell'esito dell'operazione di "Invio offerta" con evidenza della data e ora registrata al momento della conferma (e nel caso sia previsto, anche con il riferimento al numero di protocollo assegnato al "plico telematico" dalla Stazione Appaltante). La notifica di trasmissione viene inviata anche all'operatore economico tramite mail/PEC.

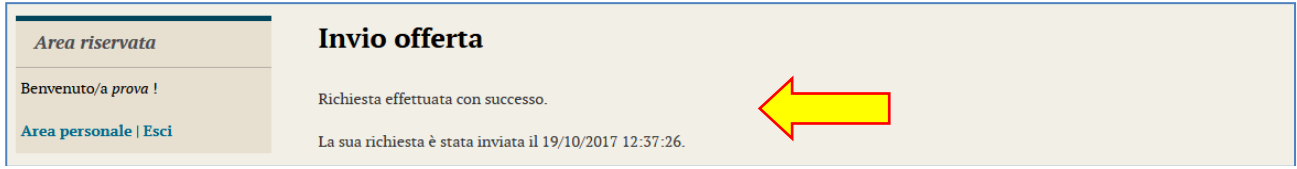

**ATTENZIONE:** la piattaforma telematica non permette l'invio dell'offerta oltre il termine di scadenza previsto.

## **5 Controllo dei documenti trasmessi**

Dopo aver trasmesso l'offerta alla Stazione Appaltante (vedi paragrafo [4.6](#page-92-0) precedente), in caso di necessità è possibile accedere alla scheda della procedura per controllare la lista dei file trasmessi.

Procedere seguendo le istruzioni seguenti:

- **1. Accedere all'Area riservata** del Portale Appalti
- **2. Individuare la procedura** di affidamento di interesse:
	- se sono superati i termini di scadenza per la presentazione dell'offerta, da "Area personale", cliccare su "Procedure in aggiudicazione o concluse", scorrere la pagina fino ad individuare la procedura di interesse, quindi "Visualizza dettaglio" per arrivare alla scheda "Dettaglio procedura" altrimenti se i termini sono ancora in corso:
		- o se procedura ad evidenza pubblica da "Bandi di gara", scorrere la pagina fino ad individuare la procedura di interesse, quindi cliccare su "Visualizza dettaglio", come descritto nel precedente paragrafo [2.1](#page-52-0)
		- o se procedura riservata da "Area personale", cliccare su "Richieste di offerta", scorrere la pagina fino ad individuare la procedura di interesse, quindi "Visualizza dettaglio" per arrivare alla scheda "Dettaglio procedura" descritta al termine del precedente paragrafo [2.2](#page-53-0)
- **3.** Da "Dettaglio procedura" scorrere la pagina verso il basso; in fondo alla pagina è presente il pulsante "**Riepilogo offerta**" di seguito illustrato; cliccare quindi sul pulsante "Riepilogo offerta" per procedere.

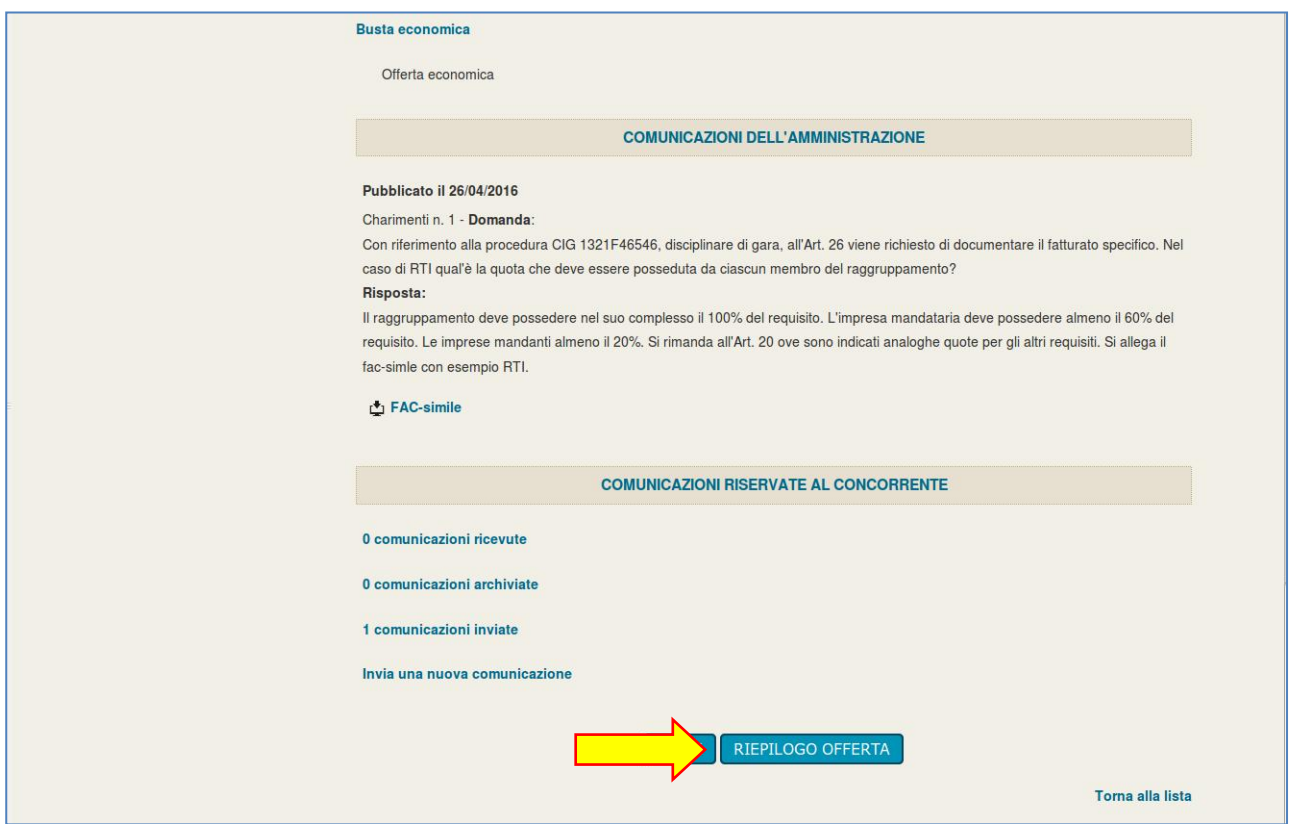

Verrà visualizzato il riepilogo dell'offerta trasmessa, ovvero l'elenco della documentazione allegata per ciascuna busta da cui è possibile vedere:

- descrizione o titolo del documento
- nome del file allegato

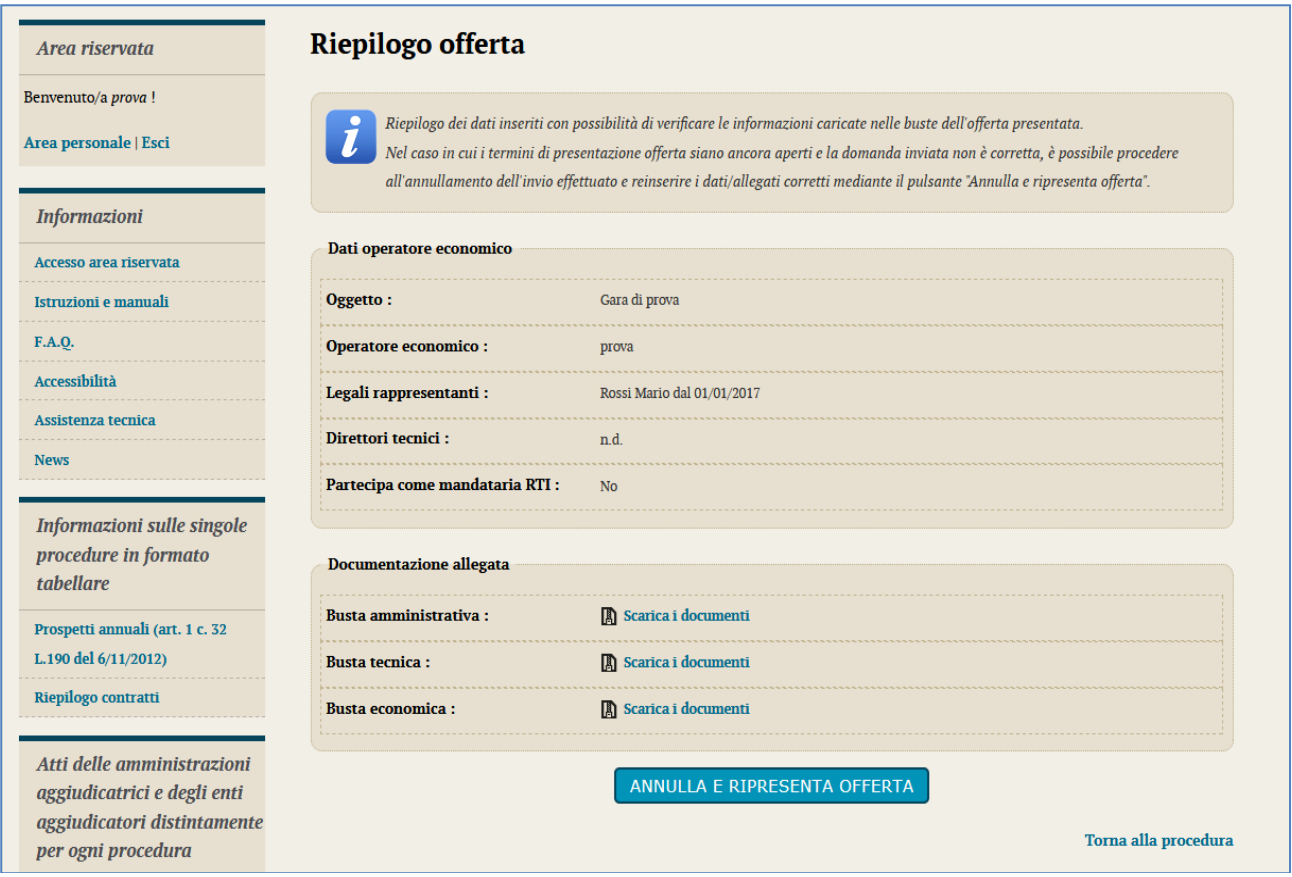

## **6 Annullare e ripresentare l'offerta (dopo l'invio)**

Nel caso si sia trasmessa l'offerta alla Stazione Appaltante (vedi precedente paragrafo [4.6\)](#page-92-0), ma i termini di scadenza per la presentazione dell'offerta non siano ancora superati, la piattaforma telematica permette di annullare e ripresentare integralmente l'offerta.

Si evidenzia che procedendo **con questa operazione l'offerta precedente inviata verrà eliminata dal sistema quindi non sarà possibile recuperarne alcun dato**, pertanto qualora l'operatore economico non ne ripresenti un'altra entro i termini previsti, non potrà partecipare alla procedura di affidamento.

Per annullare l'offerta già trasmessa:

- **1. Accedere all'Area riservata** del Portale Appalti
- **2. Individuare la procedura** di affidamento di interesse:
	- se procedura ad evidenza pubblica da "Bandi di gara", scorrere la pagina fino ad individuare la procedura di interesse, quindi cliccare su "Visualizza dettaglio", come descritto nel precedente paragrafo [2.1](#page-52-0)
	- se procedura riservata da "Area personale", cliccare su "Richieste di offerta", scorrere la pagina fino ad individuare la procedura di interesse, quindi "Visualizza dettaglio" per arrivare alla scheda "Dettaglio procedura" descritta al termine del precedente paragrafo [2.2](#page-53-0)
- **3.** Da "Dettaglio procedura" scorrere la pagina verso il basso; in fondo alla pagina è presente il pulsante "**Riepilogo offerta**" di seguito illustrato; cliccare quindi sul pulsante "Riepilogo offerta" per procedere.

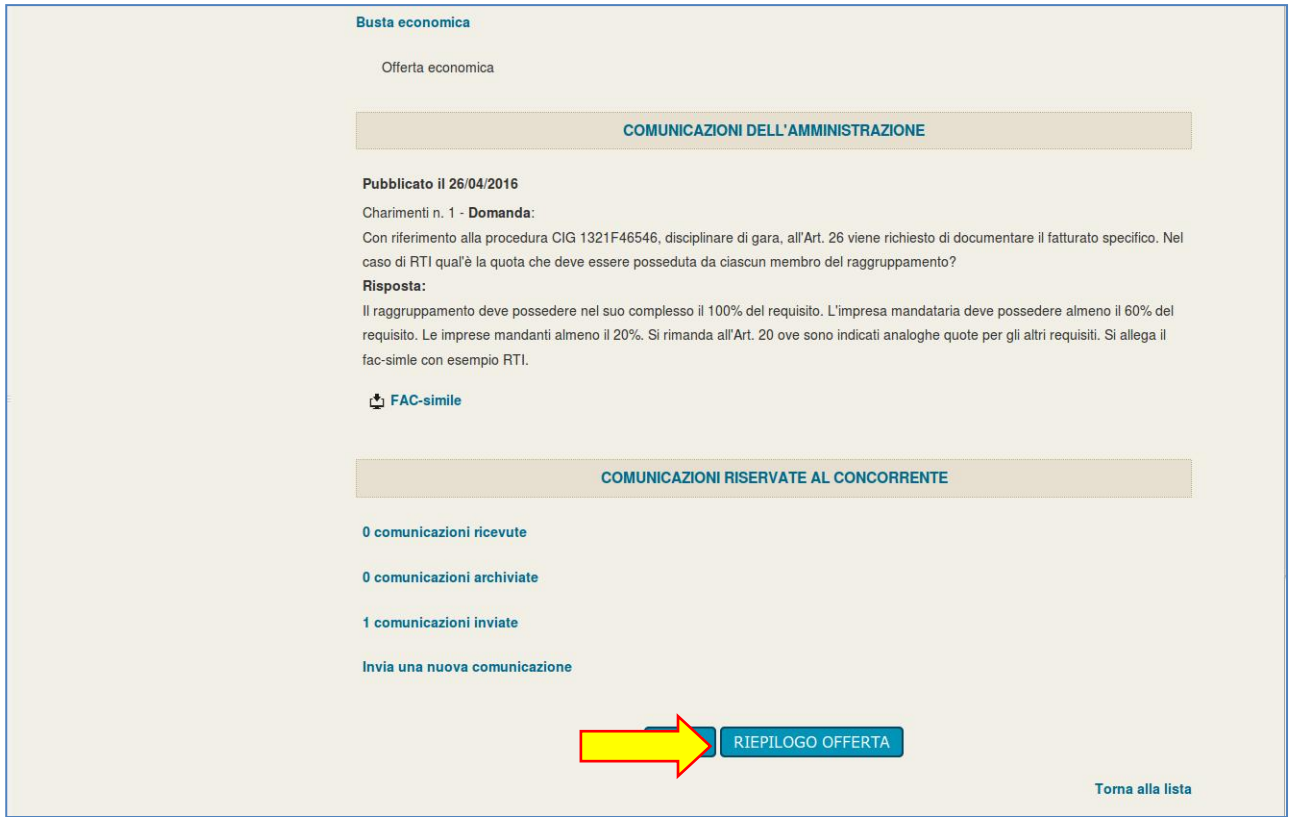

**4.** In fondo alla pagina "Riepilogo Offerta" è presente il pulsante "**Annulla e ripresenta offerta**" di seguito illustrato; cliccare quindi sul pulsante "Annulla e ripresenta offerta" per annullare l'offerta inviata

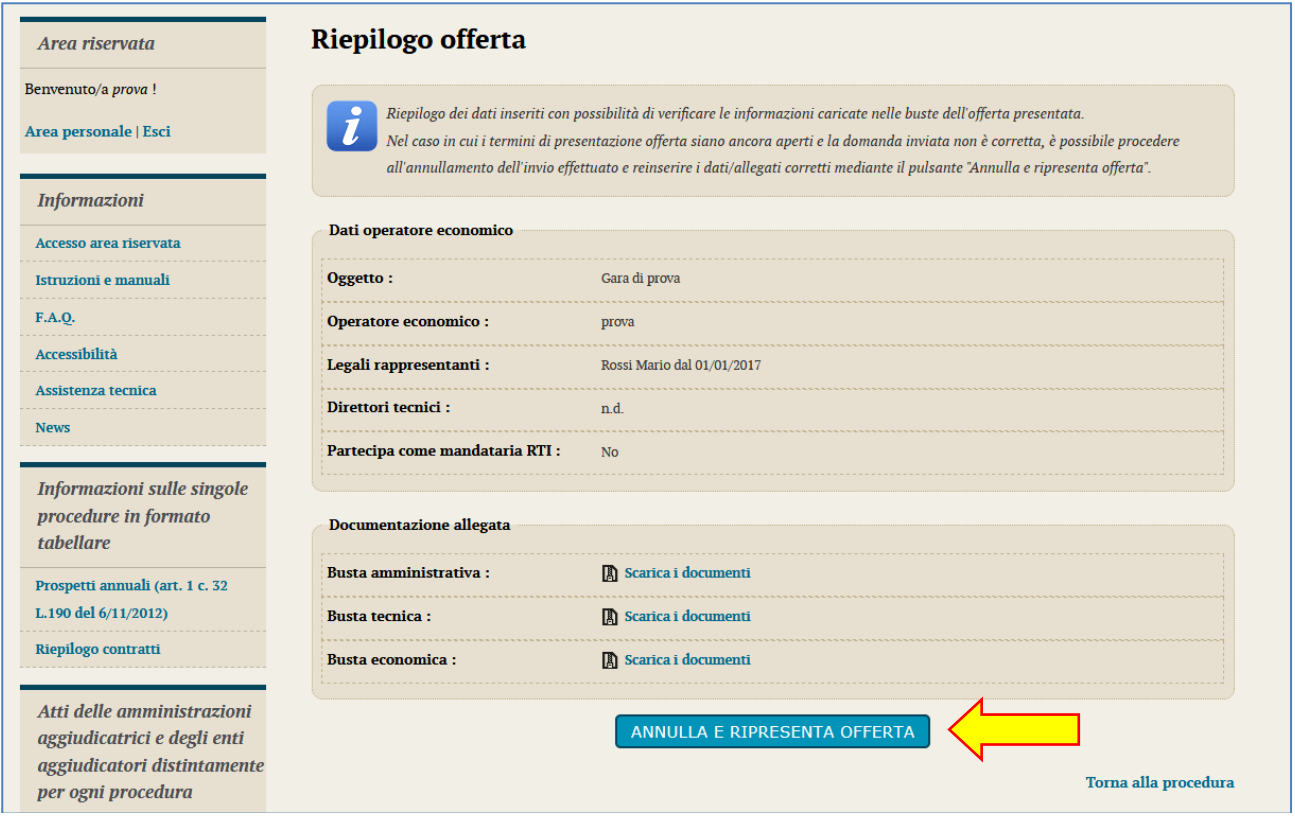

**5.** Il sistema chiederà conferma dell'operazione: confermando con "SI" verrà eliminata l'offerta precedentemente trasmessa e sarà necessario ripetere le operazioni descritte al paragrafo [4](#page-59-0) entro i termini di scadenza previsti dal bando/disciplinare di gara o dalla lettera di invito.

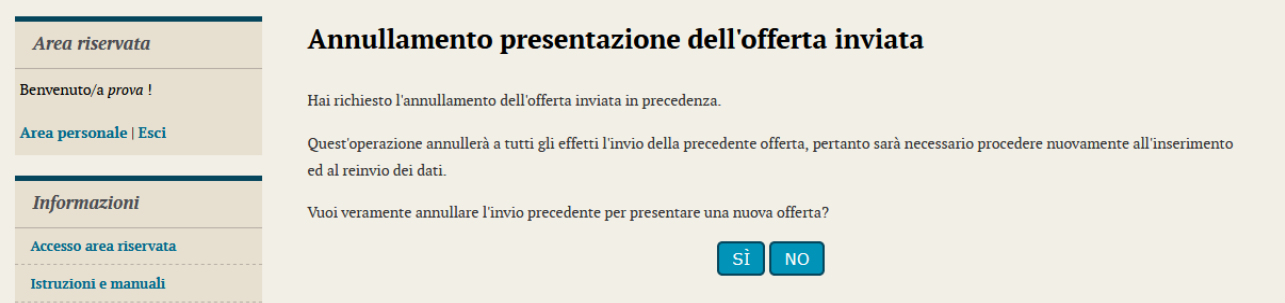

## **7 Procedure suddivise in lotti**

Nel caso di procedure di affidamento suddivise in lotti è possibile prendere visione dei lotti oltre che dalla documentazione anche dalla scheda di dettaglio della procedura:

- **1. Accedere all'Area riservata** del Portale Appalti
- **2. Individuare la procedura** di affidamento di interesse:
	- se procedura ad evidenza pubblica da "Bandi di gara", scorrere la pagina fino ad individuare la procedura di interesse, quindi cliccare su "Visualizza dettaglio", come descritto nel precedente paragrafo [2.1](#page-52-0)
	- se procedura riservata da "Area personale", cliccare su "Richieste di offerta", scorrere la pagina fino ad individuare la procedura di interesse, quindi "Visualizza dettaglio" per arrivare alla scheda "Dettaglio procedura" descritta al termine del precedente paragrafo [2.2](#page-53-0)
- **3.** Da "Dettaglio procedura" scorrere la pagina verso il basso; in fondo alla pagina è presente il pulsante "**Presenta offerta**" di seguito illustrato; cliccare quindi sul pulsante "Presenta offerta".

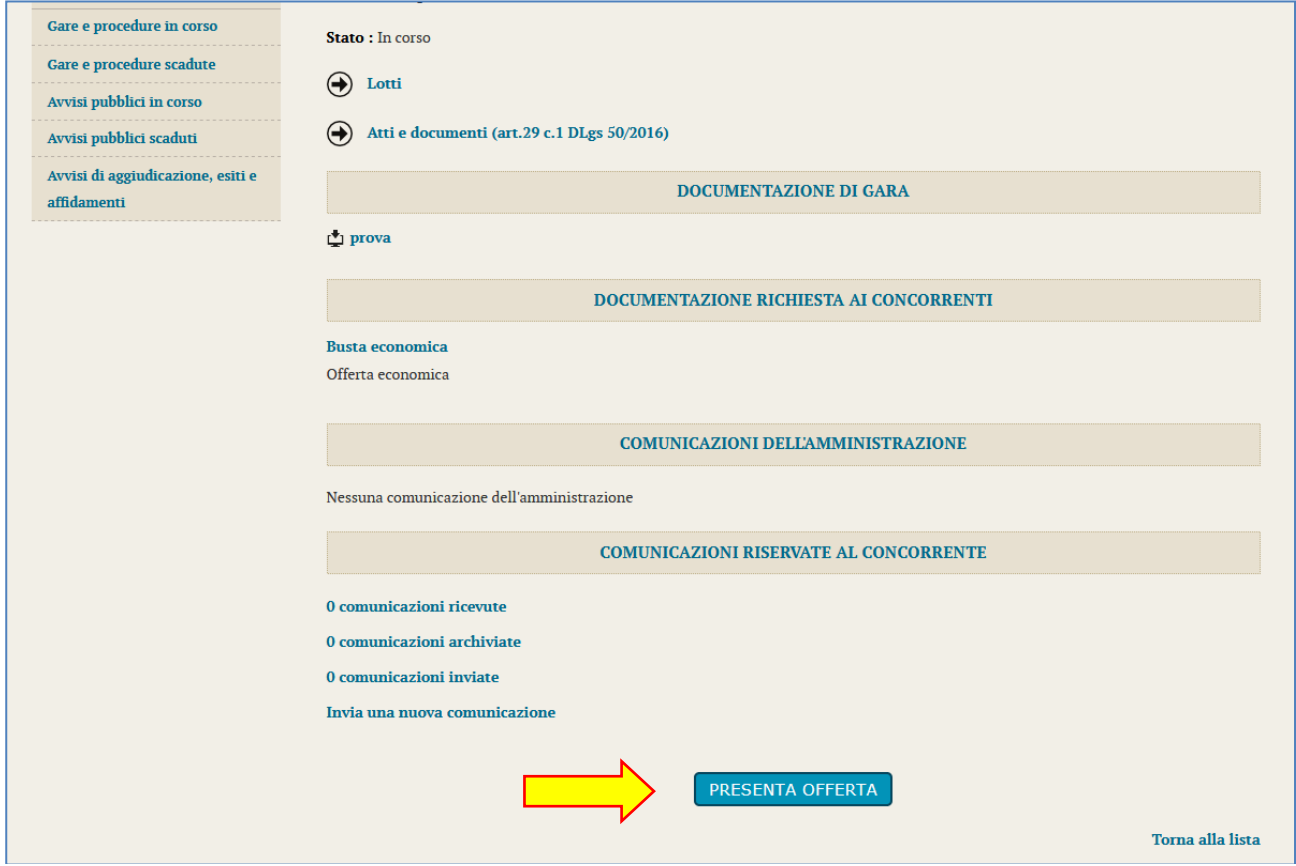

Nel caso di procedure di affidamento suddivise in lotti nel bando/disciplinare di gara o nella lettera di invito:

- sono indicati i requisiti per la partecipazione a ciascun lotto
- viene indicato se è possibile partecipare a solo uno, tutti o solo alcuni lotti

L'operatore economico potrà scegliere a quali lotti partecipare e quindi presentare tutta la documentazione richiesta per ciascun lotto attraverso la piattaforma telematica.

Si illustrano di seguito le particolarità nella presentazione dell'offerta di una procedura a lotti rispetto quanto descritto al paragrafo [4](#page-59-0).

### <span id="page-98-0"></span>*7.1 Presentazione offerta: scelta dei lotti*

Nella fase di "Inizio compilazione offerta" descritta al precedente paragrafo [4.1](#page-60-0) è presente un passo in cui è possibile scegliere a quali lotti si intende partecipare.

 $\Box$ 

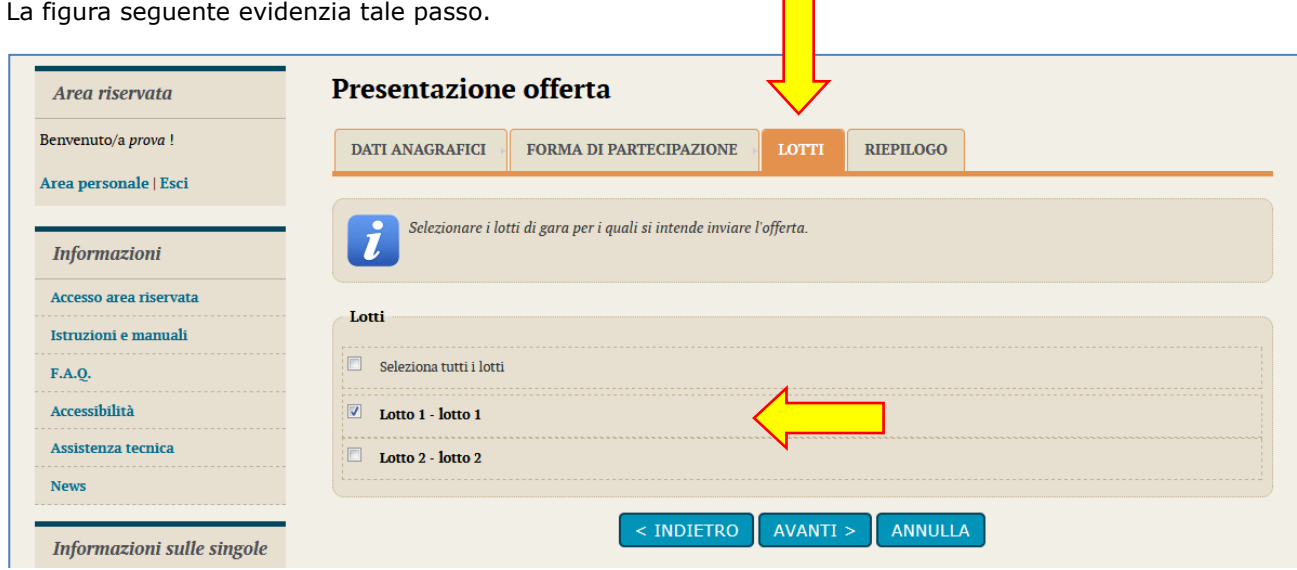

Una volta scelti i lotti per i quali si intende partecipare, nella Busta tecnica (quando prevista per ciascun lotto) e nella Busta economica sarà possibile inserire dati e caricare documenti solo per i lotti selezionati (come illustrato al seguente paragrafo [7.2\)](#page-99-0).

**ATTENZIONE:** dopo aver scelto i lotti, qualora si siano caricati documenti nelle buste amministrativa, tecnica o economica, nel caso si desideri cambiare i lotti a cui partecipare sarà necessario ripetere il passo "Inizia compilazione offerta". In tal caso tutti i dati e documenti caricati nelle varie buste verranno eliminati e si dovranno reinserire per i nuovi lotti scelti!!!!

### <span id="page-99-0"></span>*7.2 Buste per i vari lotti*

Nel caso di procedure a lotti, dopo avere scelto per quali lotti si intende partecipare, si procede con la predisposizione delle buste amministrativa, tecnica (quando almeno un lotto lo prevede) ed economica.

La **Busta amministrativa è unica per tutta la gara**, pertanto dovrà essere allegata tutta la documentazione richiesta in unica soluzione, esattamente come per il caso del lotto unico descritto al paragrafo [4.2](#page-66-0).

Relativamente alla **Busta tecnica** e alla **Busta economica** invece la piattaforma presenterà l'elenco dei lotti scelti e l'Operatore economico dovrà svolgere le operazioni di cui ai paragrafi [4.3](#page-71-0) per ciascun lotto tra quelli scelti che preveda la Busta tecnica e le operazioni di cui al paragrafo [4.4](#page-77-0) per ciascun lotto scelto.

A titolo esemplificativo si illustra di seguito la compilazione dell'offerta economica a lotti, evidenziando i passi differenti rispetto al lotto unico.

Accedendo alla "Busta economica" (vedi paragrafo [4.4\)](#page-77-0) la piattaforma presenterà la lista dei lotti scelti come descritto al precedente paragrafo [7.1](#page-98-0).

Nella colonna "Pronto per l'invio" della lista dei lotti verrà visualizzato un check dopo aver compilato l'offerta di ciascun lotto, in modo da tenere facilmente in evidenza in quali lotti si sono inseriti dati e documenti e in quali ancora no.

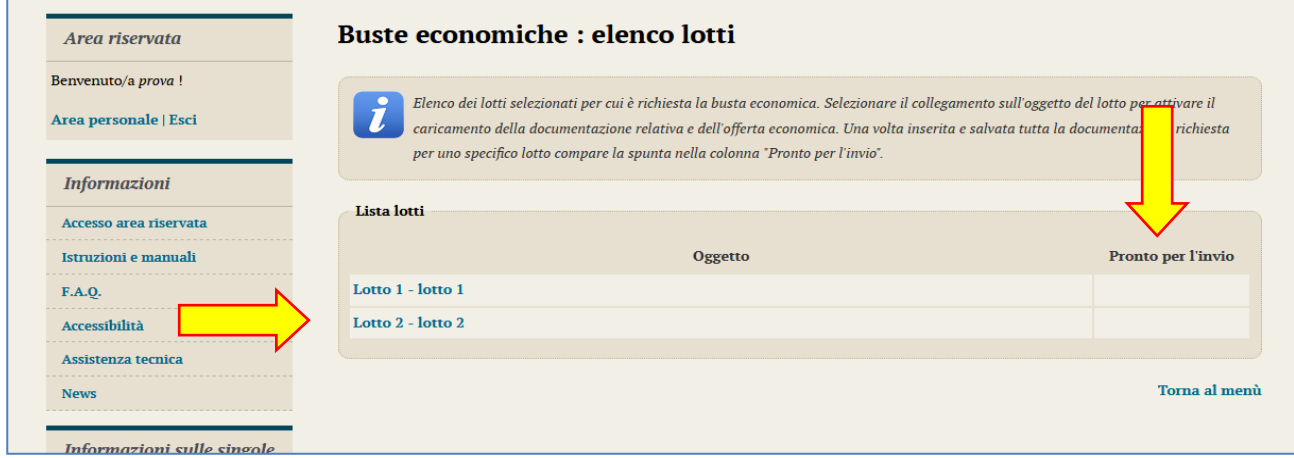

Cliccando sul titolo del lotto si proseguirà con l'inserimento dell'offerta per tale lotto (vedi figura seguente), in maniera identica a quanto descritto al precedente paragrafo [4.4.1](#page-78-0).

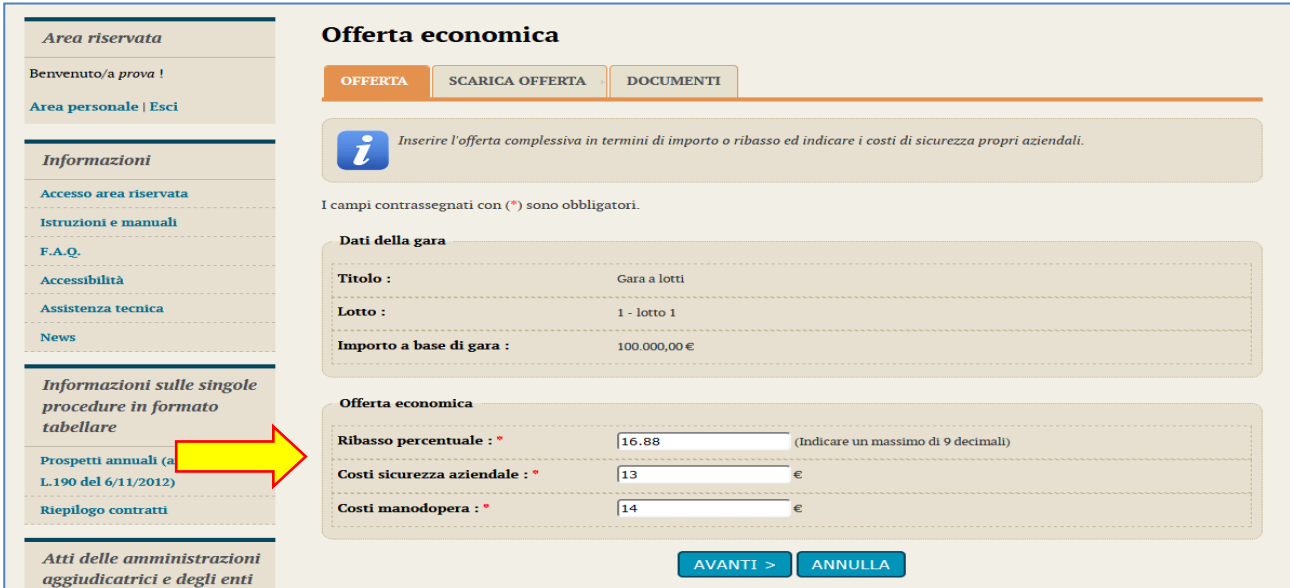

Concluso l'inserimento dell'offerta, si ritornerà all'elenco dei lotti e sarà quindi visualizzato il check nella colonna "Pronto per l'invio".

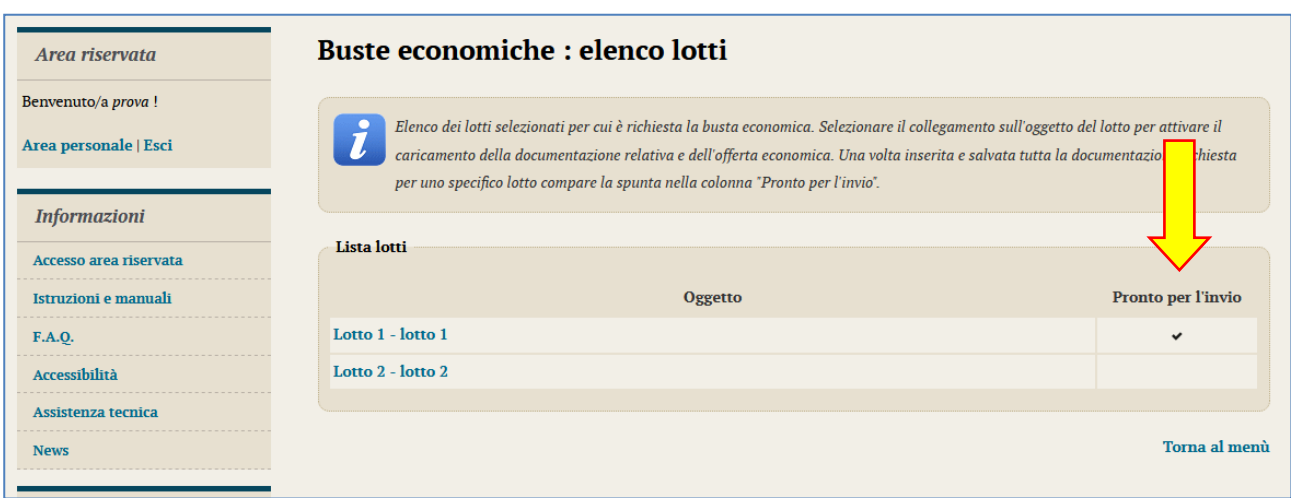

## *7.3 Riepilogo documenti per lotto*

La pagina di riepilogo (vedi precedente paragrafo [4.5\)](#page-91-0) a supporto del controllo della documentazione complessivamente predisposta verranno visualizzati tutti i documenti allegati raggruppati per lotto.

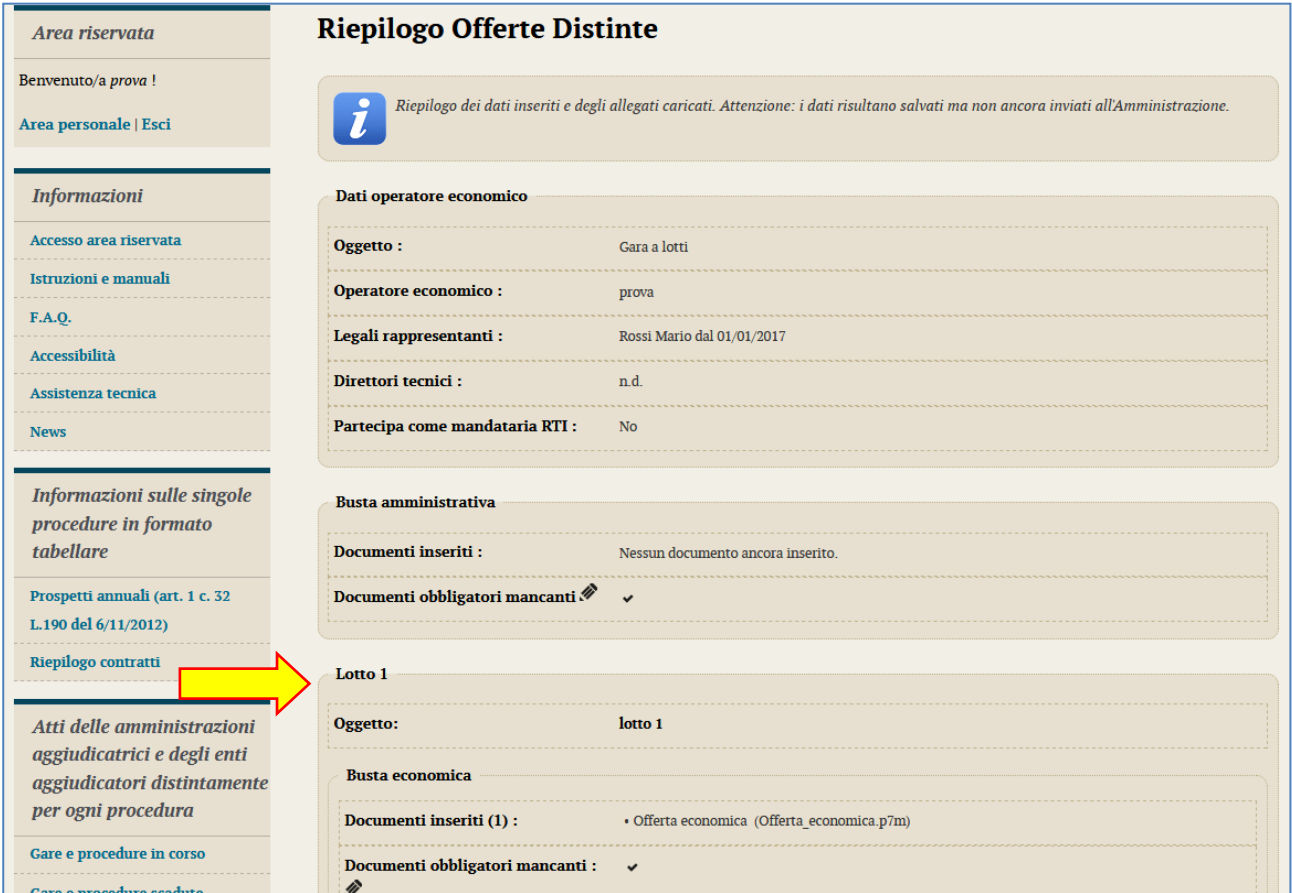

## <span id="page-101-0"></span>**8 Comunicazioni tra Stazione Appaltante e Operatore economico**

Tutte le comunicazioni tra la Stazione Appaltante e l'Operatore economico avvengono in modalità telematica mediante il Portale Appalti e con l'ausilio di notifiche mail/PEC.

Per comunicazioni si intendono tutte quelle effettuate nel corso della procedura di affidamento quali:

- comunicazione della seduta pubblica di apertura offerte
- richiesta di chiarimenti o documenti per il soccorso istruttorio
- comunicazione dell'esclusione dei concorrenti
- comunicazione del sorteggio dei concorrenti e della richiesta documenti per comprova requisiti
- comunicazione dell'aggiudicazione definitiva e dello svincolo della cauzione provvisoria alle ditte non aggiudicatarie
- comunicazione della data di avvenuta stipulazione del contratto
- ecc.

Dal Portale Appalti l'Operatore economico potrà consultare le comunicazioni della Stazione Appaltante, rispondere direttamente o inviare proprie comunicazioni inerenti la procedura.

Dalla pagina di dettaglio della procedura (vedi paragrafi [2.1](#page-52-0) e [2.2](#page-53-0)), nella sezione "**Comunicazioni riservate al concorrente**" è possibile visualizzare le comunicazioni **ricevute** (lette o non lette), visualizzare le comunicazioni già **inviate** alla Stazione Appaltante e inviarne di nuove. È presente inoltre la lista delle comunicazioni **archiviate** (la piattaforma telematica sposta le comunicazioni da ricevute ad archiviate automaticamente dopo un periodo predefinito, di default di 30 giorni).

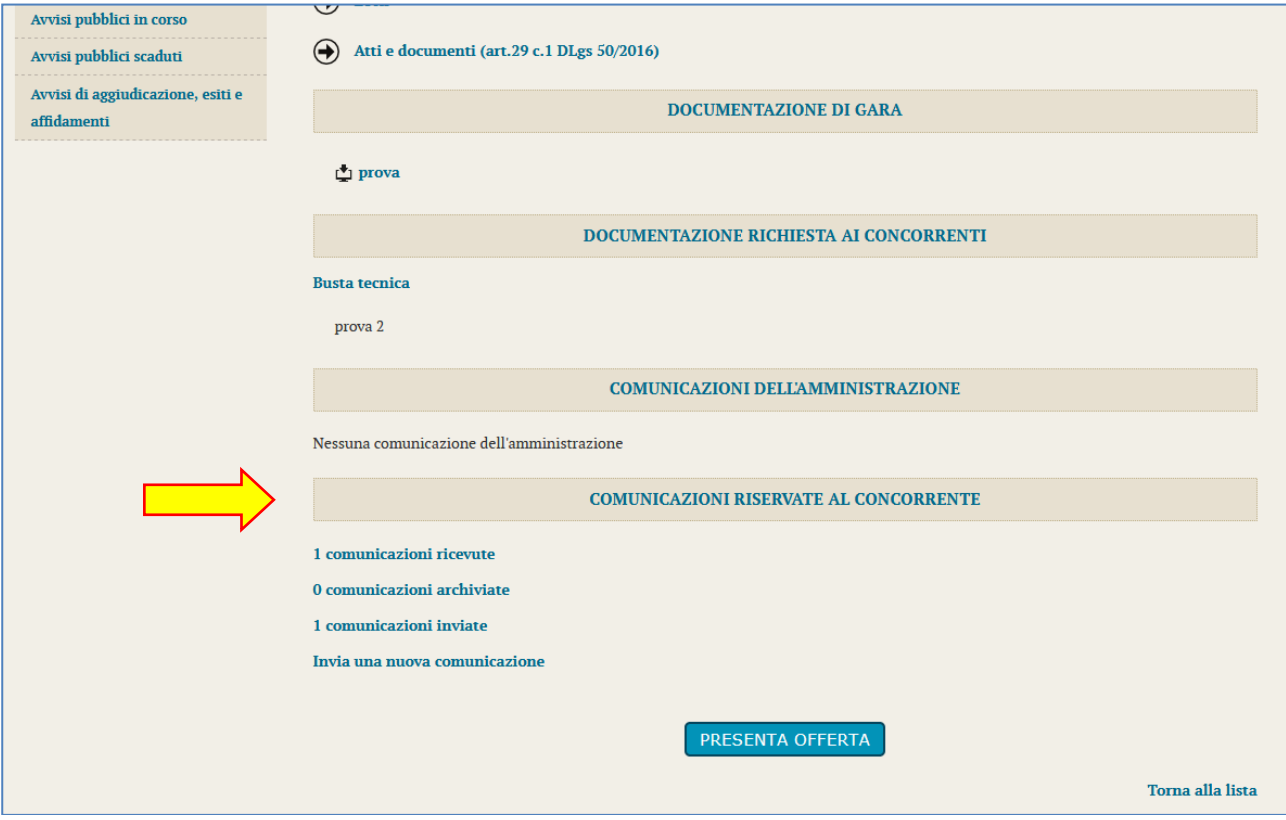

Cliccando su "comunicazioni ricevute" si accede alla lista dove sono evidenziate quelle non ancora lette. Cliccando sull'oggetto della comunicazione è possibile accedere alla scheda di dettaglio della comunicazione per leggerla nella sua completezza.

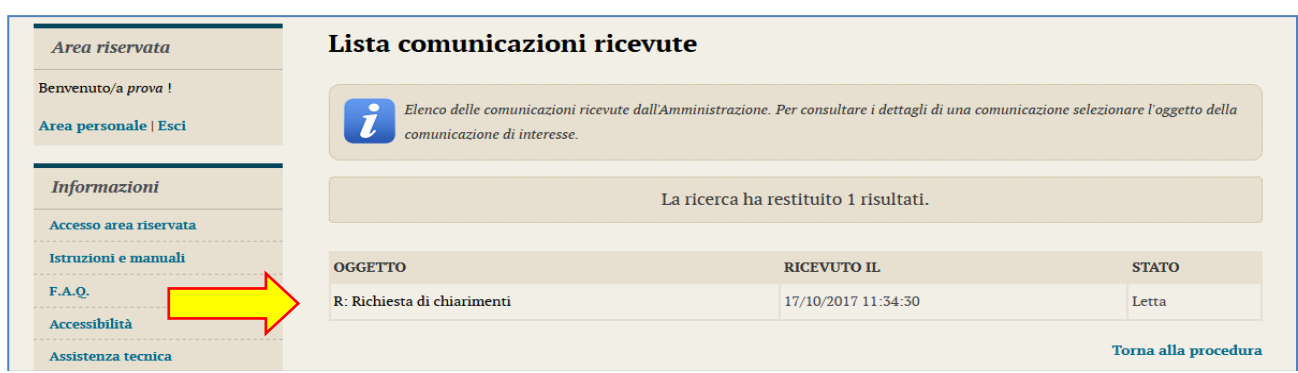

Nella scheda di dettaglio oltre al testo del messaggio sono presente anche eventuali allegati (vedi immagine seguente). Inoltre, qualora sia previsto (a seconda del tipo di comunicazione), nella scheda di dettaglio è presente anche il pulsante "Rispondi" che consente all'Operatore di rispondere direttamente ad eventuali richieste della Stazione Appaltante.

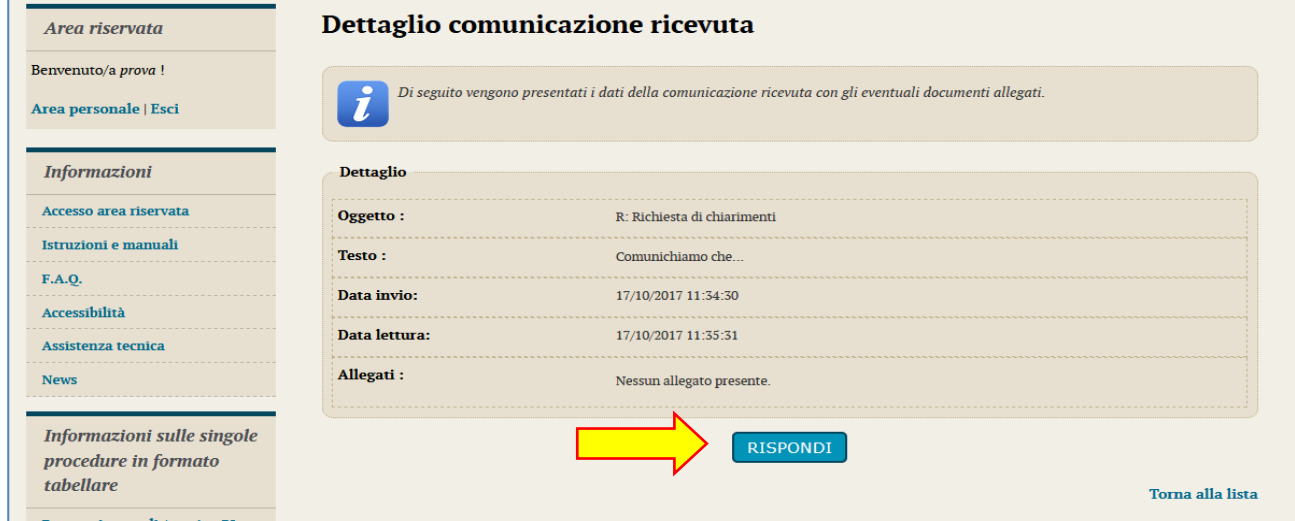

In caso di risposta l'oggetto della comunicazione viene predefinito. È possibile quindi inserire il corpo del messaggio sul campo "Testo" (vedi immagine sotto).

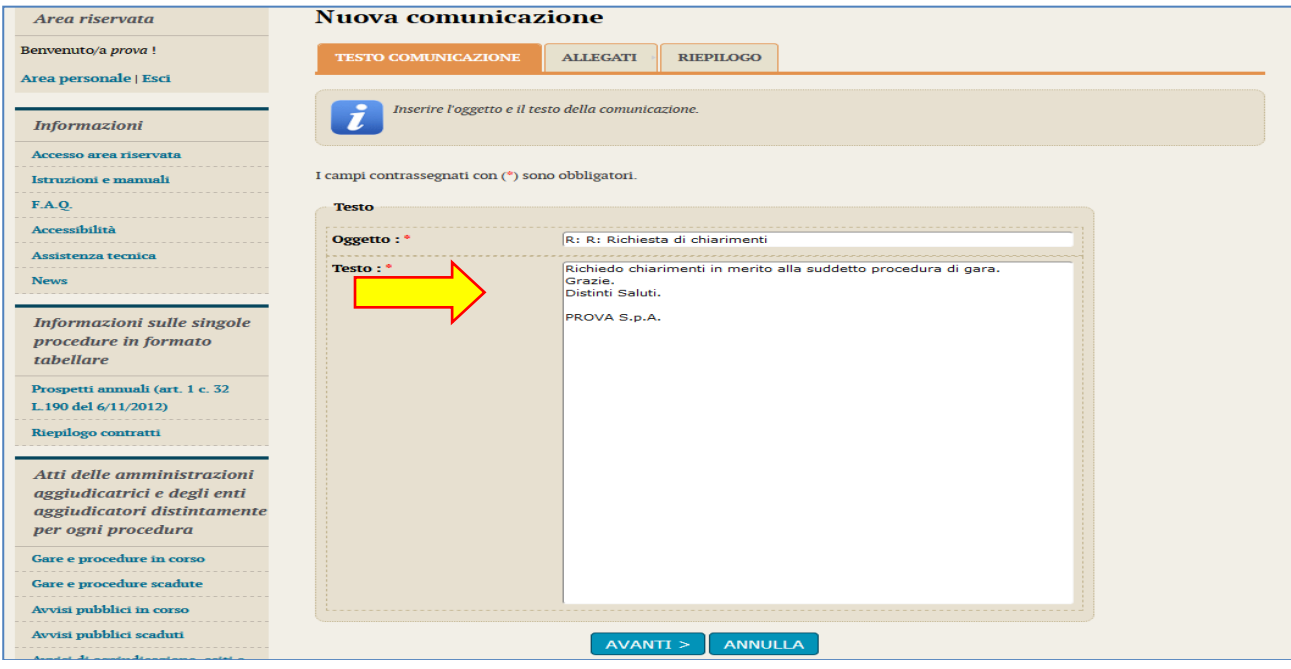

Nella pagina "Allegati" possono essere inseriti uno o più allegati facendo sempre attenzione ai limiti posti per singolo file e complessivi evidenziati nella pagina stessa.

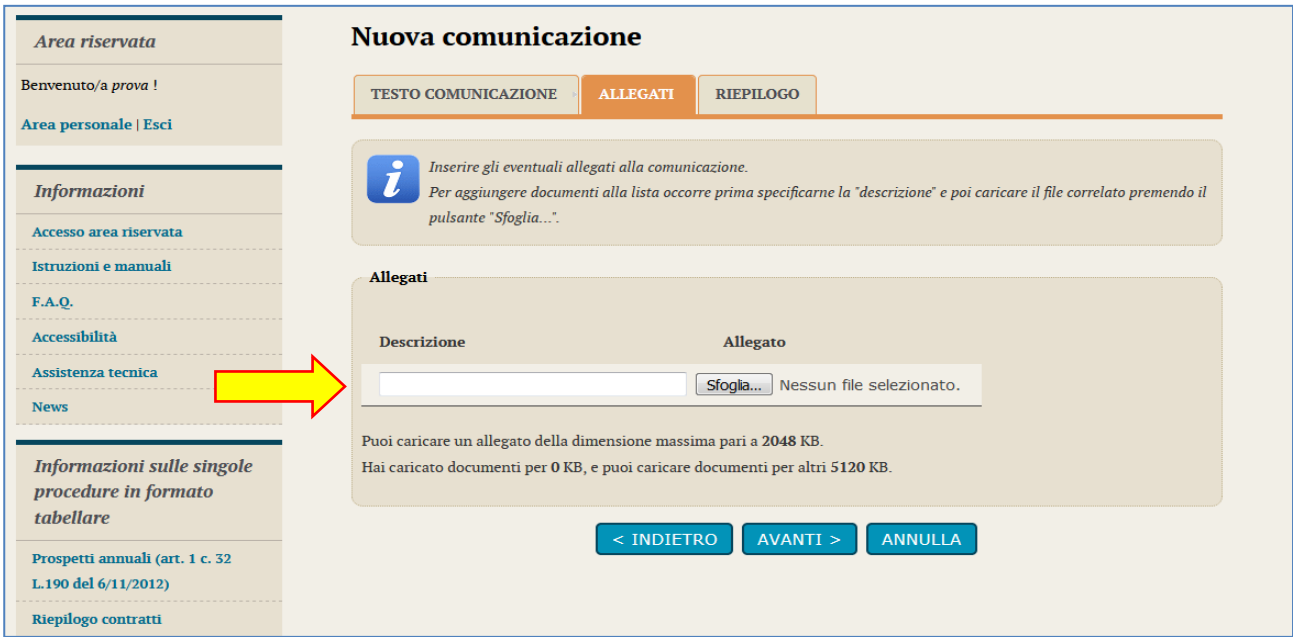

Infine è possibile visualizzare l'anteprima del messaggio con la lista degli allegati e quindi completare l'operazione cliccando sul pulsante "**Invia comunicazione**".

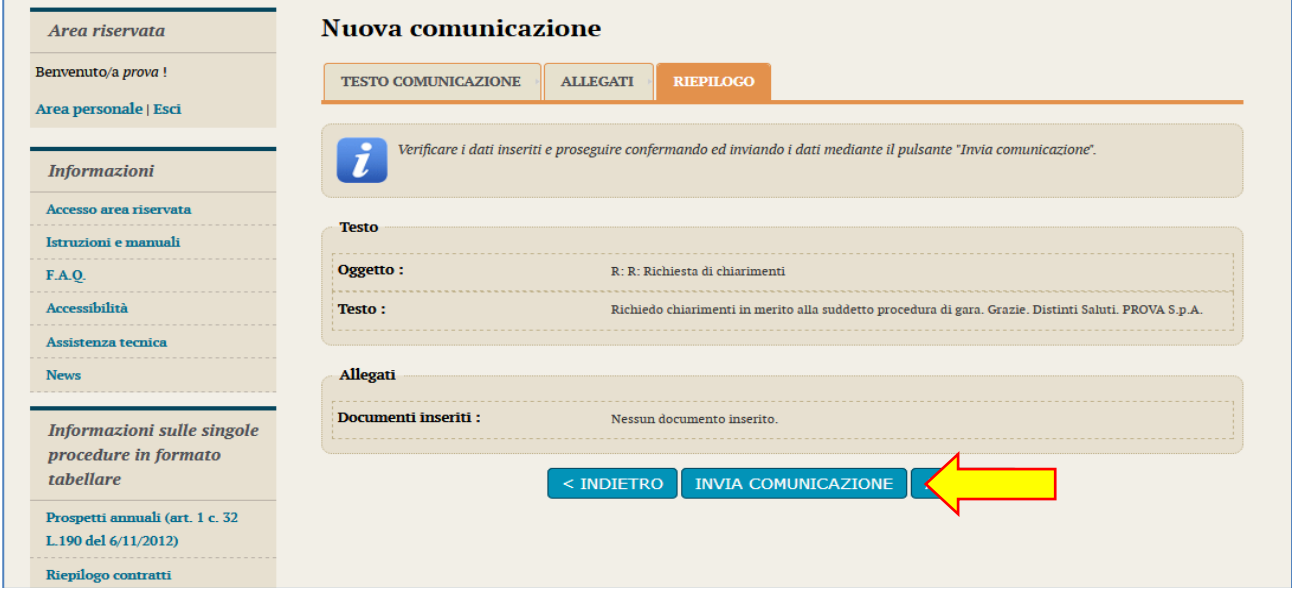

Il processo si conclude con la notifica dell'avvenuto invio della comunicazione con tracciatura della data e ora di invio (e nel caso sia previsto, anche con il riferimento al numero di protocollo assegnato alla comunicazione dalla Stazione Appaltante). La notifica di trasmissione viene inviata anche all'operatore economico tramite mail/PEC.

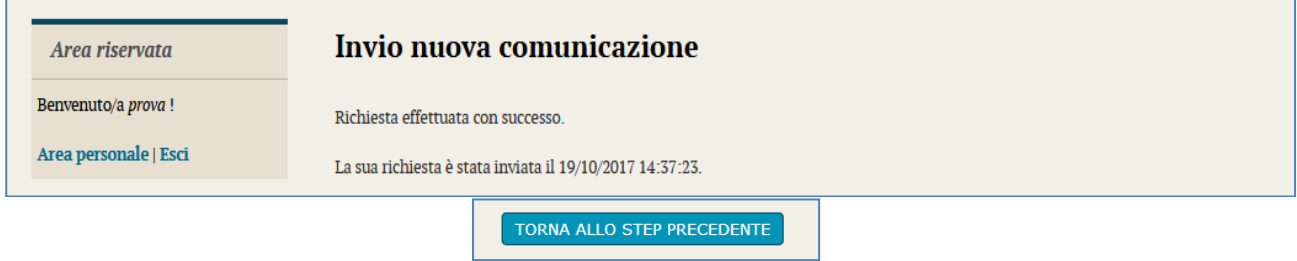

## **9 Espletamento della gara (telematica)**

È possibile seguire le attività di espletamento delle procedure telematiche direttamente dalla piattaforma, fase per fase.

Nel caso di procedura telematica nella scheda di dettaglio della procedura (vedi paragrafo 2) è disponibile la sezione "Espletamento della gara" e relativo collegamento "Visualizza le fasi di gara", come sotto illustrato.

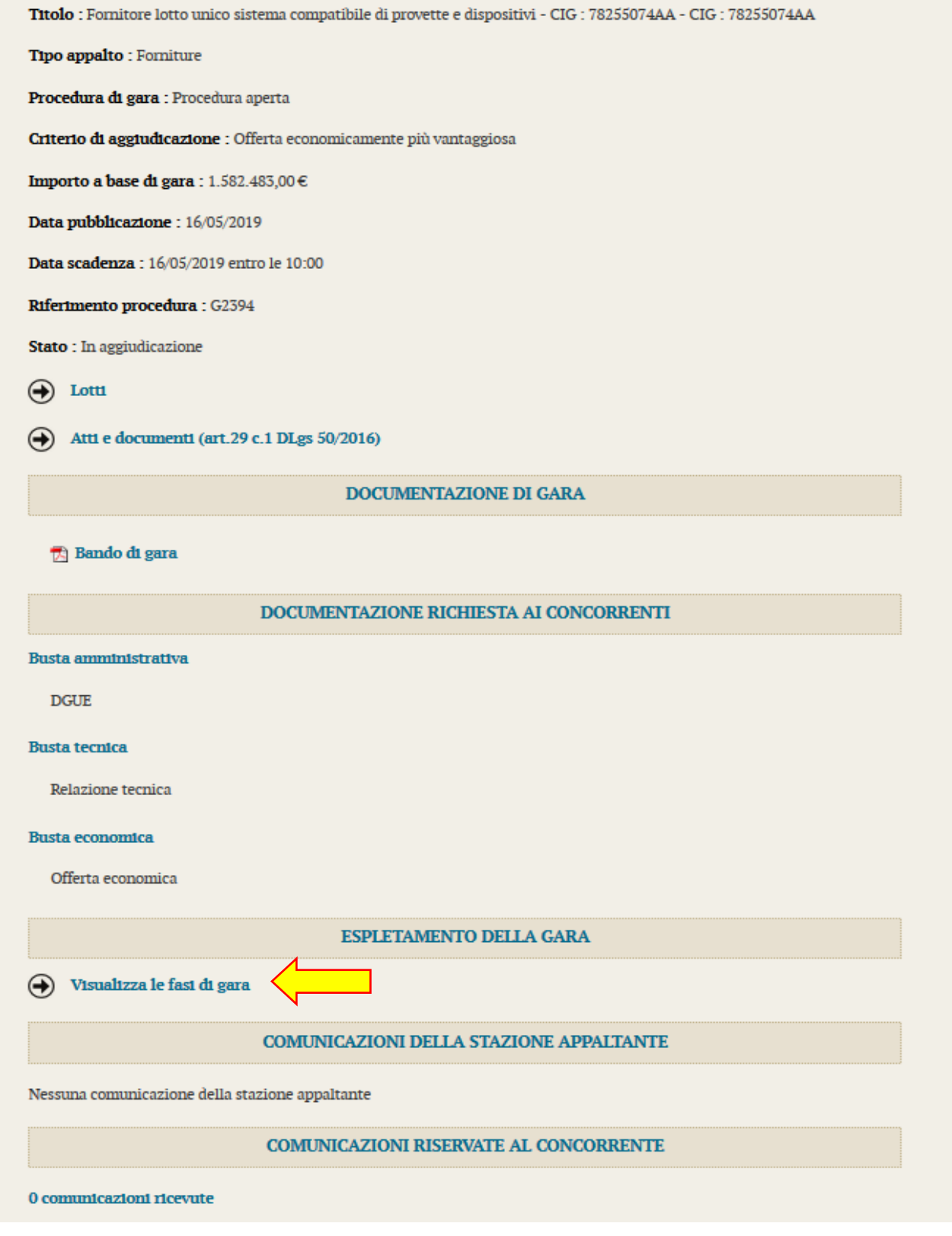

Cliccando sul collegamento "Visualizza le fasi di gara" è possibile accedere alle fasi di espletamento della procedura, dall'apertura delle buste amministrative fino alla graduatoria.

# Espletamento della gara Di seguito vengono presentate le diverse fasi di espletamento della procedura di gara. Selezionare la fase di interesse per accedere alla consultazione delle informazioni pubblicate agli operatori economici partecipanti.  $\bigoplus$ Apertura doc. amministrativa  $\bigoplus$ **Valutazione tecnica** Offerte economiche  $\bigodot$ Graduatoria  $\bigodot$ Torna alla procedura

Per ogni fase è disponibile l'elenco dei concorrenti, lo stato di apertura della busta, l'eventuale ammissione/esclusione del concorrente nella fase ed altre specifiche della fase (ad esempio il punteggio, l'importo offerto, ecc.).

## Offerta economica

Elenco dei plichi ricevuti contenenti le offerte presentate dagli operatori economici ammessi alla fase di valutazione offerta economica. Per ogni plico viene riportato l'operatore economico oppure il raggruppamento, lo stato relativo alla busta economica, il valore della propria offerta, ed a fase conclusa l'ammissione alla fase successiva. Selezionando il singolo plico è possibile accedere ai dati di dettaglio.

Attenzione: in caso di fase di apertura documentazione economica ancora in corso, è disponibile il pulsante "Aggiorna" per richiedere un aggiornamento della lista visualizzata.

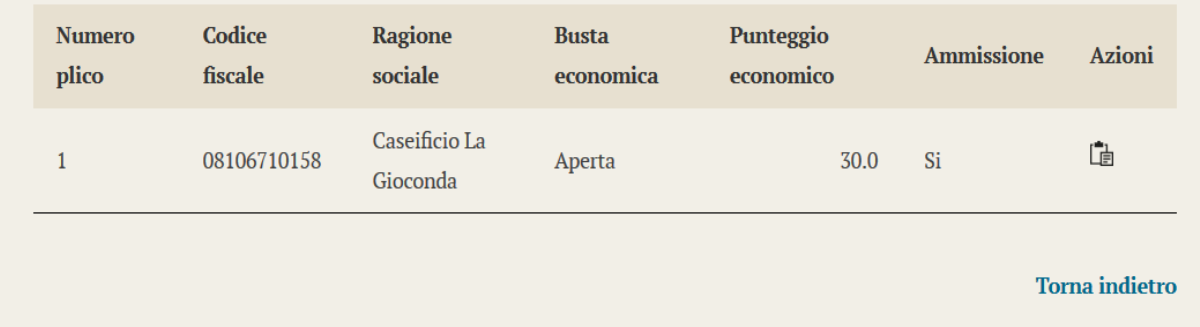

È anche possibile visualizzare l'elenco dei file allegati e contenuti della busta (non è possibile scaricare i file, ma solo visualizzare se i file presentati sono congrui a quelli richiesti).

## Offerta economica

7

Dettaglio della busta economica relativa al plico selezionato, riportante i dati dell'operatore economico oppure la composizione del raggruppamento, la lista dei documenti allegati ed il valore della propria offerta.

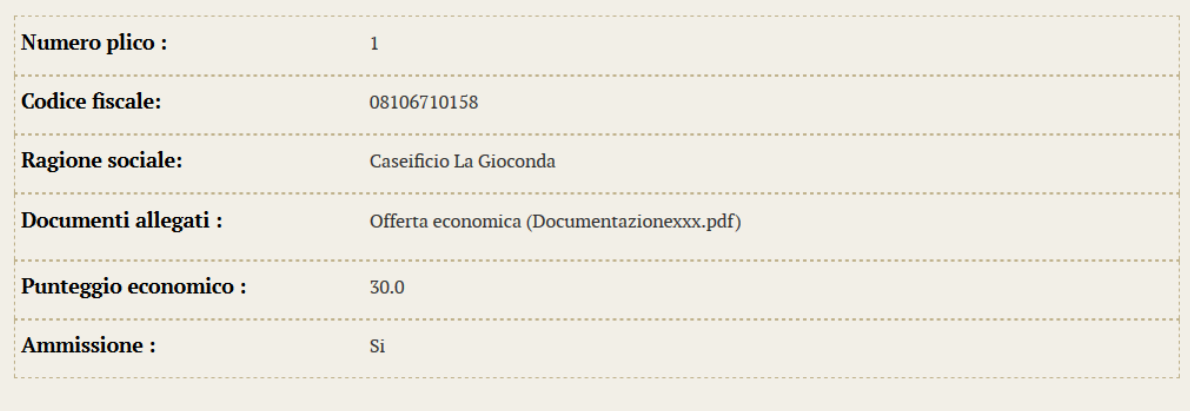

**Torna** indietro

L'ultima fase riporta la graduatoria delle offerte.

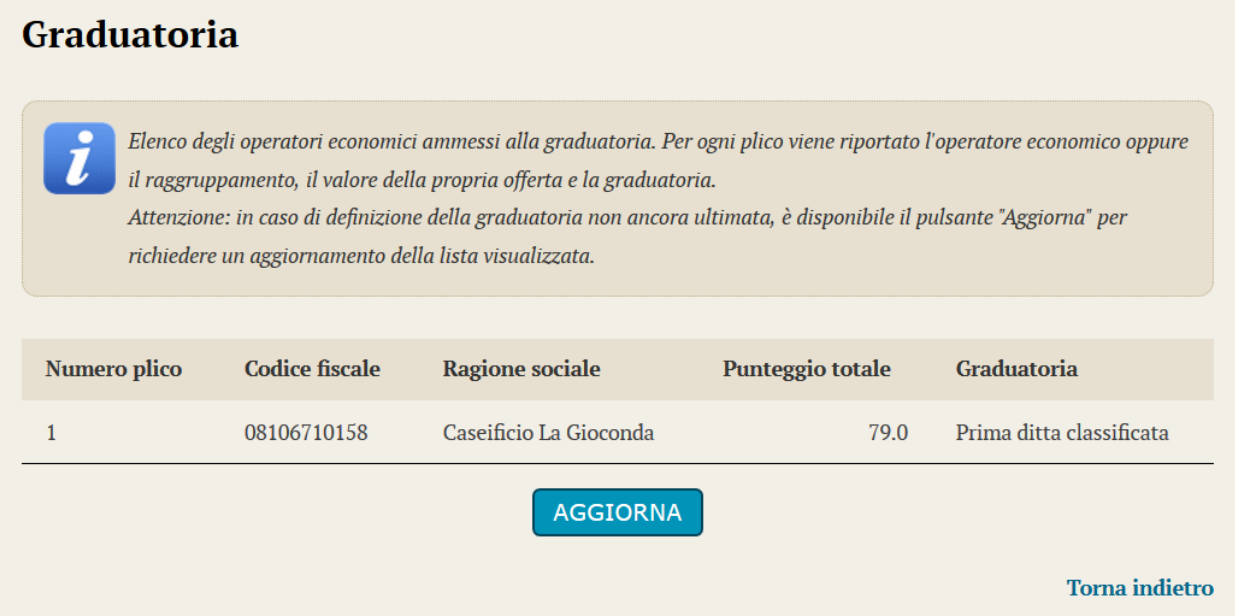

# **10 Esito della procedura**

L'avanzamento e l'esito della procedura viene notificato all'Operatore economico mediante le comunicazioni di cui al precedente paragrafo [8](#page-101-0).

Nell'area pubblica del Portale Appalti viene inoltre pubblicato l'esito della procedura come previsto dal DLgs 50/2016.

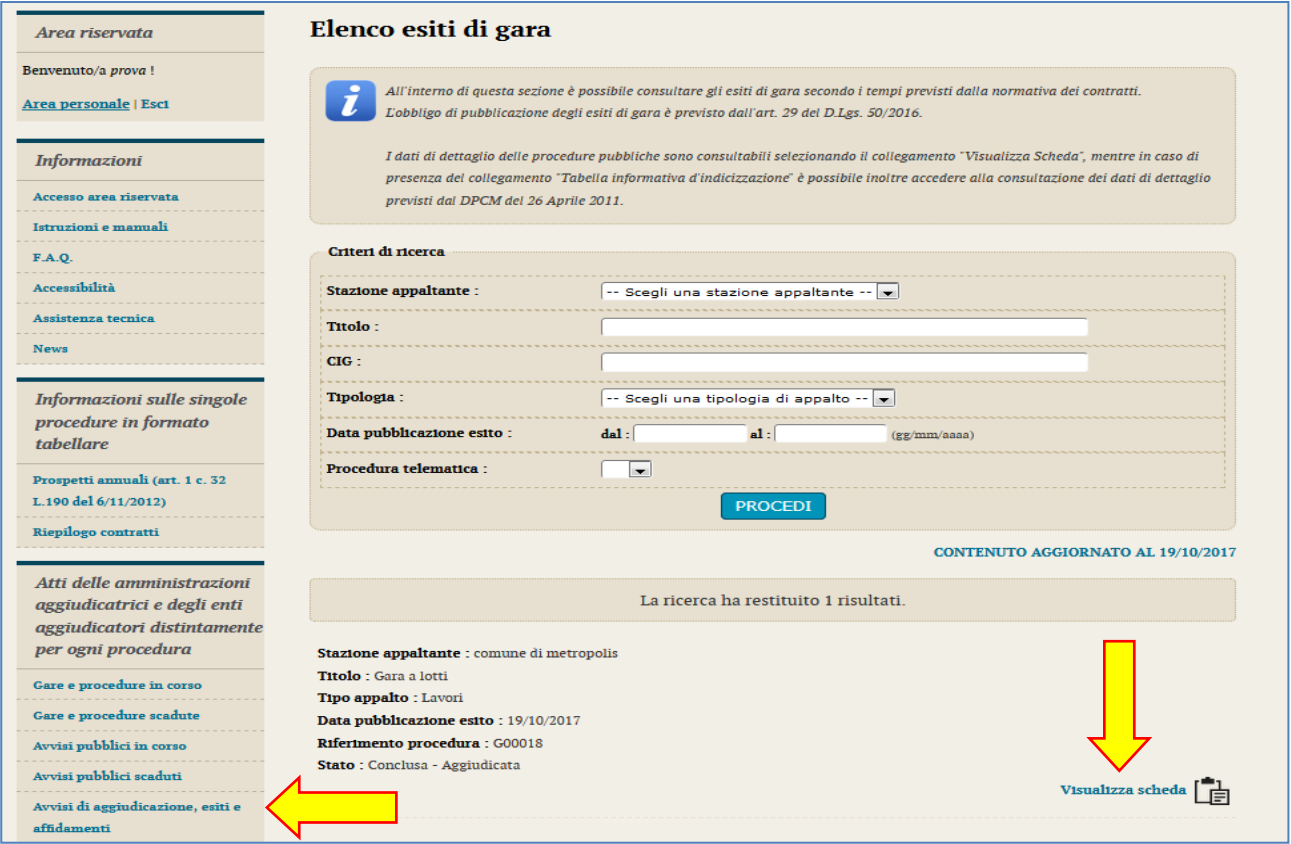
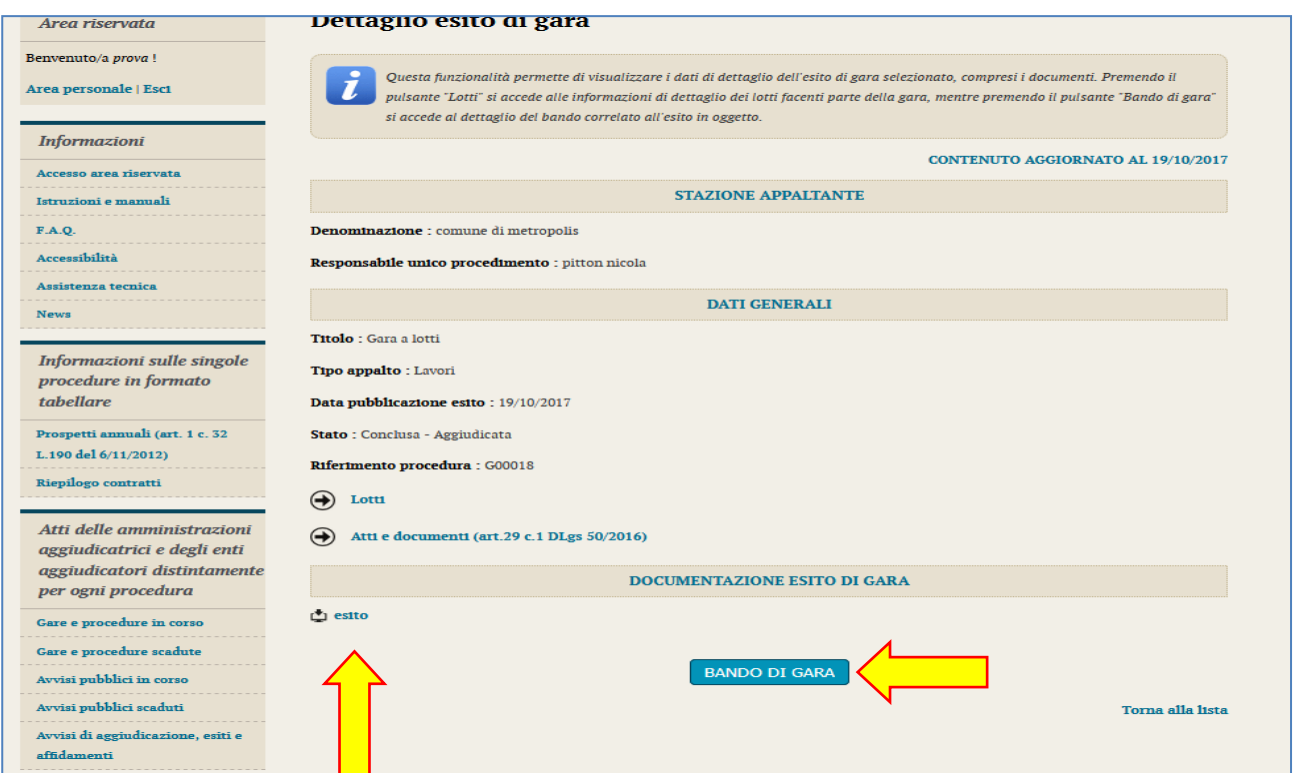

## **11 Sicurezza delle informazioni**

Al fine di garantire elevati standard di sicurezza delle informazioni il sistema telematico è dotato di una serie di accorgimenti a livello infrastrutturale e applicativo.

Di seguito vengono elencati alcuni elementi significativi.

Per garantire la segretezza delle offerte, i dati (ribassi e importi) e i documenti digitali caricati (upload) tramite il "Portale Appalti" vengono cifrati (mediante un sistema a chiave asimmetrica con chiave di sessione) e conservati solo all'interno del database del sistema.

Le operazioni di cifratura vengono effettuate in maniera "trasparente" all'utente direttamente dal software senza la richiesta di particolari dispositivi hardware/software.

Il software non consente la decifratura dei dati e dei documenti prima della scadenza del termine di presentazione delle offerte ovvero di apertura dei plichi, adottando come data e ora di sistema quella ufficiale del servizio nazionale, mediante protocollo NTP.

All'invio dell'offerta il sistema registra la data e ora (hh:mm:ss) ufficiale e mostra a video ed invia automaticamente al concorrente una notifica PEC contenente i riferimenti dell'offerta e la data e ora di invio (in caso di integrazione con il sistema di protocollo dell'Amministrazione viene anche inviato il numero di ufficiale di protocollo).

Il concorrente, dopo aver trasmesso l'offerta, ha sempre la possibilità di visualizzare il "Riepilogo" della medesima che riporta l'elenco dei documenti allegati con evidenza, per ciascuno di questi, del codice hash che può confrontare con quello dei propri files per assicurarsi del corretto ed integrale upload dei documenti.

Tutte le operazioni critiche (in particolare login/logout, presentazione delle buste, rilascio delle chiavi di decifratura, apertura delle buste, ecc.) vengono tracciate e memorizzate sui log di sistema.

Vengono adottati sistemi di controllo per garantire che venga caricata (upload) l'offerta in formato PDF generata dal sistema (quando prevista), coerente con i dati di ribasso/importo/prezzi unitari inseriti "a video".

Gli elementi sopra indicati riguardano le sole funzionalità applicative e intrinseche al software applicativo "[Appalti&Contratti e-Procurement](#page-50-0)" al quale si sommano dispositivi e procedure infrastrutturali e relative misure di sicurezza (amministrazione e monitoraggio del sistema, test periodici di vulnerabilità, adozione sistema antivirus, firewall, backup, disaster recovery, clustering/HA, monitoraggio e conservazione dei file di log, adozione certificato ssl/https, aggiornamenti dei sistemi di base, ecc.).

## **12 Assistenza tecnica**

Nel caso di problemi tecnici o malfunzionamenti della piattaforma telematica è possibile ottenere supporto tecnico andando nella sezione "Assistenza tecnica" del Portale Appalti, oppure dall'area personale "Richieste di assistenza".

Per le modalità di erogazione del servizio ed ulteriori canali disponibili si rimanda al documento [1](#page-50-1) "[Modalità tecniche per l'utilizzo della piattaforma telematica e accesso all'Area Riservata del Portale Appalti](#page-50-1)".

Per richieste di chiarimenti e supporto sulle procedure di affidamento utilizzare invece le funzionalità descritte al precedente paragrafo [3](#page-56-0).